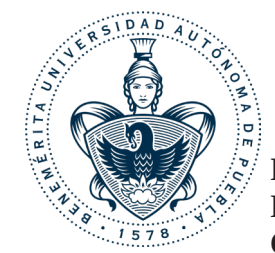

**Benemérita Universidad Autónoma de Puebla Facultad de Arquitectura Colegio de Diseño Gráfico**

**Diciembre 2017**

# DISMINUIR EXTRAVIOS Y ACCIDENTES DENTRO<br>DEL PARQUE NACIONAL LA MALINCHE

**Tesis presentada para obtener el título de Licenciado en Diseño Gráfico**

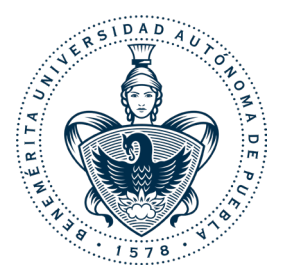

**Benemérita Universidad Autónoma de Puebla Facultad de Arquitectura Colegio de Diseño Gráfico**

**"Desarrollo de un sistema visual para disminuir extravíos y accidentes dentro del parque nacional La Malinche"**

Tesis presentada para obtener el título de Licenciado en Diseño Gráfico

#### **Presentan:** Álvarez Tello Viridiana Arriaga Flores Erika Carpintero Flores Juana Munguía López María José Sánchez Pérez Jesús Emmanuel

**Asesores Director** Mtro. Benjamín Dueñas Zambrano

**Secretario** Mtra. María Gabriela Rosas Loranca

**Vocal:** Dra. Mara Edna Serrano Acuña

Fecha de Impresión: **Marzo 2018**

# **ÍNDICE**

#### PROTOCOLO

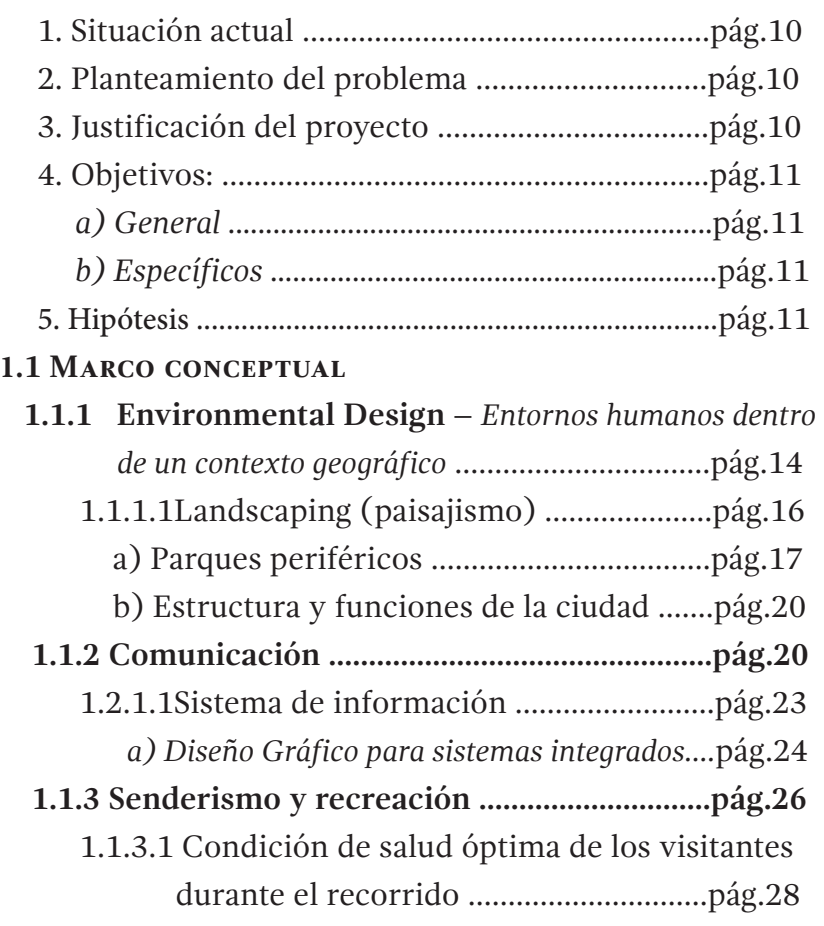

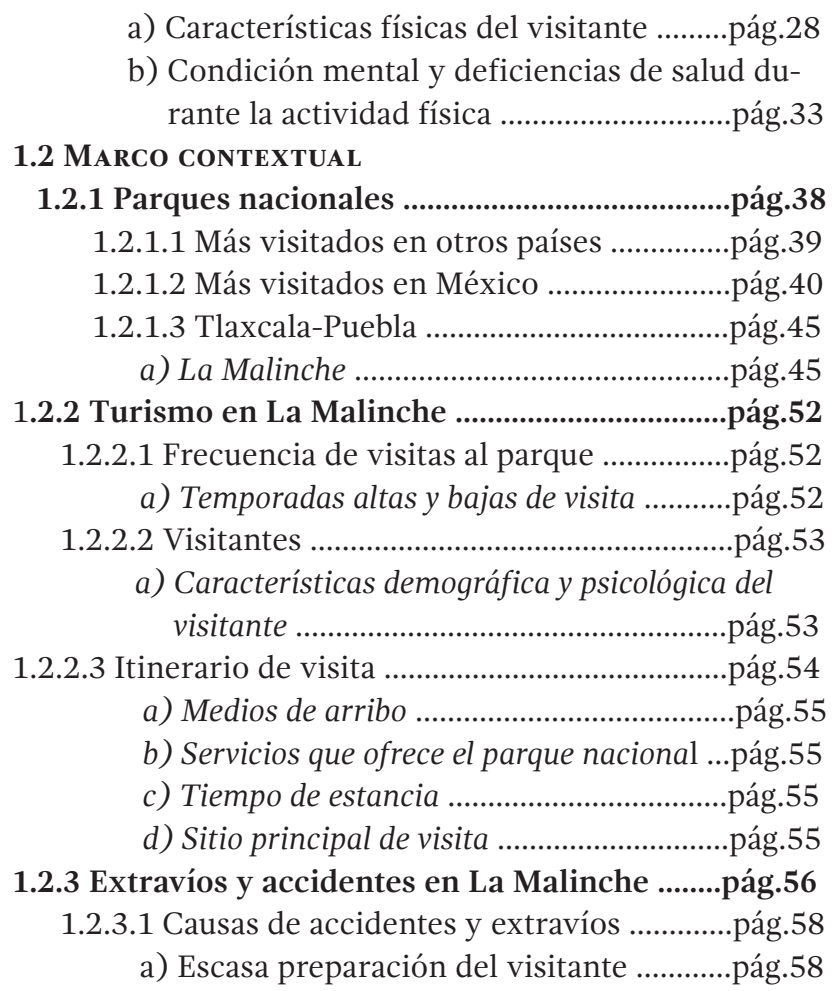

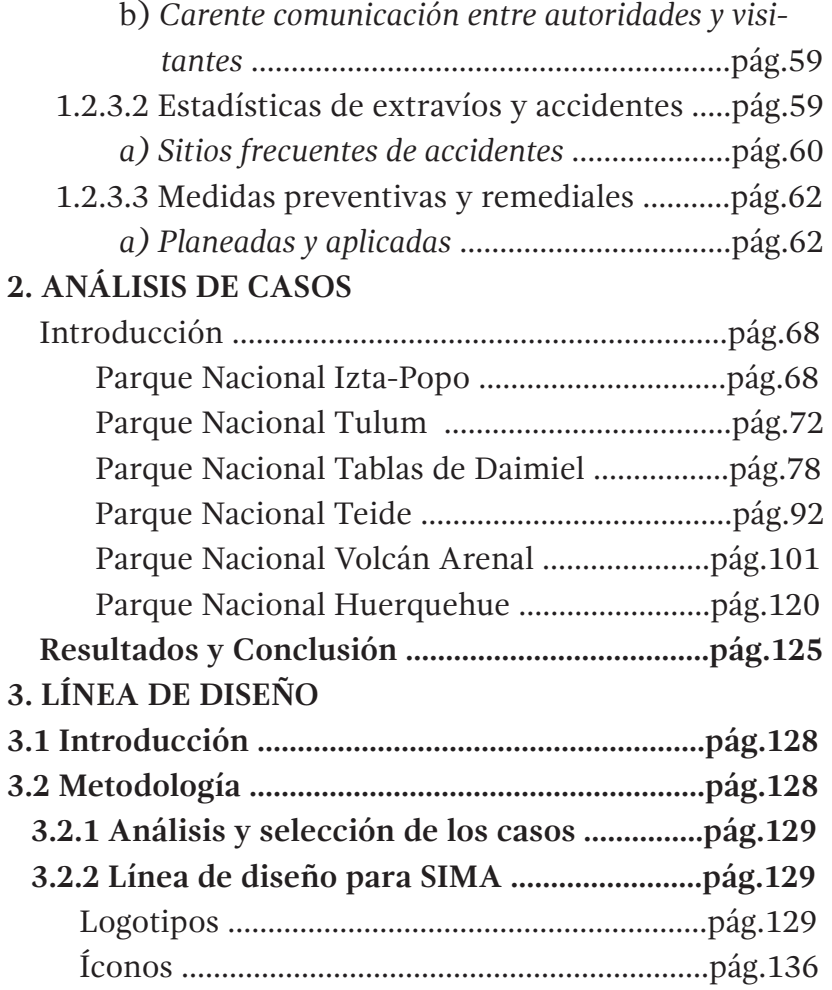

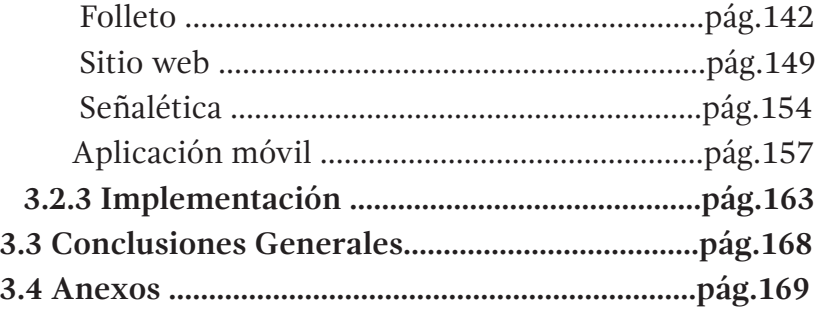

## **protocolo**

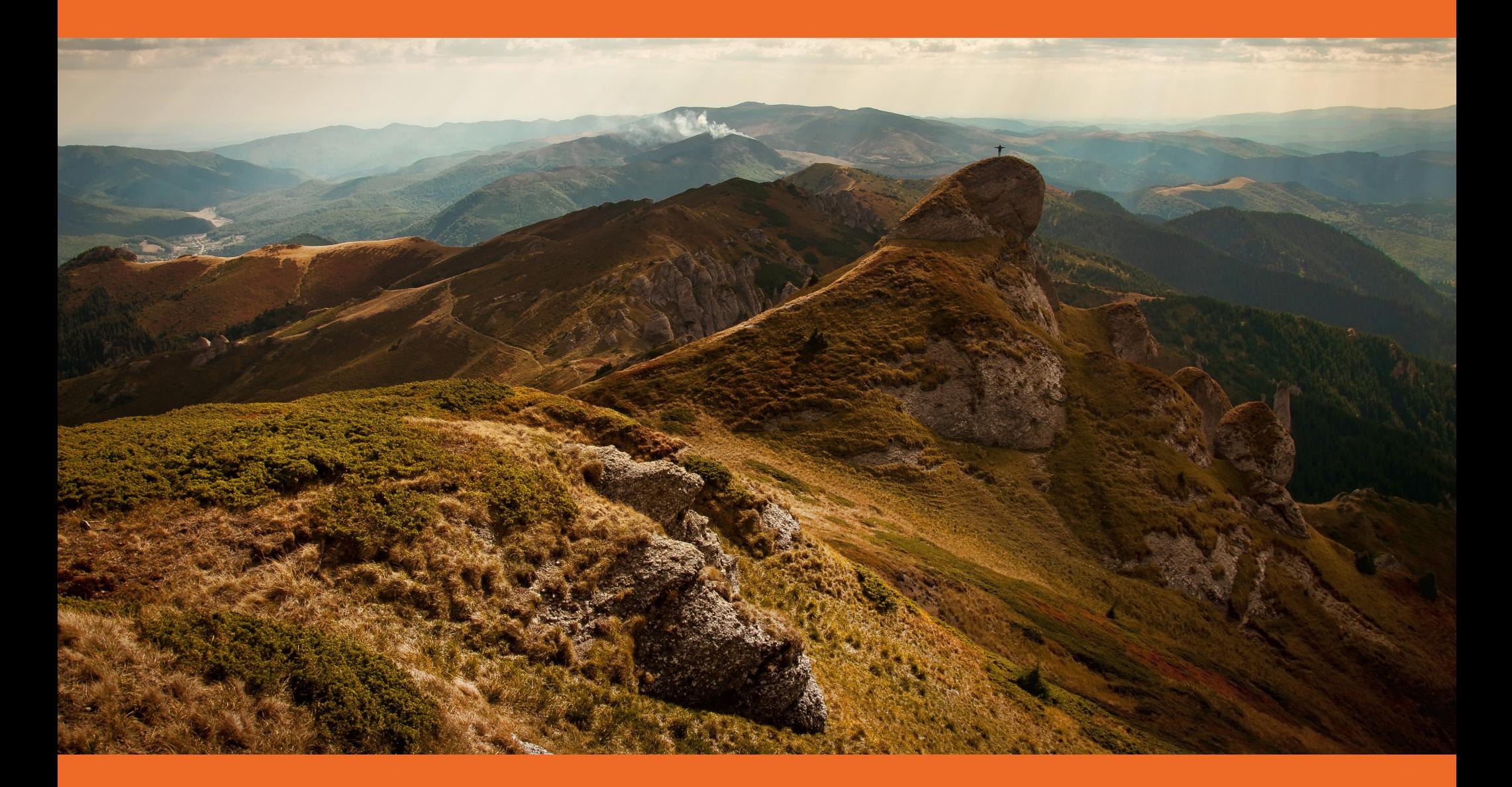

## **Situación actual**

Según datos recientes (CGE, 2012), "La Malinche" recibe en promedio a 250 mil visitantes al año, cuyo fin es llegar a la cima de la montaña. Además, se encuentra entre las 10 montañas más altas y visitadas en el país, así como el Popo-Izta y Citlaltépetl.

Dada la frecuencia con la que visitan estas reservas de áreas nacionales, 50% de los extravíos en Popo-Izta, Malinche y Citlaltépetl ocurren en Puebla (De la Luz, 2015 [en línea]).

"La Malinche" es el quinto con mayor extensión, de los 85 considerados en México como "parques nacionales", y abarca los estados de Puebla y Tlaxcala, por lo que los visitantes suelen entrar por ambos lados.

Existen guardabosques y guías los cuales dan indicaciones y recomendaciones para el ascenso a la montaña. Sin embargo, a pesar de los refuerzos de seguridad que se han implementado, "La Malinche" es considerada la montaña con más gente perdida (CGE, 2015).

Datos recabados muestran que las principales causas de los extravíos de los visitantes son la falta de conocimiento de la zona, el ascenso a la montaña sin un guía, el no contar con el equipo necesario y el horario de la escalada, ya que llegada la oscuridad, pierden el sentido de la orientación (Poblanerías, 2015 [en línea]).

Pese a lo anterior, las autoridades de Puebla, Tlaxcala y Veracruz han anunciado en diversas ocasiones medidas para controlar el ascenso de paseantes a las montañas y evitar los extravíos. Entre las medidas que se han planteado, está el registro de los excursionistas, una entrevista con las autoridades y que se indique la ruta que se pretende seguir; de modo que si existiera algún percance, se sepa dónde buscar (El Universal, 2015 [en línea]). También

se ha previsto que en casos de personas extranjeras, las embajadas y los consulados sean notificados de la intención de escalar las montañas.

Al ser uno de los parques con más afluencia de visitantes y con mayor área geográfica, el parque nacional (que denominaremos simplemente La Malinche a partir de ahora) se ha convertido en escenario de extravíos y accidentes; esto es debido a diferentes causas como la ignorancia del área por parte de los visitantes, así como su falta de conocimiento sobre alpinismo y supervivencia básica, ya que aunado a las condiciones climáticas del lugar puede convertir una experiencia recreativa en un evento desagradable e incluso trágico (La Jornada de Oriente, 2012 [en línea]).

## **Planteamiento del problema**

Al ser uno de los parques con más afluencia de visitantes y con mayor área geográfica, el parque nacional La Malinche se ha convertido en escenario de extravíos y accidentes; esto es debido a diferentes causas como la ignorancia del área por parte de los visitantes, así como su falta de conocimiento sobre alpinismo y supervivencia básica.

Todo lo anterior aunado a las condiciones climáticas del lugar puede convertir una experiencia recreativa en un evento desagradable e incluso trágico.

## **Justificación del proyecto**

Es importante abordar este tema por el gran número de visitantes que acuden a La Malinche, ya que el sistema de comunicación gráfico existente no está completo, ni se encuentra en buenas condiciones; esto no ayuda a que el recorrido de los visitantes se vuelva más seguro ni disminuye los casos de accidentes y extravíos entre los visitantes. Esta situación es motivo de preocupación, puesto que una gran problemática es precisamente la falta de comunicación por parte de Protección Civil sobre estrategias preventivas y remediales. Las personas que se extravían corren el riesgo de desarrollar varias complicaciones de salud que podrían evitarse si hubiera una comunicación clara entre las autoridades y los visitantes sobre los riesgos que se corren al entrar a La Malinche sin preparación previa.

Con las investigaciones realizadas se vuelve evidente el gran número de visitantes, la gran extensión territorial que abarca La Malinche y, por ende, el número de extravíos y accidentes.

La relevancia que tiene esto ante la sociedad es considerable, ya que no es poco común que se den incidentes, afectando incluso la fama del lugar y la afluencia a éste. A nivel personal se espera que la solución que se propone ayude a gente cercana en algún momento que deseen visitar el parque nacional La Malinche. Para la profesión consiste un reto resolver el problema de comunicación entre los visitantes y las autoridades del lugar de una manera visual y efectiva, ayudando a una problemática real y tangible que también resulta cercana.

## **Objetivo General**

Crear una estrategia preventiva para los visitantes del parque nacional La Malinche para evitar que durante su recorrido sufran algún tipo de incidente, como extravío o accidente.

## **Objetivos Especificos**

- 1. Identificar los casos que han propiciado los extravíos y accidentes del parque nacional La Malinche.
- 2. Obtener datos estadísticos en centros turísticos, cabañas, y gente aledaña sobre el perfil de los visitantes al parque nacional La Malinche.
- 3. Identificar qué estrategias se han puesto en práctica en otros parques nacionales y extranjeros para evitar accidentes y extravíos.
- 4. Diseñar una estrategia de acuerdo al perfil de los visitantes, a las características del lugar y la accesibilidad que tendrían los visitantes a dicha solución.

## **Hipótesis**

Si se crea una estrategia preventiva diseñada específicamente para los visitantes, podrían disminuir el número de extravíos y accidentes en el parque nacional La Malinche.

## **Marco conceptual 1.1**

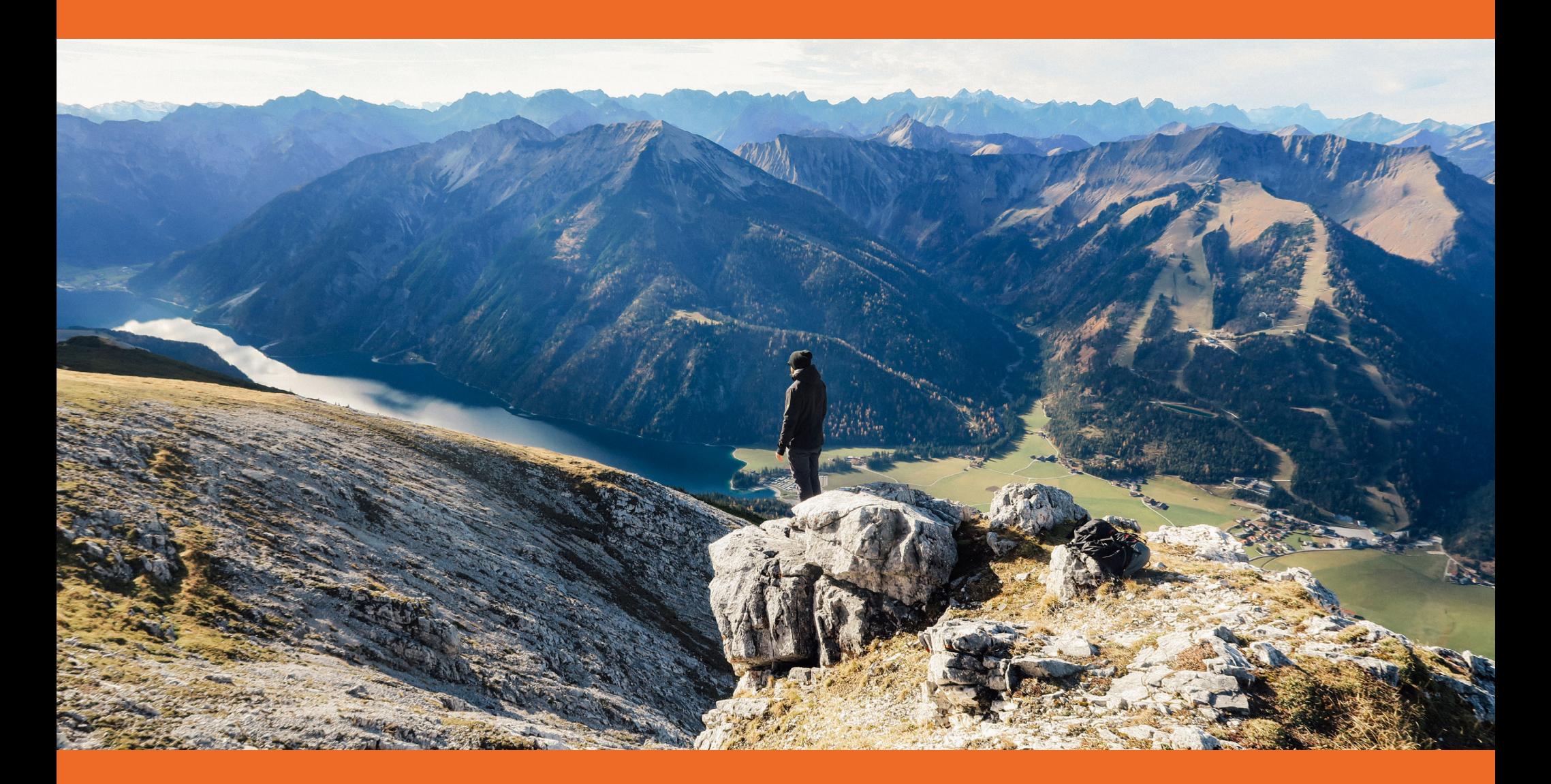

*El diseño está en todas partes. Conforme la ciencia y la tecnología han ido avanzando en su búsqueda incansable para mejorar la calidad de vida del género humano, se ha hecho evidente la necesidad de planear todo, desde los recursos que se utilizarán hasta la manera en que se distribuirán los beneficios.*

*Ya que el tema que se tocará en las siguientes páginas es de índole comunicacional, urbanista, tecnológica y, por supuesto, también gráfica, es primordial definir algunos conceptos clave en estas áreas. Para ello se recurrirá a diferentes disciplinas que aportarán un panorama general y permitirán que el problema abordado sea entendido con claridad, tales como diseño urbano, diseño gráfico, comunicación, ciencias sociales, etc. Ver imagen 001* 

## **Environmental Design:**

*Entornos humanos dentro de un contexto geográfico* 

Derivada del diseño urbano y la arquitectura, el **diseño ambiental** aborda específicamente al contexto geográfico (y hasta cierto punto cultural) del ser humano, trabajando dicho contexto para generar un beneficio para éste con los recursos que se tienen a la mano. La importancia del entorno donde se desenvuelve el ser humano la definen una gran cantidad de factores. Cuando todos ellos se conjugan armónicamente es cuando se habla de diseño ambiental, según Chermayeff y Plunz (1982).

Esta tarea compleja requiere un enfoque interdisciplinario. El diseño ambiental también puede referirse a aquel aplicado a las artes y ciencias que tienen que ver con crear un ambiente específicamente diseñado para el hombre. Estos campos incluyen Arquitectura, Geografía, Planeación Urbana, Arquitectura de paisajes y Diseño de interiores. El diseño

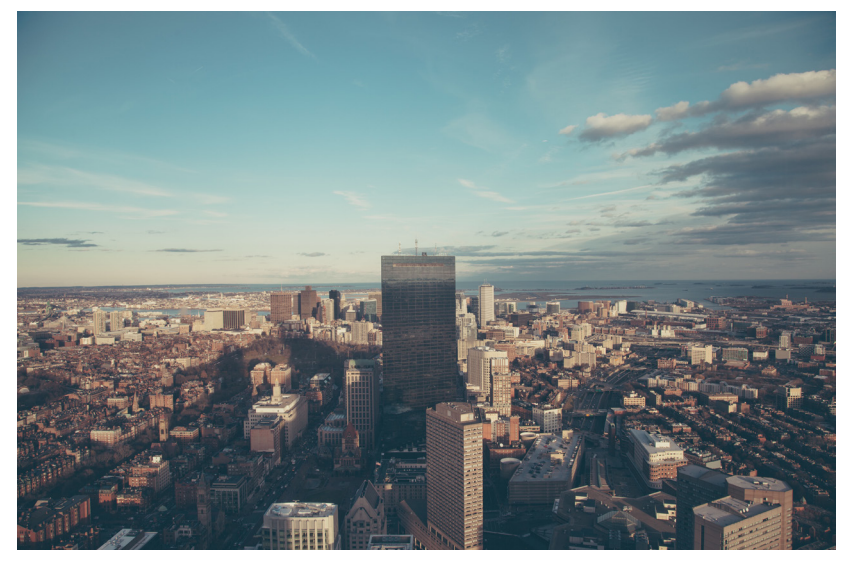

**Imagen 001.** El diseño urbano realiza estudios a la hora de planear el diseño en un espacio público.

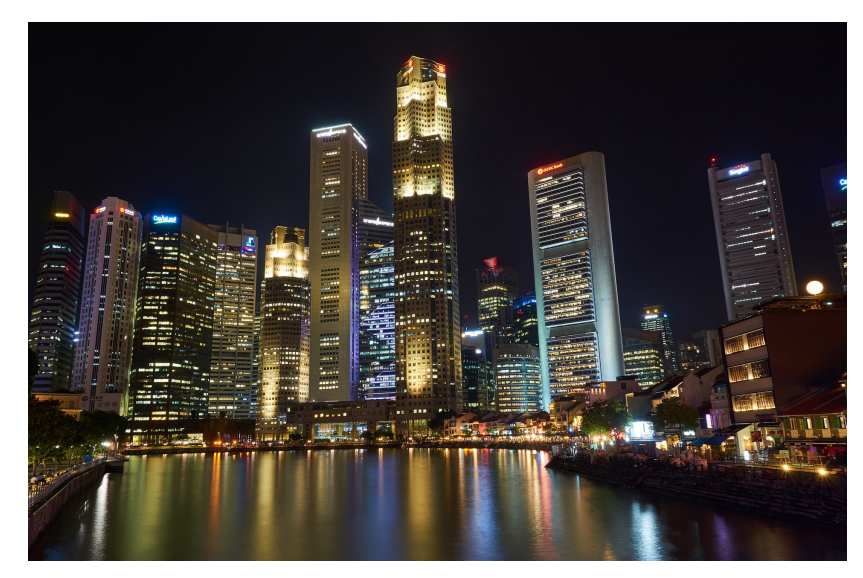

**Imagen 002.** El diseño de iluminación es la forma en la que, por medio de un concepto, se da luz a un espacio artificial o natural.

del ambiente también puede incluir áreas interdisciplinarias como la **Preservación histórica** y **Diseño de iluminación** (Plunz, Chermayeff, 1982). *Ver imagen 002*

Según la UBC *School of Architecture and Landscape Architecture* (2016):

"*Environmental Design* (diseño ambiental) es la disciplina que se encarga de producir los espacios de nuestros alrededores. El programa incluye los cursos en arquitectura, arquitectura de paisaje, y diseño urbano. El currículo cultiva graduados conscientes con una consideración profunda por el diseño en una multitud de escalas, desde el cuerpo hasta el edificio hasta el paisaje de la ciudad." (Traducción propia, 2016).

Al igual que muchas áreas de estudio, el diseño ambiental se ha ido derivando de otras disciplinas, y quienes se han dedicado a esta ramificación específica han generado suficientes conocimientos como para considerarlo un tema por sí mismo. Tanto así que en la actualidad se ha empezado a estudiar el tema como una carrera, al igual que arquitectura o medicina, abordando las disciplinas previamente mencionadas que aborda el diseño ambiental.

De igual forma, la *OCAD University* (2015) tiene algo más que decir al respecto:

"El programa de diseño de ambiente se enfoca en el diseño de espacio interior expresivo y humano. Los proyectos se desarrollan en un contexto interior arquitectónico, ambiental y social." (Traducción propia, 2016).

Como se puede ver, los programas de estudios de estas instituciones involucran un punto de vista interdisciplinario, diseñando con base en conocimientos del área geográfica y de las disciplinas necesarias para crear un ambiente idóneo para el ser humano.

Por último, el Colegio de Arquitectura, Diseño y Construcción de la *Auburn University* (2016) define el diseño ambiental así:

"Construyendo su fuerza en el entendimiento de la naturaleza interconectada de todas las disciplinas de diseño y construcción, el *Bachelor of Science in Environmental Design* es una licenciatura multidisciplinaria que enfatiza la mezcla de prácticas sostenibles de un contexto local y global con diseño comprensivo y pensamiento sistemático. Flexibilidad en la licenciatura de *Environmental Design* permite a los estudiantes [de nuestra escuela] personalizar su experiencia educativa al proveer una oportunidad para enfocarse en múltiples temas específicos que sean de interés para el estudiante. Adicionalmente, los estudiantes pueden escoger avanzar su educación y carrera al perseguir los acelerados pasos de licenciaturas avanzadas en *Landscape Architecture y Community Planning*." (Traducción propia, 2016).

Al mismo tiempo, el estudiar diseño ambiental y ejercerlo abre las puertas a diversas carreras y ocupaciones que tienen que ver con la planeación de espacios, cada una de ellas con requerimientos y características específicas. Es aquí donde entra el *Landscaping.*

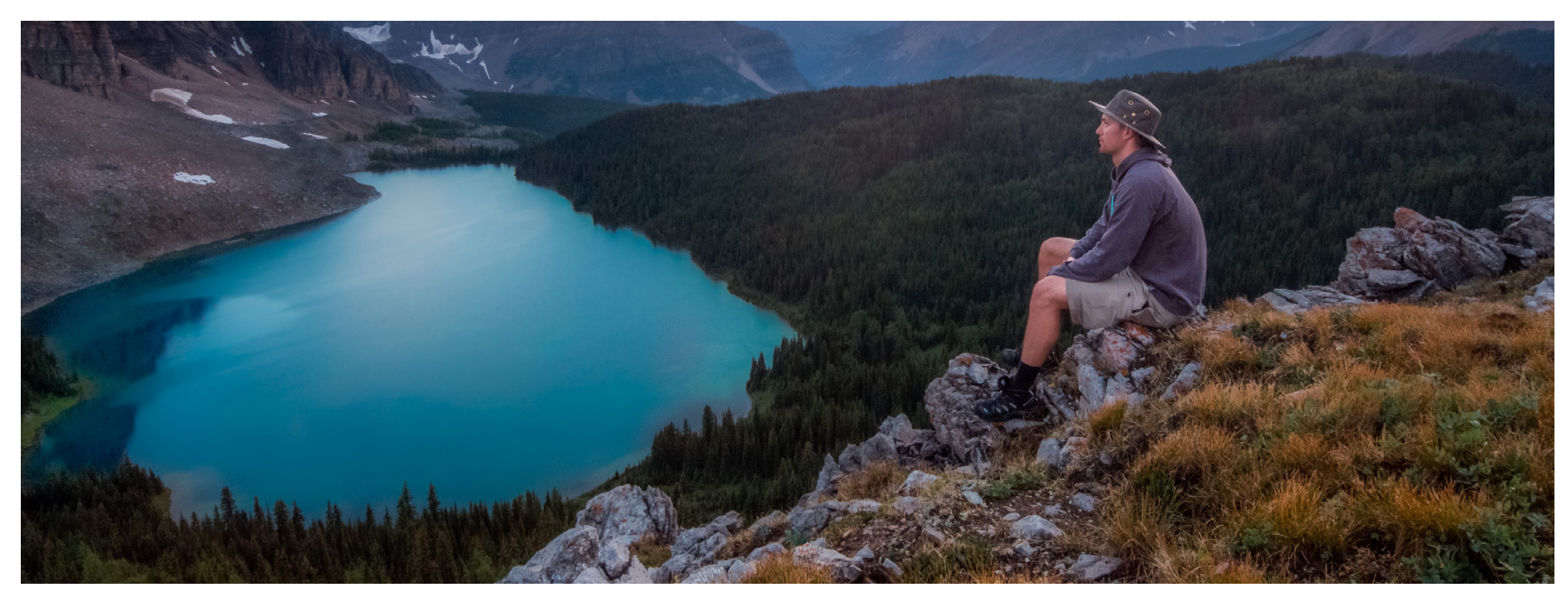

**Imagen 003.** El agua, además de ser uno de los elementos básicos para la vida, para la actividad paisajista simboliza tranquilidad y belleza al modificar el entorno de los viajeros.

### **Landscaping**  *(paisajismo)*

La actividad paisajista es consciente de la necesidad de regenerar y dignificar estas zonas que configuran el espacio de intersección entre las ciudades y su entorno natural. Su objetivo principal es el de reducir el negativo impacto ambiental del crecimiento urbanístico, intentando que las periferias dejen de ser límites artificiales y caóticos para convertirse en áreas de transición libre y espontánea que restablezcan las relaciones naturales entre ciudad y paisaje. *Ver imagen 003* Consiste en no desvirtuar la identidad del lugar donde se interviene. La naturaleza cumple una doble función, la estimulación sensitiva de y la enseñanza de su propia realidad.

Con frecuencia la actividad paisajista considera el agua como un integrante estático de sus intervenciones o en cualquier caso subordinado al riguroso control del ser humano, sin embargo en otras ocasiones conceden al elemento líquido sus valores naturales más auténticos: el agua es tratada como un componente vital y dinámico, capaz de modificar el entorno a partir de su comportamiento libre y de los ritmos cambiantes de la atmósfera.

En el aspecto paisajístico se hace especial hincapié en la creación de ecosistemas que, en un determinado plazo de tiempo consignan su madurez ecológica y estética. Con

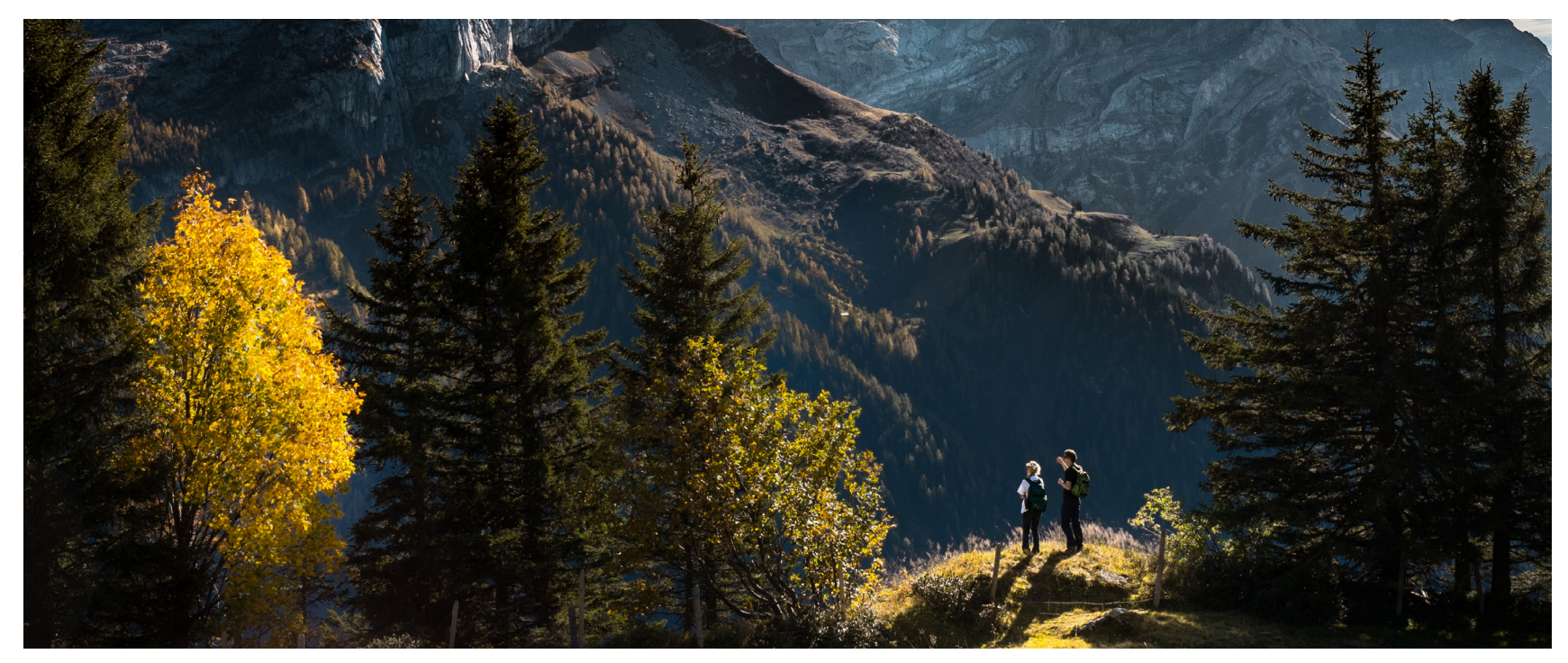

**Imagen 004.** Un parque nacional se puede definir, como un territorio donde hay ambientes diversos y únicos representando la diversidad biológica.

este objetivo, se persigue profundizar en la relación entre individuo y entorno.

Un nuevo lenguaje paisajista consiste en orientarse hacia la simplicidad y la economía, hacia la creación de emociones a partir de mínimos recursos.

#### **Reciclaje paisajístico**

En vez del restablecimiento de las condiciones naturales, su objetivo es modelar el paisaje e introducir piezas escultóricas, que hicieran perceptibles las cualidades del lugar, su luz y su brisa, de un modo diferente.

#### **a) Parques nacionales**

Se destaca así, junto al nacimiento de la idea de parque nacional sus principales objetivos: lugar de esparcimiento, atracción e, incluso, de una cierta actividad privada relacionada con el turismo. O sea, protección del paisaje y de los atractivos naturales con un fin claramente **antropolúdico**, más cerca de lo que hoy se podría definir como algo relacionado con el ecoturismo. Si a esto se añade el hecho de que tanto los padres de la idea como el propio congreso tenía la idea de que estos parques debían automantenerse en cuanto a ingresos y gastos mediante concesiones para la actividad

turística, es fácil darse cuenta lo lejos que se estaba todavía del actual concepto de parque nacional. *Ver imagen 004*

El primer paso fue la definición del término "parque nacional" por parte de X Asamblea General de la IUCN (1969) en Nueva Delhi, con las siguientes palabras:

*"Son áreas relativamente amplias, donde uno o varios ecosistemas no se han visto materialmente alterados por la explotación y ocupación humana, donde las especies vegetales y animales ,las formaciones geomorfológicas y los hábitats, son de especial interés científico, educativo y recreativo, o contienen un paisaje natural de gran belleza; donde la máxima autoridad competente del país ha tomado las medidas para prevenir o eliminar lo antes posible la explotación u ocupación de todo el área, y para hacer cumplir de modo efectivo el respeto por los rasgos ecológicos, geomorfológicos y estéticos que motivaron su establecimiento; donde se permite entrar a los visitantes bajo condiciones especiales, con propósitos de inspiración, educativos, culturales y recreativos"*

Después se adoptó una clasificación en 1978 que establecía los diez tipos siguientes de áreas protegidas:

- Reserva científica
- Reserva natural estricta II
- Parque nacional III
- Monumento natural
- IV Reserva de conservación
- Reserva natural manejada
- Santuario de vida silvestre
- V Paisaje protegido
- VI Reserva de recursos naturales
- VII Áreas de biota natural
- Reservas antropológicas
- VIII Áreas de uso múltiple
- IX Reserva de la biosfera
- X Lugares del Patrimonio Mundial

Área natural terrestre, marina o mixta, designada para **a)**  proteger la integridad ecológica de uno o más ecosistemas para las generaciones presentes y futuras, **b)** excluir la ocupación y explotación incompatibles con sus objetivos y **c)**  proporcionar la posibilidad del uso espiritual, científico, educativo, recreativo y de disfrute por el visitante de forma cultural y medioambientalmente compatible.

#### **Objetivos de manejo**

- Proporcionar estabilidad ecológica y diversidad mediante la conservación en estado tan natural como sea posible de ejemplos representativos de regiones fisiográficas, comunidades bióticas, recursos genéticos y especies
- Gestionar un uso público con propósitos inspirativos, educativos, culturales y recreativos de tal forma que se mantenga el parque en un estado natural o casi natural
- Tomar en consideración las necesidades de las comunidades locales, incluyendo los usos de subsistencia, en la medida en que no afecten adversamente otros objetivos de gestión

#### **Criterio de selección**

- El área debe contener una muestra representativa de los elementos a proteger
- Debe tener un tamaño suficiente para incluir uno o más ecosistemas enteros, no materialmente alterados por la ocupación o la alteración humana actual

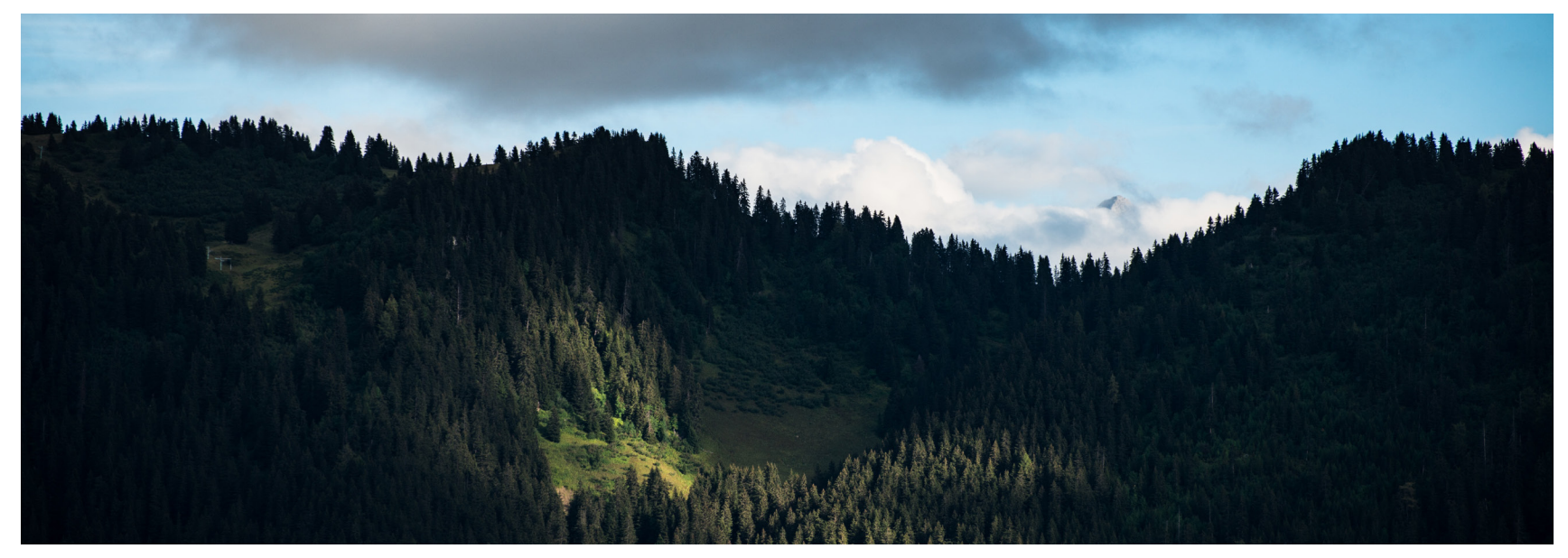

**Imagen 005.** La definición "parque nacional" fue presentada y aceptada en 1980 por la Unión Internacional para la Conservación de la Naturaleza y Recursos Naturales.

#### **Responsabilidad de gestión**

La propiedad y la gestión deben corresponder normalmente a la más alta autoridad de la nación si bien, en determinados casos, se puede admitir que se delegue en otro tipo de autoridad, incluso no gubernamental, que haya dedicado el área a la conservación de sus recursos a largo plazo.

#### **¿Qué es un parque nacional?**

Un parque nacional es un espacio natural de alto valor natural y cultural, poco alterado por la actividad humana que, en razón de sus excepcionales valores naturales, de su carácter representativo, la singularidad de su flora, de su fauna o de sus formaciones geomorfológicas, merece su conservación una atención preferente y se declara de interés general de la nación por ser representativo del patrimonio natural español. (La Casa Verde, 2004) *Ver imagen 005*

Para que un espacio pueda ser declarado parque nacional y, según el Plan Director de la Red de Parques Nacionales (2004), deberá reunir las siguientes características:

- **• Representación:** representar al sistema natural al que pertenece.
- **• Extensión:** tener una superficie adecuada como para permitir su evolución natural, de modo que mantengan sus características y se asegure el funcionamiento de los procesos ecológicos en el presente.
- **• Estado de conservación:** predominar ampliamente las condiciones de naturalidad y funcionalidad ecológica. La intervención humana sobre sus valores debe ser escasa.
- **• Continuidad territorial:** salvo excepciones debidamente justificadas, el territorio debe ser continuo, sin enclavados, y no deben existir elementos de fragmentación que rompan la armonía de los ecosistemas.
- **• Asentamientos humanos:** no incluir núcleos urbanos habitados en su interior, salvo casos excepcionales debidamente justificados.
- **• Protección exterior:** estar rodeado por un territorio susceptible de ser declarado como zona periférica de protección.

#### **b) Estructura y funciones de la ciudad**

#### **La ecología humana**

La **ecología** es la ciencia de las relaciones entre los seres vivos y su medio ambiente. La **ecología humana** trata de las relaciones entre las personas y el medio ambiente. El medio ambiente, en la ecología humana se percibe como un **ecosistema.** Un ecosistema es todo lo que existe en un área determinada – el aire, el suelo, el agua, los organismos vivos y las estructuras físicas, incluyendo todo lo construido por el ser humano. Las porciones vivas de un ecosistema – los microorganismos, las plantas y los animales (incluyendo a los seres humanos) – son su **comunidad biológica**, según Marten (2001).

Los ecosistemas pueden ser de cualquier tamaño. Un pequeño estanque en un bosque es un ecosistema, y el bosque entero es un ecosistema. Una granja es un ecosistema, y un

paisaje rural es un ecosistema. Las villas, los pueblos y las grandes ciudades son ecosistemas. Una región de miles de kilómetros cuadrados es un ecosistema, y el planeta Tierra es un ecosistema. *Ver imagen 006*

Aunque los seres humanos son parte del ecosistema, es útil pensar en la interacción de los seres humanos y el ecosistema como la interacción del sistema social humano y el resto del ecosistema. El **sistema social** incluye todo acerca de las personas, su **población** y la psicología y **organización social** que moldean su comportamiento. El sistema social es un concepto central en la ecología humana porque las actividades humanas que ejercen algún impacto sobre los ecosistemas están fuertemente influenciadas por la sociedad en que viven las personas. Los valores y conocimientos – que constituyen juntos una cosmovisión como individuos y como sociedad – determinan la manera en que se procesa y se interpreta la información y cómo se traduce en acción. La tecnología define el repertorio de acciones posibles. Estas posibilidades son limitadas por la organización social, y las instituciones sociales que especifican conductas socialmente aceptables, transformándolas en acciones reales. Al igual que los ecosistemas, los sistemas sociales pueden tener cualquier escala – desde una familia hasta la totalidad de la población humana en el planeta. (Marten, 2001)

## **La Comunicación**

La comunicación es la energía que está en la misma esencia de todo lo que evoluciona. Según Joan Costa, la comunicación no constituye una parte de la psicología sino el principio mismo que rige las relaciones entre el hombre y el mundo, entre el individuo y la sociedad, determinando la fenomenología del comportamiento humano.

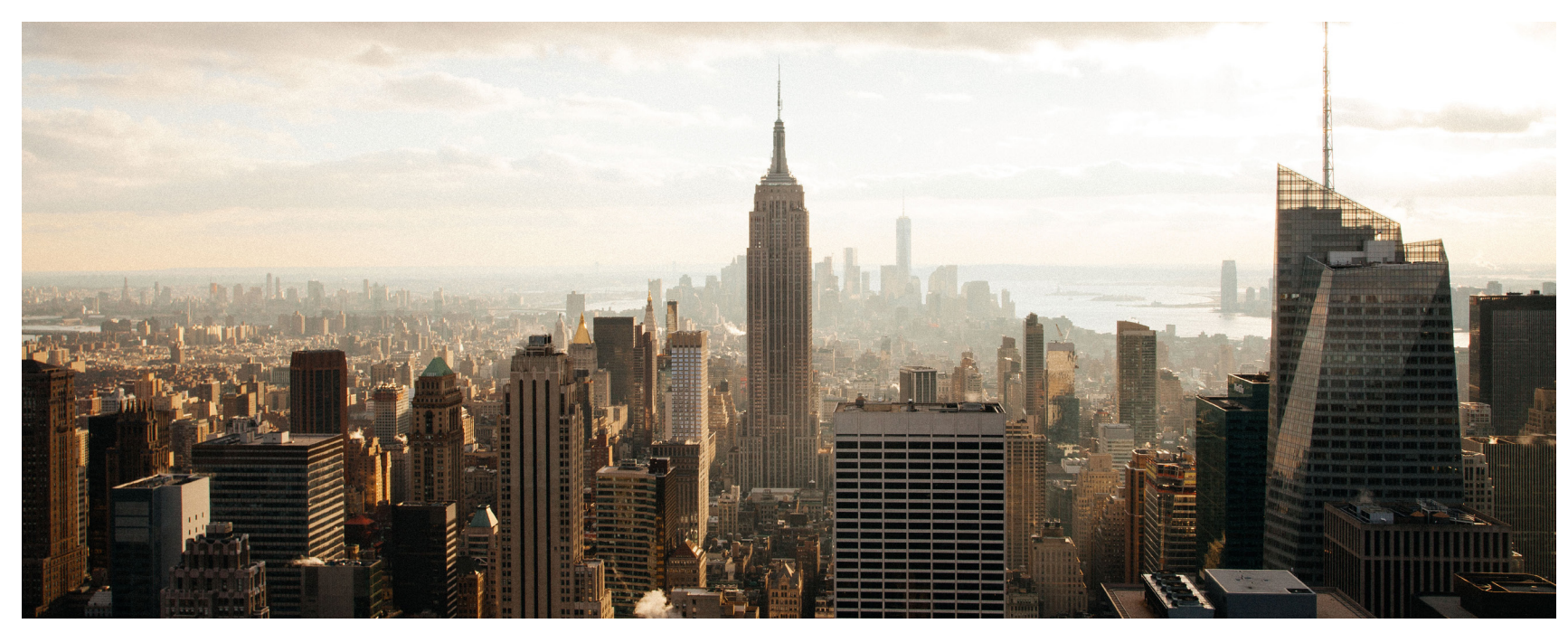

**Imagen 006.** Los medios urbanos y rurales son conocidos como ecosistemas de paisaje modificado.

El hombre utiliza en su comunicación distintos lenguajes verbales o no verbales. Se comunica por medio de palabras, de imágenes, de sonidos y de gestos o ademanes. Lenguaje es la comunicación de un significado por medio de símbolos.

Costa (2003) dice que existen dos clases diferentes de comunicaciones; interpersonal y por medio del **grafismo.**  En las relaciones interpersonales se puede captar a menudo lo que es intencionadamente comunicado a través del habla (sujeto, retórica, etc.) pero también algo que se filtra involuntariamente en el discurso: **lapsus linguae** –tan caros a Freud- que se le escapan al interlocutor, olvidos significativos, etc. Además se encuentran signos involuntarios en la acción no verbal que acompaña a la comunicación verbal

como gestos, dudas no disimuladas, muecas, etc. A menudo las contradicciones entre lo que se dice (semánticamente) y como se dice (semióticamente) hacen que aquel mensaje intencional de base expresado con palabras sea dudoso o poco convincente.

El lenguaje hablado o escrito hablado o escrito posee sus cualidades reflexivas e intelectuales, una lentitud de asimilación y un ejercicio del pensamiento. González (2001) dice que por otro lado el lenguaje visual está particularizado por la globalidad de los mensajes y la rapidez de su captación. El lenguaje visual es entonces la comunicación de un significado por medio de símbolos visuales o audiovisuales. Es un lenguaje elemental de imágenes y es directo, preciso y universal porque ignora los límites del idioma, vocabulario y de una gramática.

Un símbolo es entonces un fenómeno, una representación concreta o abstracta que la mente relaciona con otro fenómeno: con un organismo humano, vegetal o animal; con los cuerpos celestes del universo; con lo trascendental, como la vida o la muerte; con lo circunstancial, como las guerras, las epopeyas o las leyendas. Los símbolos son signos artificiales que dependen de alguna convención construida por el hombre y pertenecen al plano de la imaginación y del inconsciente. *Ver imagen 007*

Se puede ver que cada signo se caracteriza por la presencia de un elemento perceptible - un sonido, un color, un **grafismo**, un gesto - y por un elemento no perceptible - un concepto, una idea – al que se refiere. El primero se define como significante y el segundo como significado. Aunque no todos los signos significan algo. El rayo que anticipa el trueno, la huella que evidencia el paso de un animal, las nubes grises que presagian la lluvia, no significan nada, sino que indican, anticipan o evidencian un fenómeno. A este tipo de signos se les llama índices.

El hombre para comunicarse utiliza distintos tipos de signos a los que se puede clasificar por la materia de su significante en: vocales, gráficos y gestuales; o por el sentido requerido para percibirlos en: acústicos, visuales y táctiles; o según la relación que establecen con respecto a aquello a lo que aluden en: iconos, simbólicos e indicativos.

La complejidad de la comunicación humana y la necesidad de desglosar datos –números y palabras que por sí solas no dicen nada- ha requerido de la creación de un medio que ayude a la sociedad a procesar e intercambiar la información. Es aquí donde entran los sistemas.

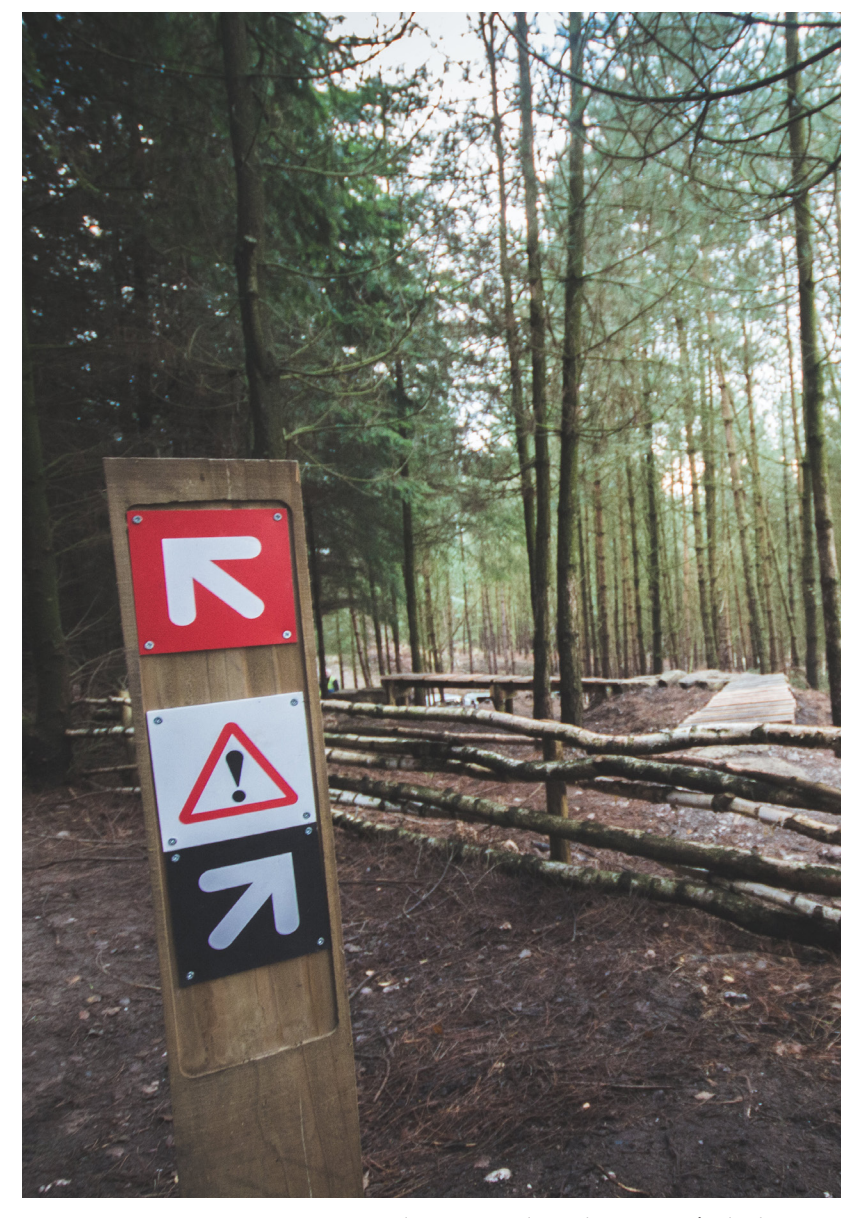

**Imagen 007.** En paisajes naturales se pueden observar símbolos con el fin de comunicar una acción, prohibición o precaución.

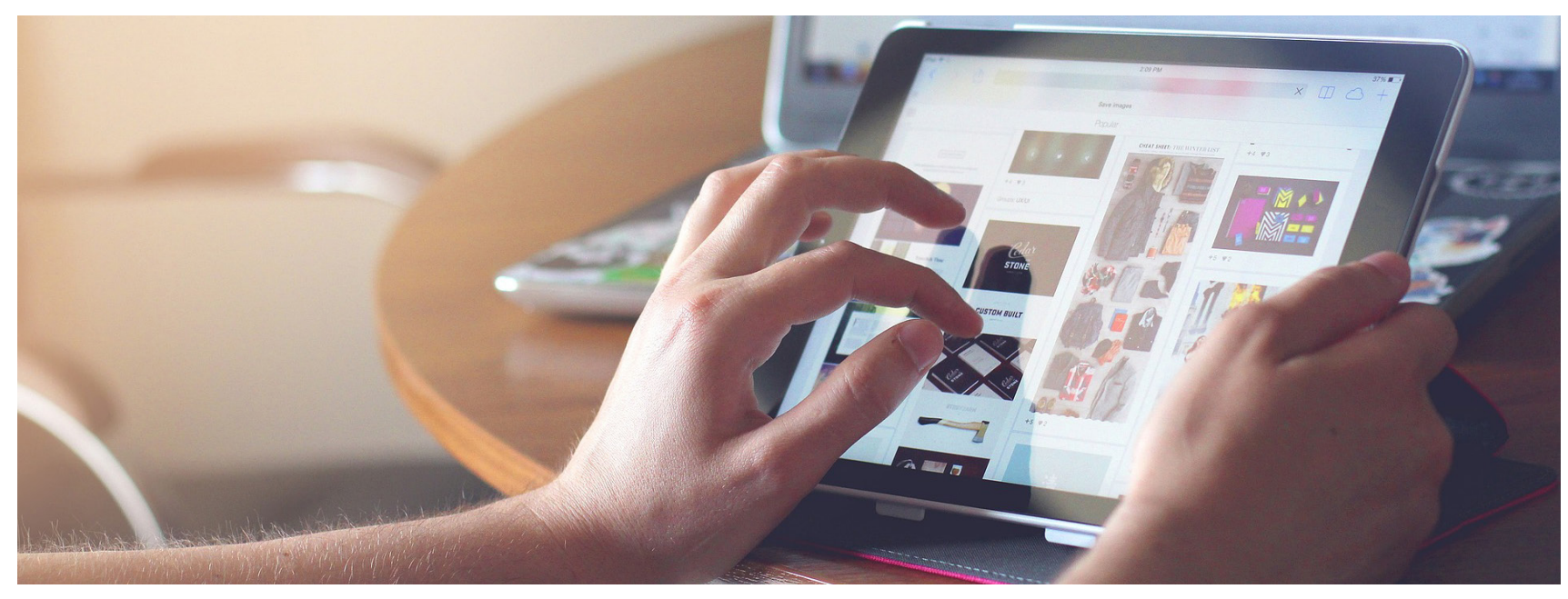

**Imagen 008.** Hoy en día las computadoras y gadgets son utilizados para almacenar y compartir información a cualquier parte del mundo por medio de redes y bases de datos.

## **Sistemas de información**

Según Jeffrey L. Whitten, Lonnie D. Bentley y Victor M. Barlow…

*"Un sistema de información es una disposición de componentes integrados entre sí cuyo objetivo es satisfacer las necesidades de información de una organización.*

*Los seres humanos en una organización, ponen en práctica algún tipo de sistema para recoger, procesar e intercambiar información. Sin embargo, el poder de la tecnología ha permitido evolucionar la viabilidad de estos sistemas de una manera moderna, utilizando los ordenadores que amplifican las posibilidades de los bloques elementales de un sistema."*

Por esto, es llamado también sistema de información basado en ordenadores o sistema de información informático. En la actualidad existen dos tipos de sistemas de información: personales y multiusuario.

Los sistemas de información personales son aquellos que han sido diseñados para satisfacer las necesidades de información personal de un solo usuario. Su objetivo es multiplicar la productividad individual. Por otro lado, los sistemas de información multiusuario son aquellos que han sido diseñados para satisfacer las necesidades de información de grupos de trabajo u organizaciones completas. *Ver imagen 008*

Los usuarios de sistemas son aquellas personas que utilizan el sistema de información (y obtienen beneficios directos de él) de una forma regular: capturan, validan, introducen y almacenan datos e información. Entre los bloques que incluyen los sistemas de información están:

- **• Personas:** Usuarios, directivos y miembros de los grupos de desarrollo de los sistemas de información.
- **• Datos:** Materia prima empleada para crear información útil.
- **• Actividades:** Actividades de la organización, actividades de procesamiento de datos y generación de información que apoyan las actividades de grupo.
- **• Redes:** descentralización de la organización, distribución de los restantes bloques elementales en los lugares más útiles y comunicación y coordinación entre dichos lugares.
- **• Tecnología:** Hardware y software que sostienen los bloques elementales.

El diseño de sistemas evalúa las soluciones alternativas y específica la solución detallada de tipo informático. También recibe el nombre de diseño físico. El diseño de sistemas es la evaluación de las distintas soluciones alternativas y especificación de una solución detallada de tipo informático. También se conoce por diseño físico.

El ANSI *(American National Standards Institute)* define a un sistema como un conjunto de métodos, procedimientos o técnicas unidas por una interacción regulada para formar un todo organizado.

*La International Organization for Standardization Technical Committee* (el Comité Técnico de la Organización Internacional para la Estandarización) también define a un sistema como: un conjunto organizado de hombres, máquinas y métodos que se requieren para lograr un conjunto de funciones específicas.

#### **Esquemas de organización**

Los componentes que lo conforman son las estructuras de organización que pueden ser: jerárquicas, la basada en registros, la hipertextual (o estructurada en red), la secuencial y la estructura en tabla (o matriz).

Una estructura de organización es un sistema que organiza los grupos de ítems de información o los contenidos resultantes de los esquemas mostrando las dependencias lógicas que existen entre estos grupos.

Una estructura se obtiene a partir de la organización de los grupos de contenidos o ítems obtenidos por la aplicación de uno o varios sistemas de organización.

#### **a) Diseño Gráfico para sistemas integrados**

El diseño de información tiene una gran variedad de raíces disciplinares, como el diseño de interfaces, la comunicación visual, la presentación de la información, la tipografía y la psicología educativa. El diseño de la información puede definirse como el arte y la ciencia de preparar la información, de modo que pueda usarse por los humanos con eficacia y eficiencia. *Ver imagen 009*

Horn (1999ª) define los objetos del DI (Diseño de Información), de un modo holístico, como la conexión entre la información, el pensamiento humano y el uso.

Dervin (1999) sostiene que hoy en día la información puede ser vista como una herramienta para dar sentido, tanto a una realidad caótica, como ordenada. La información es "entender" el mundo en el que se vive, y así, el Diseño de Información necesita del ambiente cognitivo y los flujos de información.

La interactividad desde los sistemas desde la perspectiva de la información, implican la visualización de todos

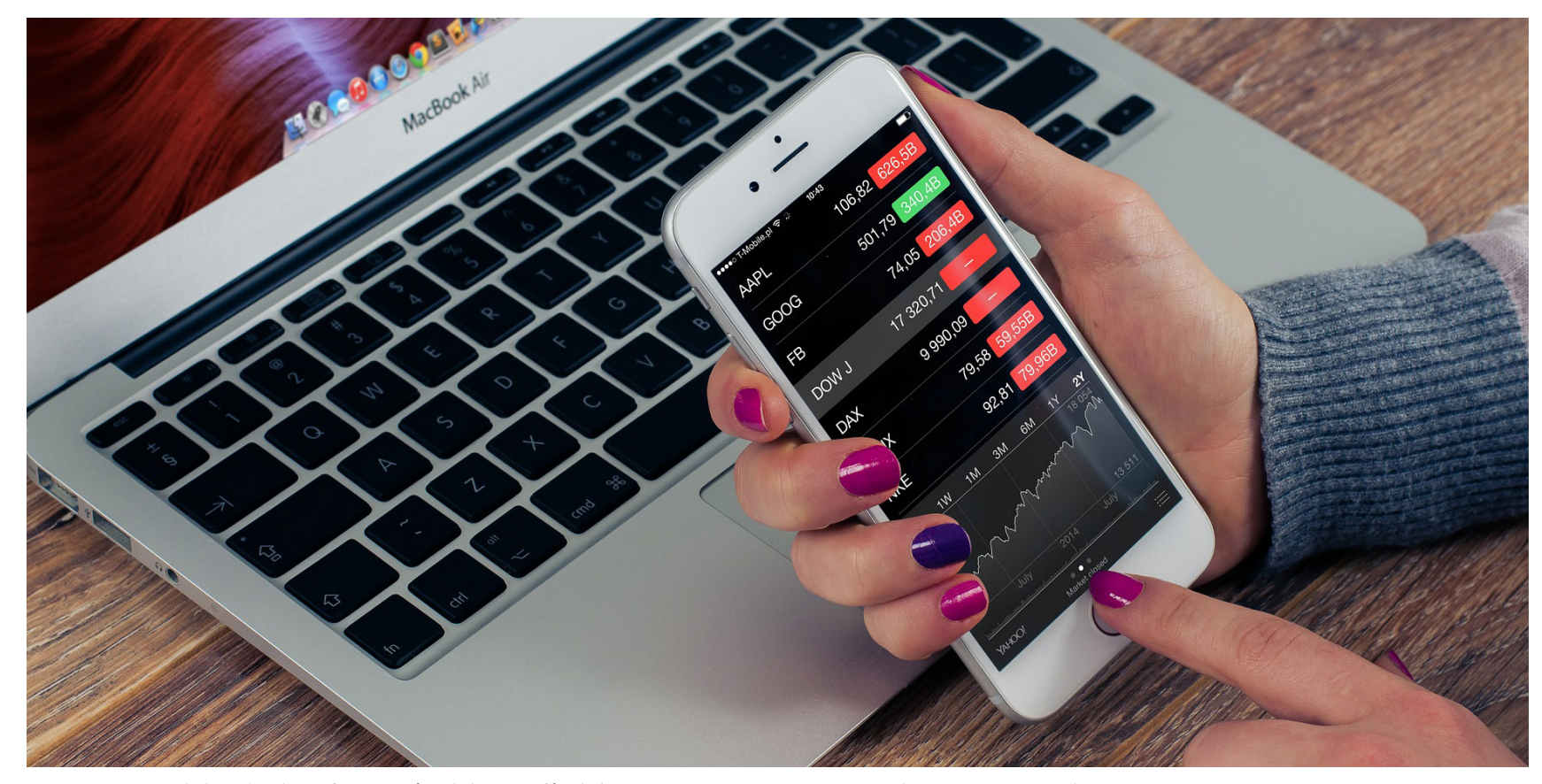

**Imagen 009.** El diseño de información debe ser fácil de navegar, interactivo con el usuario y simple.

los elementos de la interacción, lo que incluye el entorno social, el estado cognitivo del usuario, el sistema de diseño y la operación del programa.

Cooley (n.d.) mantiene que los sistemas verdaderamente interactivos deben centrarse en el ser humano y ser adaptables. La configuración cultural y social se debe centrar en el diseño y los ordenadores deben adaptarse a las habilidades humanas y no al contrario.

El diseño centrado en el ser humano debería realizarse a través de las herramientas adaptadas que dieran una vista de la información coherente, global, manejable, propia, comunicativa, receptiva y panorámica a la vez que evita la sobre-escrituración de la información.

Los sistemas interactivos suponen la integración de las personas y los ordenadores que usan – lo que Nardi y O´day (1999) llaman "ecología de la información". Definen a este término como "un sistema de personas, prácticas, calores y tecnologías en un espacio o tiempo en concreto".

 Cuando los espacios informativos se diseñan, deben ser navegables para los usuarios. Se debe diseñar la información conectando las tareas con el modo de encontrar el camino y de poner señales.

La navegación de espacios informativos se puede diseñar usando conceptos de la navegación espacial en el mundo y de la navegación semántica a través de índices. Se ha comentado en el *Personal Social Navegation Project* que los espacios de información pueden mejorarse añadiendo a los medios de navegación dimensiones sociales como el feedback, la identificación del lugar y la sociabilidad. Este proceso distingue entre el "espacio" de información y el "lugar" de información. La navegación en espacios virtuales usa formas que permiten al comportamiento ser explícito.

De la misma manera en que es necesario que el usuario de un espacio informativo encuentre la manera más cómoda y eficaz de navegarlo, los espacios físicos también requieren de un mapa que provea al visitante de la información necesaria para desplazarse por aquél espacio. Este principio se cumple en la disciplina del senderismo.

## **Senderismo y recreación**

Como dice Jesús Morote Laso en la guía de iniciación al senderismo; es una actividad deportiva a pie que se realiza sobre los caminos de una montaña, lo que se conoce como senderos. Esta actividad tiene como finalidad conocer el medio natural, el conocimiento de la zona y el conocimiento de diversos patrones geográficos y culturales que componen una montaña o parque nacional, además de los diferentes ecosistemas que habitan en él. *Ver imagen 010*

Un sendero es un camino que se trazó con el paso del tiempo por medio de lluvias, erosión, el pasar de los animales y veredas que el hombre hizo con el tiempo para poder ir de un lugar a otro.

*"De forma general, el Senderismo es una especialidad del montañismo, una actividad deportiva no competitiva que se realiza a pie sobre caminos (senderos)… El senderismo, conocido también por el término anglosajón hiking, busca acercar a las personas al medio natural y al conocimiento de una zona a través del patrimonio y los elementos etnográficos y culturales tradicionales, utilizando para ello el sistema tradicional de vías de comunicación constituido por cañadas reales, caminos vecinales y senderos."* (Morote, 2013).

El senderismo tiene por objetivo la mejora de las condiciones físicas y psíquicas de los individuos, a través del ejercicio. Se caracteriza por ser una buena práctica de deporte, se mejora la salud **cardiovascular** y se combina la tonificación de los músculos; se mejora la respiración y se trabaja las piernas, glúteos y abdomen.

*"El senderismo es una buena forma de mejorar nuestra salud cardiovascular y fortalecer nuestro cuerpo… Al practicar senderismo hacemos trabajar fundamentalmente al tren inferior (las piernas), pero no sólo trabaja éste, también parte del esfuerzo recae en los músculos abdominales y, en los brazos y el pecho"* (Morote, 2013).

Cualquier persona puede practicar esta actividad, no tiene edad porque el ritmo de avance puede variar dependiendo la persona y la **condición física**, es una buena terapia de relajación, ayuda a escapar de la rutina diaria y también a establecer relaciones sociales, pues generalmente se practica

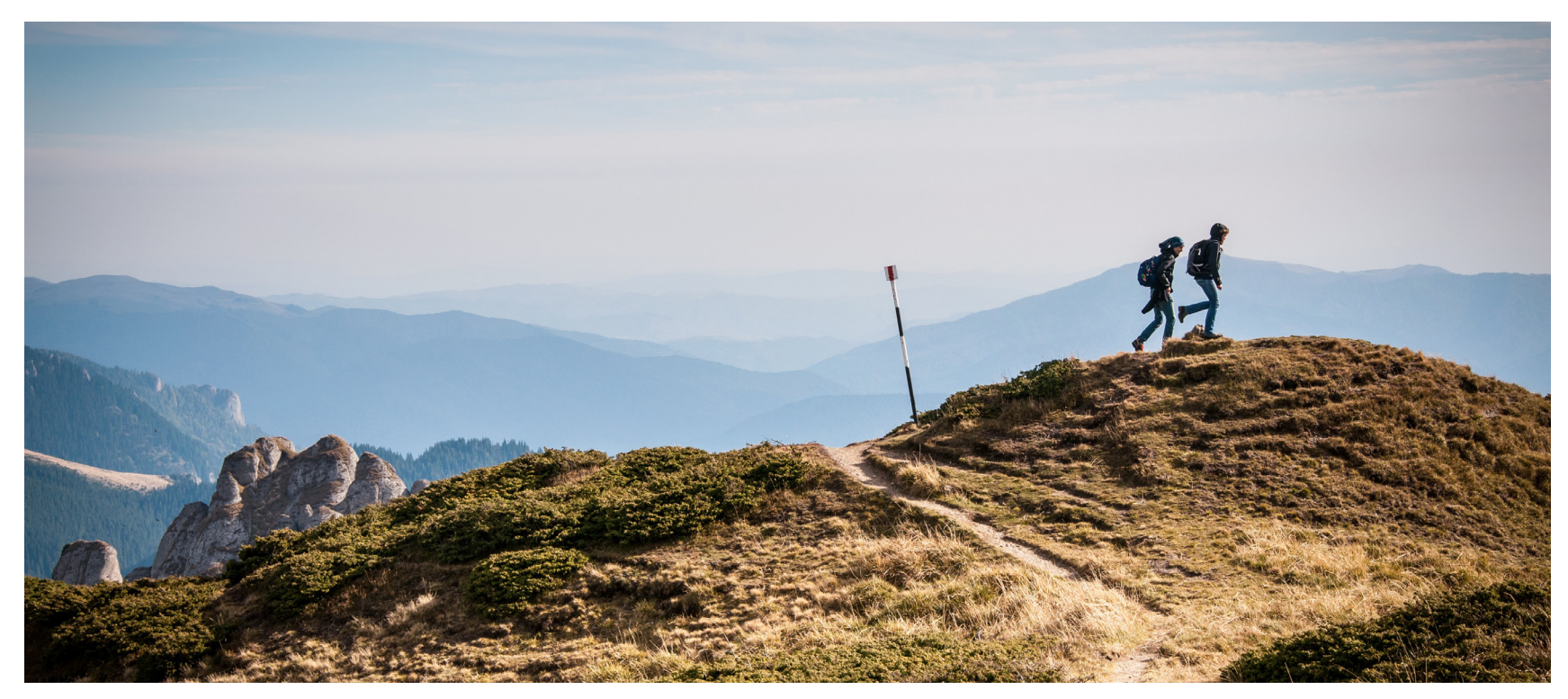

**Imagen 010.** El senderismo es una mezcla entre actividad deportiva y actividad turística.

en grupo. Con ésta actividad también se mejora la capacidad de orientación en el **medio natural**. Las mejores épocas del año para que se practique la actividad son primavera y otoño, porque el clima es más propicio y se puede disfrutar la actividad. *Ver imagen 011*

*"Al margen de las bondades climáticas son además estaciones en las que la naturaleza nos obsequia con todo su esplendor (especialmente en primavera). Así, una actividad que requiere un cierto esfuerzo se convierte en un acto lúdico"* (Morote, 2013).

Para realizar actividades al aire libre se requiere más de actitud qué reglamentos, se debe tener una buena planificación de las actividades que se van a realizar y debe ser cuidadosa tomando en cuenta las condiciones del lugar como clima, altitud, condiciones del suelo, flora y fauna. Siempre se debe planificar un viaje cuando se sale al aire libre para tener mayor seguridad y comodidad y no tener riesgos durante dichas actividades. El senderismo es una actividad de las más completas para tener un buen un comportamiento respetuoso la **flora, fauna** y ambiente natural del lugar en donde se practica esta actividad.

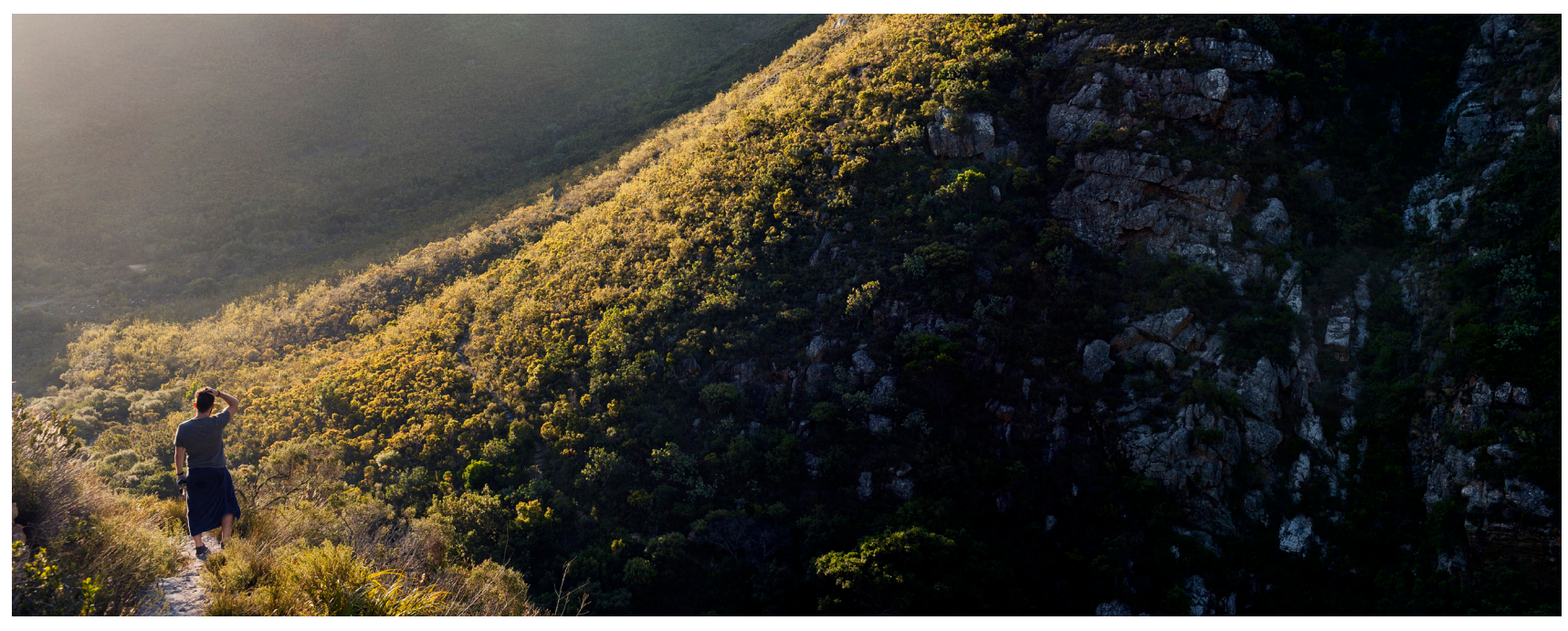

**Imagen 011.** Una montaña es un escenario perfecto para desarrollar senderismo o en su caso, montañismo.

*"La virtud del senderismo, además de brindar la oportunidad de conocer unas tierras y sus gentes, está en su respeto al entorno natural. El contacto con el mundo natural y rural es pleno por lo que los senderos deben ser unos lugares privilegiados para estrechar lazos con la naturaleza"* (Arriola, Feliú, Martínez, & Turmo, 2001).

Como se dice, el senderismo no tiene edad, pero la condición física varía entre una persona de edad avanzada a una persona joven, o bien, de una persona que se ejercita con frecuencia a una persona que no lo hace nunca, es por eso que la condición física varía entre los individuos a efectuar esta actividad al aire libre.

## **Condición de salud óptima de los visitantes durante el recorrido.**

### **a) Características físicas del visitante.**

La práctica del senderismo no necesita una condición física específica pero lo que se debe hacer es adecuar el nivel de las rutas y la duración del recorrido, sobre todo se debe conocer la **capacidad aeróbica** del individuo. Según Antonio Turmo se debe mejorar la condición física previo a la práctica del senderismo para que se tenga mejor seguridad y que la caminata sea más placentera. También dice que es necesario

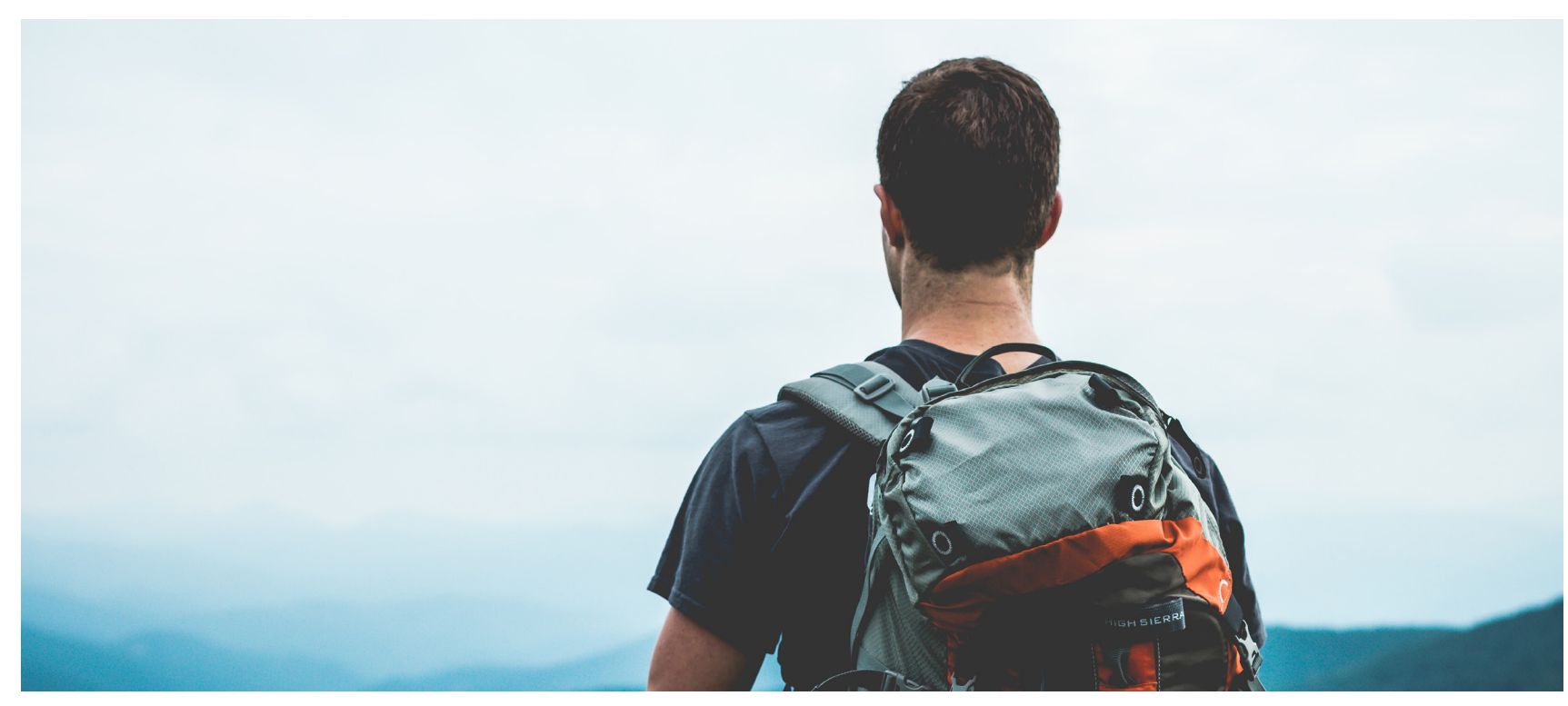

**Imagen 012.** A mayor altura y a bajas temperaturas se requiere un equipo y vestimenta especial.

es apto o no hacer senderismo.

Es conveniente comenzar bien desayunado, si no se hace en casa de debe hacer en un lugar o parada previo a comenzar la actividad.

Se debe hacer paradas para desayunar o comer, según sea el caso y también para reponer energía que es necesaria cuando se sube un sendero. Comer frutos y chocolates se recomienda para que se recuperen los carbohidratos y glucosa perdidos en el camino, además de tomar agua suficiente,

un chequeo médico antes de realizar la actividad si es que no en exceso, para evitar deshidratación del cuerpo y se<br>nunca se realiza ejercicio físico para que el médico evalúe si debe tomar con moderación bebidas energétic no en exceso, para evitar deshidratación del cuerpo y se ayudan a generar tensión. Antonio Turmo recomienda solo llevar lo necesario, se debe evitar llevar demasiado equipaje, entre menos peso mejor desempeño físico tiene la persona al subir el sendero y entre descansos recomienda que sean breves, porque el cuerpo se puede hinchar y el camino se hace pesado y es menos confortable.

> La ropa también es un factor importante en la práctica del senderismo, un equipo adecuado ayuda a tener mejor desempeño en la práctica. *Ver imagen 012*

*"Como se sabe, el entrenamiento físico es una de las herramientas más eficaces para preservar la salud: produce un fortalecimiento orgánico generalizado, el aumento de la capacidad cardiorrespiratoria y la consiguiente disminución de riesgos de sufrir accidentes vasculares, la regulación del aparato digestivo y el sistema endocrino, el equilibrio de lípidos y reducción de grasas, la eliminación de los trastornos del sueño, problemas de estrés, equilibrio emocional... La simple enumeración de sus beneficios llenaría las páginas de este manual."* (Merino, 2014).

Se debe separar el entrenamiento que se realiza en un gimnasio y el que se realiza al aire libre, para este caso, el entrenamiento al aire libre es el que se debe realizar para tener una mejor capacidad cardiovascular, los 2 ejercicios que mejoran esa capacidad son correr y andar en bicicleta, aunque ambas actividades también se pueden realizar dentro de un gimnasio, la persona es la que debe elegir donde realizar su preparación, si al aire libre o dentro de un salón. Ambas actividades contribuyen a un desarrollo específico de músculos y **flexibilidad.**

En cuestión de tiempo el correr genera menos pero castiga más a los músculos y **articulaciones**, por lo que se debe correr en superficies blandas y se debe evitar correr en el duro asfalto para no tener esos impactos en músculos y articulaciones. Las sesiones deben ser progresivas, iniciando con quince minutos hasta llegar a cuarenta y cinco minutos o una hora. Merino dice: *"Las sesiones deben ser progresivas, empezando en quince minutos para quien no haya corrido antes y aumentando el tiempo poco a poco. Dos o tres días alternos a la semana, con sesiones de entre cuarenta minutos y una hora, procurando variar el ritmo al menos en un par de ocasiones por sesión, es suficiente para tener una forma física sobresaliente en la marcha montañera."* (Merino, 2014)

Antes de empezar cualquier plan de entrenamiento se debe hacer un chequeo médico que descarte cualquier problema.

Se debe ponerse a las órdenes de un entrenador que determine cuáles deben ser exactamente los ejercicios, según sea el comportamiento en cada caso.

Se debe evitar alcanzar el umbral máximo de esfuerzo muscular y frecuencia cardiaca.

*"Lo primero que hay que valorar es la clase de actividad que vamos a hacer. Un senderista no tiene interés en realizar una escalada, por ejemplo, y el amante de los paseos con raquetas de nieve ni se plantea recorrer un barranco. Es cierto que somos polivalentes: hoy salimos de excursión, mañana ascenderemos a quién sabe qué pico, en otoño marcharemos a coger setas y cuando llegue el invierno se nos verá a bordo de unos esquís. Claro que sí. Pero esto no significa que no sepamos qué queremos hacer en cada momento. Determinar la actividad es el inicio de cualquier planificación, por elemental que sea, y si la planificación se hace para toda la temporada, mejor."* (Merino, 2014).

Ante todas las posibilidades que se tienen se deben pensar bien las cosas antes de tomar una decisión, el tener una adecuada **planificación** es esencial para realizar cualquier tipo de actividad y sobre todo, sean satisfactorias y seguras para que se logren los objetivos que nos hemos trazado. *Ver imagen 013*

*"El ser humano se quita el frío cubriéndose con ropa. Las circunstancias del aire libre hacen especialmente importante elegir bien los elementos que componen esa cobertura, buscando, además de combatir el frío, otras propiedades fundamentales como la transpirabilidad, la comodidad y el escaso peso. Estar a la última en todos los componentes de* 

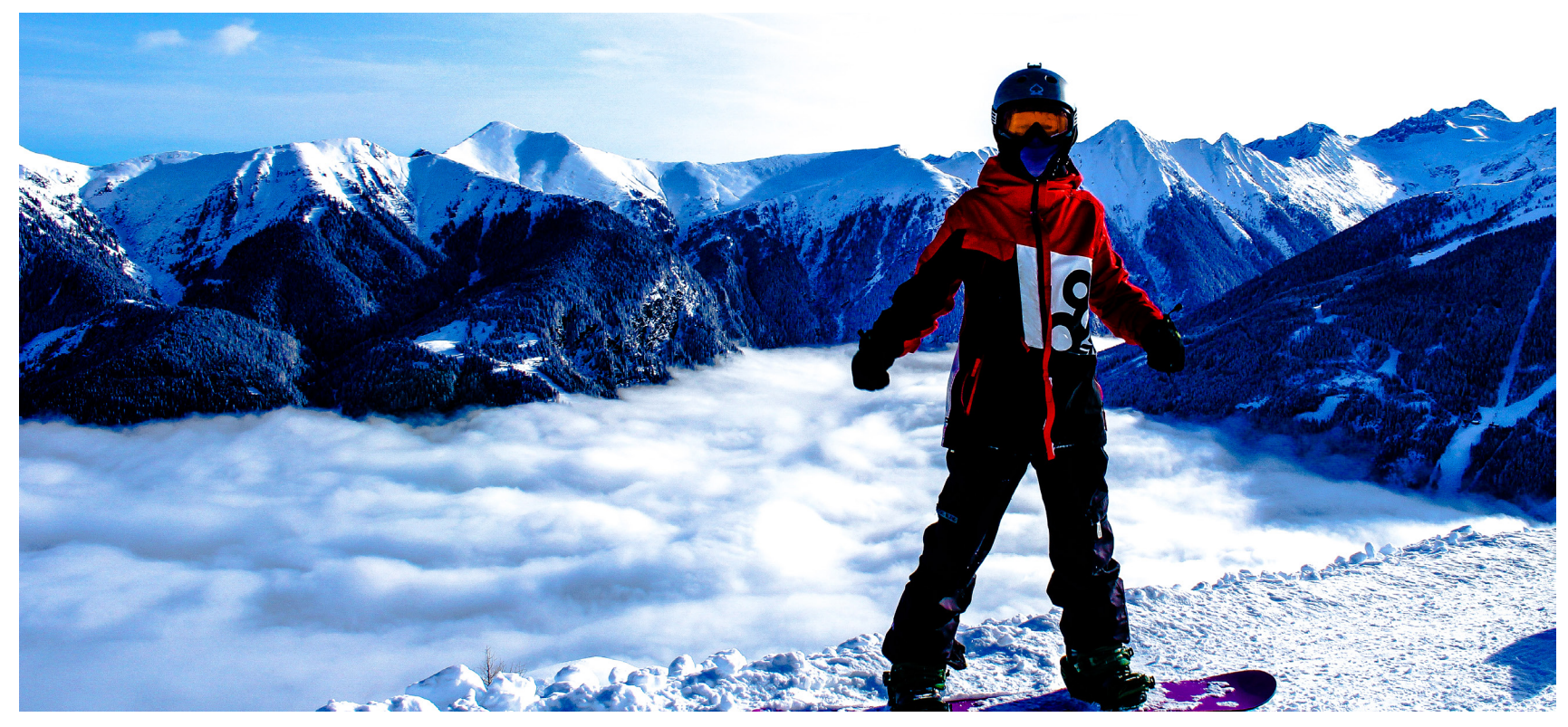

**Imagen 013.** Una buena planificación, alimentación y equipo adecuado es importante ante climas y condiciones de terreno desconocidas.

*nuestra vestimenta supone un esfuerzo por informarse muy importante, dada la cantidad de productos, la complejidad en la explicación de sus prestaciones y la celeridad con que aparecen en el mercado."* (Merino, 2014).

La ropa adecuada que se debe elegir para practicar senderismo es para mantener caliente y seco al cuerpo, además de abrigado.

Se debe tomar en cuenta el clima del lugar donde se realiza la actividad. Generalmente el clima en la montaña cambia en cuestión de minutos, por eso la importancia que se debe tener al poner el equipo que se llevará.

*"La mejor manera de hacerlo es vistiendo varias capas de ropa, combinables e intercambiables, en función de las circunstancias climatológicas particulares, es lo que se conoce como la Teoría de las 3 Capas:*

- *Una capa seca o "segunda piel"*
- *Una capa caliente o "abrigo"*
- *Una capa de protección o "coraza" "* (Morote, 2013).

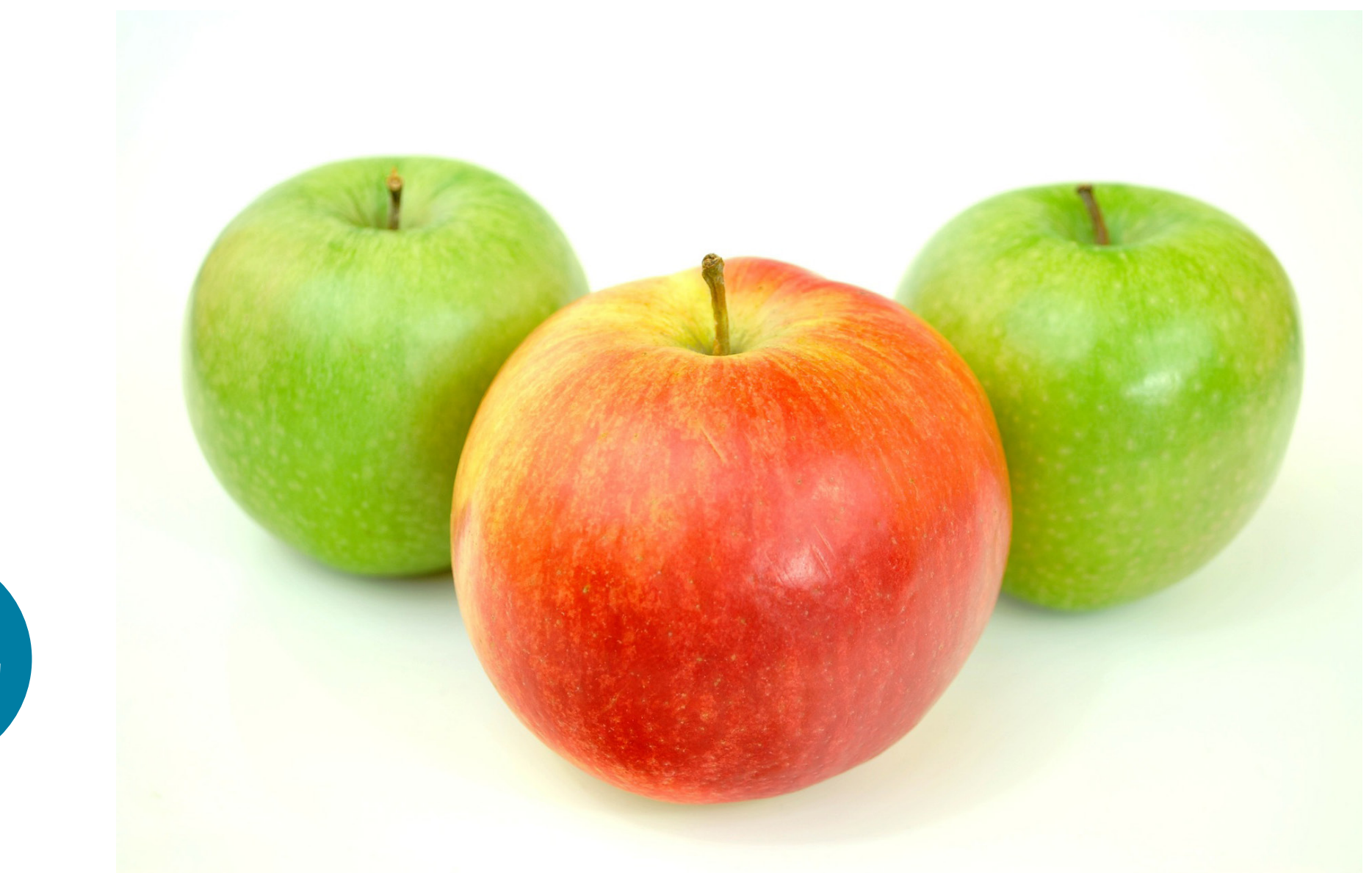

**Imagen 014.** La alimentación es básica e indispensable ante cualquier actividad física, en caso de senderismo, se recomiendan alimentos como carbohidratos y glucosa.

Se protege del calor, del frío, del viento o la lluvia, de nuestro propio sudor o de rozaduras, ramas, insectos u otras agresiones externas. Si se emplea un solo tipo de prenda, la protección será nula y se dificulta la actividad, se estará desprotegido si no se piensa en los cambios constantes de clima arriba de la montaña.

La **hidratación** es de vital importancia, se debe hacer constantemente para reponer todo lo que se va perdiendo al sudar. Se debe hacer la hidratación antes de que el cuerpo lo pida y evitar los primeros síntomas de deshidratación.

En las salidas breves el agua se lleva antes de iniciar caso contrario de una salida de varios días, donde se lleva antes de comenzar y durante la actividad se deben buscar en la montaña fuentes de agua como ríos, lagos y **deshielos.**

*"Señalar la importancia del agua para cualquier actividad es una obviedad. En todo caso conviene subrayar que se debe beber con frecuencia en las estancias al aire libre. El esfuerzo prolongado, a veces durante doce horas y más, la exposición a temperaturas elevadas, el frío, las situaciones de estrés, etc., hacen que por término medio un excursionista o trekker pierda entre 1 y 2 litros de agua, con casos extremos de más de 3 litros, en cada jornada pasada en la naturaleza."* (Merino, 2014).

Se puede consumir otros líquidos aparte del agua, líquidos que puedan ayudar al aporte de azúcares, sales y minerales que se pierden en el esfuerzo físico. Las bebidas gaseosas se deben evitar porque presentan inconvenientes en el cuerpo como la acumulación de gases y problemas de gastritis, en cambio, el café es recomendable por su alto contenido en cafeína, así como el consumo de té azucarado.

La alimentación también es muy importante durante el recorrido, otra de las causas por las cuales se sufre de pro-

blemas de salud en esta práctica es la falta de nutrientes. Durante una ruta corta es conveniente que se coma de forma periódica en pequeñas porciones, se necesitan alimentos que aporten los nutrientes necesarios y además, que se puedan transportar fácilmente y que no se necesite parar el recorrido para que se cocinen. Si la ruta que se recorrerá es más larga, como ejemplo; la jornada completa, se cambia el tipo de alimentación y realizan una o 2 paradas más largas para comer y descansar. Se debe ingerir comida con poca grasa y basada en vegetales para que no se tarde mucho el proceso de digestión, en este caso se necesita una gran cantidad de hidratos de carbono para que se siga con el recorrido sin ninguna dificultad. *Ver imagen 014*

#### **b) Condición mental y deficiencias de salud durante la actividad física.**

En la práctica de cualquier actividad deportiva siempre se tiene el riesgo de sufrir lesiones, heridas, desmayos o incluso consecuencias fatales, el senderismo no se exenta de estas situaciones, por eso se debe elegir un sendero de acuerdo a la capacidad, preparación física y experiencia de cada individuo y con esto se disminuirá la posibilidad de un problema mayor.

Durante la práctica del senderismo se está expuesto a posibles quemaduras de sol, picaduras de insectos, cortadas y rozaduras de hojas, ramas y piedras, alergias a la flora o bien, alguna lesión como ampollas en los pies o esguinces por el tipo de terreno en el que se encuentre. Además de todos estos, también se puede experimentar un mal muy con conocido como el mal de montaña o shock. *Ver imagen 015*

El shock, también se conoce como "mal de montaña" es un estado que se distingue por la falta de sangre oxigenada a las células del organismo y que se puede evolucionar en

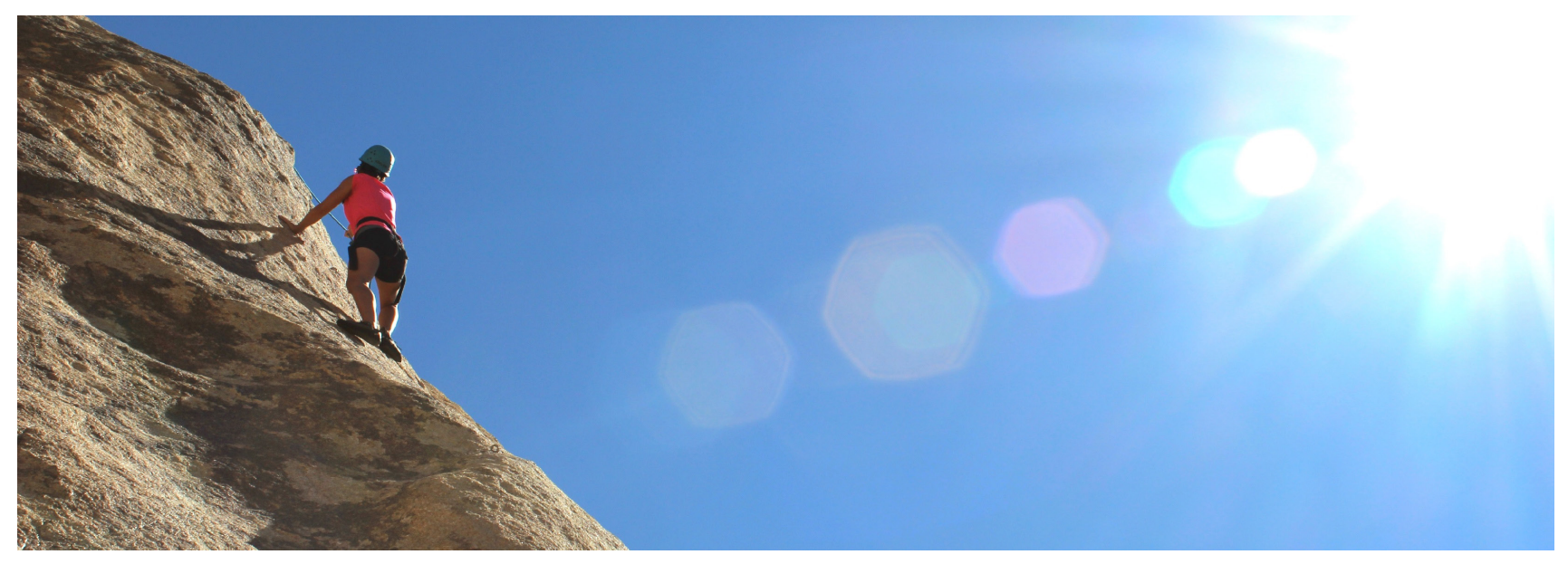

**Imagen 015.** Una de las actividades más realizadas por los jóvenes excursionistas es el alpinismo y rapel. A diferencia del senderismo, estas actividades requieren más preparación y experiencia.

un **colapso cardiovascular**, pérdida de conciencia o incluso, la muerte de la persona. Se requiere una atención médica inmediata para que se restablezca la **circulación sanguínea**  cuanto antes.

*"Tratamiento: el protocolo de primeros auxilios ante un estado de shock debe seguir los siguientes pasos:*

*— Verificar si el paciente está consciente.*

*— Determinar si hay respiración y asegurar la apertura de la vía respiratoria.*

*— Colocar al paciente en posición de recuperación: boca hacia abajo, para que cualquier fluido no obstruya las vías respiratorias; barbilla inclinada hacia la parte alta de la cabeza, para mantener la epiglotis abierta, y brazos y piernas* 

*bloqueados para que la postura sea estable.*

- *Intentar detener cualquier hemorragia.*
- *Cubrir al paciente con ropa para evitar que se enfríe.*
- *No darle de beber, sino solo humedecer los labios.*
- *Pedir ayuda inmediata."* (Merino, 2014).

Ante situaciones de riesgo se recomienda pedir ayuda de inmediato a las diferentes instituciones u organizaciones a cargo de la seguridad dentro del lugar, como es bien sabido, si las personas o la persona que sufre el llamado "mal de montaña" y continúa con el recorrido, el desenlace puede ser trágico debido a que el oxígeno y la circulación sanguínea no llega de buena manera al cerebro y por lo tanto el individuo muere.
# **MARCO CONTEXTUAL 1.2**

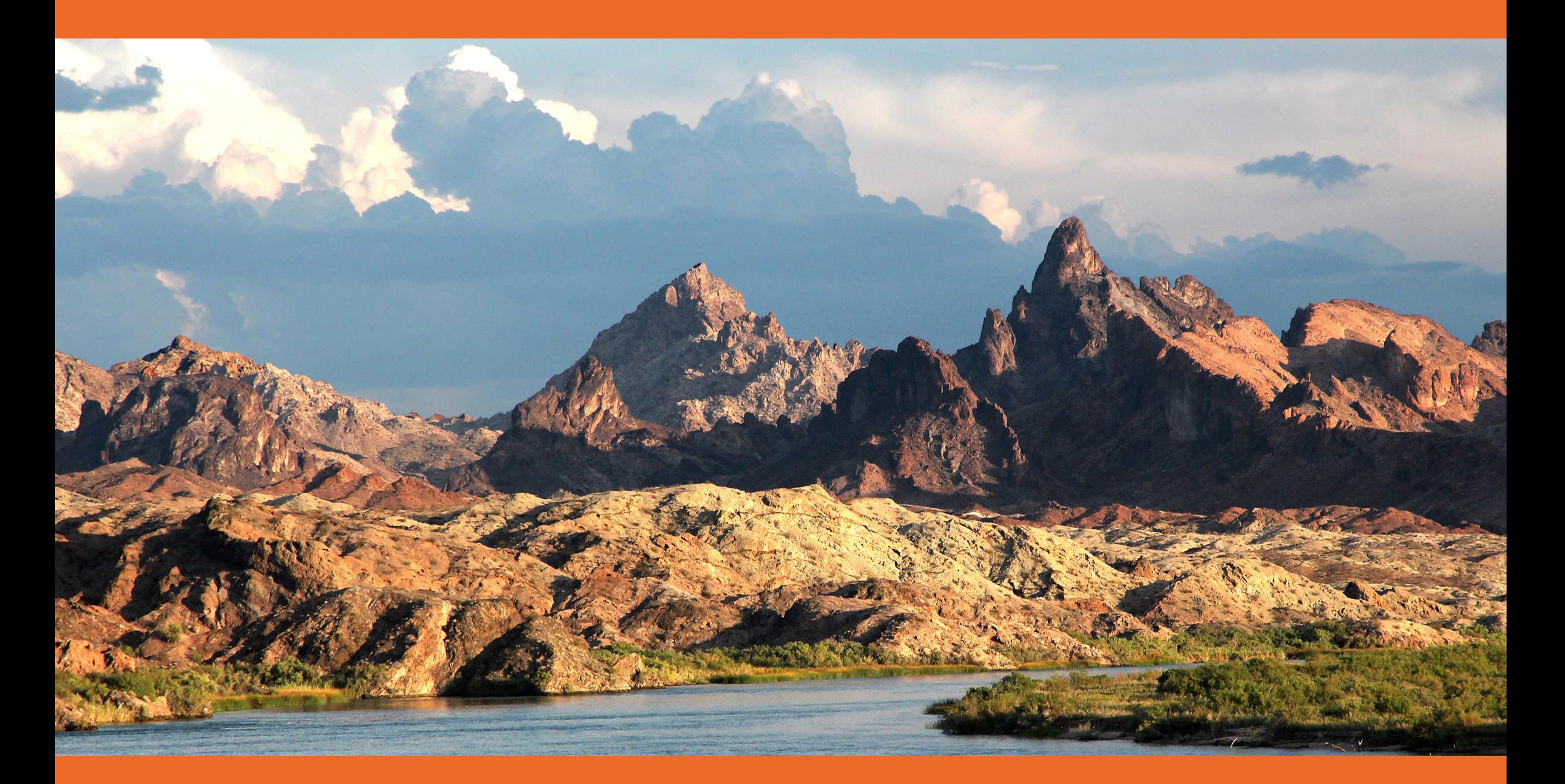

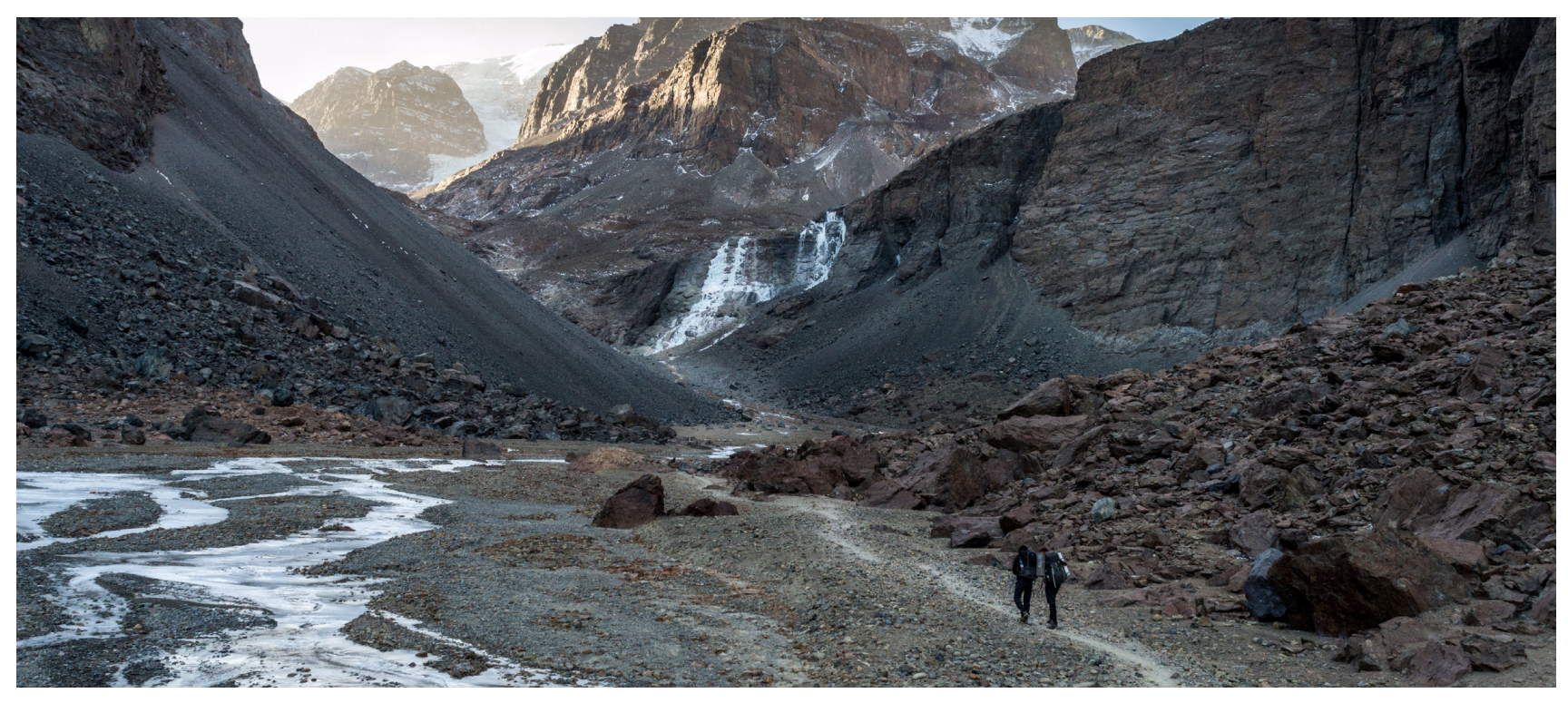

**Imagen 016.** Diversos paisajes se pueden observar en los parques nacionales, no sólo árboles y vegetación, en algunos casos formaciones rocosas.

#### **Parques nacionales**

El concepto de parque nacional es un concepto relativamente reciente que se utiliza para designar a aquellos espacios naturales, parajes agrestes y ciertamente extensos, que son protegidos por los Estados Nacionales con el fin de conservar la flora y la fauna que en ellos existe, que es autóctona y valiosísima para el ecosistema, y así evitar su desaparición, extinción o alteración, y asimismo también por la belleza natural que per se implican.

Los parques nacionales están generalmente localizados en lugares con bajo desarrollo. Frecuentemente presentan áreas con una riqueza excepcional y casi virgen en su flora y fauna con un ecosistema que muchas veces es el último reducto de especies en peligro de extinción. También se desarrollan parques nacionales en áreas de características geológicas significativas por su origen, formación o belleza natural. Muy frecuentemente ambos objetivos son satisfechos en gran parte de los parques nacionales, en un balance natural único que permite gozar de la vida natural en su mayor esplendor tal como abundaba en nuestro planeta

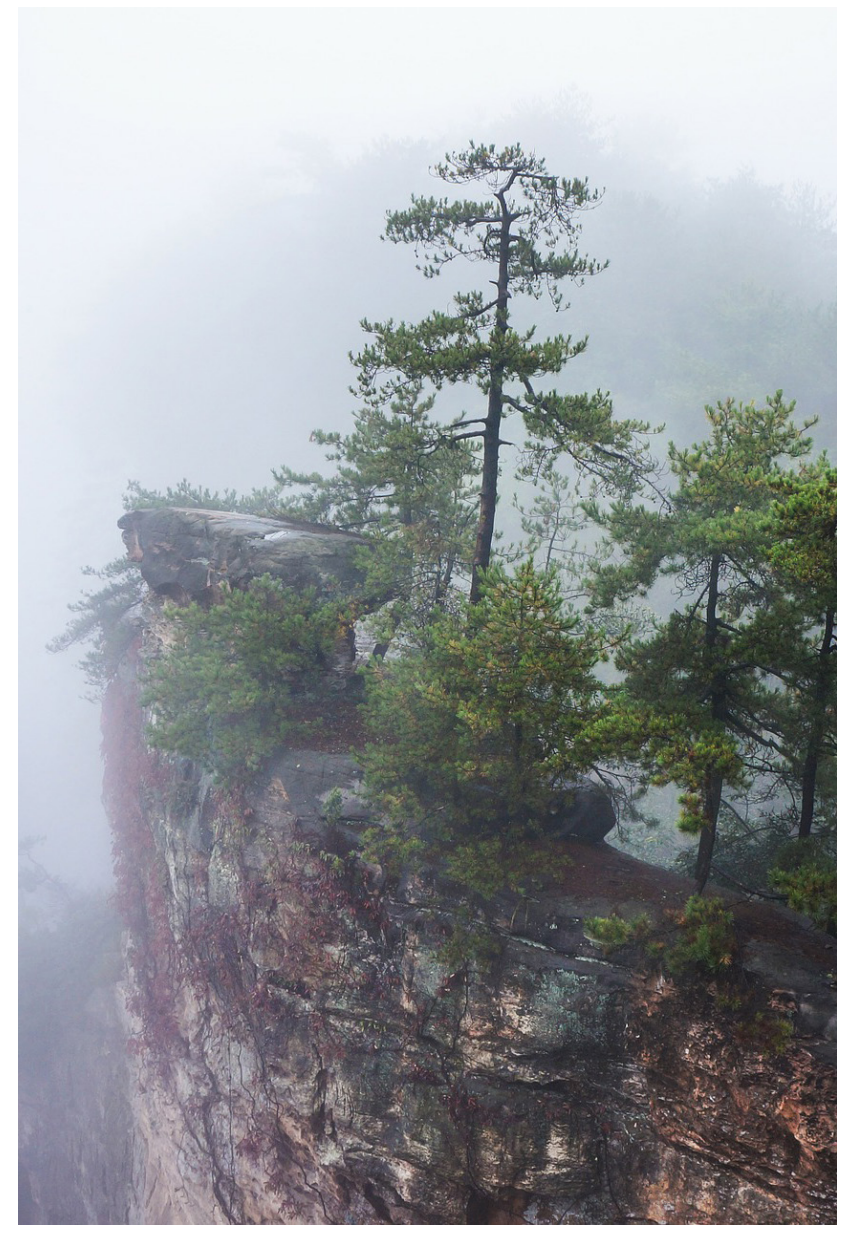

**Imagen 017.** Montañas de Zhangjiajie, China

antes del desarrollo humano desmedido. *Ver imagen 016* La mayor parte de los parques nacionales tienen un doble propósito al ofrecer refugio a la vida salvaje y también como atracción turística surgiendo así lo que se conoce como ecoturismo. El turismo en forma controlada es fuente de ingreso para el mantenimiento de los parques (Definición ABC, 2016 [en línea]).

#### **Más visitados en otros países**

#### **Zhangjiajie, China**

Las impresionantes montañas de Zhangjiajie inspiraron a James Cameron para crear los paisajes de su exitosa película Avatar, y esto a su vez aumentó la popularidad del parque nacional chino, convirtiéndolo en un destino imperdible para sus turistas. Los más de mil metros por sobre los que se erige la Huang Shi Zhai no dejan de impactar a sus visitantes, quienes pueden treparla por teleférico o bien por una vertiginosa escalera. La combinación de sus formaciones puntiagudas y la niebla crea imágenes de ensueño. *Ver imagen 017*

#### **GREAT SMOKY MOUNTAINS, ESTADOS UNIDOS**

Su nombre puede traducirse como Grandes Montañas Humeantes y se encuentra en la cordillera de los Apaches. Se trata de un parque nacional que recibe más de diez millones de visitantes cada año y que ostenta más de 2.000 kilómetros cuadrados de extensión, atravesando los estados de Carolina del Norte y Tennessee. Si bien la mayoría de las personas que se acercan a sus paisajes no permanecen en el parque más de un día, existen diez campings que cuentan

con todo lo necesario para acampar durante largos períodos. Algunos de los mamíferos cuya belleza complementa la vegetación de Great Smoky Mountains son el oso negro, el venado y el lobo rojo.

#### **Montañas Azules, Australia**

El parque nacional Montañas Azules se encuentra a pocos kilómetros de la ciudad de Sídney y su nombre surgió a raíz del color de las hojas de sus eucaliptos. Este parque también es visitado por millones de personas al año y ofrece diferentes atracciones, entre las que destacan las espectaculares imágenes del Edge Cinema, que permite a su audiencia experimentar la belleza del lugar desde los puntos más extremos, y el teleférico Scenic Skyway, un medio de transporte gracias al cual es posible apreciar el valle Jamison desde las alturas. Como es de esperarse en un espacio natural de Australia, no faltan los koalas y los canguros.

#### **Kruger, Sudáfrica**

Kruger se encuentra en la provincia de Limpompo y es considerado el rey de los parques nacionales, título que explica en gran parte el volumen de visitantes que recibe cada año. A diferencia de otros espacios naturales africanos, que se apoyan en el safari, Kruger permite a su público recorrer sus paisajes en coche propio, al menos durante el día, ya que de noche es obligatoria la compañía de un guía. Además de sus atractivos naturales, como ser que tiene el mayor número de especies animales de todos los parques nacionales del mundo, cuenta con 21 campamentos que se ajustan a las necesidades de cualquier viajero (Qué es, Significado y Concepto, 2016 [en línea]).

#### **Más visitados en México**

#### **Nevado de Toluca**

Desde las cumbres más altas del volcán Xinantécatl, o Nevado de Toluca, es posible dominar un amplio panorama: al norte destaca el valle de Toluca, al noreste la Sierra del Ajusco y de Las Cruces, al fondo las montañas de Veracruz y Oaxaca, y a lo lejos en el horizonte se perfila la silueta de dos eternos compañeros: el Popocatépetl y el Iztaccíhuatl. En el interior de esta montaña de forma alargada se halla un cráter de forma elíptica de unos 1 500 m de largo por 500 m de ancho. Dentro del cráter se encuentra el motivo por el que numerosos visitantes recorren más de 75 km desde Toluca: son dos lagos, llamados laguna de El Sol y laguna de La Luna, separados entre sí por El Ombligo, un promontorio rocoso que sobresale 130 m del nivel medio del agua. *Ver imagen 018*

#### **Tulum**

Este sitio, de fácil acceso y bien comunicado, se ubica en la costa central de Quintana Roo; para visitar esta antigua ciudad amurallada, hoy conocida con el nombre maya de Tulum (que significa "muralla" o "trinchera"), sólo necesitas recorrer 130 km desde Cancún. Al llegar a esta área protegida lo primero que encontrarás son los muros que rodean sus lados norte, sur y oeste, y en su interior dos estructuras que destacan frente a las aguas turquesa del mar Caribe, son El Castillo y el Templo del Viento. Aquí puedes realizar un recorrido por la franja costera norte o sur, que también es parte del parque nacional, y por varios kilómetros caminar entre árboles de mangle, de selva baja y mediana, arbustos de duna costera y palmares.

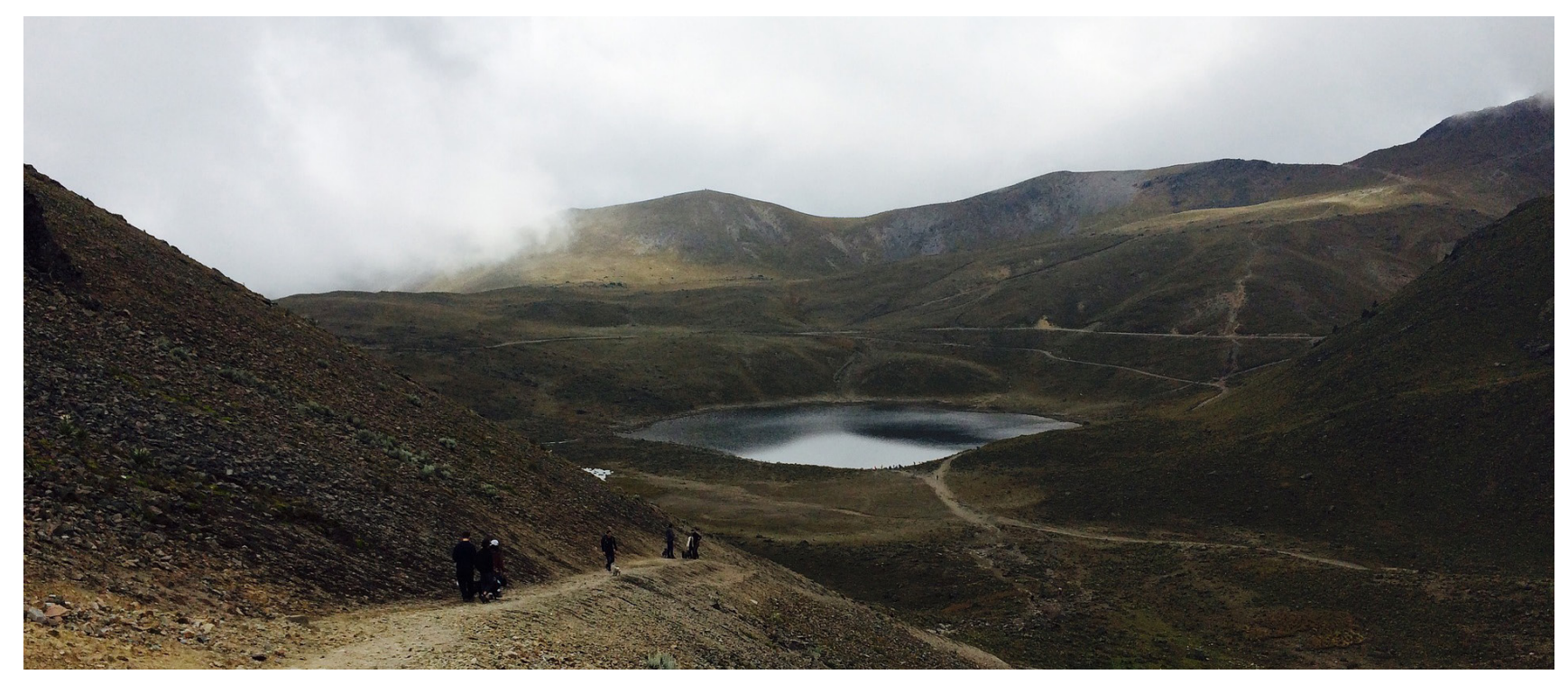

**Imagen 018.** El nevado de Toluca es uno de los parque nacionales más visitados de México.

El parque incluye costa rocosa y playas de finísima arena, y si deseas ver algo más que estructuras mayas y vegetación tropical, ve preparado para practicar actividades deportivas como la natación y el buceo; este último le permitirá sumergirse en las aguas poco profundas aledañas, que alberga un maravilloso mundo compartido por inmóviles esponjas y corales constructores de arrecifes, como el coral de fuego, cerebro, estrella y cuerno de alce, y móviles abanicos, entre los que nadan cientos de coloridos peces tropicales, erizos, caracoles y cangrejos, todos los cuales constituyen la segunda barrera arrecifal más extensa del mundo. Por

otro lado, en las playas ubicadas al sur no necesitará mucha ropa, porque en éstas podrá practicar el nudismo junto a visitantes extranjeros que prefieren asolearse en estas playas. *Ver imagen 019*

#### **Cañón del Sumidero**

En Tuxtla Gutiérrez, Chiapas, existen varias opciones para aprovechar al máximo la estadía; una de las mejores es este parque nacional. Primero, si usted lo prefiere, visite alguno de los cinco miradores acondicionados para realizar un día

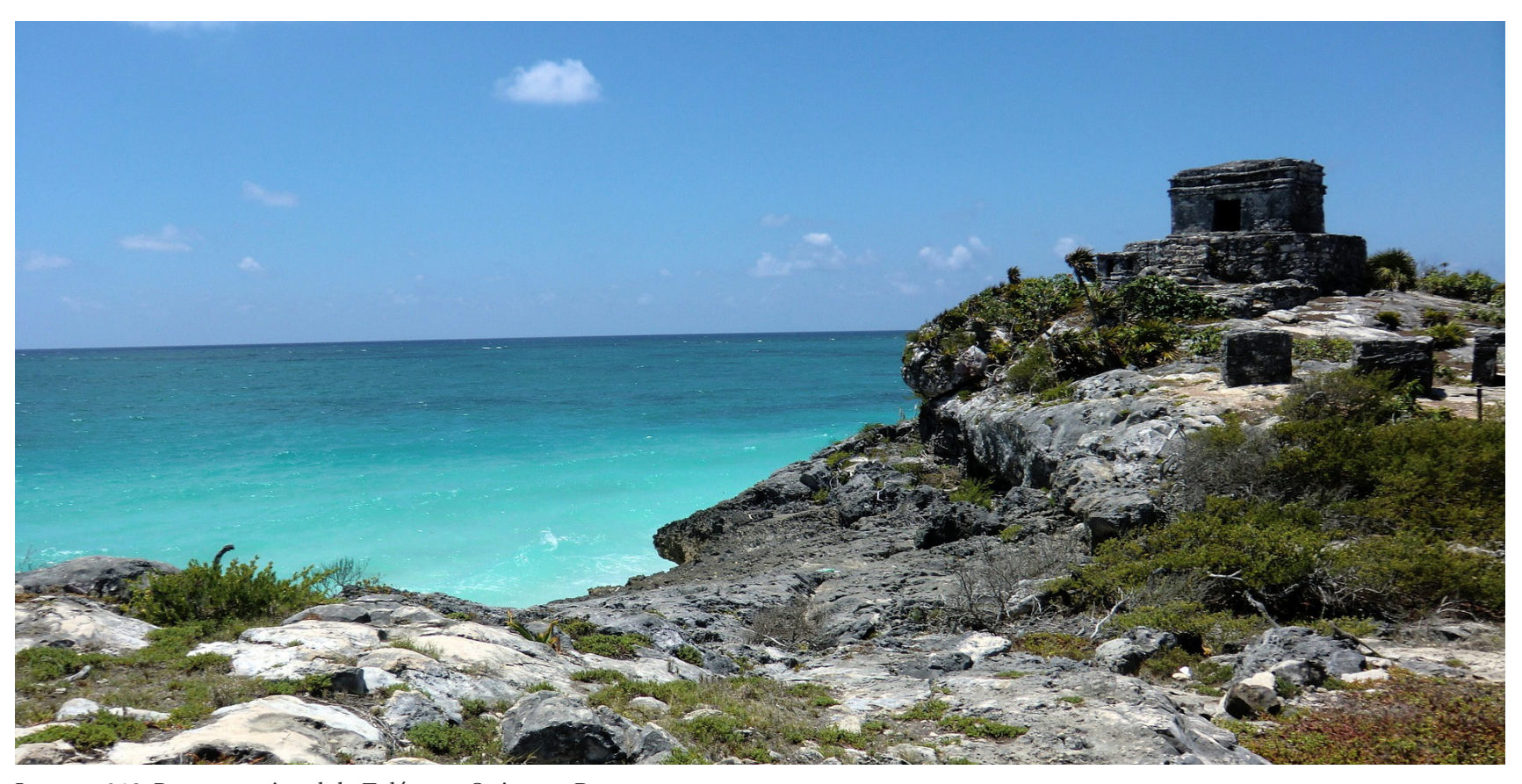

**Imagen 019.** Parque nacional de Tulúm en Quintana Roo.

de campo, o llegue hasta el último, llamado "Los Chiapa", donde se encuentra un restaurante rodeado por vegetación tropical de selva baja. Desde esta altura usted podrá ser testigo de la fuerza de la erosión en el suelo calizo, que ha creado profundas y verticales paredes, en cuyo fondo, por un estrecho cañón, corren las aguas del río Grijalva por casi 32 km de largo hasta desembocar en el embalse de la presa Chicoasén. *Ver imágen 20*

#### **Lagunas de Montebello**

Esta área la integran más de 60 lagunas de diferentes tamaños y distintas tonalidades (turquesa, azul y verde), ubicadas en el corazón de las selvas del sureste chiapaneco, junto a la frontera con Guatemala. Su sola contemplación justifica la visita; no obstante, además de nadar en sus transparentes aguas, también conviene caminar por sus veredas, rodea-

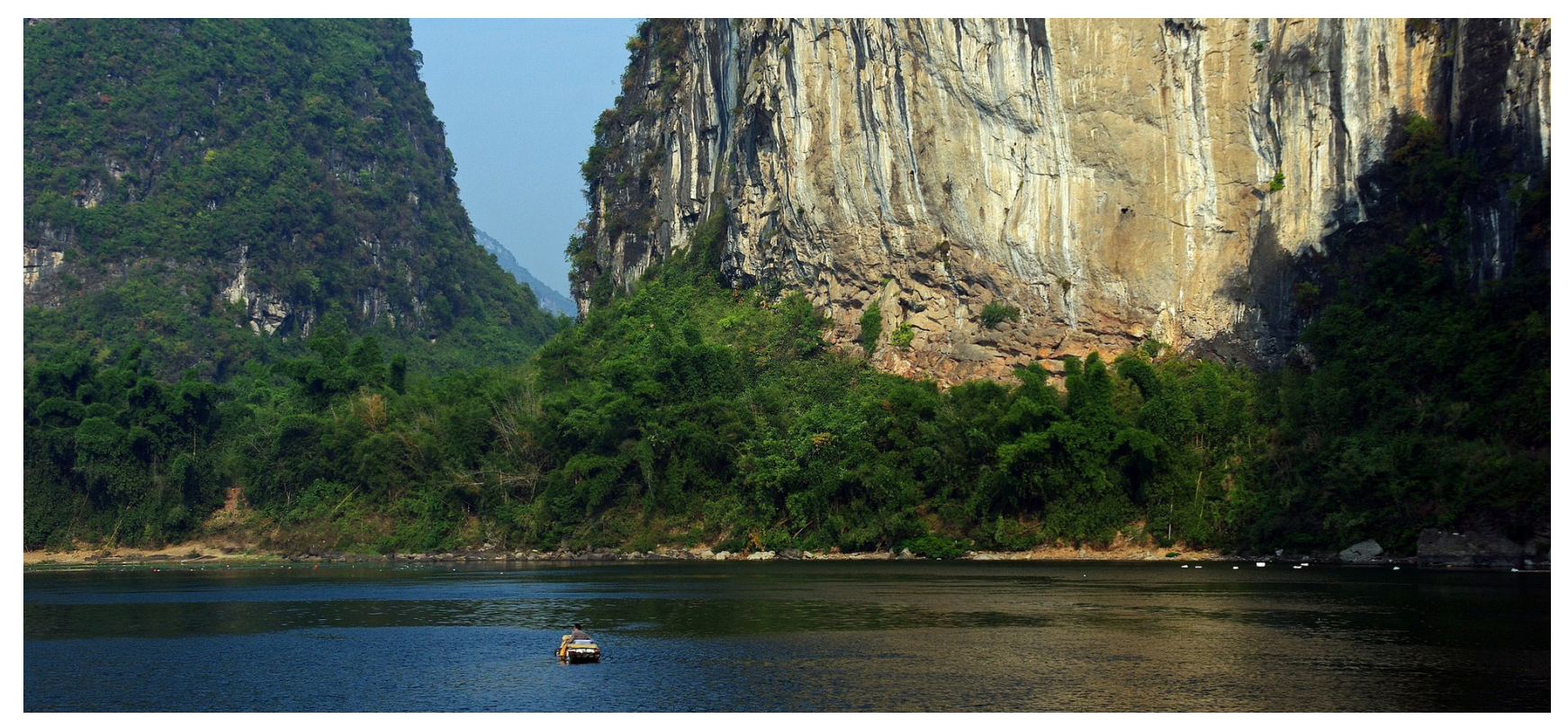

**Imagen 020.** El Cañón del Sumidero, símbolo de identidad chiapaneca y uno de los principales paisajes naturales de México.

y encinos, y por esbeltos liquidámbares cubiertos de orquídeas y bromelias. No pierdas la calma cuando un grupo de monos araña o ardillas voladoras se te acerquen desde la copa de los árboles; o cuando tus pies se hundan en una madriguera cavada por algún tepezcuintle, armadillo o puerco espín, indefensa fauna que todavía pretende competir con el hombre por esta templada región de privilegiada belleza natural. Ubicado a 55 km al sur de la ciudad de Comitán, este producto de la erosión y disolución de la roca caliza

das por exuberante vegetación de helechos, robustos pinos constituye, junto con cenotes, lagunetas y algunas grutas, **43** uno de nuestros más increíbles parques nacionales. Pese a su aparente lejanía, se encuentra comunicado por transporte de pasajeros, y cuenta con servicio de restaurante; para admirar los más bellos tonos del agua, entre noviembre y abril visite las lagunas más accesibles, como Bosque Azul, Montebello Pojoj, Tziscao y San Lorenzo. Asimismo, para quienes pretenden aprovechar por completo el recorrido, también dentro de los límites del parque podrá admirar un conjunto de monumentos mayas.

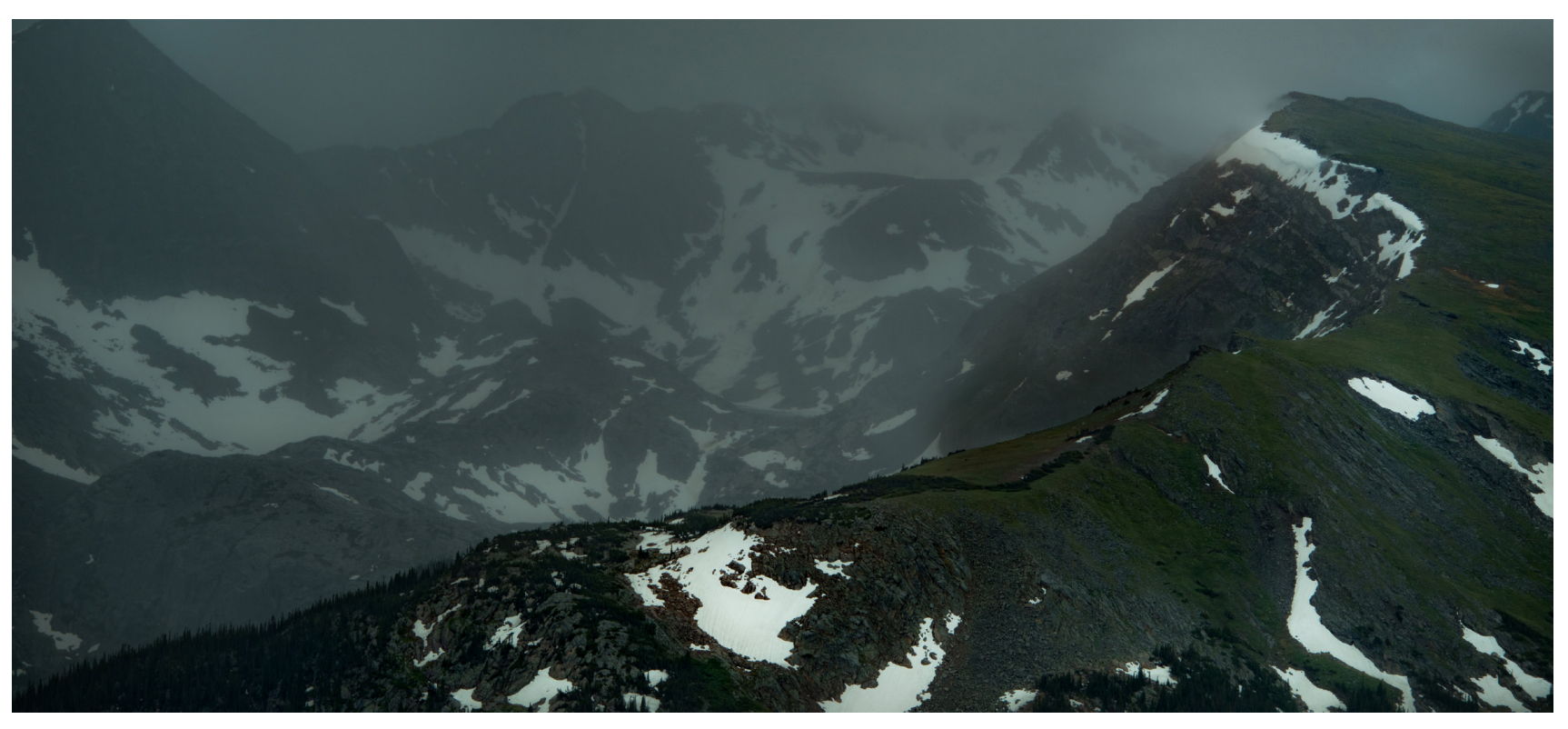

**Imagen 021.** Pico de Orizaba o Citlaltépetl, ubicado en los límites de Puebla y Veracruz.

#### **44 Pico de Orizaba**

Desde la carretera de cuota Córdoba-Orizaba se observa cómo se levanta en la lejanía un volcán de forma cónica perfecta: es el Pico de Orizaba, una elevación a la que los aztecas llamaron Citlaltépetl o "cerro estrella", ya que en las noches de plenilunio la cima nevada refleja la luz de la luna y crea la impresión de ser una estrella. Este inseparable compañero de viaje que ocupa parte de los estados de Puebla y Veracruz, se observa desde grandes distancias

del camino, porque es la montaña más alta del país, con una altura de 5 747 msnm.

Desde el norte se aprecia su perfil cubierto por el glaciar Jamapa, de casi 11 km2, considerado el mayor cuerpo de hielo en México. Cuando recorra sus laderas se encontrará dentro del parque nacional, que no sólo incluye la cumbre sino que también protege sus diferentes ecosistemas de clima templado, como son los bosques mixtos de pinos, abetos, oyameles, cipreses, encinos y zacatonales, así como los vestigios del bosque mesófilo de montaña. Aunque difícil

de observar, en esta área la fauna es variada; son comunes los conejos, la comadreja, el mapache, la zorra gris y el venado cola blanca. Asimismo, donde la vegetación está mejor conservada pueden observarse varias especies de palomas, rapaces y numerosos pajarillos migratorios y residentes. Para quienes aprecian las alturas, llegar hasta el hielo será algo complicado, pues debe contarse con vehículo de doble tracción para recorrer las terracerías, y luego caminar hasta el albergue de Piedra Grande, después continuar por algunos senderos, y así hasta llegar al paisaje nevado y a las elevadas crestas que se perfilan en la lejanía. *Ver imagen 21*

#### **Tlaxcala-Puebla**

#### **La Malinche**

Originalmente conocido por las culturas prehispánicas **Orígenes** como Matlalcuéyatl, la Malinche es un volcán que alcanza los 4 461 msnm. Esta altitud motiva que el clima presente grandes variaciones: desde frío subárido y frío lluvioso, hasta clima subnevado con bajas temperaturas y heladas durante gran parte del año. Es posible ascender hasta la cima, siempre y cuando se organice un buen grupo y sus integrantes posean una excelente condición física. Por ello, sea usted precavido cuando visite las secciones más elevadas, pues abundan los terrenos quebrados, las profundas cañadas y las escarpadas barrancas, como la de San Juan; también puede acercarse hasta el antiguo cráter, que luce evidentes huellas de la acción glaciar.

Muy cerca del volcán mayor se podrá encontrar al cerro Xalapezco, sobresaliente cono adventicio y achaparrado. En este parque se puede practicar la escalada en roca y el entrenamiento de alta montaña, así como acampar, caminar

y organizar excursiones entre la vegetación de oyameles, abetos, pinos y encinos por las laderas escarpadas de mayor altitud. También es posible recorrer los zacatonales y tierras más bajas o menos quebradas, abiertas a las actividades agrícolas. Asimismo, al recorrer el parque observaras que por sus bosques y características geológicas, posee gran importancia como zona de captación de agua. *Ver imagen 022*

#### **a) Volcán**

Según el señor Agustín Ranchero, La Malinche es conocida como Malintzi, "Ejetzmalintche" (montaña la malintzi) y Matlalcuéyatl (en lengua náhuatl). Es un volcán apagado o muerto." La Malintzi" es un volcán muy importante para toda la república mexicana, puesto que es el centro de atracción de la energía solar y cósmica.

En un pasado histórico fue la montaña más alta del mundo, hace millones de años. En la tradición oral se cree que cuando la tierra se resquebrajó, se derrumbó el volcán. Posteriormente cuando los demás volcanes nacieron, tuvo un segundo derrumbe y fue así como quedó como la conocemos hoy en día. También según en el idioma propio "que dice la honorable gente antigua cuando la tierra se desquebrajó (sic) se derrumbó la pobre montaña Malinche" es el cuento que se ha conservado; también se dice "que cuando nacieron los volcanes se volvió a derrumbar la montaña y volvió a quedar como hoy está".

Esto da un dato histórico que la población ha venido manteniendo por millones de años desde que se asentó la Pangea, sin embargo el pueblo guardaba en su memoria, quedándose en la boca de los ancianos.

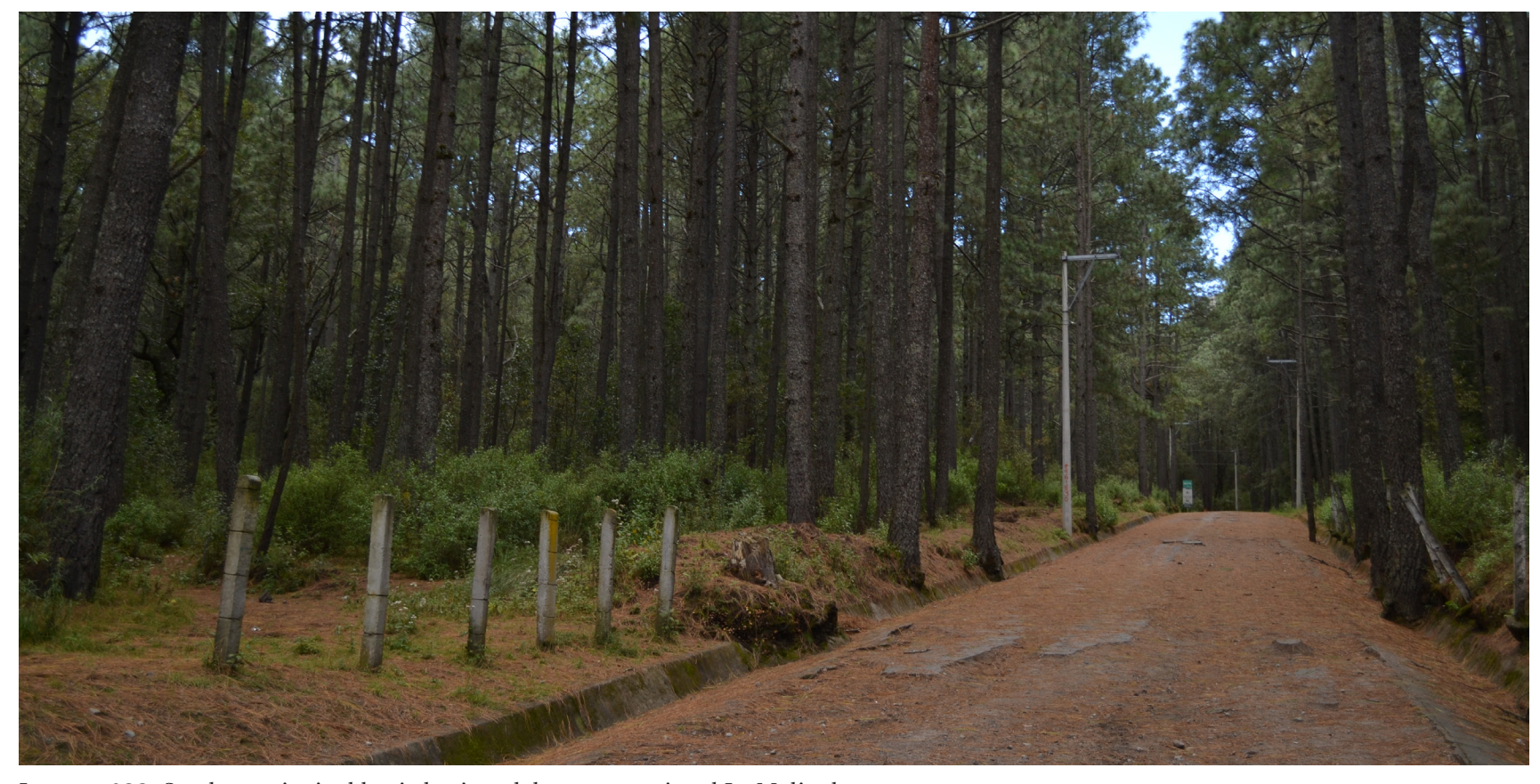

**46 Imagen 022.** Sendero principal hacia la cima del parque nacional La Malinche.

La Malinche recibe su nombre de los nahuas porque a Cortés lo llamaban "Señor Malinche" que significa traidora (en lengua náhuatl). En las faldas del volcán hay ruinas del castillo astronómico. Existe un documento de cédula real que menciona cómo fue la repartición de tierras que dice "la lealtad con la que anduvieron los señores tlaxcaltecas ahora mencionados con quienes anduvieron con la lealtad por información que se me hizo de mi capitán Fernando de

Cortés mi embajador Pedro Colón secretario Diego de Godoy y otros muchos reverendísimos padres de la orden de San Francisco quienes los señores ayudaron a la conquista de México hasta poner en gran felicidad a mi capitán por este hecho les reconozco y les doy mis privilegios y les doy a cada uno tantos cordeles de tierras". Entonces a partir de la cima de La Malinche, todo San Pablo y parte del Pinar hay una monera antigua, todo Huamantla era Ixtenco.

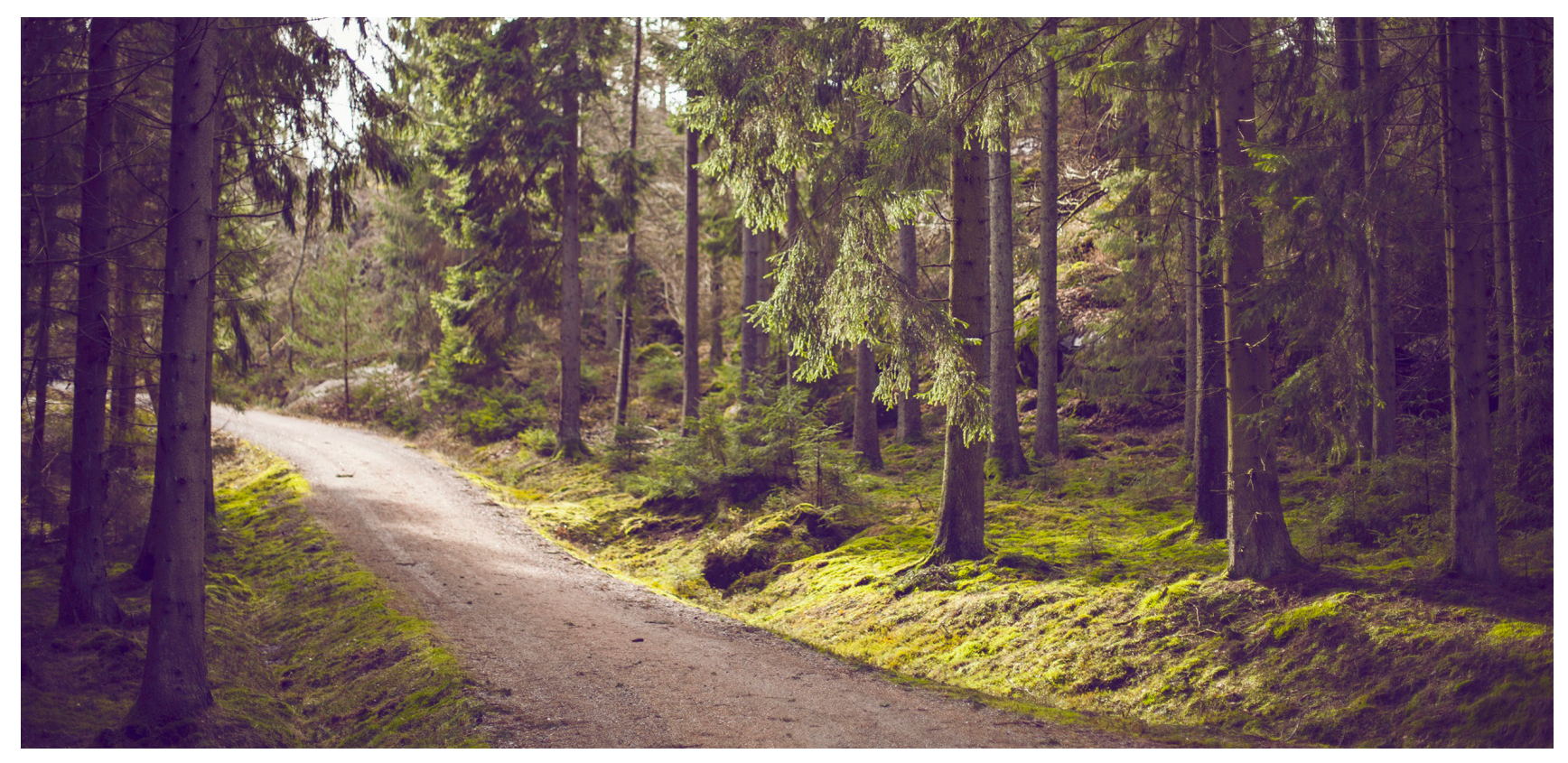

**Imagen 023.** El parque nacional La Malinche se ha caracterizado por ser un lugar de mitos y leyendas que se han transmitido de generación en generación por los habitantes del lugar.

#### **b) Terreno**

En el idioma también se dice que subió La Malinche que se sentó en cuclillas y abriendo los brazos hasta donde se pierda la vista, esos son los linderos del pueblo. Eso cuenta la tradición oral, pero en la versión oficial hay un documento que se llama el plano pictográfico de Ixtenco donde efectivamente hay una persona cargando una cruz y tiene una inscripción muy borrosa que dice "arriba Linderos". Existen otros documentos uno de ellos tiene un Cristo y dice "por el Norte Linderos", uno más tiene un árbol dice "el Encino por el Sur" y uno más donde está la imagen de Santa Teresa que dice "Santa Teresa por donde sale el Sol" lo que señala las medidas del territorio municipal. *Ver imagen 023.*

"Si uno camina hacia La Malinche en un lugar llamado "La Piedra Grande" no siguiendo las veredas, si no toda la ba-

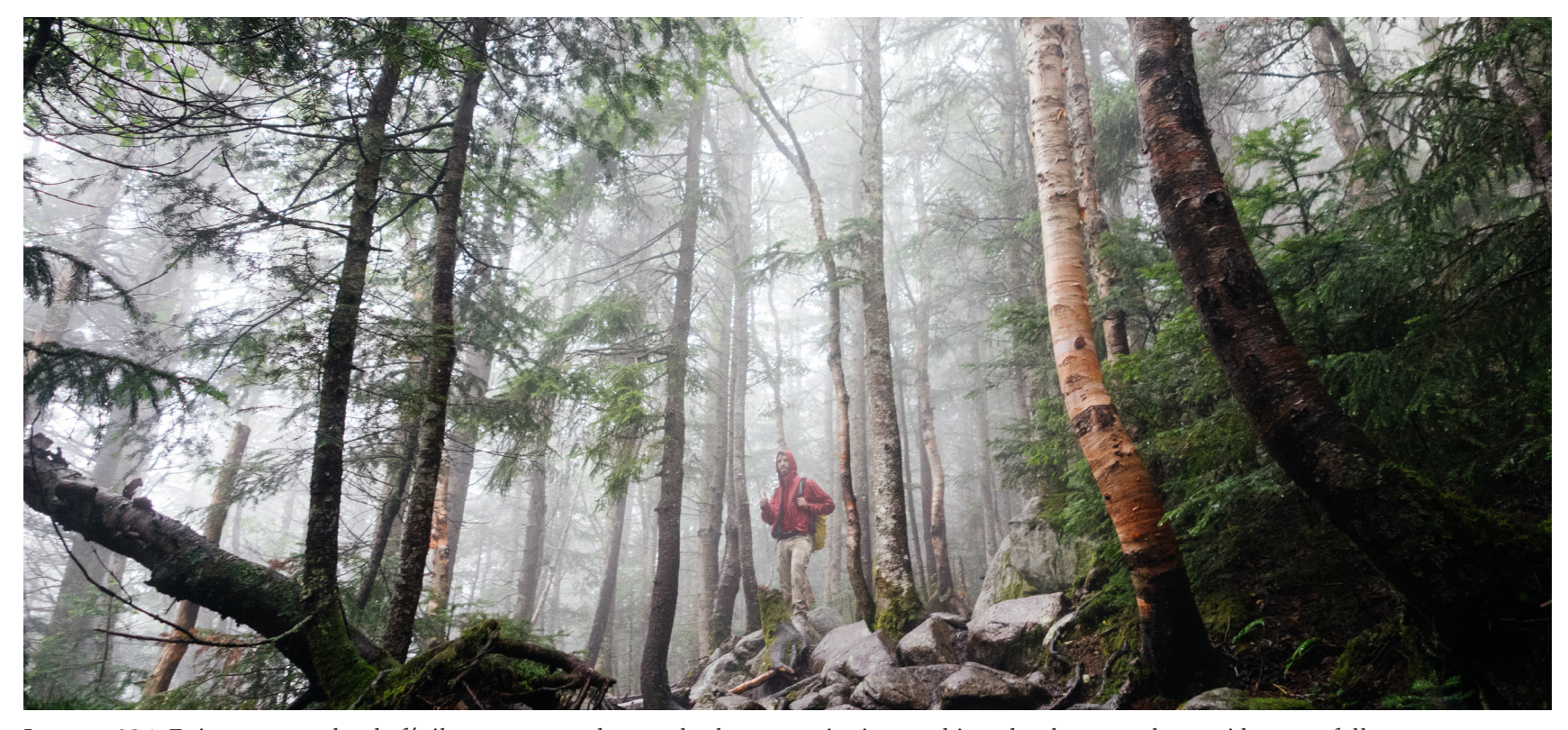

**Imagen 024.** Existen zonas donde fácilmente se pueden perder los excursionistas, o bien, donde se pueden accidentar o fallecer.

rranca llegará el momento en donde uno se encuentra frente a frente con la montaña y verá el medio cono abierto que hace el cañón donde se ve como se asienta y se abre en abanico".

En los años 72 -73 acompañó a un ingeniero alemán que vino a hacer los estudios de las tierras de Tlaxcala y caminando por las barrancas por el cerro de Xalapazco las barrancas están muy hondas e incrustada en la pared encontraron pedazos de brazuelos en carbón donde se comprueba que es verdad que la Malintzi se derrumbó, hizo la tierra explosión.

Uno no se pierde en realidad el peligro está que viene la barranca y se encuentra un salto de agua y lo que hacía el señor Agustín era buscar una salida de la barranca subirse y seguir caminando por esta hasta encontrar otra entrada para volver a ingresar , del lado del albergue no hay muchas barrancas y la subida más fácil es por Javier Mina ya que está tendida la subida, si uno elige bajar por la Cañada Grande, así uno corre el riesgo de perderse ya que llega un momento donde uno se desubica completamente y solo se camina en círculos, la mejor opción para no perderse es

mejor elegir Javier Mina y si no desde la cúspide bajar y agarrar toda la vereda a la orilla del cañón pegado a este y finalmente uno encuentra la vereda y al final uno saldrá por la caseta o saldrá por Altamira, sí existen veredas marcadas y también se puede bajar del lado albergue encontrando el lugar llamado "el Pie del Muerto". Pero si uno se aventura dentro de lo matorrales en donde hay partes inaccesibles y se volverá uno loco, porque no se sabe dónde está, en estos casos es necesario el uso de la brújula.

Es forzoso tener un guía, si no se tiene uno corren el riesgo de perderse porque aunque la montaña es pequeña llega el momento en el que uno se ve rodeado de árboles y no se encuentra ninguna vereda. No es aconsejable bajar por la cañada, ya que llegará el momento donde llegará a un lugar llamado "el Potrero" donde hay tres jagüeyes como cráteres; por experiencia propia el señor Agustín sabe que ahí es un lugar donde fácilmente uno se puede perder. *Ver imagen 024*

#### **Clima**

Debido a que el clima es diferente se puede llegar a sufrir mal de montaña, por eso cuando la gente va en grupo es recomendable no separarse, y aunque haya señales o marcas el que va por primera vez no va a saber en dónde está. Se dice que La Malinche es encantadora, una vez encontraron a una muchacha sentada a la orilla de la barranca congelada, ya que se quedó esperando a que la rescataran. Se sabe que en la cúspide el clima es muy distinto y que cuando ha llovido estando en la cima se puede apreciar el movimiento de las nubes, hasta el punto donde hay sol en ese punto.

Don Agustín es un experto en acampar, ya que se ha quedado en la cima, y como medidas ha llevado su propia comida y ha ido bien preparado, además de ser guía por 8

años, inclusive antes de que estuviera la base científica, también aclara que no es un problema quedarse, si no el que llueva pues esto no hace favorables las condiciones, mientras que si la lluvia es continua él recomienda caminar, porque se corre el peligro de que si se detiene le caiga un rayo. El tiempo que tome llegar a la punta depende del paso, puede ser entre 5 y 9 horas.

#### **Flora**

La mayor parte del territorio mexicano queda incluido dentro de la región neotropical y solo una fracción de la superficie del país queda inscrita en la región holártico. El parque nacional La Malinche o Matlalcuéyatl corresponde con la región neotropical, ubicado en la región xerófita mexicana y en la provincia de la altiplanicie, la cual se extiende desde Chihuahua y Coahuila hasta Jalisco, Michoacán, Estado de México, Tlaxcala y Puebla (Rzedowski, 1978). *Ver imagen 025.*

Existen diversos trabajos que describen la vegetación, entre ellos se encuentra el de Sosa (1927) donde describe los bosques de La Malinche; en 1976 realizó una descripción de la vegetación montañosa de los estados de Puebla y Tlaxcala; Fernández (1987) llevó a cabo un estudio sobre la ecología del bosque de Abies religiosa en el parque nacional La Malinche, en el que hace una breve reseña sobre la vegetación; Acosta y Kong (1991) elaboraron una guía excursoria botánica y micológica para la Cañada Grande situado al este del volcán; Acosta et al. (1992) en su trabajo sobre la vegetación del estado de Tlaxcala, menciona algunos aspectos sobre la misma; Hernández et al. (1992) estudió los muérdagos enanos (Arceuthobium spp.) en los bosques de pino del volcán, donde además hizo una pequeña descripción de la vegetación. Finalmente, Fernández y

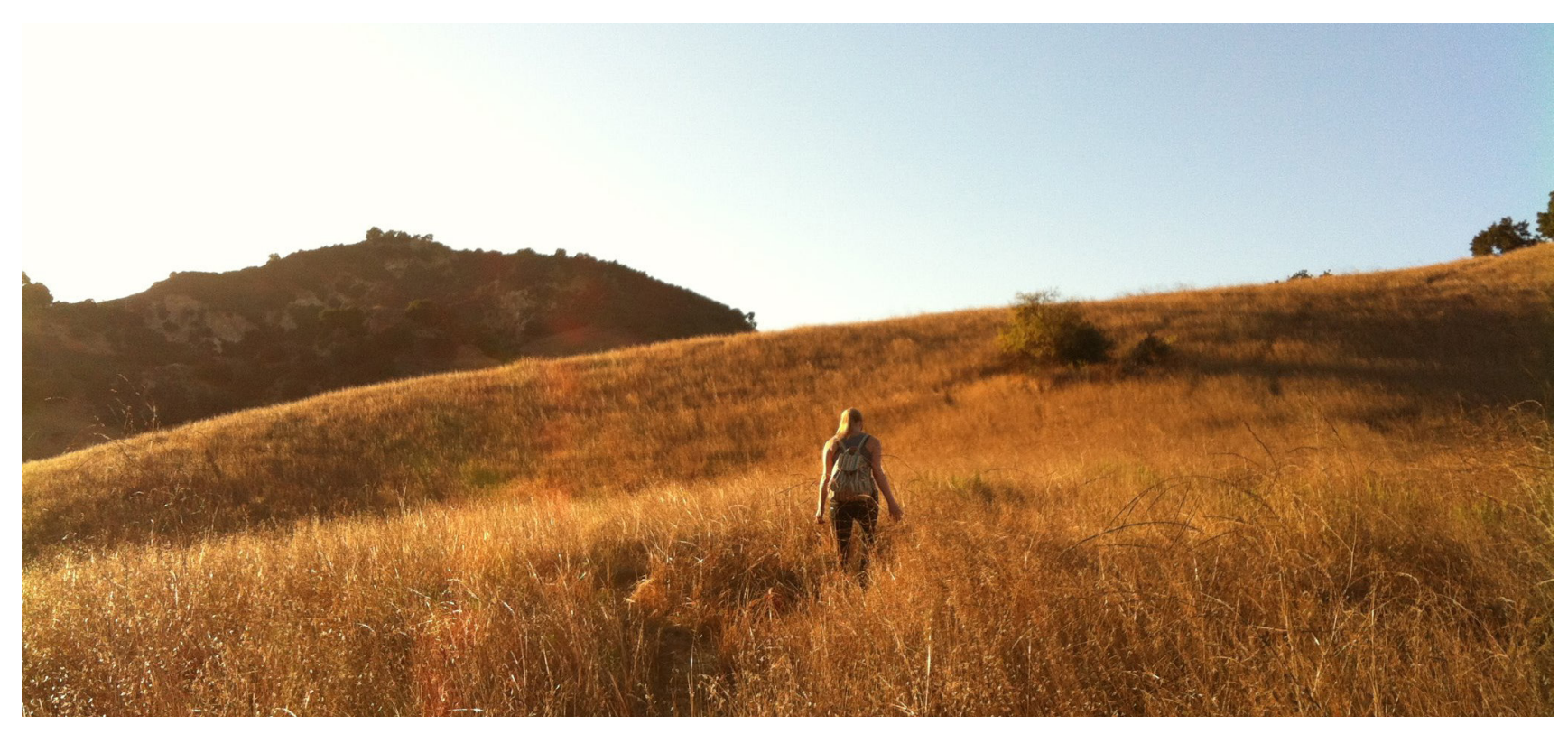

**Imagen 025.** Existen planicies, matorrales, pastizales, bosques y selvas tropicales a lo largo de la república mexicana.

**50** López-Domínguez (2005) compilaron diversos estudios en la publicación "Biodiversidad del Parque Nacional La Montaña Malinche o Matlalcuéyatl".

> Asimismo, se considera que los tipos de vegetación localizados dentro de la poligonal y en el área de influencia de la montaña son: Bosque de pino (24.92 por ciento), Bosque de oyamel-pino (4.46 por ciento), Bosque de encino (3.41 por ciento) y las asociaciones de Bosque de pino-encino (1.36 por ciento), Bosque encino-pino (0.17 por ciento), Bosque pino-oyamel (5.38 por ciento), así como pastizal natural

(5.38 por ciento), páramo de altura (1.66 por ciento), y agricultura de temporal (53.27 por ciento).

#### **Fauna**

La fauna del parque nacional La Malinche, al igual que la flora, se inscribe dentro de las Provincias Bióticas Neotropical y del Eje Neovolcánico. Gómez-Álvarez et al. (1993) en las memorias del 1er congreso sobre parques nacionales y áreas naturales protegidas de México reportan para el

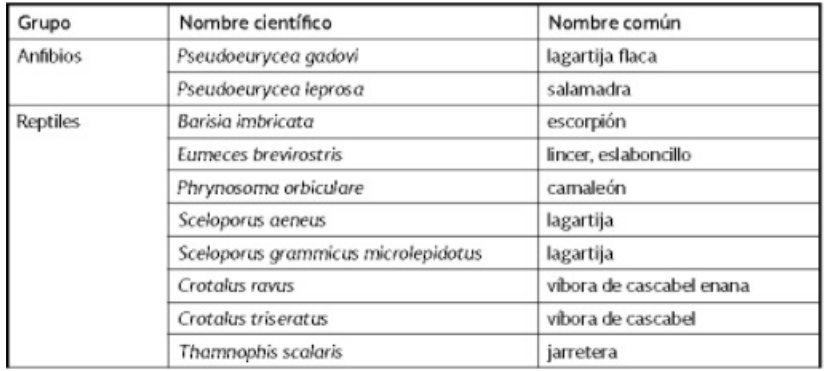

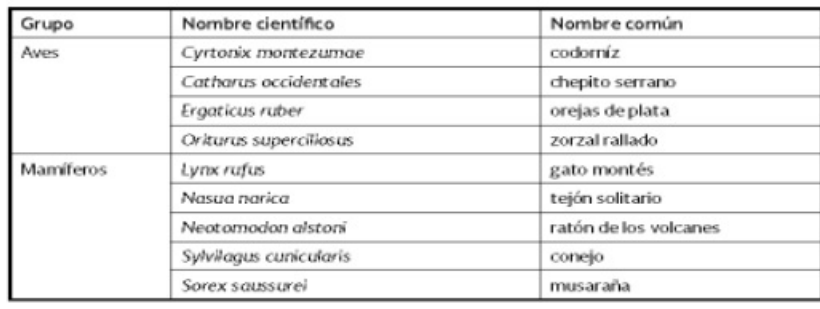

**Imagen 026.** Especies endémicas del eje neovolcánico transversal y registradas en el Parque Nacional La Montaña Malinche o Matlacuéyatl).

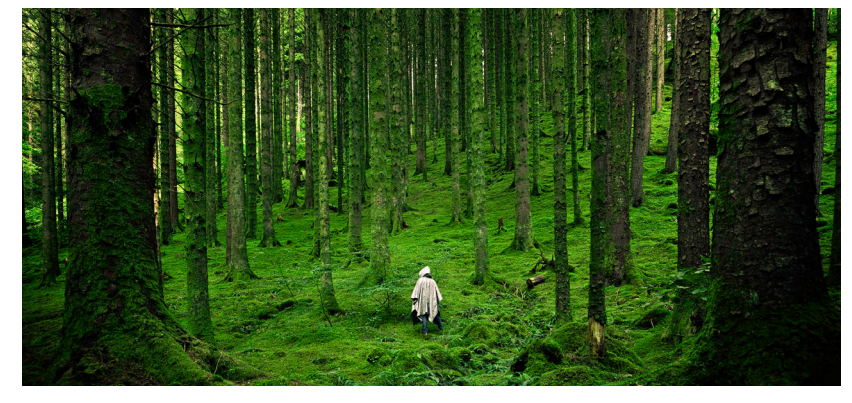

**Imagen 027.** El parque nacional La Malinche es un lugar rico en biodiversidad.

parque nacional La Malinche un total de cinco especies de anfibios, 11 de reptiles; 27 de mamíferos y 77 especies de aves. De lo anterior se consideran de gran importancia 19 taxa endémicos del Eje Neovolcánico

#### **c) Población**

El señor Agustín Ranchero Márquez lleva viviendo 79 años en la población de San Juan Ixtenco, Tlaxcala.

Nacen leyendas por una razón; un día suben unos excursionistas muchachos, y en el descenso se nubla y uno de ellos se desvía, es invención quien dice que vio una muchacha, y pasan días y lo encuentran en una barranca, entonces dicen que la muchacha lo vio y se lo llevó. Lo único que tiene la gente es esa cosmovisión que dice que en La Malinche está la residencia del dios de la lluvia, lo dicen en el idioma "que en la montaña La Malinche, ahí está la casa del dios de la lluvia" y conciben al dios como una muchacha muy bonita del cuerpo para arriba y del cuerpo para abajo es todo una víbora, pero nadie la ha visto (Ranchero, 2015).

El señor trabajó 8 años recorriendo La Malinche y explorando las más intrincadas barrancas y nunca se topó con algo así, y aunque la gente le decía que si no tiene miedo de perderse, él contestaba que no se podía perder ya que por cualquier lado que se baje llega a la civilización, y para el método que él utilizaba para no perderse era después de caminar a campo traviesa ahora caminaba hacia abajo saliendo por diversos lados alrededor de La Malinche.

Un día de Agosto de 1987 el señor Agustín subió a coleccionar hongos yemas y a lo lejos pudo percibir un zumbido observando que era una víbora enorme quedando paralizado de sorpresa, entonces esto es lo más cercano que podría decirse que se topó con lo que dicen las leyendas. *Ver imagen 027.*

#### **d) División geográfica**

**Distancias del Parque Nacional La Malinche: A Apizaco:** 32 km. **A Tlaxcala:** 43 km. **A Puebla:** 76 km.

**Ubicación:** Está situado entre los municipios de Tepatlaxco, Tlaxcala, y Amozoc, Puebla.

**Extensión:** 45,700 has.

**Decreto:** Del 6 de octubre de 1938.

**Clima:** Cálido en verano y frío en invierno.

**Cómo llegar:** Desde Tlaxcala por la carretera 136 rumbo a Huamantla; 13 km adelante de Apizaco está la desviación que lleva a la estación de microondas.

**Servicios y facilidades:** Cuenta con albergue alpino, cabañas, juegos infantiles, expendios de comida, zonas de campamento y vigilancia. Se puede practicar el montañismo.

#### **Turismo en La Malinche**

Por considerarla sitio de belleza natural que constituye un museo vivo de la flora y fauna comarcanas, mediante Decreto Presidencial publicado en el Diario Oficial de la Federación el día 6 de octubre de 1938, se declaró como Área Natural Protegida con el carácter de Parque Nacional, a la montaña conocida bajo el nombre de Malinche o Matlal-

cuéyatl. "Esta gran montaña, cuya nominación prehispánica significa la de las faldas azules, es compartida, en su parte norte por el estado de Tlaxcala y en su parte sur por el estado de Puebla y su amplia estructura se extiende en frondosos bosques hasta los valles circundantes." (Montero, 2012)

El parque nacional La Malinche está conformado por diferentes elementos y escenarios naturales que conforman un entorno especial para ofertar diferentes erigidos atractivos a diferentes sectores de la población. Son diferentes escenarios los que se pueden encontrar dentro del parque nacional como peñas, cuerpos de agua, bosques y paisajes, cabañas y zonas de acampar que llaman la atención de cualquier turista nacional o extranjero. *Ver imagen 028.*

#### **Frecuencia de visitas al parque**

La Malinche es uno de los 5 parques nacionales más visitados de México, según Miguel Salinas Hernández, jefe del departamento del parque nacional La Malinche, al año se reciben 700,000 visitantes. Dependiendo la temporada del año es cuando aumenta o disminuye la afluencia al lugar.

Se reciben mayoría de visitantes nacionales y extranjeros en temporada de fiestas, vacaciones y suspensión de labores mientras que los otros meses son turistas locales y regionales (Puebla, Veracruz, Cd. de México, Hidalgo y Querétaro).

#### **a) Temporadas altas y bajas de visita**

De acuerdo con los registros del parque nacional La Malinche existen tres temporadas altas durante el año que, como marcan los datos, son en temporadas de vacaciones. La primer temporada alta es en tiempo de semana santa (mes de Marzo o Abril, dependiendo las fechas). La

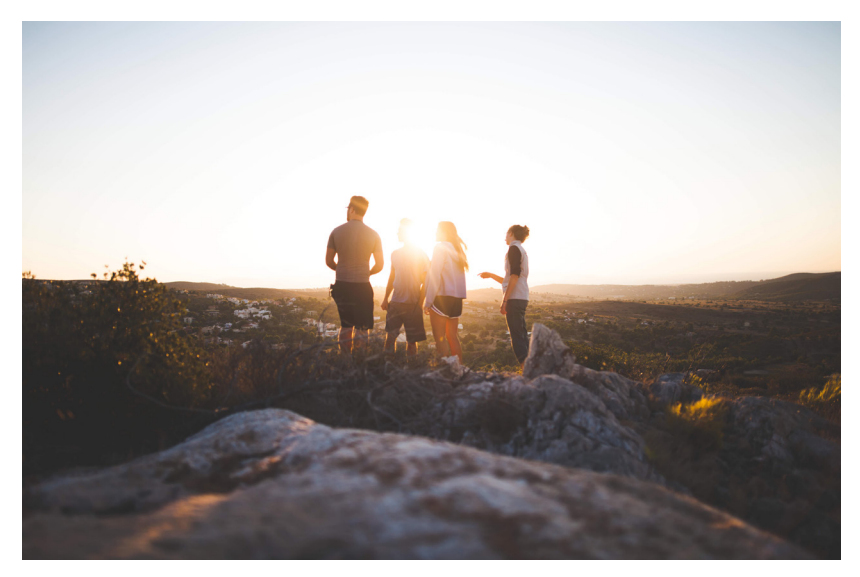

**Imagen 028.** La mayoría de los visitantes al parque nacional son jóvenes, quienes buscan un lugar de recreación y esparcimiento. **a) CARACTERÍSTICAS DEMOGRÁFICA Y PSICOLÓGICA** 

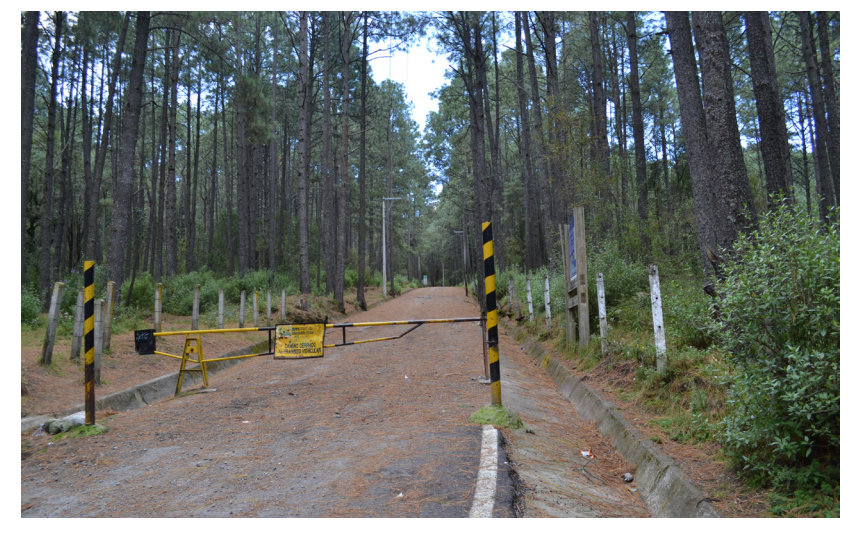

**Imagen 029.** Inicio del sendero hacia la cima desde el albergue del IMSS en el parque nacional La Malinche, este es el punto principal de los visitantes a subir la montaña.

segunda temporada alta es en los meses de Junio y Julio, durante el periodo vacacional escolar de verano. La tercer temporada alta es en los meses de Diciembre y Enero, aquí se toma como temporada alta por cuestiones naturales, ya que durante ese tiempo cae nieve y la gente se toma su tiempo y asiste a admirar los paisajes nevados del volcán. "Durante estas tres temporadas altas se reciben turistas regionales, nacionales y extranjeros.

Los demás meses del año se maneja como temporada baja, ya que solo se reciben turistas de la región y en menor cantidad, turistas nacionales. Los principales puntos de atención para los visitantes son peñas, cuerpos de agua, cabañas y zonas de acampar." (Sánchez, 2016 [email]. Mensaje a: Salinas, 19 Octubre 2016 [fecha de consulta: 24 Octubre 2016]. Comunicación personal). *Ver imagen 029*

### **del visitante**

El visitante que ascenderá al volcán debe estar bien equipado, se debe preparar todo el equipo necesario, tanto ropa como alimentos. Se debe llevar ropa apropiada y cómoda, además del equipo necesario y comida para el camino, se debe estar descansado y se debe tener buena condición física para no forzar el organismo, y se debe hacer lo que está permitido dentro del sendero.

#### **Visitantes**

Como se ha mencionado, además de la buena condición física del visitante y de ir bien equipado para realizar la actividad planeada sin inconvenientes, es importante el uso adecuado del tiempo y se recomienda tener un itinerario o bien, un plan bien estructurado con puntos de reunión en

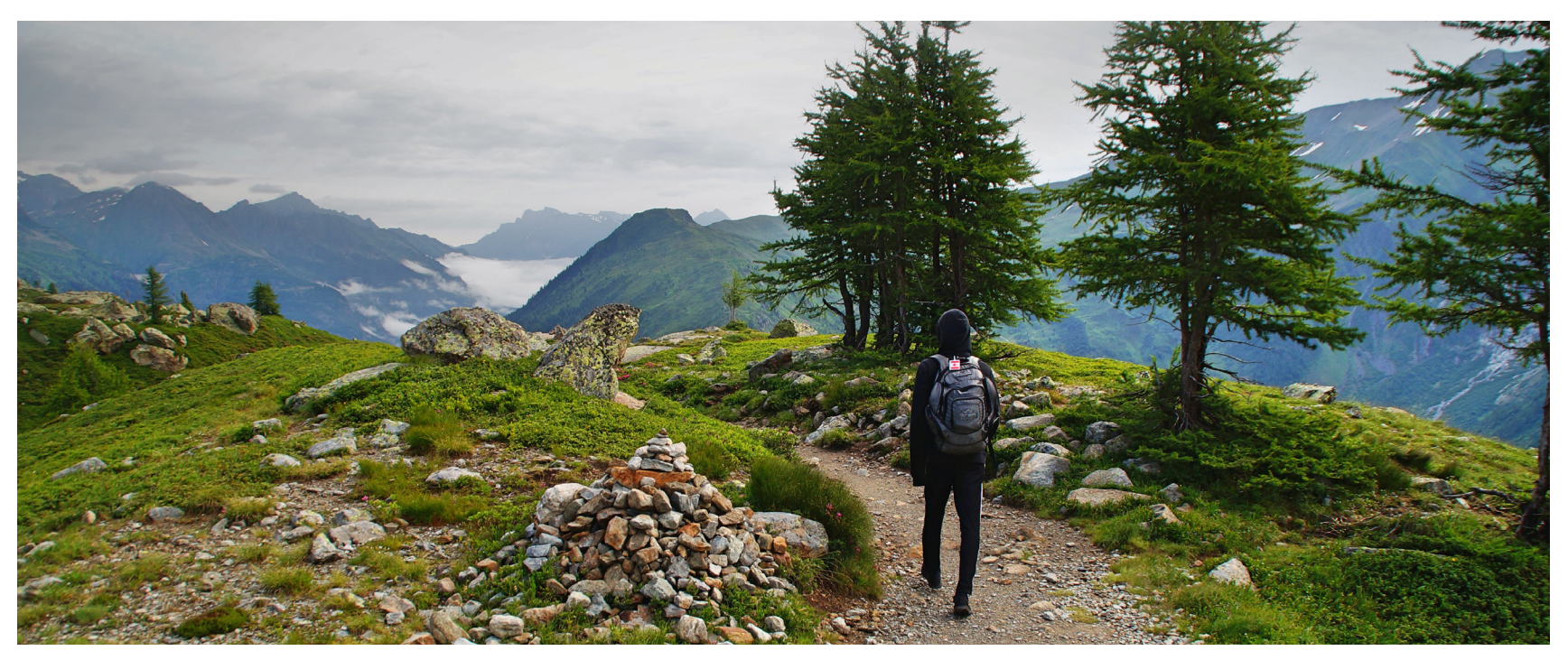

**Imagen 030.** En el camino a la cima del volcán, existen diferentes tipos de senderos; hechos por el hombre, por el agua y por los animales.

caso de que algún acompañante se desvíe, éste no se pierda. El itinerario de visita debe contener los medios para llegar al parque nacional La Malinche, los días o las horas de estancia y los lugares que se van a visitar dentro del parque.

#### **Itinerario de visita**

Dentro del parque nacional La Malinche se pueden realizar diferentes actividades, se recomienda antes de visitar el parque, realizar una lista de estas actividades a realizar con horarios y duración de cada una de estas para mejor manejo del tiempo, además de debe tener en cuenta las recomendaciones de los grupos de protección civil y emergencias y se deben incluir a estos itinerarios, además de los números de emergencia, así como poner un punto de reunión o saber si se acampará al aire libre o se rentará una cabaña.

Otro factor importante es el traslado al parque nacional La Malinche, se debe tomar en cuenta el tiempo de camino y el medio que se utilizará para llegar, informarse si existe transporte público o bien, si es permitido o no ascender con un automóvil particular, incluso, a pie o en bicicleta hasta qué punto se puede llegar y cuales son las zonas restringidas. *Ver imagen 030.*

#### **a) Medios de arribo**

Existen diferentes medios de arribo al parque nacional La Malinche.

En automóvil particular dependerá de qué lado se suba al volcán, si se llega por Apizaco, en el pueblo de San José Teacalco, por Huamantla o del lado de Puebla, por San Miguel Canoa. A pie o en bicicleta por lo diferentes senderos marcados que existen en las faldas del parque nacional La Malinche

En transporte público se debe llegar a la ciudad de Apizaco, Tlaxcala, ya que desde ahí sale una combi que sube directamente al Centro Vacacional del IMSS y ese mismo transporte regresa a la ciudad de Apizaco, el horario del transporte depende de las temporadas y es limitado a 20 pasajeros por viaje. O bien, si es una excursión los autobuses o camionetas de turismo son las más utilizadas para llegar hasta el Centro vacacional del IMSS o cualquier otro sitio para acampar o con cabañas, aunque regularmente ese tipo de transporte solo llega hasta el albergue del IMSS. (Sánchez, 2016 [email]. Mensaje a: Salinas, 19 Octubre 2016 [fecha de consulta: 24 Octubre 2016]. Comunicación personal).

#### **b) Servicios que ofrece el parque nacional**

Puedes disfrutar de una tranquila caminata por el bosque o aventurarte a la cima con las debidas recomendaciones que les dan los guardaparques que se encuentran en las seis casetas de vigilancia y un centro operativo que se encuentran dentro del parque. Cuenta con un Centro Vacacional te ofrece diversas opciones como, paseos a caballo, tirolesa y canchas de fútbol.

Así también se cuenta con un "Sendero de la Conservación" en la caseta cuatro de Altamira donde es una réplica en pequeño de los trabajos de conservación para su preservación del bosque como son zanjas bordos, tinas ciegas, presas de gavión para captación de agua, una área de reforestación siendo un recorrido guiado donde se les explicada de cada una de los trabajos de conservación. Y además cuenta con un teatro al aire libre.

#### **c) Tiempo de estancia**

Como en todas las cosas, esta variable dependerá del visitante y las actividades que va a realizar dentro del parque nacional La Malinche, y cada uno hará las cosas de manera muy distinta. Sin embargo se puede dividir en dos categorías principales: los que sólo están de paso y los que se quedan por lo menos una noche en el lugar.

#### **d) Sitio principal de visita**

El parque nacional La Malinche cuenta con lugares atractivos a turistas nacionales e internacionales, esos lugares van desde peñas hasta centros vacacionales que cuentan con todos los servicios para turistas. Entre los lugares más visitados dentro del volcán, existen 3 en especial que los turistas prefieren visitar. *Ver imagen 031*

El tercero más visitado es el sendero de la conservación y teatro al aire libre, se encuentra en la zona de Altamira, Huamantla, donde se pueden apreciar; a escala, trabajos de conservación dentro del parque nacional La Malinche.

El segundo más visitado es el sendero de ascenso a la cima, aquí se puede acampar en el bosque, caminar por los senderos marcados y seguros, además de convivir entre amigos y familia en un entorno natural.

El lugar más visitado del parque nacional La Malinche es el Centro Vacacional Malintzi, que está administrado por el Instituto Mexicano del Seguro Social, se encuentra

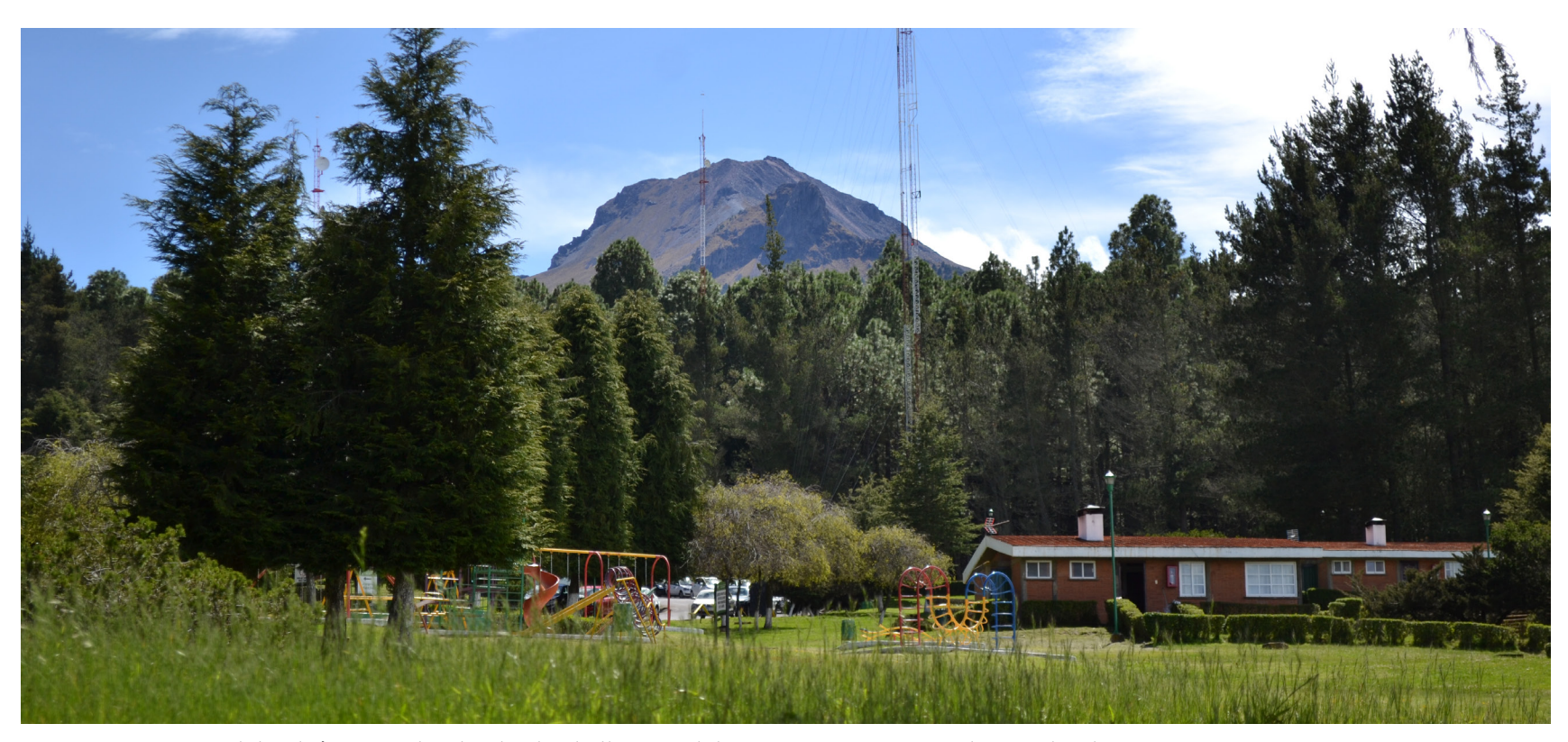

**Imagen 031.** Vista del volcán La Malinche desde el albergue del IMSS. Parque nacional La Malinche.

**56** en la zona de Altamira Huamantla y este sitio es el punto de reunión para todos aquellos que desean llegar a la cima. "El centro vacacional cuenta con diversos servicios como cabañas, canchas deportivas, centro de convenciones, áreas de asador, áreas infantiles, áreas de camping, tienda y restaurante, por lo cual, es un lugar que cubre con las necesidades que la mayoría de turistas necesitan y por lo tanto recurren a este lugar." (Sánchez, 2016 [email]. Mensaje a: Salinas, 19 Octubre 2016 [fecha de consulta: 24 Octubre 2016]. Comunicación personal).

#### **Extravíos y accidentes en "La Malinche"**

Según la página de noticias vía web "Poblanerías":"50% de los extravíos en popo-Izta(sic), Malinche y Citlaltépetl ocurren en Puebla. Anualmente, la Malinche recibe a 250 mil visitantes. El Parque Nacional La Malinche es el quinto parque con mayor extensión de los 85 parques nacionales considerados en México y abarca los estados de Puebla y Tlaxcala."

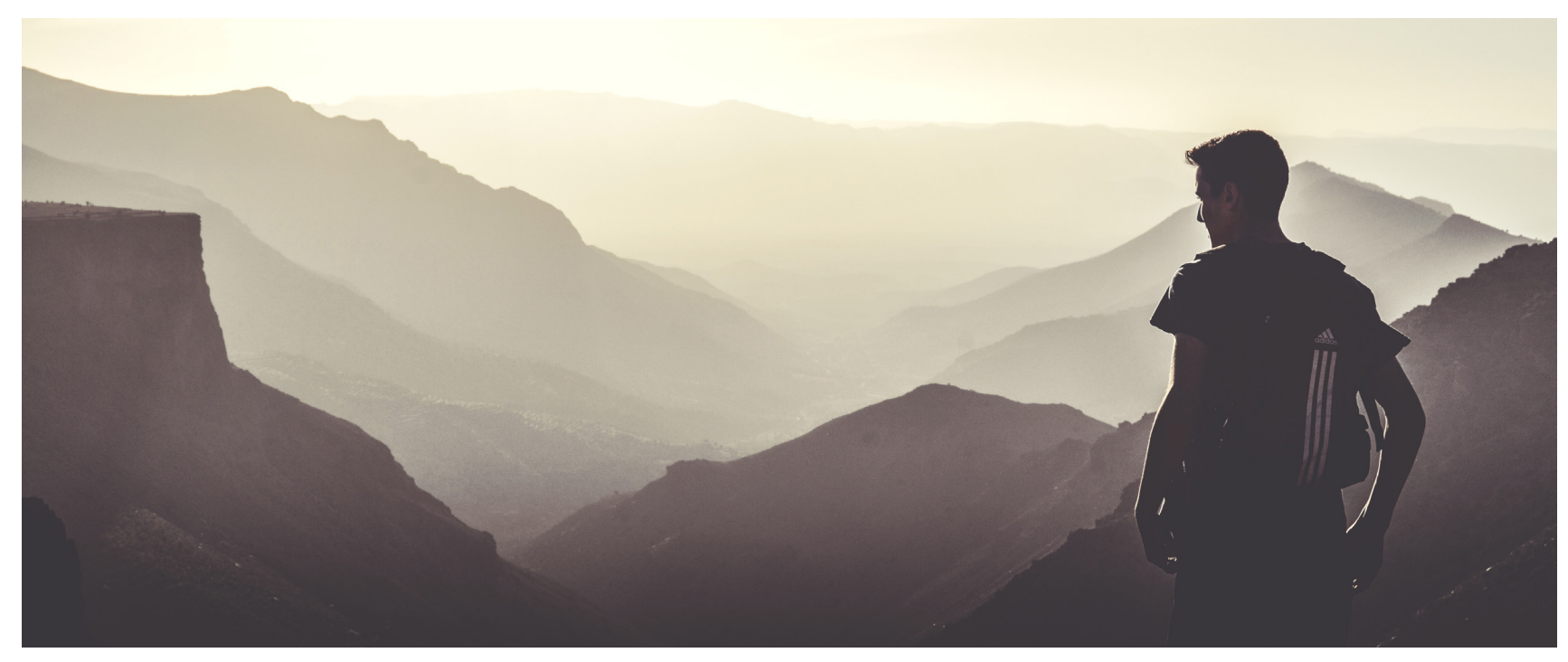

**Imagen 032.** La mayoría de visitantes al parque nacional La Malinche, tienen como objetivo llegar a la cima del volcán y admirar los paisajes.

De ahí el alto índice de incidentes en dicho lugar. Tomando en cuenta la extensión territorial del parque y el número aproximado de visitantes que recibe anualmente. *Ver imagen 032.*

"El 28 de noviembre de 2011, la Secretaría Pública de Tlaxcala recibió el reporte de 12 personas perdidas en el Parque Nacional La Malinche; entre ellos, seis menores de edad. Las personas eran originarias de Yauhquemehcan y Apizaco, municipios de Tlaxcala. La razón de la desorientación, según argumentaron los extraviados, fue la visita por primera vez a esta zona y la oscuridad que les impidió ver el camino de regreso. La búsqueda tardó menos de 24 horas, en coordinación con autoridades municipales de

Tlaxcala y la Secretaría de Seguridad Pública en aquella entidad." (De la Luz, 2015 [en línea]).

El 16 de diciembre de 2013, 5 jóvenes de Zacatelco intentaron escalar la misma montaña, con la intención de llegar a la cima; sin embargo, al caer la noche, les fue imposible continuar con el camino. Uno de los extraviados realizó un reporte al 066, lo que dio paso al rescate que nuevamente concluyó en "El Arenal", casi dos horas después de la llamada de auxilio.

En 23 de enero de 2014 Gareth Huw James de 19 años de edad, los hermanos Brychan y Talog Morris Davies, de 19 y 22 años respectivamente, los tres originarios de Gales, y Miguel Ignacio Anaya Nava de 25 años de edad, de Puebla, fueron rescatados por autoridades de Protección Civil del Estado de Puebla y trasladados al albergue del Instituto Mexicano del Seguro Social (IMSS). Fueron localizados en el predio "Agua del Coyote".

El 10 de Febrero del 2014 fueron reportados tres excursionistas extranjeros (franceses) y dos mexicanos, los cuales gracias a una llamada de celular, el cual reportó que habían perdido la ruta en el momento en el que descendían de la montaña a causa de la neblina y la lluvia que se presentó. El domingo 9 de Febrero del 2014, los teléfonos de emergencia de Protección Civil de Tlaxcala recibieron la noche del domingo una llamada del grupo para reportar que se habían extraviado, que desconocían la ruta de regreso, pero se perdió la comunicación. Se reportan juntos y en buen estado de salud.

Este martes, 3 de febrero de 2015, 6 jóvenes que se extraviaron un día antes, fueron encontrados en la misma montaña. En las labores participó Protección Civil de Puebla y el Equipo de Alta Montaña de la Cruz Roja con síntomas de deshidratación e hipotermia. José Abelardo Melchor Sánchez, José Demetrio Ávila Luna, Brenda López Rubí, Karla Sánchez López y María Jiménez González de 17 años de edad, así como Osvaldo López García de 18, subieron a la montaña la mañana del lunes por la población de San Miguel Canoa, municipio de Puebla, pero al tratar de regresar perdieron el camino. Ellos mismos se comunicaron a los números de emergencia para pedir ayuda y comentaron que no iban preparados, que no llevaban cobijas, agua ni alimentos para sobrevivir.

El 08 de Septiembre de 2015 fue rescatado por Elementos de la Comisión Estatal de Seguridad (CES) un trabajador de Audi de origen polaco extraviado en "La Malinche" de origen polaco, quien el pasado domingo se internó en el

Parque Nacional "La Malinche" para realizar un paseo recreativo, pero por desconocer el terreno perdió el rumbo y estuvo desaparecido por espacio de 24 horas. Los primeros datos obtenidos indicaron que Grzegorz Waceawik, de 48 años de edad, fue ubicado sano y salvo, luego de que estuvo a la intemperie desde las 17 horas del pasado domingo en el paraje "El Arenal" del bosque de la Matlacuéyetl, quien sólo reportaba deshidratación (Avendaño, 2015 [en línea]).

#### **Causas de accidentes y extravíos**

Se puede ver que la problemática de los incidentes en La Malinche es real y tangible. En repetidas ocasiones se ha dado el caso de visitantes que sufren algún tipo de accidente o que se extravían mientras recorren el lugar, y las causas principales se reducen a dos: la escasa preparación del visitante y la carente comunicación entre autoridades civiles y los visitantes (De la Luz, 2015 [en línea]). *Ver imagen 033*

#### **a) Escasa preparación del visitante**

La razón de la desorientación, según varios extraviados en entrevista, fue la visita por primera vez a esta zona y la oscuridad que les impidió ver el camino de regreso (De la Luz, 2015 [en línea]). Uno podría pensar que esto es algo natural, ya que al ser un lugar que se visita por primera vez se es más susceptible a extraviarse o sufrir algún tipo de incidente. Sin embargo, esto no es del todo cierto, ya que aunque sí es un factor, este se podría contrarrestar.

T. Johnson (entrevista, oct ubre 24, 2015), de Pittsburgh, Pensylvannia, comenta que para su primera vez visitando la Malinche leyó Mexico's Volcanoes y buscó blogs en internet escritos por gente que hubiera escalado previamente la mon-

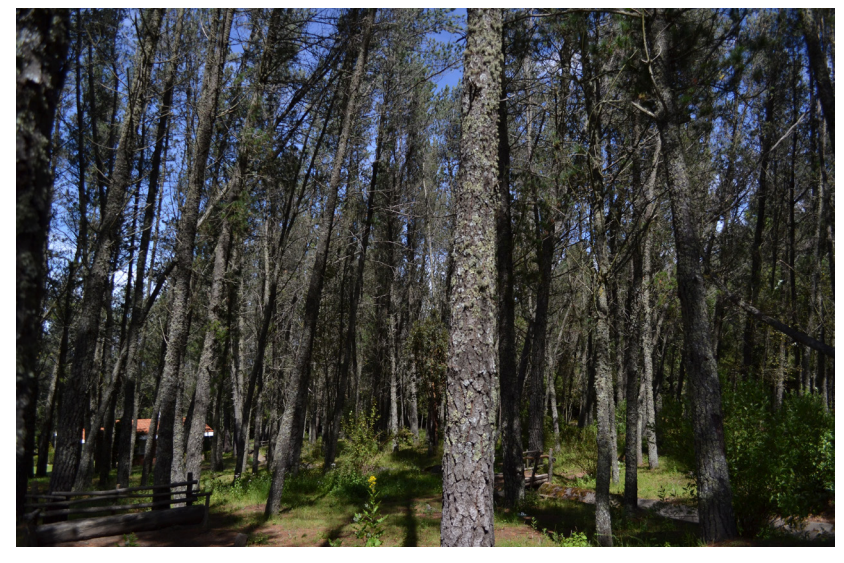

**Imagen 033.** Una de las causas de extravíos se debe al mal de montaña. Uno de los síntomas se debe a percibir todo de igual forma.

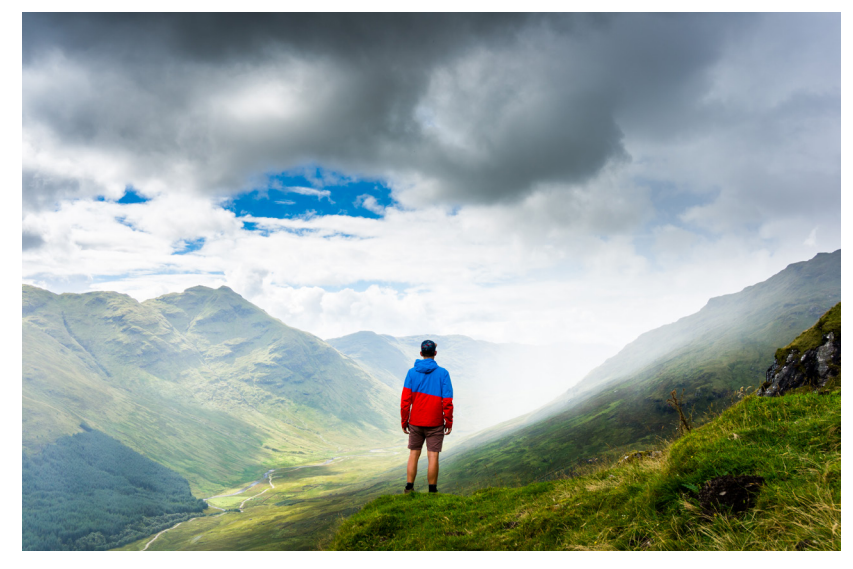

**Imagen 034.** En sitios de mayor altura, el cuerpo humano experimenta falta de oxígeno. Es indispensable la buena preparación física.

taña, entre ellos summit.org (un sitio que habla en general sobre cómo alistarse para escalar una montaña). Ella, junto con un grupo de amigos (que ya tenían experiencia escalando montañas), se preparó de esta manera previamente, llevando también consigo todo el equipo necesario (como chamarras impermeables, botas, brújulas y herramientas de escalada) y aunque era su primera vez en La Malinche lograron escalar hasta la punta y regresar sin perderse.

De esta manera se puede intuir que la clave para evitar accidentes y extravíos en el parque nacional es la preparación previa. Si el visitante se preparara adecuadamente antes de la visita, sea o no sea la primera vez que acude al parque, podría cambiar las estadísticas de incidentes y mejorar su experiencia de visita. *Ver imagen 034*

#### **b) Carente comunicación entre autoridades y visitantes**

Es preciso mencionar que entre los factores que contribuyen al extravío de paseantes se encuentran: subir tarde al volcán, salirse del sendero, no respetar señalización, mal clima y no indicar en la caseta qué zona o área visitará, por ello la CGE recomienda a los visitantes tomar en cuenta estas medidas preventivas al momento de acudir al parque nacional (La Jornada de Oriente, 2012 [en línea]).

#### **Estadísticas de extravíos y accidentes**

Normalmente los extravíos son debido a que no acatan las indicaciones de los guardaparques como son ascender lo más temprano que se pueda, en caso de haber cambios de clima descender, no salirse del sendero de ascenso y descenso, realizarlo en horas luz, llevar ropa apropiada, si no cuentan con la condición física no ascender ni forzar a su organismo

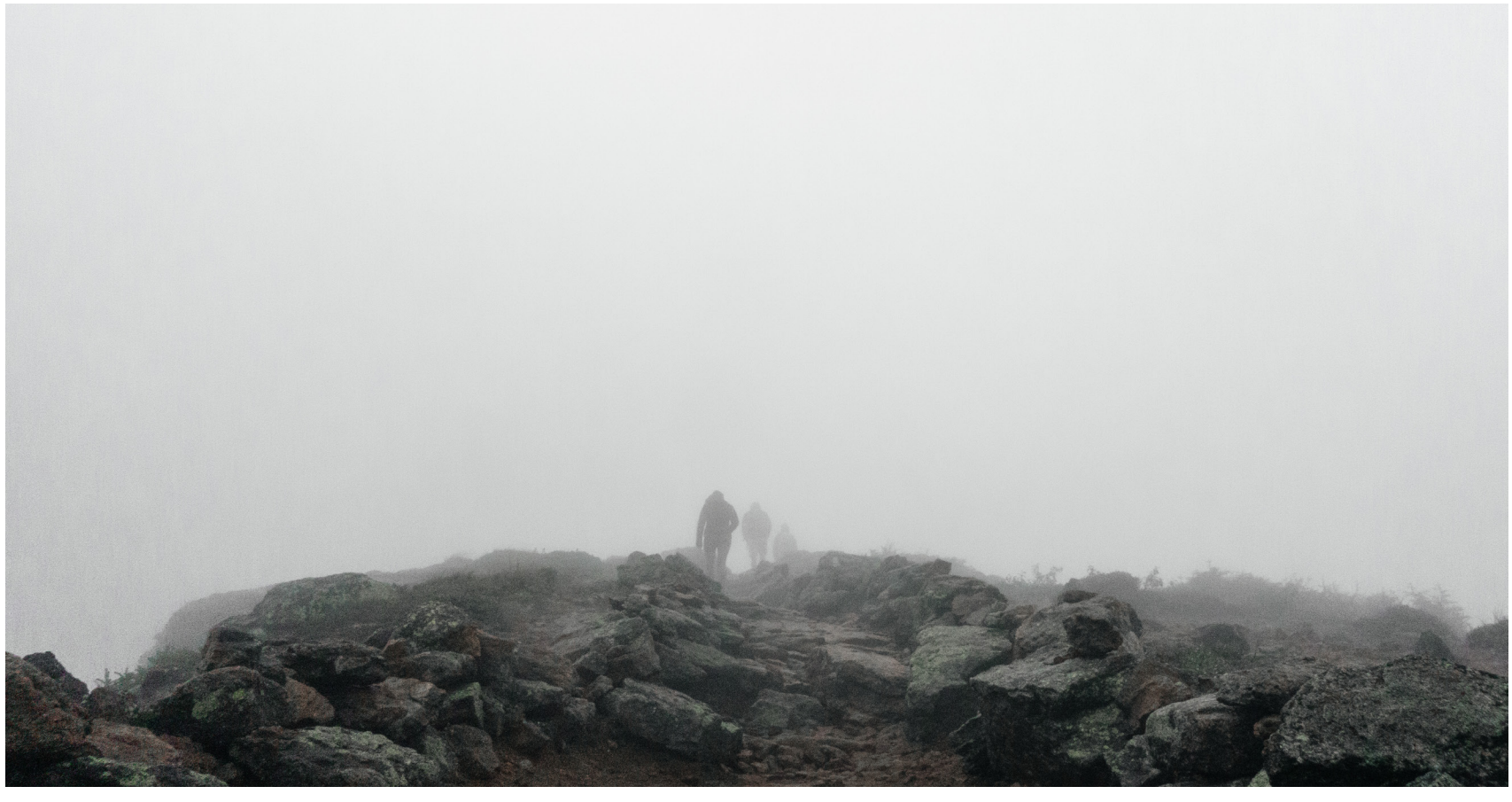

**Imagen 035a.** Los arenales, es el lugar con mayor número de extravíos y accidentes.

y con ello evitar algún cuestión más grave, no desagruparse, además de lo que está y no está permitido de acuerdo al "Programa de manejo del Parque Nacional Malinche". Y los visitantes realizan todo lo contrario no todos ya que no hay accidentes ni extraviados frecuentemente, en cuanto a los accidentes se debe a que en veces van jugando en el descenso y son caídas o torceduras regularmente.

#### **a) Sitios frecuentes de accidentes**

Debe notarse que hay lugares en los que inciden el mayor número de accidentes y extravíos; a continuación se muestra una tabla con los datos de los últimos casos desde 2010. *Ver imagen 035* 

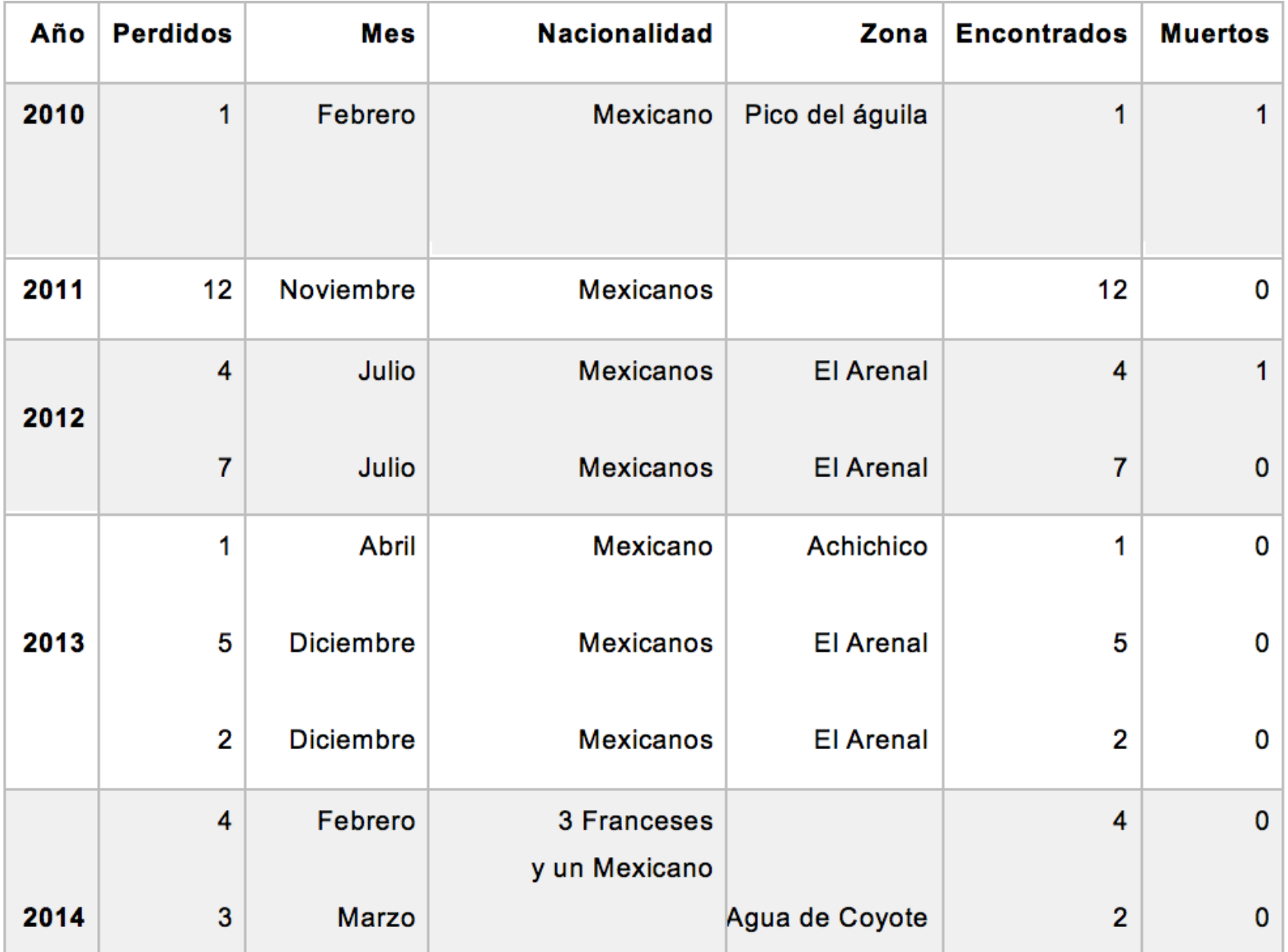

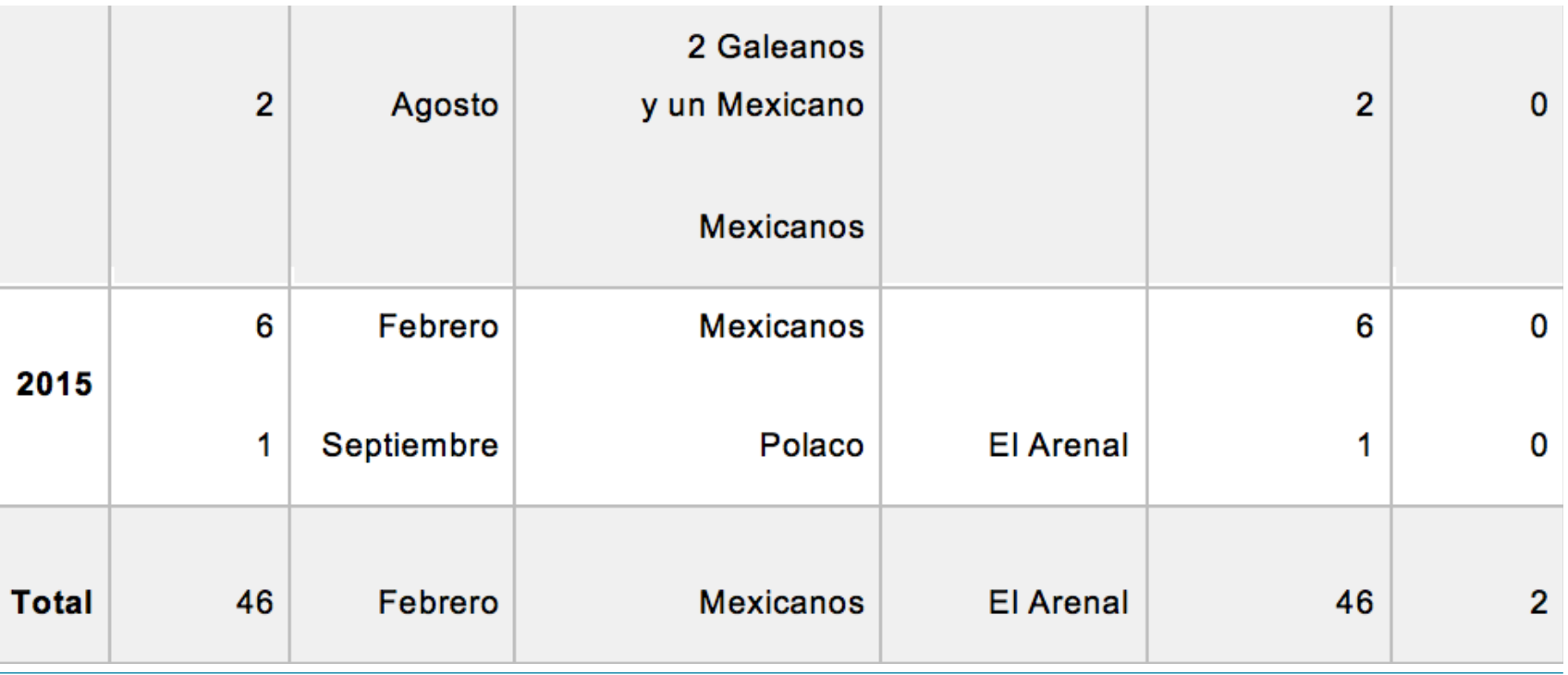

**35b. Relación de accidentes y extravíos en diferentes lugares de La Malinche**

#### **Medidas preventivas y remediales**

Personal de la Comisión Estatal de Seguridad Pública intensificó su presencia en el parque nacional La Malinche y en otros sitios turísticos de Tlaxcala como parte del operativo de seguridad Semana Santa 2015.

La CES refirió que en el operativo participa personal de instituciones como el Heroico Cuerpo de Bomberos y elementos de la Coordinación Estatal de Protección Civil.

Se trata de atender de manera oportuna cualquier contingencia que se reporte en la zona boscosa de La Malinche que en esta época recibe la visita de miles de paseantes de la

región, y turistas nacionales y extranjeros, anotó (Notimex, 2015 [en línea]). *Ver imagen 036*

#### **a) Planeadas y aplicadas**

La Procuraduría Federal de Protección al Ambiente (Profepa) informó que a través de la integración de Comités de Vigilancia Ambiental Participativa (CVAP) se busca reforzar la vigilancia de la zona boscosa del Parque Nacional La Malinche, principal pulmón natural de la región Puebla-Tlaxcala.

Los comités "realizan actividades de vigilancia de los recursos forestales en el Parque Nacional Malinche, para

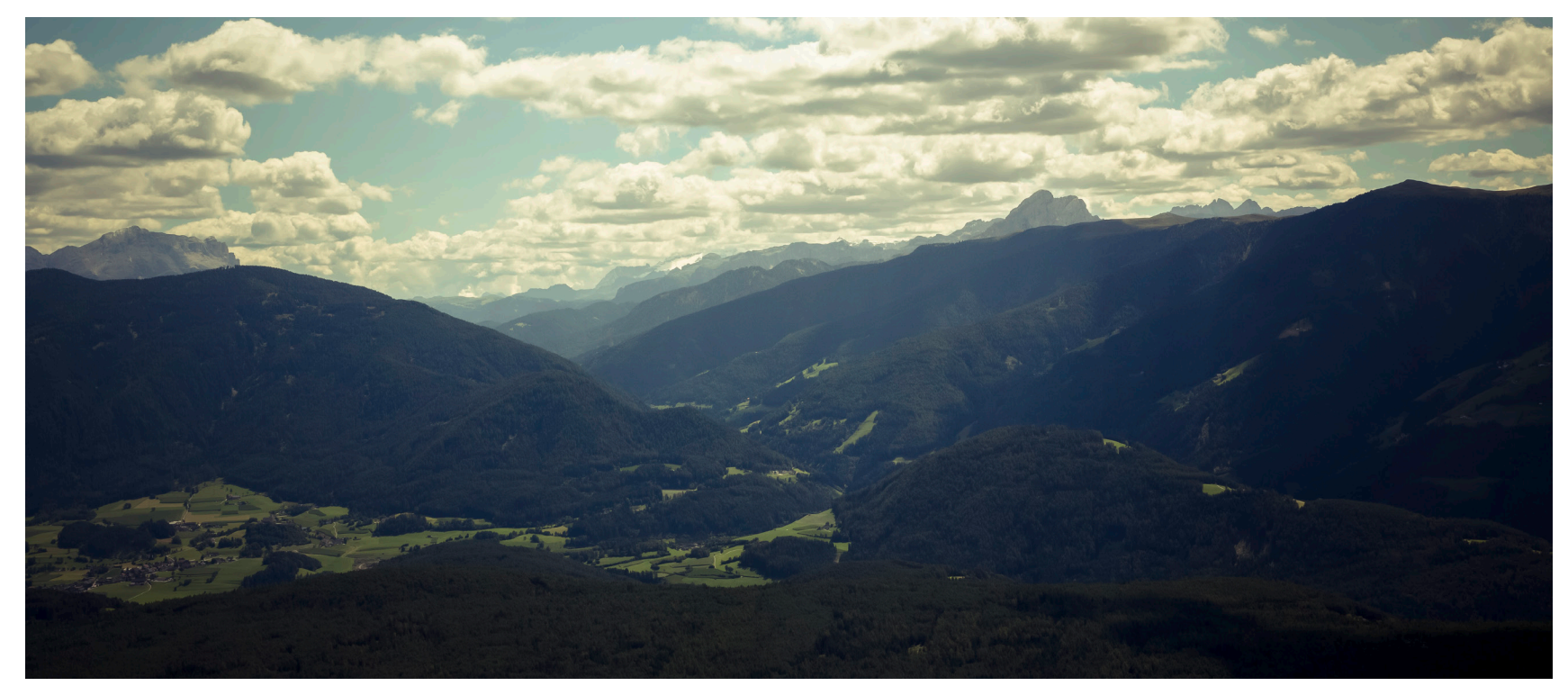

**Imagen 036.** En épocas de sol y temporadas vacacionales, la afluencia de visitantes es alta.

ticipan en actividades de reforestación en el mismo parque", acotó la institución federal (El Universal, 2015 [en línea]).

La Coordinación General de Ecología (CGE) reforzó la vigilancia en el Parque Nacional La Malinche, a través de sus seis casetas y recorridos sobre la vía perimetral, así como en los parajes que conducen a la cima, con la finalidad de garantizar la seguridad e integridad física de más de 50 mil visitantes que se prevé que arribarán a la montaña durante estas vacaciones de verano. *Ver imagen 037* Este trabajo se llevará a cabo del 23 de julio al 21 de agosto,

disminuir actos que dañan el medio ambiente, además par-como cada año, a través del Centro Operativo Malinche,<br>ticipan en actividades de reforestación en el mismo parque"sede de mando para dirigir y coordinar entre depende sede de mando para dirigir y coordinar entre dependencias federales, estatales y municipales los protocolos de auxilio, búsqueda y rescate, en caso de extravío de personas o percances durante el ascenso a la montaña, que tiene una altitud de 4 mil 416 metros sobre el nivel del mar.

> Por ello, en la misión de proteger y conservar la biodiversidad del bosque, así como cuidar y velar por la seguridad de los paseantes, participará un equipo de 77 personas, entre brigadistas, guardabosques y personal técnico. Para evitar e inhibir alguna situación de riesgo para los

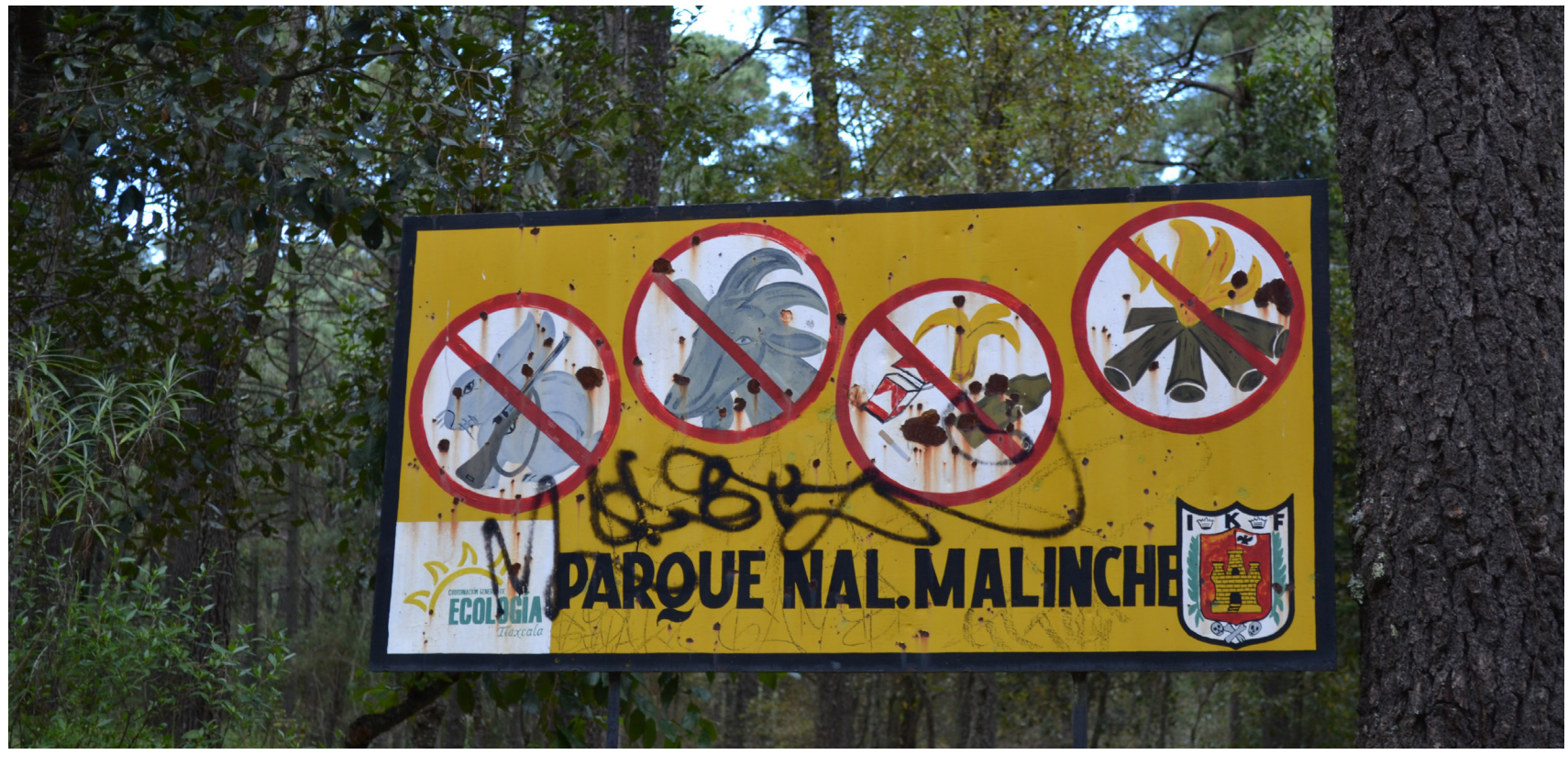

**Imagen 037.** Panel de información prohibitiva dentro del parque nacional La Malinche.

turistas, la CGE integrará una bitácora de registro de las personas en las casetas de vigilancia de San Isidro Buensuceso, Acxotla del Monte, Microondas, Altamira, Cañada Grande y Javier Mina, en la que los visitantes proporcionarán: nombre, lugar de procedencia, referencias de vehículo, personas que lo acompañan y zona que visitarán.

Lo anterior servirá para tener control y monitoreo de las áreas donde hay concentraciones masivas, a fin de que en caso de extravío, los guardabosques ubiquen de manera rápida el lugar y apliquen los protocolos de localización y rescate.

Asimismo, el personal brindará orientación a los paseantes sobre qué actividades están permitidas en el bosque, lo que dará certeza de que este espacio natural se cuide para las futuras generaciones. *Ver imagen 038*

La dependencia recomendó tomar en cuenta que para ascender a la montaña deben portar ropa abrigadora y calzado adecuado, lámpara, comida, agua y teléfono celular con GPS. Además, exhortó a los turistas a subir entre las 6 y 7 horas, ya

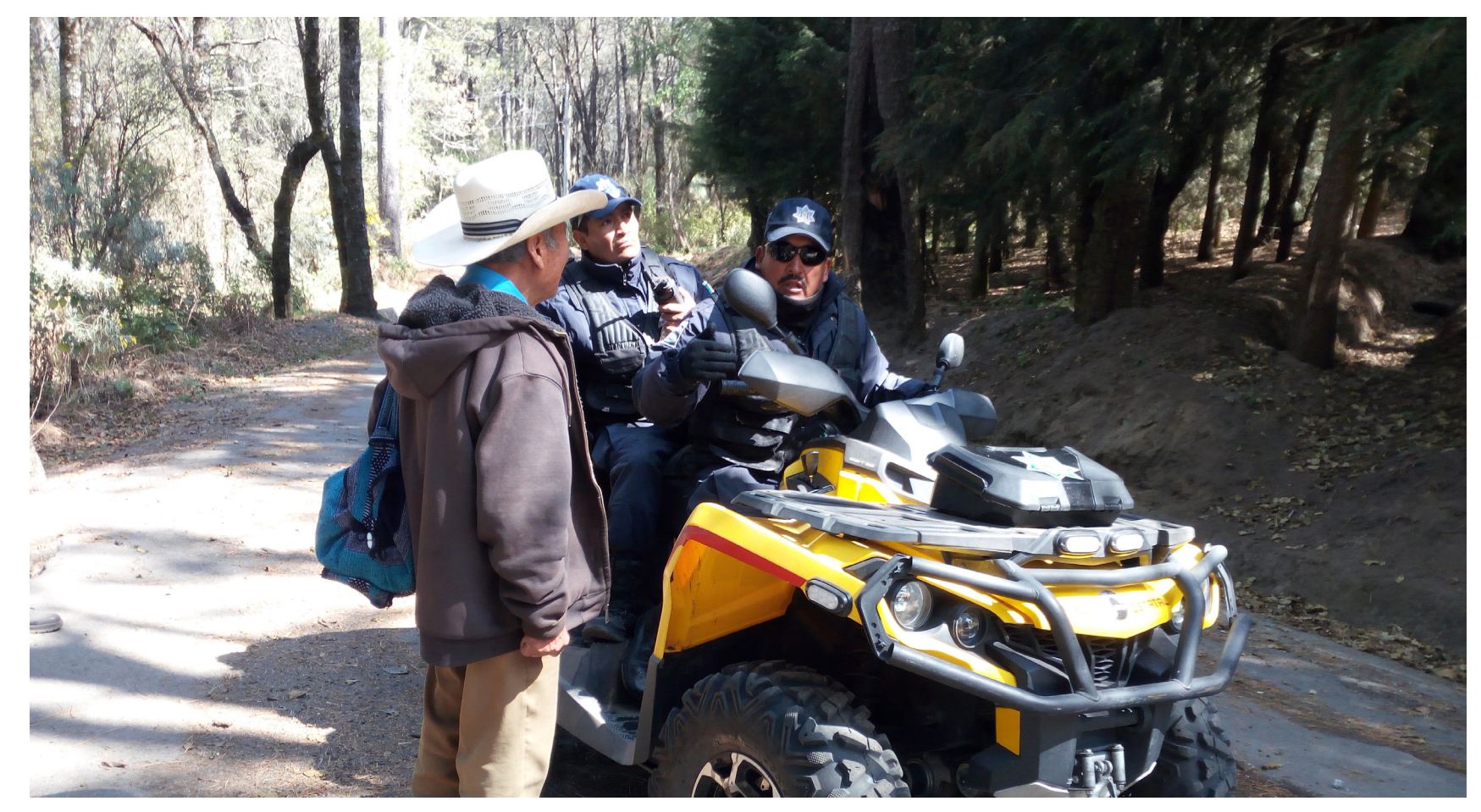

**Imagen 038.** Cuatrimotos de vigilancia en el parque nacional La Malinche.

que para llegar a la cima se requieren entre cuatro y cinco horas, a lo que se le debe sumar el tiempo de regreso. Este dato debe ser considerado por los excursionistas para regresar antes de que oscurezca, ya que la noche dificulta el descenso.

Es así como el gobierno del estado, a través de un trabajo de prevención, enfoca sus esfuerzos para que los visitantes

al Parque Nacional La Malinche y a la entidad, disfruten su estadía con medidas de seguridad que les permita gozar de sus vacaciones (Armas E., 2016 [en línea]).

## **Análisis de casos 2**

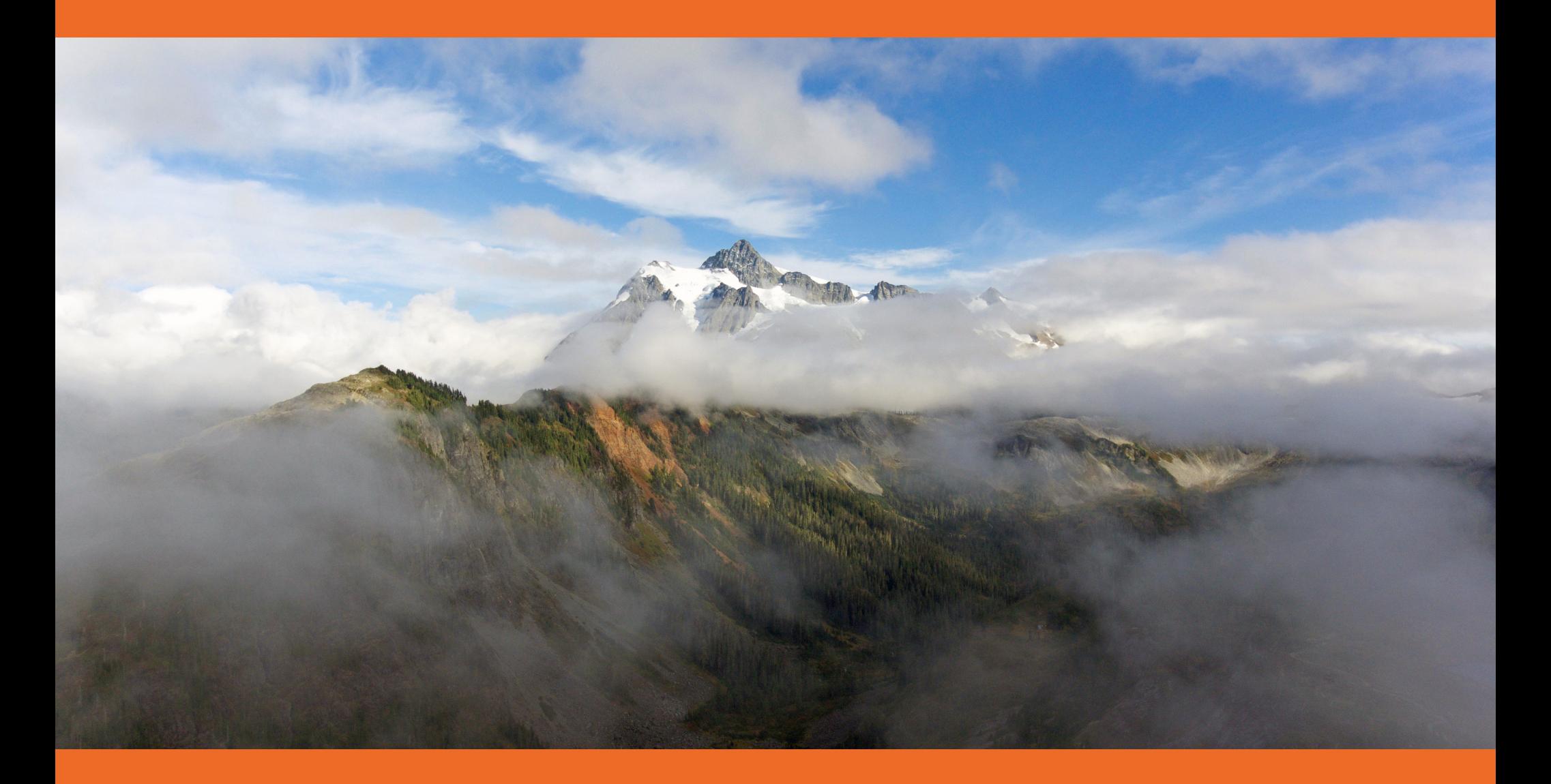

### **Introducción:**

Los análisis presentados a continuación fueron trabajados de acuerdo a las dimensiones del signo de Charles Morris.

El análisis se realizó con el propósito de vislumbrar la recurrencia y ocurrencia de cada caso, esto con el fin de poder decidir qué se retomaría para el parque nacional La Malinche y que era mejor descartar.

Los tres elementos principales que se consideraron para analizar fueron página web, aplicación móvil y folleto, esto porque se piensa retomar estos elementos específicos para crear el sistema integral de La Malinche. Se analizaron seis casos, ya que por cada caso se tenía que analizar estos tres elementos, de los cuales resultaron aproximadamente 30 análisis.

Todos los casos analizados presentan un sistema que busca integrar señalética, aplicación móvil y sitio web para los diferentes parques nacionales que representan, con la finalidad de ofrecer al visitante una mejor experiencia en un entorno geográfico específico. Todos los sistemas fueron implementados y financiados por los gobiernos respectivos, yendo desde España hasta Sudamérica (esto buscando entornos similares al de La Malinche).

En su mayoría, el material que se analizó fue de índole digital, así que lo único impreso que se analizó fueron los folletos (los cuales también se podían conseguir digitalmente).

#### **Parque Nacional Izta-Popo**

#### **Ubicación**

El parque nacional forma parte de la Sierra Nevada, un macizo montañoso de alrededor de 100 km que va de norte

a sur separando las cuencas de México y Puebla; esta serranía se localiza en la parte centro-oriental del Eje Volcánico Transversal o Eje Neovolcánico, en el área limítrofe de los estados de México, Puebla y Morelos.

#### **Descripción**

El parque es un sitio ideal para los amantes de la naturaleza. Los alpinistas, con la preparación necesaria, pueden ascender a la cumbre de la Iztaccíhuatl, mientras que los visitantes no especializados pueden hacer caminata de media montaña o practicar el senderismo, el ciclismo de montaña, acampar o disfrutar de un día de campo en compañía de la familia o los amigos. En días claros, desde Paso de Cortés se puede observar, en el oriente, el Pico de Orizaba, la Malinche y los valles de Puebla y Tlaxcala; y en el poniente, el Nevado de Toluca, la Sierra de las Cruces y la gran cuenca de México.

El primero de junio de 2010 el Consejo Internacional de Coordinación del Programa del Hombre y la Biosfera (MaB) de la UNESCO, designó a esta área protegida como Reserva de la Biosfera Los Volcanes, la cual abarca una superficie de 171 774 ha.

#### **Servicios**

- Turismo de naturaleza: senderismo, campismo (en lugares especificados), alpinismo, ciclismo de montaña, caminata de media montaña
- Fotografía y videograbación
- Participar en campañas de limpieza y reforestación
- Encender fogatas en lugares permitidos (asegúrate bien de apagarlo)
- Aprovechamiento de hongos comestibles y plantas medicinales con fines de autoconsumo
- Aprovechamiento de leña para uso doméstico
- Colecta científica (previa autorización)
- Educación ambiental
- Investigación científica y monitoreo del ambiente
- Ceremonias y ofrendas a las montañas

#### **Encargado**

Forma parte de la red mundial de reservas de la biósfera de la UNESCO desde 2010, aunque bajo la denominación "Los Volcanes". Administración: Comisión Nacional de Áreas Naturales Protegidas.

#### CONTACTOS

Plaza de la Constitución No.9, Casa de la Cultura. Amecameca, Estado de México. Tel.: 01 (597) 978 3829 y 978 3830.

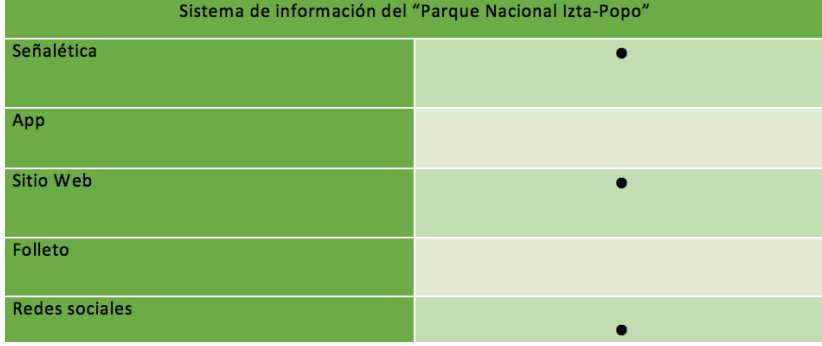

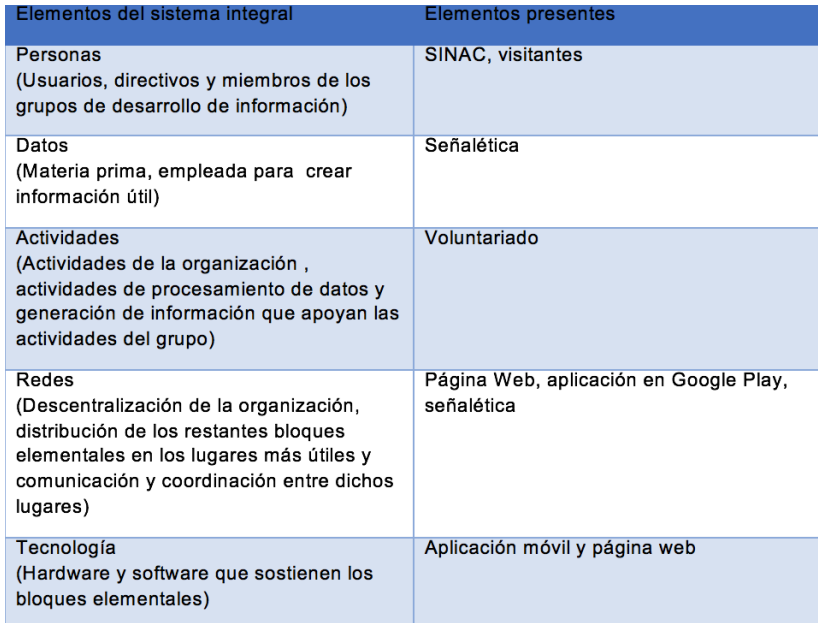

\*Análisis y Diseño de Sistemas de Información (Tercera edición, Mc Graw Hill) Jeffrey L. Whitten, Lonnie D. Bentley, Victor M. Barlow

#### **SITIO WEB**

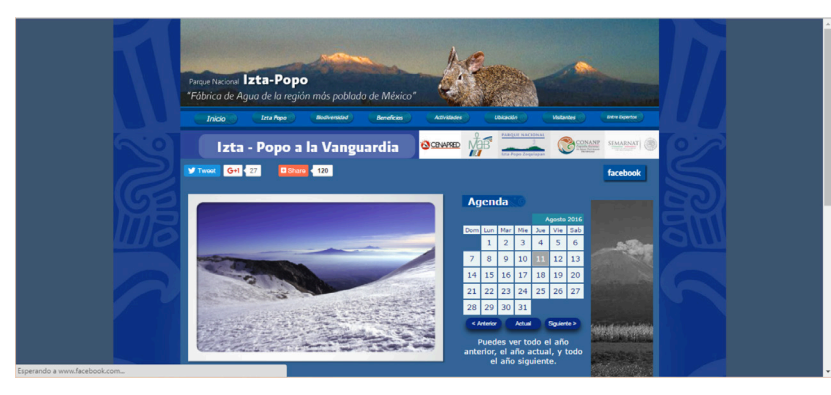

**Imagen 2.1** CONANP, Parque nacional Izta-Popo, 2016, http://iztapopo. conanp.gob.mx/

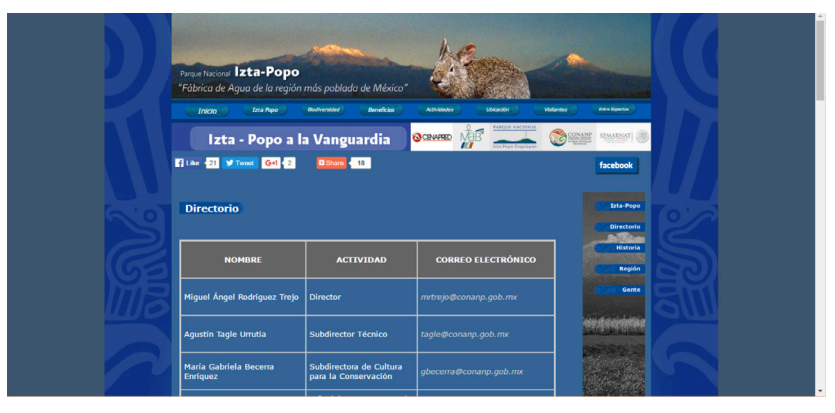

**Imagen 2.2** CONANP, Parque nacional Izta-Popo, 2016, http://iztapopo. conanp.gob.mx/directorio.php

#### **Sintáctica**

#### **I. Cualidad Formal**

#### a) Estructura

**1.- Espacio:** el formato del sitio es horizontal y la relación de aspecto es de 1350px por 625px (pixeles). Formato diseñado para navegador. Cuenta con un diseño responsivo en HTML5.

**2.- Valores expresivos:** la página de home se conforma por tres partes: la primera (header/encabezado) está conformada por una fotografía centrada que mide 800px por 150px; en la fotografía se puede ver de fondo en un atardecer a los volcanes Iztaccíhuatl y Popocatépetl, y en un primer plano un texto justificado a la izquierda que dice:

#### *Parque Nacional Izta-Popo*

*"Fábrica de Agua de la región más poblada de México".*

Dentro del header se encuentra el menú principal, que consta de ocho botones agrupados en una línea aparte de la imagen antes mencionada. Justo abajo se localiza un banner que mide 800px por 50px, dividido en dos partes principales; en la orilla izquierda se encuentra una leyenda que dice: Izta-Popo a la Vanguardia, con un envolvente azul y tipografía blanca. En la esquina derecha hay 5 logotipos correspondientes a las asociaciones que apoyan al Parque Nacional.

La segunda parte de la interfaz (body/cuerpo) cuenta con una sección de 800px por 30px para acomodar los diferentes enlaces a redes sociales con las que cuenta el Parque Nacional. Abajo una imagen de 420px por 280px que muestra una vista nevada desde la punta del volcán. Al lado derecho de esta imagen se encuentra una agenda que

mide 200px por 240px mostrando el mes actual y el año. Por último un banner vertical que mide 100px por 500px, en blanco y negro y con animación de Flash que muestra por medio de varias fotografías las diferentes cosas para ver en el Parque Nacional. Y por último, justo debajo de la fotografía una breve introducción dividida en dos columnas de texto, cada una de ellas midiendo 205px de anchura e incluyendo una imagen en cada columna; en total el espacio que abarcan ambas columnas con sus respectivas imágenes es de 425px por 500px.

La tercera parte de la interfaz (footer/pie de página) consiste en un pie de página que incluye dirección, código postal, teléfono de contacto y dirección de correo electrónico, en dos líneas de texto blanco san serif de un puntaje aproximado de 8 puntos.

**3.- Composición:** la página en general se encuentra en un espacio de 1350px por 625px. A su vez, el cuerpo de la página se encuentra dividido en dos secciones principales en las que se acomoda toda la información, siendo el segundo nivel de 1020px de ancho; su única función es la de proveer un ornamento, ya que en un fondo azul oscuro se presentan motivos aztecas como un adorno, y que abarcan el área del header al igual que el body. La primera sección se encuentra en un área de color azul claro sin ornamentos y que mide 800px, la cual abarca lo que sería el área del body. El largo siempre varía de acuerdo a la cantidad de información que se presente en la sección del cuerpo.

#### **4.- Principios**

#### **• Refuerzo**

Lo primero que se nota en esta pantalla es la parte superior de ésta, abarcada por la imagen fotográfica del header y la del cuerpo. De ahí llaman la atención la

agenda y luego el banner animado, por el peso visual que tienen respecto a la composición general, siguiéndoles en jerarquía el bloque de texto introductorio.

**• Armonía**

Hay concordancia entre los elementos: tipografía, pictogramas, elementos vectoriales e imágenes fotográficas, porque en conjunto forman un mismo concepto y pertenecen a un mismo tema.

**• Claridad**

El nivel de identificación es suficiente; la información es clara, ya que no hay polisemia presente en ninguno de los elementos de la composición.

**• Verdad** 

Los elementos son reconocidos por el usuario con respecto a su realidad ya que son actividades propias de un parque nacional y los elementos gráficos son parte del entorno.

**b) Realización:** se encuentra en formato digital.

**c) Apariencia:** en cuanto a estética la alineación de los elementos no es congruente, no hay una integración completa en esa parte, ya que los márgenes de las imágenes con respecto al texto varían debido a que la alineación es diferente en cada caso. La interfaz dificulta la navegación debido a la visibilidad de sus botones.

#### **II. Cualidad Funcional**

**a) Tiempo:** El sitio sigue vigente. Fue creado en el 2005.

**b) MEDIO:** La pantalla y su composición van de acuerdo con el medio en el que se utilizó (qué es el navegador de Google Chrome).

#### **Semántica**

#### **I. Constantes Semánticas**

**a) SIGNIFICADO:** la estructura es un sitio web, cada elemento que lo conforma se acomoda dentro de una pantalla, y los elementos que portan el concepto son mayormente tipográficos, ocasionalmente apoyándose en íconos y botones (en cuyo caso éstos cuentan con mayor peso visual y conceptual).

**b) SIGNIFICANTE:** el mensaje que se da a conocer es principalmente informativo, dándole a conocer al lector información pertinente sobre el lugar a través del sitio web en cualquier lugar mientras cuente con una conexión a internet.

**c) Función:** el significante fue diseñado para informar sobre datos que pudieran interesar al visitante del parque nacional Izta-Popo.

#### **II. Variantes Semánticas**

**Motivación analógica:** las imágenes en el sitio web están orientadas a la motivación analógica, ya que la representación de los íconos está basada en aspectos reales orientados tanto al tema de senderismo como montañismo, y no entra en conflicto con el contexto en el que se usa.

#### **III. Tipos De Significantes**

**Icónico:** cada imagen está diseñada para denotar un objeto específico y un significado directo de ubicación.

#### **IV. Diseño De Significantes**

**Nuevas posibilidades de diseño:** cuenta con algunos elementos pictográficos que no son parte del sistema establecido.

#### **V. Significado Semántico**

**Aspectos sensible e inteligible:** La relación forma-concepto en el sitio Web es suficientemente coherente, puesto que todo el sistema guarda una identidad y una unidad de diseño que conllevan una visualización correcta y el entendimiento de éste.

#### **Parque Nacional "Tulum"**

#### **Ubicación**

Ubicado en el km 230 de la carretera federal Chetumal– Cancún, 128 kilómetros al sur de Cancún

#### **Descripción**

Tulum es el sitio más emblemático de la costa de Quintana Roo, debido a su ubicación privilegiada y la excelente conservación de sus edificios y pinturas murales. Es bien conocida su muralla, que delimita al conjunto principal por sus lados norte, sur y oeste, ya que el sector oriental mira al mar Caribe; tiene cinco accesos y dos torres de vigilancia.

El sitio está presidido por El Castillo, el basamento más alto de Tulum, que conserva un templo con tres accesos ornamentados con columnas serpentinas y dos mascarones zoomorfos en las esquinas. Frente al Castillo hay una plataforma para danzas y al suroeste se encuentra el Templo de la Serie Inicial, donde se encontró la fecha más temprana documentada en Tulum: 564 d.C.

Al norte se encuentra el Templo del Dios Descendente, con un pequeño basamento sobre el que se construyó un edificio decorado con la imagen de esa deidad, principal
elemento iconográfico de la ciudad. Frente a este conjunto está la calzada principal, con varios edificios; el más importante es el Templo de los Frescos, cuyas pinturas murales retratan a una serie de seres sobrenaturales residentes en el Inframundo, que constituyen uno de los más importantes testimonios de la pintura mural maya prehispánica. Continuado por la calzada pueden verse los palacios conocidos como la Casa de las Columnas y la Casa del Halach Uinik.

En el acceso noreste, la Casa del Cenote, documenta la importancia que dieron los mayas al culto acuático vinculado a los cenotes, y cerca de allí se observa el Templo del Dios del Viento, nombrado así por su basamento circular, relacionado con Kukulcán, dios de los vientos.

### **Servicios:**

- Tulum no cuenta con estacionamiento propio, aunque existe uno en el centro comercial anexo, con su propia tarifa, no controlada por el INAH. El trayecto de cerca de 1 km. ubicado entre el estacionamiento y la entrada a la zona, puede hacerse a pie o a bordo de un pequeño tren (tampoco relacionado con el INAH), cuya tarifa es de \$20.00 (recorrido redondo).
- La unidad de servicios del sitio cuenta con tienda, área de expedición de boletos y sanitarios. Existen facilidades para el acceso a discapacitados, desde la unidad de servicios hasta la zona arqueológica.

### **Encargado**

Centro INAH Quintana Roo. Insurgentes 974, Colonia Forjadores, Chetumal, Quintana Roo.

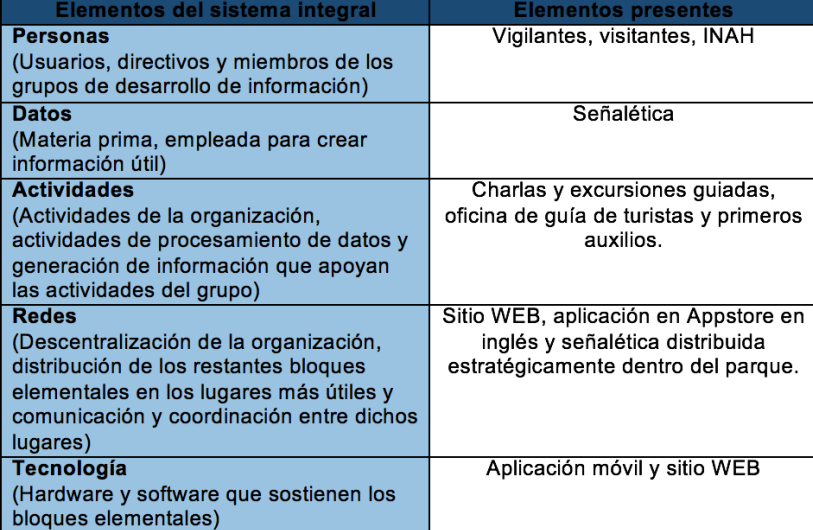

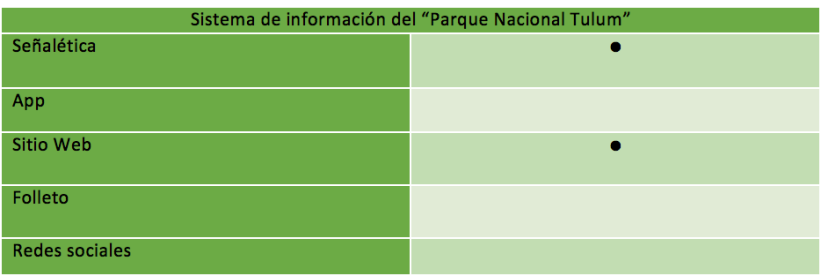

*\*Análisis y Diseño de Sistemas de Información (Tercera edición, Mc Graw Hill) Jeffrey L. Whitten, Lonnie D. Bentley, Victor M. Barlow*

### **Sintáctica**

#### **I. Cualidad Formal**

#### **a) Estructura**

**1.- Espacio:** el formato de la aplicación es vertical y la relación adaptable según las siguientes medidas: 1080px x 1920px, 750px x 1334px, 640px x 1136px, 1536 x 2048px, 2048px x 2732px y 768px x 1024px. Formato diseñado para la plataforma IOS 6 o posterior, con un peso de 63.7 MB.

**2. Valores expresivos:** en pantalla de inicio de la interfaz está conformada por un mapa el cual abarca toda la pantalla. Mientras que en la barra de navegación está el nombre de la sección "Home" con tipografía sans serif thin blanca con alineación al centro; de fondo un color gris de la mitad de la barra hacia la parte superior, y en la parte inferior negro. A un costado del título de la sección está un botón con formato de cuadrado de color gris y con el icono abstracto de una cámara.

El mapa es una ilustración que representa el parque nacional. Tiene colores pastel verde para la zona tierra, beige para la zona donde hay arquitectura y azul para la representación del mar. Además tiene apoyo tipográfico dentro del mapa. Además en la parte superior izquierda está una rosa de los vientos de color negro con fondo blanco.

**3.- Composición:** muestra un punto de fuga en la parte central de la pantalla, en uno de los elementos de la arqueología. Posteriormente, por el peso visual, de puede ver la composición de la sección áurea dentro de esta pantalla.

### **4.- Principios**

**• Refuerzo** 

Lo primero que se nota en esta pantalla es la parte central del mapa. Principalmente tiene un punto central donde se encuentra la arquitectura que es el templo más grande. Posteriormente la atención pasa a la rosa de los vientos. Finalmente pasa al nombre de la sección en la barra de navegación y finalmente al botón del icono de la cámara.

**• Armonía** 

Existe afinidad entre los elementos: ilustración, tipografía y botones que denotan tradicional, marcando con jerarquía de color los puntos de interés del parque.

**• Claridad** 

La percepción de los elementos es sencilla de entender en lo que corresponde a la ilustración, la rosa de los vientos, el título y el botón. Sin embargo algo que no es comprensible es el apoyo tipográfico dentro de la ilustración, pues el puntaje es muy pequeño para ser leído en algunas áreas.

**• Verdad** 

A pesar de que la tipografía es ilegible en algunos puntos, la ilustración es muy apegada a la realidad, lo cual ayuda al entendimiento de ubicación e interpretación.

**b) Realización:** su formato es digital. Se encuentra únicamente para la plataforma IOS y eso le da exclusividad.

**c) Apariencia:** a lo que se refiere a la estética la forma de la ilustración es agradable y los colores son muy suaves. Falta reforzar el impacto visual conforme a los conceptos para marcar con mayor fuerza la jerarquía. La interfaz es sencilla y de fácil navegación por los pocos elementos que la conforman hacen que sea clara; la gama cromática es agradable y limpia.

### **II. Cualidad Funcional**

**a) Tiempo:** la aplicación sigue vigente y actualizada.

**b) Medio:** El puntaje de la tipografía fue pensado para el medio de reproducción (sistema operativo IOS 6) puesto que no es perceptible la tipografía en algunas zonas. Tiene principios de composición y armonía en la gama cromática.

## **Semántica**

### **I. Constantes Semánticas**

**a) Significante:** Aplicación móvil "Tulum-Be Your Own Guide", con un peso de 63.7MB, disponible para dispositivos con sistema operativo IOS 6 y versiones posteriores. La pantalla principal de la interfaz está conformada por una ilustración de un mapa del parque nacional.

**b) SIGNIFICADO:** da a conocer al usuario una perspectiva y visualización rápida y sencilla de la magnitud del parque, a donde puede ir y acceder dependiendo de sus intereses y ubicarse dentro de éste.

**c) Función:** Interactuar e identificar a dónde quiere ir el usuario. Fue diseñado para que el usuario interactúe con las zonas de interés y la aplicación le guíe cómo llegar.

### **II. Variantes Semánticas**

**a) Motivación Analógica:** el mapa es un objeto de ilustrado de la realidad. Además el ícono que está en el botón de la barra de navegación es una abstracción de la cámara, con un significado directo.

#### **III. Tipos De Significantes**

**a) Icónico:** el mapa que abarca toda la pantalla tiene un nivel de abstracción muy bajo, es convencional a los mapas y gracias a esto es fácil entenderlo.

El ícono del botón de la cámara, tiene un nivel de abstracción media, es muy entendible y directo.

**b) Simbólico:** en la parte superior izquierdo del mapa está ubicada una rosa de los vientos, la cual tiene significado simbólico abstracto, pues son formas inventadas con detonaciones geométricas, las cuales requieren que el usuario esté relacionado anteriormente con una experiencia previa de lo que significa.

### **IV. Diseño De Significantes**

**a) Integración absoluta con los sistemas:** el uso de un mapa es usado para ayudar al usuario a localizar su ubicación. Carece de jerarquía visual que refuerce los puntos de interés, y los elementos de mayor y menor importancia en esta pantalla. El puntaje de la tipografía es de un tamaño ilegible para leer. La estructura es lineal, lo que obliga al usuario a guiar la vista de forma descendente de la pantalla. Los botones que están dentro del mapa no hacen alusión a su función.

### **V. Significado Semántico**

**a) Aspectos sensible e inteligible:** el significado en cuanto a la identificación del espacio físico al mapa, es claro y preciso. Los botones que se encuentran dentro del mapa que son interactivos con el usuario no son claros, pues no se identifica la función de estos. El apoyo tipográfico no ayuda en el reforzamiento del mensaje.

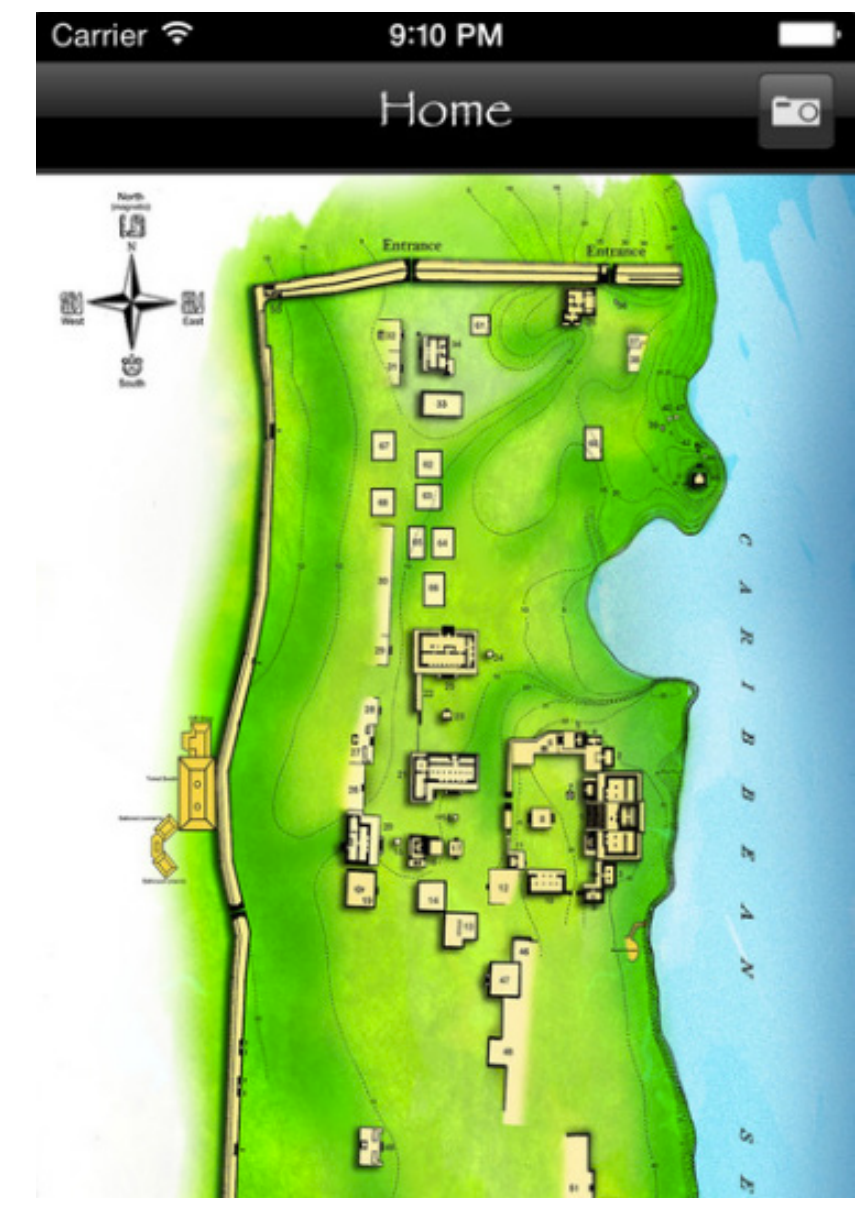

**Imagen 2.3** CONANP, Parque nacional Izta-Popo, 2016, http://tulum. conanp.gob.mx/

#### **Sintáctica**

#### **Página Web**

### **I. Cualidad Formal**

#### a) ESTRUCTURA

**1.- Espacio:** el formato de la página web es un contenedor central de 960px x 1670px. Si la pantalla es más ancha que este formato coloca un fondo gris. El diseño no es responsivo, es decir no se adapta al tamaño del navegador. La versión en la que fue creado es html 1.1 Transitional, con 26 errores en código según la w3c.

**2. Valores expresivos:** en la página principal del sitio está conformada por una fotografía en la parte superior de un grabado maya; en la parte inferior de esta fotografía está el título del instituto de estudios maya. Envolviendo la fotografía está un cuadro blanco. De fondo a este envolvente, hay fondo azul sólido. Inferior al encabezado está el menú del sitio. Son botones con fondo azul y tipografía sans serif blanca, con un pequeño triángulo negro, denotando un submenú. Al pasar el cursor sobre alguno de los botones del menú, cambia el color de la tipografía a cian y en la parte inferior despliega un menú secundario.

Debajo del menú abarcando la mayor parte se encuentra un bloque de texto con información de la aplicación e imágenes; usan tipografía sans serif con variantes a bold y regular y de fondo color blanco. Este bloque está alineado a la derecha y forma tres cuartas partes del ancho del sitio.

Del lado derecho del último bloque mencionado, se encuentra una sección con iconos con apoyo tipográfico con los mismos nombres que el menú principal.

Debajo de esta sección, hay publicidad a la página de Facebook. Debajo de este se encuentran dos apartados con títulos en un envolvente azul y tipografía blanca. La primera es un formulario y la segunda es publicidad de una de las secciones del sitio. Utilizan una tipografía diferente al cuerpo de texto principal. Con variantes de color azul y negro. Tipografía Sans serif.

Finalmente en la parte inferior, en un recuadro gris con tipografía en menor medida blanca, se encuentra el pie de la página donde muestra los permisos y registros de copyright.

**3.- Composición:** muestra composición en bloque o llamado retícula.

### **4.- Principios**

**• Refuerzo** 

Lo que contiene mayor valor expresivo es la fotografía de inicio de la parte del encabezado. Posteriormente la atención de va a los iconos que se encuentran del lado izquierdo. Finalmente pasa al menú y al cuerpo de texto.

**• Armonía** 

Existe afinidad entre los elementos: tipografía, iconos de los botones y fotografía que denotan tradicional, sobre todo los iconos en cuestión a la marca de la aplicación móvil como sistema integral. Lo que no logra integrarse en armonía es el menú principal debajo del encabezado de la fotografía.

**• Claridad** 

La percepción de los elementos es agradable a la vista, aunque resulta confuso el menú esté repetido en la parte superior y en la parte inferior izquierda. La representación de los iconos del menú inferior izquierda son confusos y difíciles de comprender por sí solos, lo que ayuda a eliminar la confusión es

el apoyo tipográfico. Sin embargo se comprende y es de fácil navegación.

**• Verdad** 

La composición del sitio hace que la página sea familiar a como son la gran mayoría, sin embargo la representación de los iconos del menú inferior izquierda son confusos pues no es apegado a la realidad. Lo que refuerza el mensaje es el apoyo tipográfico que se encuentra en cada icono.

**b) Realización:** tiene formato es digital. La versión en la que fue declarado el código es atrasado, por lo que puede distorsionarse el contenido en los nuevos navegadores, sin embargo en las versiones anteriores puede visualizarse. El que el diseño de la página no sea responsivo le quita estética y composición si es visualizado en una pantalla más pequeña similar a la de los celulares.

**c) Apariencia:** a lo que se refiere a la estética los íconos del menú inferior izquierdo son llamativos, elaborados y complicados. Los íconos son originales y con gran fuerza visual. En cuestión a la composición no tiene originalidad.

### **II. Cualidad Funcional**

**a) Tiempo:** el sitio web sigue vigente.

**b) Medio:** el puntaje de la tipografía fue pensado para el medio de reproducción (sistema operativo IOS 6) puesto que no es perceptible zla tipografía en algunas zonas. Tiene principios de composición y armonía en la gama cromática.

### **Semántica**

### **I. Constantes Semánticas**

a) SIGNIFICANTE: Página web principal del sitio web del "Institute of Maya Studies" creado en la versión html 1.1 Transitional disponible para ser vista en navegadores de 1999 y versiones posteriores. Composición en bloque, en el encabezado una fotografía con el nombre del sitio, inferior a este en menú principal. En la parte central un cuerpo de texto ocupando tres cuartas partes del ancho del sitio alineado a la derecha, y del lado izquierdo un menú conformado por iconos y refuerzo tipográfico de cada icono.

**b) SIGNIFICADO:** El mensaje que emite la página principal es informativo, informar sobre lo que puede hacer, noticias, links, entre otras novedades. Otorga al usuario de a dónde puede navegar de acuerdo a sus intereses. En cuanto a claridad de los iconos por si solos del menú secundario inferior es deficiente, sin embargo el apoyo tipográfico ayuda a complementar el significado.

**c) Función:** La función principal de esta página es que el usuario navegue entre las actividades que puede hacer, así como informarse de la aplicación.

### **II. Variantes Semánticas**

**a) Motivación Analógica:** La fotografía que se encuentra en la parte superior del encabezado.

**b) Motivación homológica:** Los iconos del menú secundario son confusos, no tienen forma convencional; parece ser una abstracción de un icono maya, por lo que su significado sin el apoyo tipográfico puede ser arbitrario.

#### **III. Tipos De Significantes**

**c) Icónico:** la fotografía del grabado maya que se encuentra en la parte del encabezado es entendible y directo, pues es de la vida real.

**d) Simbólico:** los iconos que usa en el menú secundario son formas inventadas, basadas en la abstracción de conos mayas, por lo que su significado se vuelve arbitrario.

### **IV. Diseño De Significantes**

**b) Integración absoluta con los sistemas:** el uso de una composición en bloque hace que el sitio sea familiar y común entre la WEB; con una composición muy común y funcional. Los iconos que utilizan en el menú secundario son novedosos y estéticos, sin embargo genera significados arbitrarios por su complejidad. El tamaño de la tipografía es legible, usan buen contraste de colores del tipografía y fondo.

### **V. Significado Semántico**

**a) Aspectos sensible e inteligible:** el significado es claro y preciso, pues la jerarquía tipográfica en tamaño, variantes de tipografía y color reafirma el mensaje y sirve como base de la comunicación en el sitio. El doble menú y los iconos abstractos del menú interior crean confusión el usuario.

# **Parque Nacional Tablas De Daimiel**

### **Ubicación**

Llanura Manchega Daimiel, Ciudad Real

## **Descripción:**

El parque nacional Tablas de Daimiel es uno de los 15 parques nacionales ubicados en España. Al igual que parques como El Teide y Cañaberos, "Tablas de Daimiel" cuenta con un sistema integral que combina herramientas, impresas, audiovisuales y multimedia. Los cuales en el caso de este parque serían, folletos, página web, aplicación y un video.

El sistema trata de motivar a las personas para conocer la flora y fauna dentro del parque.

Principales senderos: Las pasarelas,Sendilla de la virgen, Dehesa de Zacatena,Las cañas,La Quebrada,Los Cerillos, Molino de Molemocho, Motilla de Azuer.

### **Servicios**

- Hospedaje
- Visitas guiadas
- Centro de visitantes
- Artesanía de la comarca
- Alquiler de prismáticos y bicicletas

#### **Encargado:**

Desde el Centro Nacional de Educación Ambiental CENEAM, han publicado la Carpeta Informativa para este mes próximo. En ella se recogen los cursos, análisis, ponencias, exposiciones y recursos relacionados:

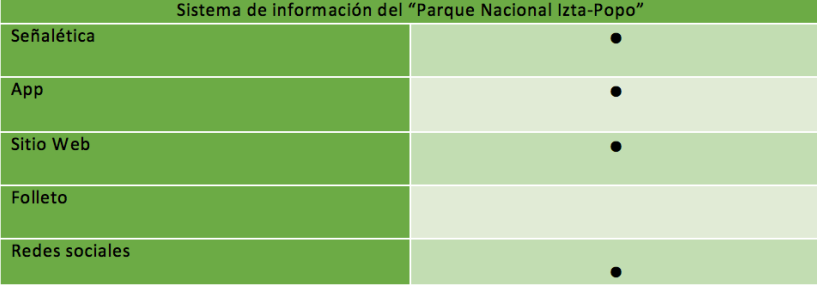

\*Análisis y Diseño de Sistemas de Información (Tercera edición, Mc Graw Hill) Jeffrey L. Whitten, Lonnie D. Bentley, Victor M. Barlow

### **Aplicación**

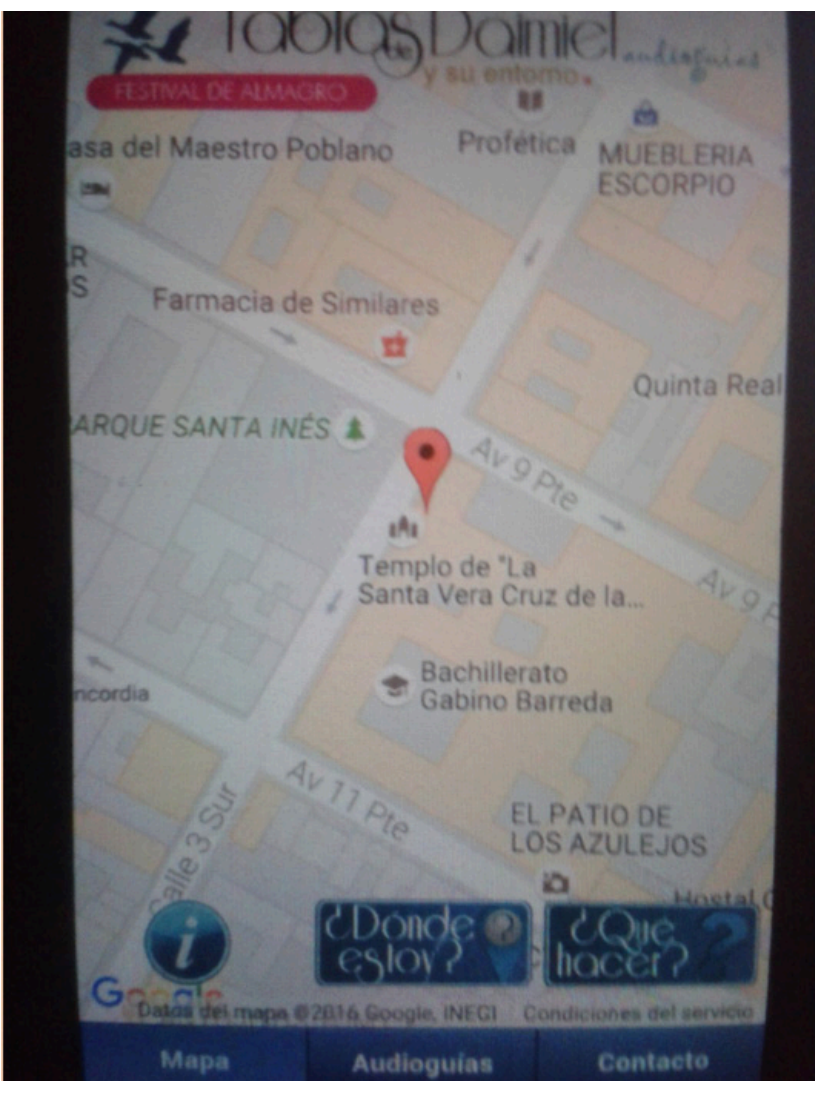

**Imagen 2.4** March&DESIGN. (2013). Tablas de Daimiel (Versión 3.1) [Aplicación Móvil]. Descargado de: https://play.google.com/store/ apps/details?id=com.tablasdedaimiel&hl=es

### **Sintáctica**

#### a) Estructura

**1.- Espacio:** el formato de la aplicación es vertical y la relación de aspecto es de 800 por 480 píxeles. Formato diseñado para la plataforma Android 2.2 y versiones superiores, con un peso de 4,3 MB.

**2. Valores expresivos:** la interfaz del menú principal está dividida en cuatro partes: la primera se encuentra conformada por un mapa que abarca un setenta por ciento del total de la pantalla y se sitúa en medio de esta, el mapa muestra la ubicación del usuario con un puntero rojo.

La segunda parte está integrada por tres botones ubicados sobre el mapa en la parte inferior de este. Estos botones se encuentran centrados, contienen un espacio equitativo dentro del mapa son separados el uno del otro por un margen. Dos de ellos contienen escrito el enlace al cual los dirigirá el botón, estos mismos tienen una forma rectangular, ocupando toda la altura del rectángulo en su lateral derecho se encuentra un icono naturalista de color azul. El tercer botón que conforma esta parte de la pantalla, tiene una forma circular donde se aprecia un icono naturalista que representa el enlace al cual se dirige.

La tercera parte es un grupo de tres botones colocados de forma horizontal en la parte inferior de la pantalla, ocupan un quince por ciento de la pantalla; estos se encuentran sin separación uno del otro, logrando que se distinga el límite de cada uno a través de una línea ubicada en los laterales de estos, están conformados por una tipografía de color blanca sans serif centrada, donde viene escrito el enlace de la pantalla a la que se dirigen.

La cuarta parte se encuentra ubicada en la parte superior de la pantalla abarcando el quince por ciento de la misma, en

ella se presencia un degradado lineal vertical de color gris, sobre este hay escrito en el centro "Tablas de Daimiel" con tipografía sans serif geométrica en negro, a un lado de este texto con tipografía más chica y cursiva está escrito "c" con color azul, debajo de la palabra "Daimiel" en puntaje más pequeño,de amarillo se encuentra escrito, "y su entorno".

### **4.- Principios**

**• Refuerzo** 

Lo primero a notar en la pantalla es el mapa que se encuentra en la mayor parte de esta, dentro del mapa se nota a primera vista el símbolo que indica la ubicación del usuario, a partir de ahí el título ubicado en la parte superior llama la atención, seguido de esto es notorio el color de los botones por sobre la tipografía, debido a que esta es pequeña y/o fina dejando su peso visual por debajo del color, después llaman la atención los imagotipo ya que son de un azul más claro al azul del fondo, siendo menos contrastante que el color de la tipografía la cual es blanca.

**• Armonía** 

Los elementos se complementan: tipografía, pictogramas, encabezado, mapa; porque en conjunto forman un mismo concepto y aluden a las mismas actividades que se pueden hacer dentro del parque y sus alrededores.

**• Claridad** 

El nivel de identificación es claro, debido a que su apoyo es principalmente tipográfico y este utiliza palabras conocidas por el usuario, la relación enlace-lectura es casi directo, en algunas letras no se distinguen ciertos remates o composiciones como la línea horizontal de la t.

**• Verdad** 

Son reconocidos por el usuario con respecto a su realidad ya que son actividades que te llevan hacia lugares propios del parque y su entorno, el mapa principalmente es reconocido por el usuario igual que el puntero guía.

**b) Realización:** se encuentra en formato digital.

**c) Apariencia:** en cuanto a estética, en los botones "Dónde estoy?" y "Qué hacer?" los envolventes no generan un espacio entre su borde, la tipografía e imagotipos ocasionando que se estos se corten, la alineación de los elementos con respecto a la pantalla es centrada, la alineación de los íconos con sus envolventes respectivos está centrado y contienen márgenes equitativos con excepción de los botones ya mencionados. La interfaz es sencilla y de fácil navegación debido a la claridad y lo directo de sus mensajes tipográficos siendo de fácil identificación la función de cada uno. De fácil navegación porque al momento de accionar el botón te redirecciona al enlace que tiene escrito. En conjunto resulta limpio y agradable a la vista ya que la paleta de color que maneja la aplicación es armónico, además no hay muchos elementos en la pantalla lo que hace a la interfaz clara.

### **II. Cualidad Funcional**

**a) Tiempo:** La aplicación fue lanzada al mercado en Enero de 2013 y su descarga es gratuita. Es atemporal, siendo actualizada cada cierto tiempo, la estabilidad de su plataforma y durabilidad en la misma está sujeta a los reglamentos para permanecer en ella junto con el cumplimiento de los mismos por las personas responsables de la aplicación. Asimismo la permanencia de la aplicación en un dispositivo

dependerá de la versión de android o IOS que contenga el usuario pudiendo ser o no compatible con los requerimientos mínimos del sistema.

**b) MEDIO:** La pantalla y su composición van de acuerdo al medio en el que se utilizó.

### **Semántica**

### **I. Constantes Semánticas**

**a) Significante:** Aplicación móvil "Tablas de Daimiel", con un peso de 4,3MB, disponible para dispositivos Android 2.2 y versiones superiores. La interfaz del menú principal está dividida en cuatro partes.

**b) SIGNIFICADO:** El mensaje que emite esta pantalla es dar al usuario un mapa general de la aplicación de a donde lo pueden direccionar cada botón para que al acceder a él lo lleve a donde las necesidades del usuario requiera, además de darle su ubicación y los puntos de interés cercanos que puede tener de acuerdo a esta.

**c) Función:** Identificar los puntos cercanos a nuestra ubicación actual y de acuerdo a esto tomar una decisión sobre la ruta a la cual queremos ir, o nos invita a la interacción directa con los botones de la aplicación para que esta le pueda brindar opciones de lugares a los cuales dirigirse, de modo que el usuario interactúe a su vez con su entorno.

### **II. Variantes Semánticas**

**a) Motivación Analógica:** Dentro de la aplicación se encuentra un mapa señalando la ubicación actual del usuario y la ubicación de lugares de interés cercanos, para motivar al usuario a moverse dentro de su entorno.

#### **III. Tipos De Significantes**

**b) Simbólico:** Dentro de los botones de "Dónde estoy?", "Qué hacer?" y el botón redondo, las representaciones gráficas denotan formas de significado simbólico abstracto, ya que son formas en las cuales requieren que el usuario esté relacionado con una experiencia previa de lo que significa para poder entender el mensaje al que se refiere.

#### **IV. Diseño De Significantes**

**a) Integración absoluta con los sistemas:** el acomodo y alineación de los elementos dentro de la pantalla hace denotar que esta fue hecha con la ayuda de una retícula. Los botones de la aplicación se apoyan principalmente en su tipografía, en aquellos donde se contiene un elemento icónico se muestra una falta parcial en la integración de sus elementos, debido a que el contraste hecho entre los colores es bajo generando que la vista omita los iconos, estos en cambio guardan relación con la funcion del boton en el que se encuentran.

La tipografía utilizada dentro del encabezado y en algunos botones es de terminados finos, dificultando el completo entendimiento de algunas letras.

Existe una clara distinción de funciones en cada parte de la pantalla debido al cambio de diseño en los botones que te dirigen hacia alguna parte y aquellos que solo te informan siendo estos últimos desarrollados con más simpleza en cuanto a color y estilo tipográfico.

La estructura es lineal, lo que obliga al usuario a guiar la vista de forma descendente de la pantalla.

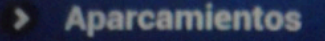

- ¿Qué visitar?
- ¿Dónde comprar?
- ¿Dónde dormir?
- ¿Dónde comer o tapear?
- Café y copas
- **Turismo activo**

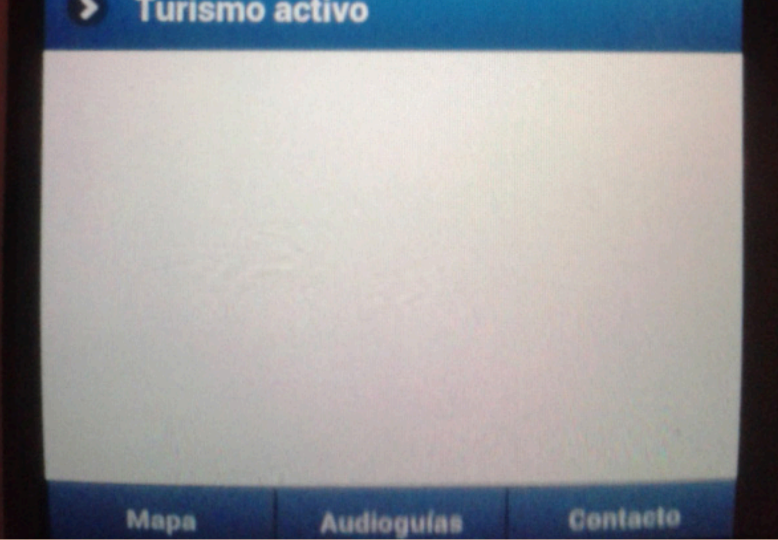

**Imagen 2.5** March&DESIGN. (2013). Tablas de Daimiel (Versión 3.1) [Aplicación Móvil]. Descargado de: https://play.google.com/store/ apps/details?id=com.tablasdedaimiel&hl=es

### **V. Significado Semántico**

**a) Aspectos sensible e inteligible:** El significado particular entre el pictograma dentro del botón redondo de la pantalla principal utiliza un símbolo común para referirse a su función generando un mensaje entendible y preciso si se conoce el significado de este, sin embargo si el usuario desconoce el símbolo, al carecer de apoyo tipográfico la funcion del boton generaría un mensaje inconcluso.

### **Sintáctica**

#### a) ESTRUCTURA

**1.- Espacio:** El formato de la aplicación es vertical y la relación de aspecto es de 800px por 480px pixeles. Formato diseñado para la plataforma Android 2.2 y versiones superiores, con un peso de 4,3 MB.

**2. Valores expresivos:** La interfaz de esta pantalla está dividida en dos partes: la primera está conformada por un listados de opciones que indica lo que se puede hacer dentro del parque; abarca un 85% del total de la pantalla.

La segunda parte es un grupo de tres botones colocados de forma horizontal en el inferior de la pantalla, ocupan un 15 % de la misma; estos se encuentran sin separación uno del otro, logrando la distinción del límite de cada uno a través de una línea ubicada en los laterales de los botones,se encuentran conformados por una tipografía de color blanca sanserif centrada, donde viene escrito el enlace de la pantalla a la que se dirigen.

#### **4.- Principios:**

**• Refuerzo:**

Lo primero a notar en la pantalla es la lista de forma

vertical que contiene, ya que abarca la mayor área de esta, ubicándose en toda la parte superior y centro de la misma, de la lista lo más notorio es el color de los envolventes encontrados en los enlaces enlistados, los cuales son de color azul oscuro siendo seguidos de la tipografía en blanco. Después del listado, se aprecia un espacio en blanco el cual es dejado debido a la ausencia de una mayor cantidad de enlaces en el listado antes mencionado, seguido de los botones en la parte inferior los cuales en jerarquía visual se compone igual que las opciones del enlistado, sin embargo en este caso los envolventes destacan más debido a que la tipografía es de un puntaje pequeño.

**• Armonía:**

Los elementos se complementan: tipografía y envolventes, porque contrastan y facilitan la lectura de cada opción dada, en conjunto tienen un mismo objetivo y forman parte de un grupo de actividades similares que te aluden a los lugares a donde ir dentro del parque y sus alrededores.

**• Claridad:** 

El nivel de identificación es claro, debido a que su apoyo es netamente tipográfico y este utiliza palabras claras y conocidas por el usuario, la relación enlace-lectura es directo.

**• Verdad:** 

Son reconocidos por el usuario con respecto a su realidad ya que son actividades que te llevan hacia lugares propios del parque y su entorno.

**b) Realización:** Se encuentra en formato digital.

**c) Apariencia:** Debido a la simpleza de la interfaz con el enlistado en dos colores, componiendose de envolvente y tipografía, esta resulta sencilla en claridad y lo directo de sus

mensajes tipográficos siendo de fácil identificación la función de cada uno y de fácil navegación porque son directos en su clasificación, al escoger una opción, este abre un enlistado debajo con opciones de lo que contiene, al escoger una de estas opciones abrirá otra pantalla con la información completa de lo seleccionado. En conjunto resulta limpio y sencillo facilitando la función de cada parte de la pantalla.

## **II. Cualidad Funcional**

**a) Tiempo:** La aplicación fue lanzada al mercado en Enero de 2013 y su descarga es gratuita. Es atemporal, siendo actualizada cada cierto tiempo, la estabilidad de su plataforma y durabilidad en la misma está sujeta a los reglamentos para permanecer en ella junto con el cumplimiento de los mismos por las personas responsables de la aplicación. Asimismo la permanencia de la aplicación en un dispositivo dependerá de la versión de android o IOS que contenga el usuario pudiendo ser o no compatible con los requerimientos mínimos del sistema.

**b) MEDIO:** La pantalla y su composición van de acuerdo al medio en el que se utilizó.

# **Semántica**

# **I. Constantes Semánticas**

**a) Significante:** Aplicación móvil "Tablas de Daimiel", con un peso de 4,3MB, disponible para dispositivos Android 2.2 y versiones superiores. La interfaz de la pantalla a analizar esta dividida en dos secciones.

**b) SIGNIFICADO:** El mensaje que emite esta pantalla es dar diversas opciones sobre los lugares a los que puede ir mientras se encuentra en Daimiel agrupandolas según su función en forma de lista, para que el usuario pueda acceder a estas según sus necesidades,

**c) Función:** Acceder a las diversas opciones contenidas dentro de las agrupaciones enlistadas en esta pantalla para guiar al usuario en su entorno. Identificar el contenido de cada agrupación enlistada para que el usuario acceda a esta de acuerdo a sus intereses. **SITIO WEB** 

#### **III. Tipos De Significantes**

#### **a) Icónico:**

**b) Simbólico:** En el lateral derecho de la pantalla para distinguir cada agrupación se denotan representaciones con formas de significado simbólico abstracto pues son formas geométricas que requieren de una experiencia previa del usuario para que este las pueda relacionar con su significado.

#### **IV. Diseño De Significantes**

**a) Integración absoluta con los sistemas:** Tiene una ausencia de pictogramas, generando una vista más simple pero a su vez menos interactiva, cada apartado es entendible sin embargo la ausencia de pictogramas genera una falta de dinamismo para el usuario que puede provocar su desinterés en la consulta de la aplicación.

La estructura el lineal, lo que obliga al usuario a guiar la vista de forma descendente de la pantalla.

#### **V. Significado Semántico**

**a) Aspectos sensible e inteligible:** El significado de cada apartado enlistado es directo y comprensible haciendo que el usuario tenga un mensaje claro de la función general de esta pantalla y la acción a realizar en cada agrupación enlistada, no cuenta con apoyo visual pictográfico generando una pantalla estática para el usuario. Esto sin embargo se compensa colocando una menor cantidad de palabras para referirse a un grupo de opciones enlistadas facilitando el entendimiento de cada opción.

#### **Pantalla 1**

### **Sintáctica**

#### a) Estructura

**1.- Espacio:** El formato del sitio es horizontal, con estructura vertical y la relación de aspecto es de adaptable al tamaño de acuerdo a la resolución de cada computadora. Formato diseñado para alojarse en la Web superficial con acceso a ella a través de diversos navegadores como Google Chrome, Safari, Opera, Internet Explorer etc.

**2. Valores expresivos:** La interfaz de la pagina principal está dividida en cuatro partes: la primera se encuentra en la parte superior de esta, abarcando una décima parte de la página total, esta es conformada por el encabezado donde se encuentra el nombre del parque, a un lado hay una foto de un árbol donde se distinguen dos enlaces ubicados en la parte media del largo de esta parte sobrepuesta en él, debajo del título y la imagen está el menú dividido en ocho partes en forma de rectángulo no proporcionales el uno del otro.

La segunda parte se encuentra debajo de la primera; es el cuerpo, abarca tres quintas partes de la página total y está integrada por un slider que ocupa todo el ancho del área

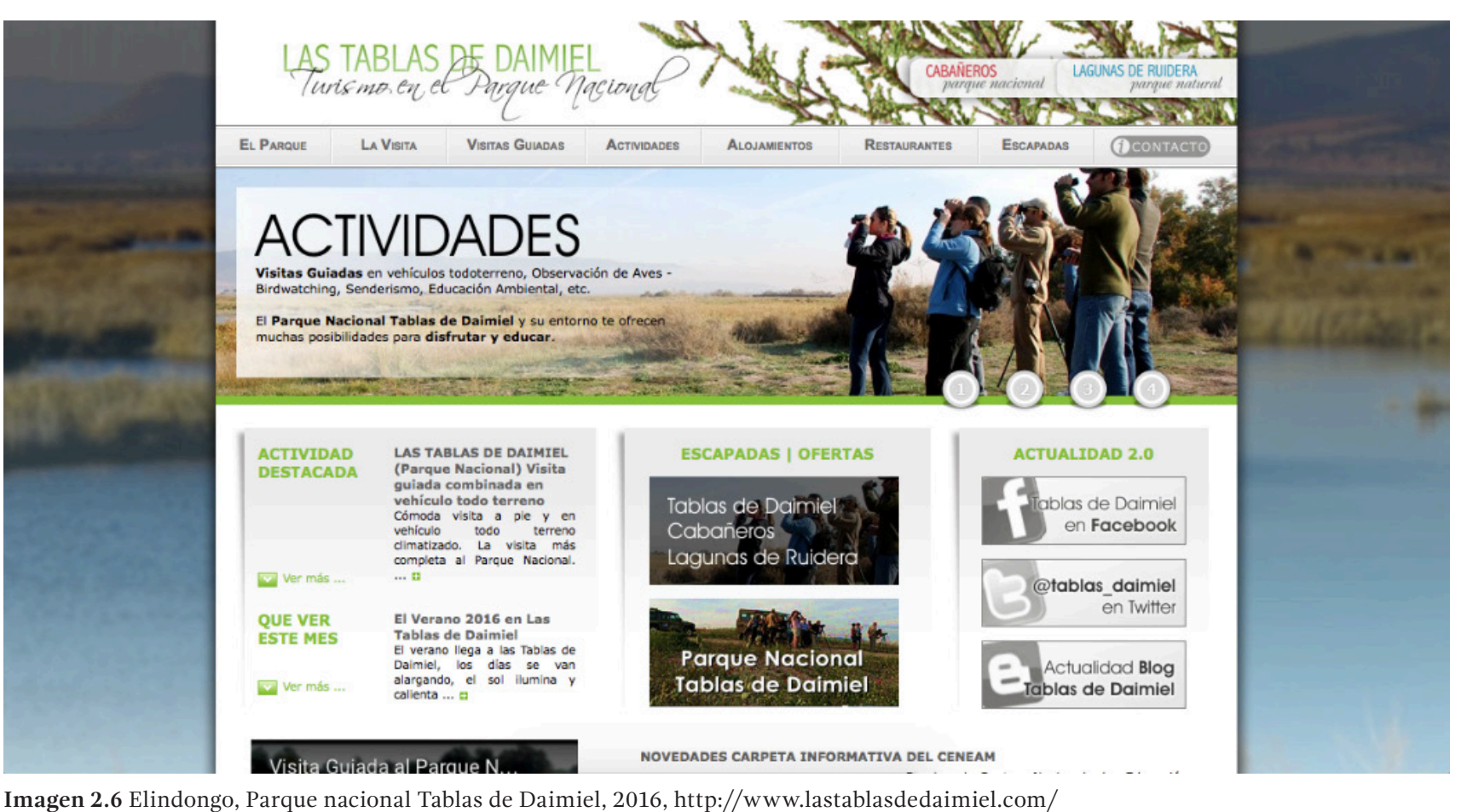

asignada y aproximadamente una cuarta parte de la altura del cuerpo, las imágenes que aparecen en el slider son fotografías que ocupan todo el ancho de este, sobre de ellas en la parte central izquierda tienen un rectángulo con transparencia, sobre el esta una tipografía con una breve descripción de lo que representa la fotografía. Del otro lado en la parte inferior del banner se encuentran los botones que indican el número

de imágenes que son. Debajo del banner existen tres rectángulos colocados el alineacion horizontal con un degradado descendente en gris los cuales contienen actividades, ofertas y redes sociales, en el orden mencionado de izquierda a derecha. Debajo del primer rectángulo está ubicado un video de youtube, a un lado de dicho video alineado con la altura del mismo se encuentra información del CENEAM y debajo

de esta, una actualización de actividades para la estación en la que se encuentra, cada una de ella viene acompañada de su respectiva imagen. Dentro del mismo cuerpo en la parte inferior derecha se pueden apreciar cuatro recuadros que nos llevan a enlaces de redes sociales.

La tercera parte está conformada primeramente por cuatro enlaces colocados de forma horizontal y divididos por una línea lateral para distinguir el límite de área de cada uno, debajo de estos se encuentran 6 divisiones "el parque" "La visita", "visitas guiadas", "alojamientos" y "escapadas" los cuales con excepción de "visitas guiadas" y "escapadas" contienen debajo de ellos un enlistado de palabras que aluden a cada una. Esta parte está conformada también por la información de copyright del grupo responsable de la creación del sitio Web, esta contiene una imagen cuadrada de su logotipo en su lateral izquierdo, lo último que conforma esta parte es las formas de pago a los creadores del sitio Web.

La cuarta parte es una imagen de fondo que contiene un desenfoque y una degradación descendente a blanco, sobre la cual está centrada dejando márgenes de una sexta parte cada uno sobre los cuales se aprecia el fondo mismo,un envolvente blanco sobre el cual se encuentran las tres partes anteriormente mencionadas.

### **4.- Principios:**

**• Refuerzo:**

Lo primero a notar en esta pantalla es el banner de imágenes debido a que la resolución de ellas es nítida con respecto a la del fondo y además los colores destacan más por sobre el envolvente donde se encuentra. Después del banner se destaca el resto del cuerpo de la página dirigiendo la vista de forma descendente debido a que por sus colores y organización se ve como un conjunto, llamando más la atención que el encabezado, el cual en orden de jerarquía es el que sigue del cuerpo, esto se debe a que sus elementos tienen menor integridad, por lo tanto llaman la atención con menor intensidad en la página, en este lo primero a notar es el menú, seguido por la foto de la izquierda superior de la página junto a sus enlaces, al final la vista se dirige al título, dónde está escrito el nombre del parque al cual está dirigido el sitio.

### **• Armonía:**

Los elementos se complementan: tipografía, fotografías y composición porque en conjunto forman un mismo concepto, se desenvuelven bajo un mismo ritmo y aluden el mismo objetivo, el cual es conocer el parque y sus alrededores así como las diversas actividades que puedes realizar.

**• Claridad:** 

El nivel de identificación es claro, debido a que su apoyo es principalmente tipográfico y este utiliza palabras claras y conocidas por el usuario, cada enlace del menu, asi como los títulos de los enlaces en el cuerpo de la página, son claros y directos, fácil de interpretar el tema al que se refiere.

**• Verdad:** 

Son reconocidos por el usuario con respecto a su realidad ya que son actividades que dirigen hacia lugares propios del parque.

**b) REALIZACIÓN:** Se encuentra en formato digital para web.

**c) Apariencia:** En cuanto a estética, las fotografías ocupadas en el slider armonizan y no compiten con la fotografía utilizada en el fondo, debido a que está desenfocada generando así una integración armónica de los elementos, el uso del color, imágenes y alineación permiten la distinción en cuanto al orden de importancia de cada parte dentro de la página, este tipo de aspectos logra que la interfaz sea simple de entender y a su vez de fácil navegación, influyendo en esto también el que cada enlace redireccione al usuario a la siguiente pantalla con la información a la que alude.

### **II. Cualidad Funcional**

**a) Tiempo:** El sitio web ha estado en la red desde el año 2000 aproximadamente, acceder a ella es gratis y no requiere de una cuenta.

Es atemporal, sin embargo su permanencia en la web está sujeta a la duración de su hosting así como el continuo pago del mismo, también a la actualización de el lenguaje de programación utilizado.

**b) Medio:** La pantalla y su composición van de acuerdo al medio en el que se utilizó (resolución de una pantalla de pc y/o laptop).

### **Semántica**

### **I. Constantes Semánticas**

a) SIGNIFICANTE: Sitio Web "http://www.lastablasdedaimiel.com" , se puede acceder a ella mediante navegadores convencionales para Web, como Internet Explorer, Google Chrome, Opera, entre otros; está dividida en cuatro partes.

**b) SIGNIFICADO:** El mensaje que emite esta pantalla es dar un panorama general de los servicios e información que ofrece la página para ofrecerle al usuario la libertad de explorar el enlace que mejor se adapte a sus necesidades e intereses.

**c) Función:** Acceder a las diversas opciones contenidas dentro de la interfaz en esta pantalla para informar al usuario en su entorno. Identificar el contenido para que el usuario acceda a esta de acuerdo a sus necesidades.acuerdo a sus intereses.

### **II. Variantes Semánticas**

### **III. Tipos De Significantes**

**a) Icónos:** En el fondo existe una imagen fotográfica que alude a la naturaleza, así mismo al frente de se encuentra una serie de fotografías que se deslizan estas hacen alusión a diversos sitios y actividades que tienen que ver dentro del parque ya sea en la naturaleza o fuera de esta. Son reconocidas inmediatamente por el usuario debido al alto nivel de realismo.

### **IV. Diseño De Significantes**

**a) Integración absoluta con los sistemas:** Contiene 3 pictogramas, los cuales son pertenecientes a otras empresas "facebook","twitter" y "blog" utilizados para identificar y reforzar los enlaces que llevan a cada página fuera de la principal. La estructura el lineal, lo que obliga al usuario a guiar la vista de forma descendente de la pantalla.

### **V. Significado Semántico**

**a) Aspectos sensible e inteligible:** El significado de cada apartado es directo y comprensible haciendo que el usuario tenga un mensaje claro de la dirección que tomará la página en cada uno. La información presentada guarda relación con la página y sus objetivos, dan la información necesaria para el usuario, sin que resulte un exceso para leer, colocando en enlaces individuales alguna otra infor-

mación de interés a la que el usuario si así desea pueda acceder, logrando de esta manera, no saturar la página con información que podría ser ignorada. Agrupa de igual forma los enlaces de acuerdo al tipo a que estos pertenezcan ayudando a la deserción de la información.

#### **Pantalla 2**

### **Sintáctica**

#### a) ESTRUCTURA

**1.- Espacio:** el formato del sitio es horizontal, con estructura vertical y la relación de aspecto es de adaptable al tamaño de la resolución de cada computadora. Formato diseñado para alojarse en la Web superficial con acceso a ella a través de diversos navegadores como Google Chrome, Safari, Opera, Internet Explorer etc.

**2. Valores expresivos:** la interfaz de la pantalla está dividida en cuatro partes: la primera se encuentra en la parte superior de la página abarcando una décima parte de la página total, esta es conformada por el encabezado donde se encuentra el nombre del parque a un lado de este hay una foto de un árbol donde se pueden apreciar dos enlaces en medio sobrepuesta en él, debajo del título y la imagen está el menú dividido en ocho partes en forma de rectángulo no proporcionales el uno del otro.

La segunda parte se encuentra debajo de la primera; es el cuerpo, abarca tres quintas partes de la página total y está dividida en tres secciones horizontalmente comenzando de izquierda a derecha, primero se encuentra un enlistado sobre un envolvente gris con degradado descendente que se refiere a agrupaciones sobre las características internas del parque como son flora y fauna, debajo de este enlistado

se aprecia una imagen de personas tomando fotografías la cual funge como un enlace, seguido, en el centro podemos encontrar un breve texto sobre el parque y su historia así como características principales del mismo, debajo de esta información podemos encontrar la imagen de una portada de libro, seguido por el enlace a la descarga de un guía, por último en el lateral derecho se puede apreciar una imagen de un puente que sirve para cruzar agua. Dentro del mismo cuerpo en la parte inferior derecha hay cuatro recuadros que dirigen al usuario a enlaces de redes sociales.

La tercera parte está conformada primeramente por 4 enlaces colocados de forma horizontal y divididos por una línea lateral para distinguir el límite de área de cada uno, debajo de estos se encuentran seis divisiones "el parque" "La visita", "visitas guiadas", "alojamientos" y "escapadas" los cuales con excepción de "visitas guiadas" y "escapadas" contienen debajo de ellos un enlistado de palabras que aluden a cada una. Esta parte está conformada también por la información de copyright del grupo responsable de la creación del sitio Web, esta contiene una imagen cuadrada de su logotipo en su lateral izquierdo, lo último que conforma esta parte es las formas de pago a los creadores del sitio Web.

La cuarta parte es una imagen de fondo que contiene un desenfoque y una degradación descendente a blanco, sobre la cual está centrada dejando márgenes de una sexta parte cada uno sobre los cuales se aprecia el fondo mismo,un envolvente blanco sobre el cual se encuentran las tres partes anteriormente mencionadas.

#### **4.- Principios:**

**• Refuerzo:**

Debido a la ausencia del slider en esta página el cual es el que ocasiona por su contraste que la vista visua-

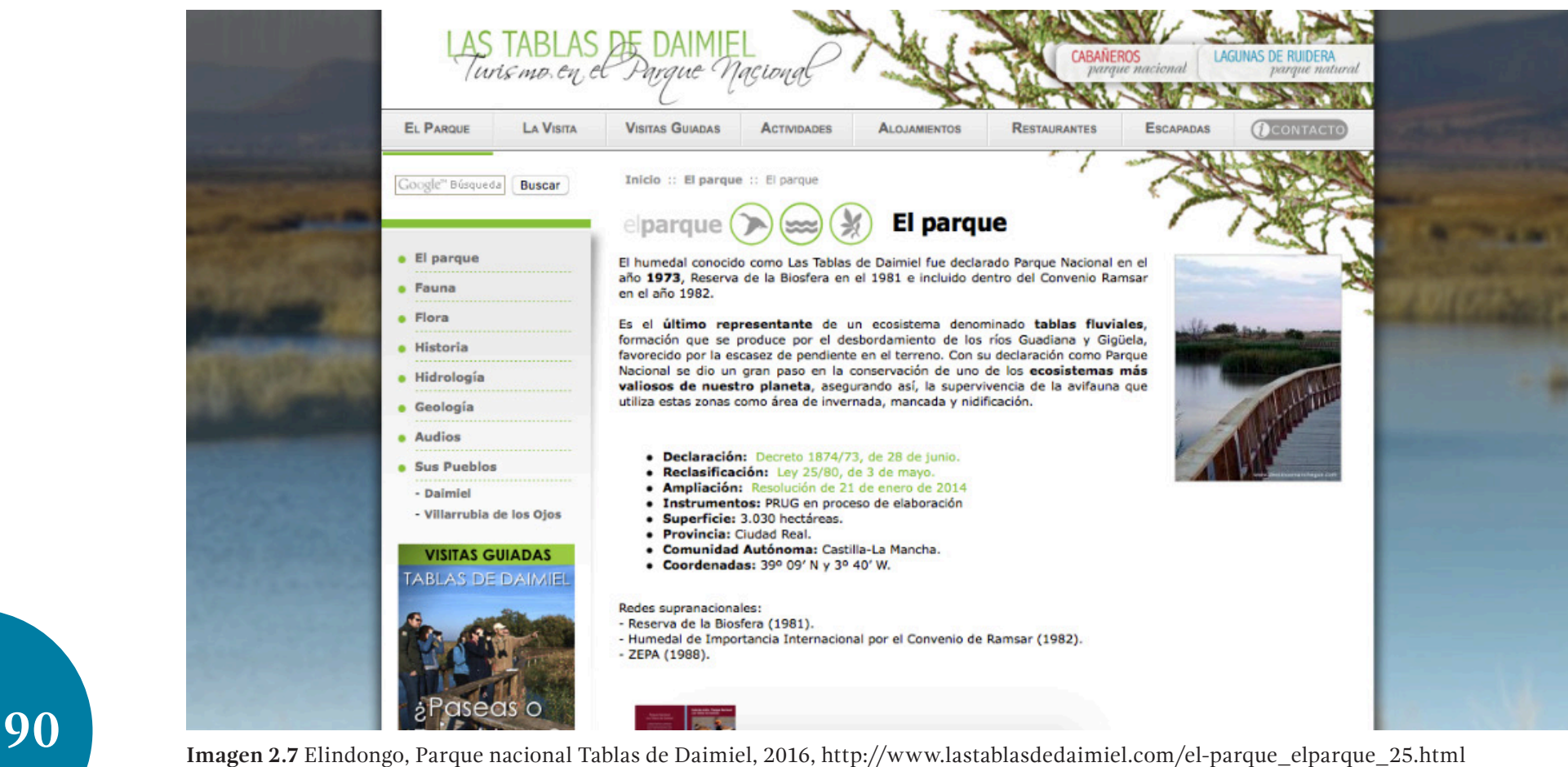

lice primero el cuerpo de la página, existe una disputa visual dentro de la jerarquía en los elementos de la página logrando un que destaque por poco en peso visual el encabezado gracias a la imagen del árbol que contiene en la parte superior derecha. Seguido en jerarquía la información que se encuentra debajo del menú en la parte central, lo siguiente a notar es

el enlistado que se encuentra en el lateral izquierdo de la información en un envolvente gris que se degrada de forma descendente. Esta página es de fácil navegación debido a que los enlaces son directos en cuanto a la información que puedes encontrar en ellos, además de estar a la vista, sin necesidad de forzar al usuario a buscarlos.

#### **• Armonía:**

Los elementos se complementan: tipografía, fotografías y composición porque en conjunto forman un mismo concepto, se desenvuelven bajo un mismo ritmo y te aluden el mismo objetivo, el cual es conocer el parque, sus características, alrededores así como las diversas actividades que puedes realizar.

**• Claridad:** 

El nivel de identificación es claro, debido a que su apoyo es principalmente tipográfico y este utiliza palabras claras y conocidas por el usuario, cada enlace del menu, asi como los títulos de los enlaces en el enlistado de la página, son claros así como directos, fácil de interpretar el tema al que se refiere.

**• Verdad:** 

Son reconocidos por el usuario con respecto a su realidad ya que son actividades que te llevan hacia lugares propios del parque.

**b) REALIZACIÓN:** Se encuentra en formato digital para web.

**c) Apariencia:** Genera una integración armónica de los elementos, el uso del color, imágenes y alineación permiten la distinción en cuanto al orden de importancia de cada parte dentro de la página, este tipo de aspectos logra que la interfaz sea simple de entender y a su vez de fácil navegación, influyendo en esto también el que cada enlace redirecciona al usuario a la siguiente pantalla con la información a la que alude.

### **II. Cualidad Funcional**

**a) Tiempo:** La aplicación fue lanzada al mercado en Enero de 2013 y su descarga es gratuita. Es atemporal, siendo actualizada cada cierto tiempo, la estabilidad de su plataforma y durabilidad en la misma está sujeta a los reglamentos para permanecer en ella junto con el cumplimiento de los mismos por las personas responsables de la aplicación. Asimismo la permanencia de la aplicación en un dispositivo dependerá de la versión de android o IOS que contenga el usuario pudiendo ser o no compatible con los requerimientos mínimos del sistema.

**b) MEDIO:** La pantalla y su composición van de acuerdo al medio en el que se utilizó (resolución de una pantalla de pc y/o laptop).

### **Semántica**

### **I. Constantes Semánticas**

**a) Significante:** sitio Web "http://www.lastablasdedaimiel.com" , se puede acceder a ella mediante navegadores convencionales para Web, como Internet Explorer, Google Chrome, Opera, entre otros; está dividida en cuatro partes.

**b) SIGNIFICADO:** el mensaje que emite esta pantalla es dar diversas opciones sobre la diversidad de la naturaleza dentro del parque Tablas de Daimiel agrupandolas según forma de lista, para que el usuario pueda acceder a estas según sus intereses.

**c) Función:** acceder a las diversas opciones contenidas dentro de las agrupaciones enlistadas en esta pantalla para informar al usuario en su entorno. Identificar el contenido de cada agrupación enlistada para que el usuario acceda a esta de acuerdo a sus intereses.

### **II. Variantes Semánticas**

#### **III. Tipos De Significantes**

**a) Icóno:** En el fondo se logra apreciar una imagen fotográfica que alude a la naturaleza, así mismo al frente de dicha imagen se ubica la fotografía de un árbol y de un puente sobre un lago, aludiendo a la naturaleza que se encuentra en Daimiel, son reconocidas inmediatamente por el usuario debido al alto nivel de realismo.

#### **IV. Diseño De Significantes**

**a) Integración absoluta con los sistemas:** contiene tres pictogramas, los cuales no tienen una integración clara con el lugar donde se encuentran ubicados ya que no tienen un enlace a lo que aluden y la información que se encuentra debajo de estos no contiene temas relacionados con sus pictogramas. La estructura el lineal, lo que obliga al usuario a guiar la vista de forma descendente de la pantalla.

#### **V. Significado Semántico**

**a) Aspectos sensible e inteligible:** el significado de cada apartado enlistado es directo y comprensible haciendo que el usuario tenga un mensaje claro de la acción a realizar en cada agrupación enlistada. La información presentada guarda relación con la página y sus objetivos, es clara, dan la información necesaria para el usuario, sin que resulte ser mucho para leer, colocando en enlaces individuales otra información de interés a la que el usuario si así quiere pueda acceder.

# PARQUE NACIONAL "TEYDE"

### **Ubicación**

El Parque Nacional del Teide está situado en el centro de la isla, a una altitud media de 2.000 metros, y su cima representa el pico más alto de España, con 3.718 metros.

### **Descripción:**

El parque se creó en 1954 en reconocimiento a su singularidad volcánica y geológica. Su extensión es de casi 19.000 hectáreas, lo que lo convierte en el mayor y más antiguo de entre todos los parques nacionales de las Islas Canarias. Cuenta con una Zona Periférica de Protección, y está rodeado del Parque Natural de la Corona Forestal, que con 46.612,9 hectáreas de extensión, es el espacio natural protegido de mayor extensión de toda la Comunidad Autónoma de Canarias. El Parque Nacional del Teide fue declarado Patrimonio Mundial de la Humanidad por la Unesco en 2007 con la categoría de Bien Natural. Es también Diploma Europeo por el Consejo de Europa y forma parte de los Lugares Red Natura 2000.

### **Servicios**

- Oficina de guardaparques.
- Alojamiento de camping en el interior del parque y refugios.
- Primeros auxilios en la oficina de guardaparques.
- Charlas y excursiones guiadas todos los días con diferentes horarios.

### **Encargado:**

Ministerio del Medio Ambiente del Gobierno de España.

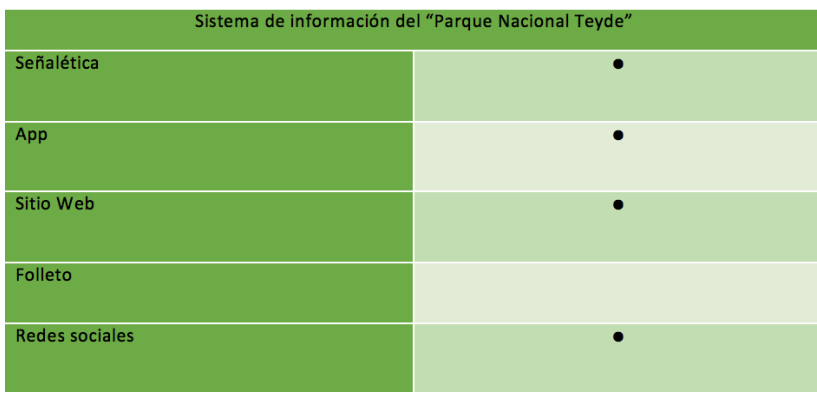

\*Análisis y Diseño de Sistemas de Información (Tercera edición, Mc Graw Hill) Jeffrey L. Whitten, Lonnie D. Bentley, Victor M. Barlow

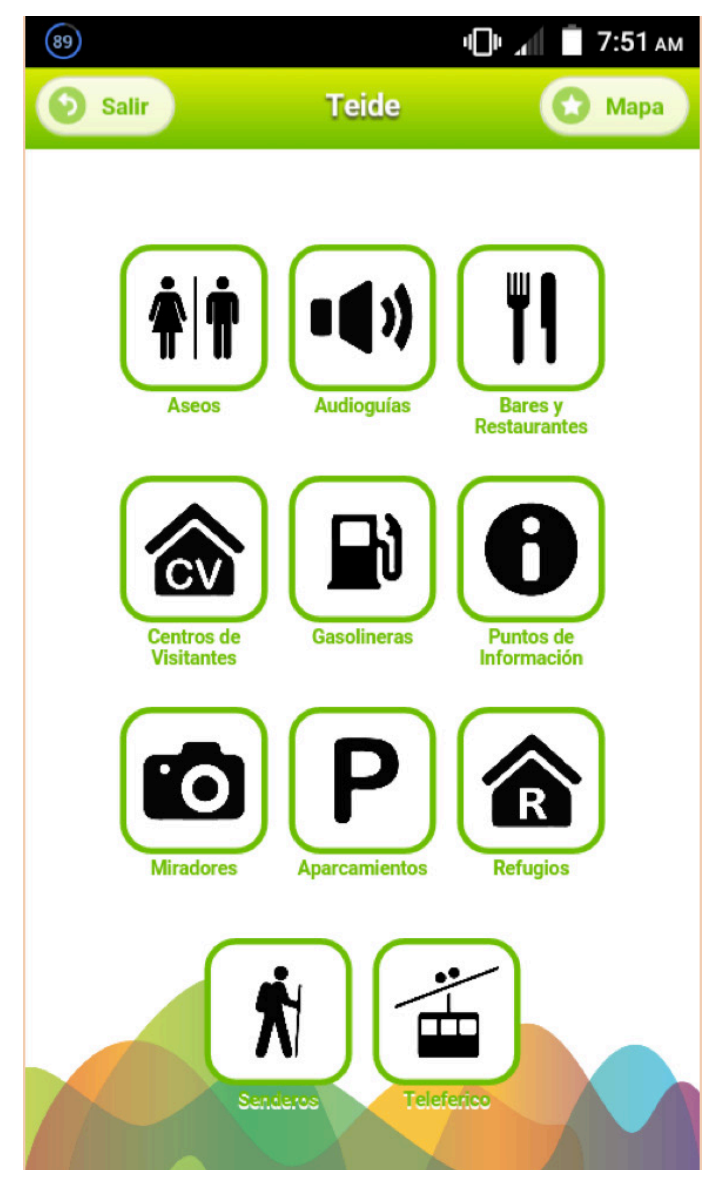

**Imagen 2.8** Mr Bicho. (2013). Teide (Versión 0.1) [Aplicación Móvil]. Descargado de: https://play.google.com/store/apps/details?id=com. mrbicho.parques.teide&hl=es

### **Sintáctica**

#### **(App móvil)**

### **I. Cualidad Formal**

#### a) ESTRUCTURA

**1.- Espacio:** el formato de la aplicación es vertical y la relación de aspecto es de 800px por 480px pixeles. Formato diseñado para la plataforma Android 5.55.14, con un peso de 45,04 MB.

**2. Valores expresivos:** la interfaz del menú principal está dividida en tres partes: la primera está conformada por un encabezado verde donde se encuentra centrado el nombre de la aplicación y un botón de acceso a un mapa interactivo del parque nacional "El Teide"

La segunda parte de la interfaz se compone de botones que a su vez son pictogramas de las diferentes actividades y servicios que ofrece el parque nacional "El Teide". Estos pictogramas son plastas negras que hacen alto contraste con el fondo de la aplicación formando a su vez elementos de mayor peso visual. Los pictogramas son complementados por tipografía para reforzar el significado, ésta en color verde para de igual forma, hacer contraste y a su vez, se encuentran encerrados en un envolvente cuadrado del mismo color de la tipografía.

La tercera parte de la interfaz es un fondo blanco con figuras abstractas curvas en transparencia con los colores de los otros parques nacionales de las Canarias.

- **3.- Composición:**
- **4.- Principios:**

#### **• Refuerzo:**

Lo primero abarcada la pantalla es la imagen fotográfica y el imagotipo. De ahí llaman la atención los pictogramas de los íconos, por el peso visual que tienen respecto a la tipografía, siguiéndoles en jerarquía sus textos respectivos descriptivos

#### **• Armonía:**

Hay concordancia entre los diferentes elementos que componen la interfaz como tipografía, pictogramas, elementos vectoriales e imagen fotográfica, porque en conjunto forman un mismo concepto y pertenecen a un mismo tema; aluden actividades y servicios que ofrece el parque.

**• Claridad:** 

El nivel de identificación es bueno, los íconos son claros y precisos porque describen bien las actividades o servicios indicados, el mensaje es directo.

**• Verdad:** 

Reconocidos por el usuario por el acercamiento a la realidad ya que son actividades propias de un parque nacional y los íconos son parte del entorno.

#### **b) Realización:** Se encuentra en formato digital.

**c) Apariencia:** La alineación de los íconos con sus envolventes es congruente, existe una integración debido al uso de una cuadrícula que los hace iguales en cuanto a proporciones. La interfaz es sencilla y de fácil navegación debido nula existencia de elementos en la pantalla por lo que el usuario se concentra solo en los botones que necesita accionar para poder encontrar lo que busca. Todo es directo, ya que al momento de accionar algún botón te redirecciona a la actividad o servicio que propone la aplicación. En conjunto resulta limpia y agradable a la vista porque la paleta de color que maneja la aplicación es armónico.

### **II. Cualidad Formal**

**a) Tiempo:** la aplicación fue lanzada al mercado en Mayo 2013, se mantiene en constante actualización y sigue vigente.

**b) MEDIO:** la pantalla y su composición van de acuerdo al medio en el que se utilizó (qué es la plataforma digital de Android). Tiene noción de los principios de percepción y legibilidad.

### **Semántica**

### **I. Constantes Semánticas**

**a) Significante:** aplicación móvil comercialmente llamada "Teide", con un peso de 45.04 MB, disponible para dispositivos Android 4.0.3 y versiones superiores.

**b) SIGNIFICADO:** el mensaje que emite es indicar la actividad o servicio de interés para el usuario acerca del parque nacional "El Teide" y dar toda la información que este necesite, además de un mapa interactivo de todo el parque y sus diferentes zonas.

**c) Función:** invitar al usuario a la interacción con alguno de estos que considere de su interés, de acuerdo con las necesidades en la que se encuentre para que el usuario se pueda guiar dentro de su entorno.

### **II. Variantes Semánticas**

**a) Motivación Analógica:** los pictogramas utilizados en la aplicación tienen un alto grado de iconicidad por el cual los usuarios pueden identificar fácilmente las actividades y servicios del parque nacional "El Teide".

### **b) Motivación homológica:**

#### **III. TIPOS DE SIGNIFICANTES**

**a) Icónico:** dentro de los pictogramas del menú principal, los botones de "aseos", "audios", "bares y restaurantes", "gasolineras", "información", "miradores", "senderos" y "teleférico" contienen un medio grado de abstracción donde aún se puede identificar la acción representada dentro del pictograma. Algunos de estos signos son universales, ya que son mundialmente conocidos.

**b) Simbólico:** dentro de los botones de "aparcamientos", "centros de visitantes" y "refugios" las representaciones gráficas denotan formas de significado simbólico abstracto, pues son formas inventadas, las cuales requieren que el usuario esté relacionado anteriormente con una experiencia previa de lo que significa.

### **IV. Diseño De Significantes**

**a) Integración absoluta con los sistemas:** la aplicación tiene un diseño de retícula ya que los elementos se encuentran bien distribuidos y en las mismas proporciones en la pantalla, también ayuda mucho el uso de tipografía para entender aún mejor el mensaje.

La forma redonda de los pictogramas es muy recurrente dentro de la señalética.

La estructura el lineal, lo que obliga al usuario a guiar la vista de forma descendente de la pantalla.

### **b) Tendencia vanguardista:**

#### **c) Nuevas posibilidades de diseño:**

### **V. Significado Semántico**

**a) Aspectos sensible e inteligible:** el significado particular de los pictogramas en algunos casos es claro y coherente, en otros no porque no son convenciones internacionales, son convenciones locales, por lo tanto necesitan del refuerzo de la tipografía para entender el mensaje y lo hace más específico.

#### **Sintáctica**

#### **(App móvil- Mapa)**

#### **I. Cualidad Formal**

#### a) ESTRUCTURA

**1.- Espacio:** el formato de la aplicación es vertical y la relación de aspecto es de 800px por 480px pixeles. Formato diseñado para la plataforma Android 5.55.14, con un peso de 45,04 MB.

**2. Valores expresivos:** lla interfaz del menú principal está dividida en cuatro partes partes: la primera está conformada por un encabezado verde donde se encuentra centrado el nombre de la aplicación, un botón de acceso a un mapa interactivo del parque nacional "El Teide" y un botón para volver a la interfaz principal de la aplicación.

La segunda parte de la interfaz es un submenú dividido en 3, son las diferentes opciones de vista para apreciar el mapa, ya sea en "mapa", "satélite" o bien "offline" que son sólo las líneas de los caminos y senderos del lugar.

La tercera parte parte de la interfaz se compone de un mapa interactivo de la región con los diferentes puntos de interés para los visitantes y que también se pueden en-

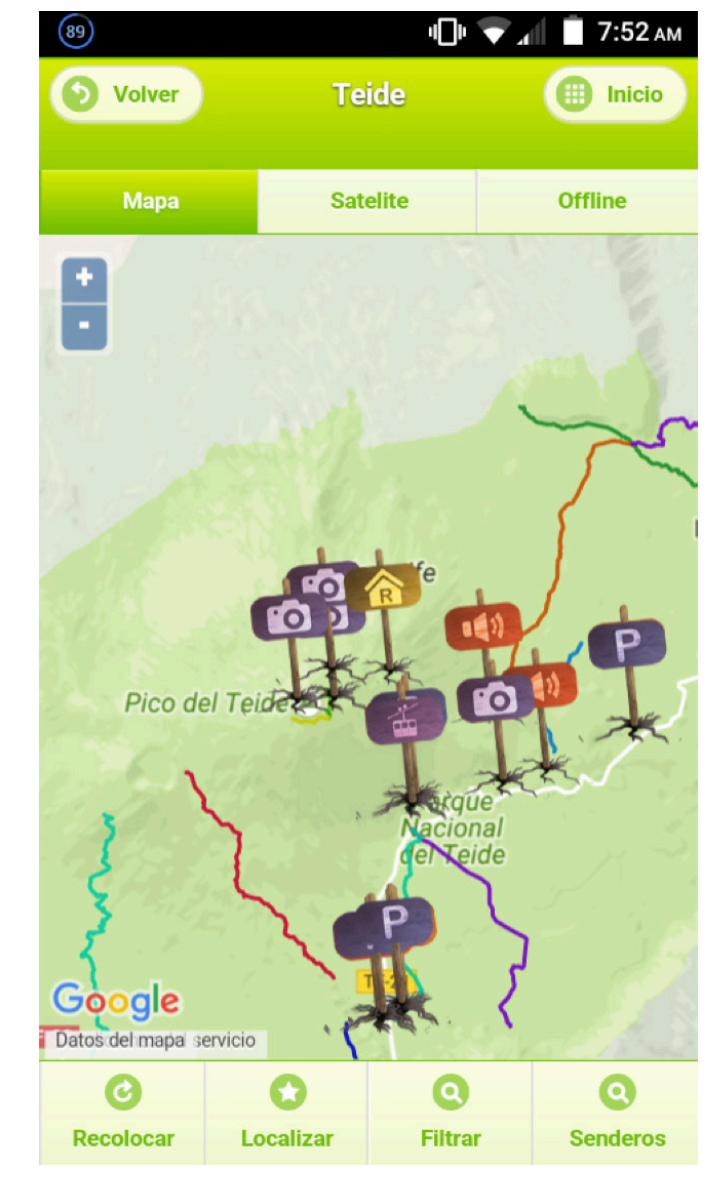

**Imagen 2.9** Mr Bicho. (2013). Teide (Versión 0.1) [Aplicación Móvil]. Descargado de: https://play.google.com/store/apps/details?id=com. mrbicho.parques.teide&hl=es

contrar en el menú principal de la aplicación. Éstos están representados por los mismos pictogramas del menú principal, por lo que es más fácil para el usuario identificar de qué se trata cada ícono.

La cuarta parte de la interfaz es otro menú con la premisa de localizar al usuario dentro del parque nacional "El Teide", las opciones con las que cuenta este menú son "recolocar", "localizar", "filtrar" y "senderos".

### **3.- Composición:**

### **4.- Principios:**

**• Refuerzo:**

La primer imagen que se puede apreciar en la pantalla es el gran mapa que abarca el mayor porcentaje de esta. Los íconos que indican los lugares de interés tienen, visualmente, el mismo peso que el mapa por los colores que manejan además de del contraste en blanco con los pictogramas.

**• Armonía:**

Hay concordancia entre los elementos: tipografía, pictogramas, elementos vectoriales e imagen fotográfica, porque en conjunto forman un mismo concepto y pertenecen a un mismo tema; aluden actividades y servicios que ofrece el parque.

**• Claridad:** 

El nivel de identificación es bueno, la información es casi completamente clara, los íconos son claros y precisos porque describen bien las actividades o servicios indicados, el mensaje es directo.

### **• Verdad:**

Son reconocidos por el usuario con respecto a su realidad ya que son actividades propias de un parque nacional y los íconos son parte del entorno.

**b) Realización:** se encuentra en formato digital.

**c) Apariencia:** la alineación de los íconos con sus envolventes es congruente, existe una integración debido al uso de una cuadrícula que los hace iguales en cuanto a proporciones. La interfaz es sencilla y de fácil navegación debido nula existencia de elementos en la pantalla por lo que el usuario se concentra solo en los botones que necesita accionar para poder encontrar lo que busca. Todo es directo, ya que al momento de accionar algún botón te redirecciona a la actividad o servicio que propone la aplicación. En conjunto resulta limpia y agradable a la vista porque la paleta de color que maneja la aplicación es armónico.

La alineación de los elementos con la interfaz de la aplicación es congruente, existe integración debido a la cuadrícula que se utiliza y a la gerarquía que existe entre los elementos. La interfaz es de fácil navegación debido a que puede ver los mismos pictogramas en el menú principal y en el mapa, por lo tanto ya se ha familiarizado con estos elementos. La información al accionar un botón es directa, ya que la información mostrada es clara y precisa.

### **II. Cualidad Funcional**

**a) Tiempo:** la aplicación fue lanzada al mercado en Mayo 2013 se mantiene en constante actualización y sigue vigente.

**b) MEDIO:** la pantalla y su composición van de acuerdo al medio en el que se utilizó (qué es la plataforma digital de Android). Tiene noción de los principios de percepción y legibilidad.

### **Semántica**

### **I. Constantes Semánticas**

**a) Significante:** aplicación móvil comercialmente conocida como "Teide", con un peso de 45.04 MB, disponible para dispositivos Android 4.0.3 y versiones superiores. La interfaz del menú principal está dividida en tres partes.

**b) SIGNIFICADO:** el mensaje que emite es indicar la actividad o servicio de interés para el usuario acerca del parque nacional "El Teide" y dar toda la información que este necesite, además de un mapa interactivo de todo el parque y sus diferentes zonas.

**c) Función:** identificar dónde se encuentra el usuario y localizarlo dentro del mapa para que se pueda desplazar donde sea de su interés.

### **II. Variantes Semánticas**

**a) Motivación Analógica:** los pictogramas utilizados en la aplicación tienen un alto grado de iconicidad por el cual los usuarios pueden identificar fácilmente las actividades y servicios del parque nacional "El Teide".

**b) Motivación homológica:** 

### **II. Variantes Semánticas**

**a) Motivación Analógica:** los pictogramas utilizados en la aplicación tienen un alto grado de iconicidad por el cual los usuarios pueden identificar fácilmente las actividades y servicios del parque nacional "El Teide".

### **b) Motivación homológica:**

#### **III. Tipos De Significantes**

**a) Icónico:** dentro de los pictogramas del mapa contienen un medio grado de abstracción donde aún se puede identificar la acción representada dentro del pictograma. Algunos de estos signos son universales, ya que son mundialmente conocidos. **b) Simbólico:** las representaciones gráficas denotan formas de significado simbólico abstracto, pues son formas en las cuales requieren que el usuario esté relacionado con una experiencia previa de lo que significa para poder entender el mensaje al que se refiere.

### **IV. Diseño De Significantes**

**a) Integración absoluta con los sistemas:** el diseño de retícula de la aplicación permite que el mapa quede completamente centrado en la pantalla y así el usuario ponga toda su atención en resolver su necesidad, además de tener un buen tamaño y sea de fácil navegación no ocultando las otras características y funcionalidades de la pantalla.

La estructura el lineal, lo que obliga al usuario a guiar la vista de forma descendente de la pantalla.

#### **b) Tendencia vanguardista:**

**c) Nuevas posibilidades de diseño:**

### **V. Significado Semántico**

**a) Aspectos sensible e inteligible:** el significado particular del mapa es claro y coherente porque marca cada región, cada servicio y cada sitio de interés con los diferentes íconos ya antes utilizados, además resaltando cada uno con diferente color.

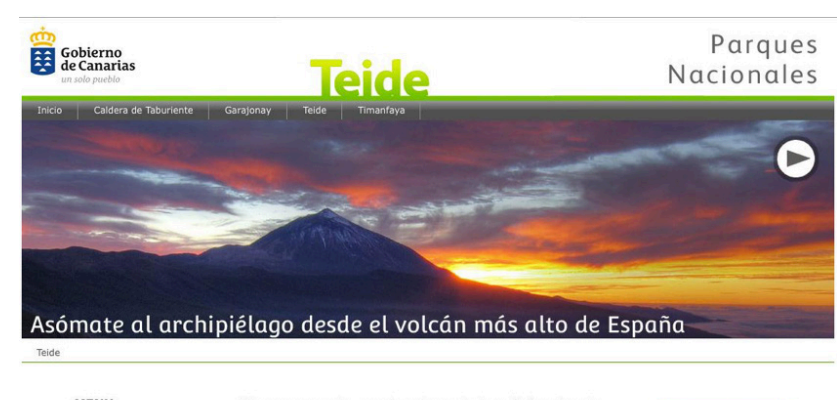

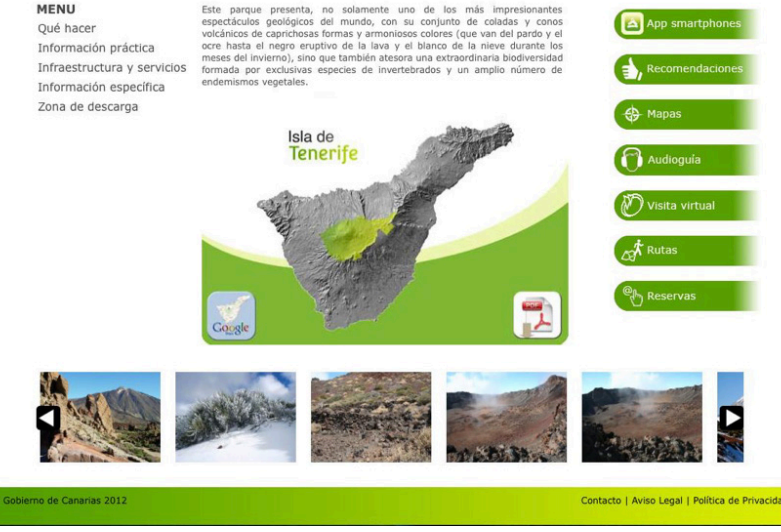

**Imagen 2.10** Gobierno de Canarias, Teide, 2016, http://www.gobiernodecanarias.org/parquesnacionalesdecanarias/es/Teide/

#### **Sintáctica**

#### **(Sitio WEB)**

### **I. Cualidad Formal**

### a) Estructura

**1.- Espacio:** el formato de la aplicación es vertical y la relación de aspecto es de 1,024px por 768px pixeles. Formato diseñado para HTML5.

**2.- Valores expresivos:** compuesta por un fondo blanco y dividida por diferentes secciones en las cuales se puede identificar por botones en color verde, la tipografía es sans serif. La barra de menú es de tono gris con tipografía en blanco y en esta se puede encontrar enlaces a otros parques nacionales de Canarias, además de una liga a su sitio web principal. Debajo del menú principal se encuentra un banner con la imagen del pico del Teide, en colores cálidos. Existe un submenú del lado izquierdo del sitio donde se describen algunas actividades y recursos del parque, además para accionar cualquier opción, al pasar el mouse sobre el menú divide las opciones con color y al hacer click se acciona el color y te dirige a la liga que se ha pedido. En la parte inferior del sitio se encuentra el enlace para descargar un mapa del lugar y una galería de imágenes del parque nacional "El Teide".

**3.- Composición:**

### **4.- Principios:**

**• Refuerzo:**

El elemento que tiene mayor impacto al entrar el menú

del lado derecho, tiene un buen tamaño y los colores generan un contraste que resalta en toda la página.

- **• Armonía:**  La mayoría de los elementos son armónicos, porque se encuentran bien alineados y ordenados jerárqui-
- camente. **• Claridad:**

No muestra complejidad, los elementos mostrados son claros, el que esté dividida por jerárquicamente ayuda a guiarte dentro de la página.

**• Verdad:** 

Los elementos usados tienen una referencia con la realidad.

**b) Realización:** se encuentra en formato digital.

**c) Apariencia:** sigue el formato que actualmente se ocupa en las páginas web, ocupando elementos como una barra de menú en la parte superior del cuerpo de la página, al igual que el menú que cuando se pasa el mouse hay un cambio de color y una barra de color.

# **II. Cualidad Funcional**

**a) Tiempo:** se encuentra vigente y actualizada, su lanzamiento fue en el año 2012.

**b) MEDIO:** va de acuerdo al medio que se está ocupando.

# **Semántica**

### **I. Constantes Semánticas**

**a) Significante:** sitio WEB del parque nacional "El Teide" diseñado para la plataforma HTML5.

**b) SIGNIFICADO:** el mensaje que emite es indicar la actividad o servicio de interés para el usuario acerca del parque nacional "El Teide" y dar toda la información que este necesite, además de un mapa interactivo de todo el parque y sus diferentes zonas.

**c) Función:** dar a conocer a los usuarios los servicios del parque nacional "El Teide", además de invitarlo a descargar la aplicación móvil.

### **II. Variantes Semánticas**

**a) Motivación Analógica:** dentro del sitio WEB de "El Teide" se puede apreciar una postal del amanecer en el pico más elevado, una de las actividades más concurridas en dicho sitio es mirar el amanecer.

### **b) Motivación homológica:**

### **III. Tipos De Significantes**

**a) Icónico:** dentro de los pictogramas del menú principal, los botones de "recomendaciones", "mapas", "audio guías" y "rutas" contienen un grado de abstracción media donde aún se puede identificar la acción representada dentro del pictograma.

**b) Simbólico:** dentro de los botones de "visita virtual" "reservas" y "app para smartphone" las representaciones gráficas denotan formas de significado simbólico abstracto, pues son formas inventadas con detonaciones geométricas, las cuales requieren que el usuario esté relacionado anteriormente con una experiencia previa de lo que significa.

### **IV. Diseño De Significantes**

**Descripción:**

**a) Integración absoluta con los sistemas:** la interfaz tiene una buena retícula por la ubicación de los elementos en el entorno, se encuentran bien proporcionados y no es pesada visualmente. Los colores ayudan al usuario a orientarse bien dentro de esta.

La estructura el lineal, lo que obliga al usuario a guiar la vista de forma descendente de la pantalla.

**b) TENDENCIA VANGUARDISTA:** sigue el formato optimizado para HTML5, formato que utilizan la mayoría de sitios en la actualidad.

### **c) Nuevas posibilidades de diseño:**

**V. Significado Semántico**

**a) Aspectos sensible e inteligible:** la relación forma-concepto en el sistema de señalización del parque nacional es claro, coherente y preciso, puesto que todo el sistema guarda una identidad y una unidad de diseño que facilitan la visualización correcta y el entendimiento de éste.

# **Parque Nacional Volcán Arenal**

# **Ubicación**

Se encuentra en la parte norte del país Costa Rica y se extiende desde el Río Las Haciendas en Upala hasta el Río Sarapiqui en la Virgen de Sarapiquí (Zona inalienable Refugio Nacional de Vida Silvestre Corredor Fronterizo). Limita al norte con Nicaragua. En la parte oeste colinda con la Cordillera de Guanacaste y al este con el río Sarapiquí y con el río Toro Amarillo. Al sur colinda con el cantón de Naranjo. El parque nacional Volcán Arenal es uno de los 28 parques nacionales de Costa Rica que es una red de parques nacionales que cuentan con un sistema señalético.

Destaca por la protección de especies de fauna como mamíferos tales como el puma, jaguar, mono colorado. Anfibios: rana de árbol coronada, rana arlequín, rana calzonuda. Reptiles: boa de bromelia y bocaracá. Aves: bobo picoquilla, pavón, pájaro sombrilla y pájaro campana. Sus principales senderos son:

- **• Sendero Heliconias:** cubierto de vegetación, mide 610 metros, es plano y angosto, y desde allí se puede apreciar el cráter.
- **• Sendero Coladas:** es un trayecto plano de 1,7 km desde donde se puede observar el cono volcánico, el lago Arenal y la cordillera de Tilarán.
- **• Sendero El Ceibo:** es relativamente plano y tiene 2,3 km de longitud. Aquí se puede observar el gran árbol de Ceiba pentandra.
- **• Mirador al cono volcánico:** está a 1,5 km de la casa de control de ingreso y desde ahí se aprecia el volcán Arenal.

### **Servicios**

- Agua potable
- Estacionamiento
- Mirador.
- Área para almorzar
- Servicios sanitarios, etc.

**Inversión en el área La Península:** Actualmente, se está diseñando y construyendo una tienda de regalos, una pequeña cafetería, un sendero para personas con movilidad reducida y una plataforma tipo mirador al final del sendero La Península, desde donde se podrán disfrutar los más bellos atardeceres en la zona del lago Arenal.

#### **Encargado:**

Sistema Nacional de Áreas de Conservación (SINAC)es una dependencia del Ministerio de Ambiente, Energía y Telecomunicaciones (MINAET), creado mediante el artículo 22 de la Ley de la Biodiversidad Nº 7788, de 1998.

El SINAC posee personalidad jurídica instrumental, y ejerce sus funciones como un sistema de gestión y coordinación institucional, desconcentrado y participativo, que integra las competencias en materia forestal, vida silvestre, áreas protegidas y la protección y conservación del uso de cuencas hidrográficas y sistemas hídricos con el fin de dictar políticas, planificar y ejecutar procesos dirigidos a lograr la sostenibilidad en el manejo de los recursos naturales del país.

El SINAC es un concepto de conservación integral, que ofrece la posibilidad de desarrollar una gestión pública responsable, con la participación del Estado, la Sociedad Civil, la empresa privada, y de cada individuo del país interesado y comprometido con la construcción de un ambiente sano y ecológicamente equilibrado.

\*Análisis y Diseño de Sistemas de Información (Tercera edición, Mc Graw Hill) Jeffrey L. Whitten, Lonnie D. Bentley, Victor M. Barlow

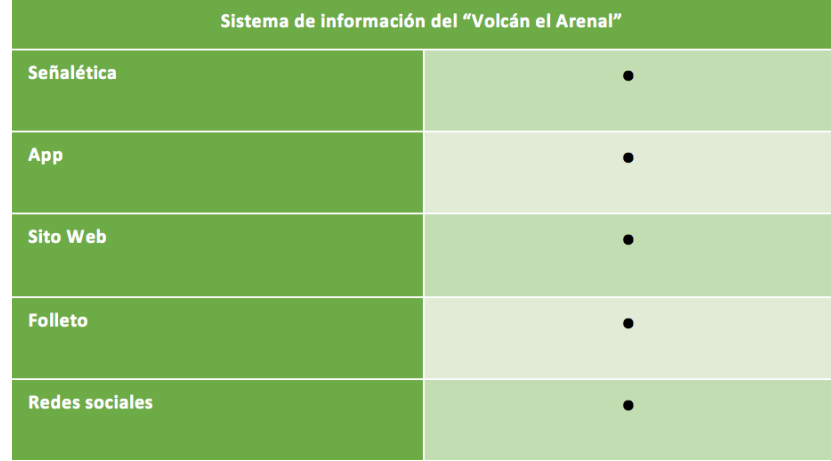

\*Redes sociales: Facebook , Twitter y Youtube

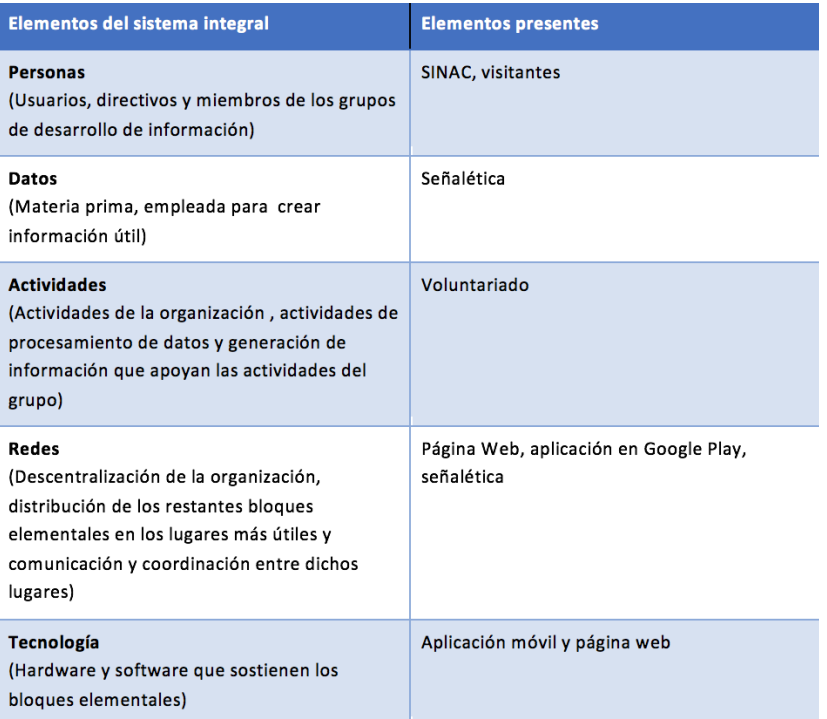

# **Sitio Web Aplicación** SINAC SISTEMA NACIONAL<br>DE ÁREAS DE CONSERVACIÓN<br>C 0 S T A R I C A Ų ÁREA DE CONSERVACIÓN ARENAL  $f = 9900$ HUETAR NORTE (ACAHN) Rotuga Nassonal de V  $000$

**Imagen 2.11** SINAC, Sistema Nacional de Áreas de Conservación Costa Rica, 2016, http://www.sinac.go.cr/ES/Paginas/default.aspx

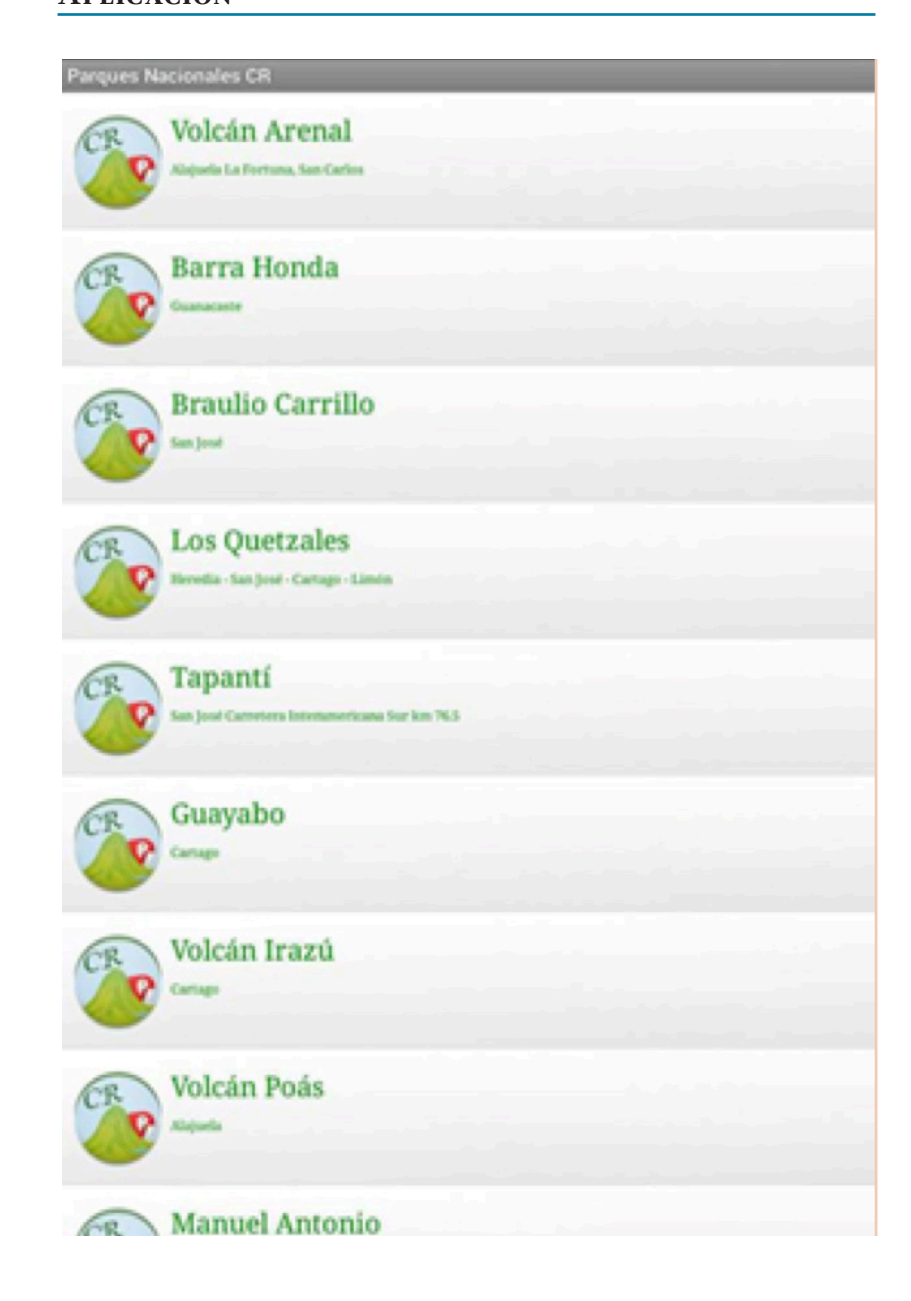

**103**

#### **Parques Nacionales CR**

# Volcán Arenal

# Ver en mapa

#### Ubicación:

- Alajuela
- La Fortuna, San Carlos
- Clima:
- Tropical Humedo

#### Atracciones:

- Volcán Arenal
- Coladas de lava de 1968 y 1992
- Bosque tropical secundario
- Actividad volcánica
- Catarata La Fortuna
- Cerro Chato y laguna
- Fauna silvestre
- Avistamiento de aves
- Aguas Termales

#### **Extension Geografica:**

12.080 ha

#### Flora y Fauna:

#### Fauna

Las principales especies de fauna son el tepezcuinte, la danta; Los monos, Carablanca, Congo, y Colorado; el coatí, el perezoso, y el jaguar. Se encuentran pájaros como los colibrís, los quetzales, loros, sargentos, pericos, y la urraca parda.

#### Flora

Entre la flora principal se encuetra guayabo del monte, laurel, cocobolo, níspero, balsa, guarumo, pilón y diferentes especíes de palmas, heliconias, orquídeas, helechos y bromelias incluyendo la especie endémica: Pitcaimia Funkiae.

Información:

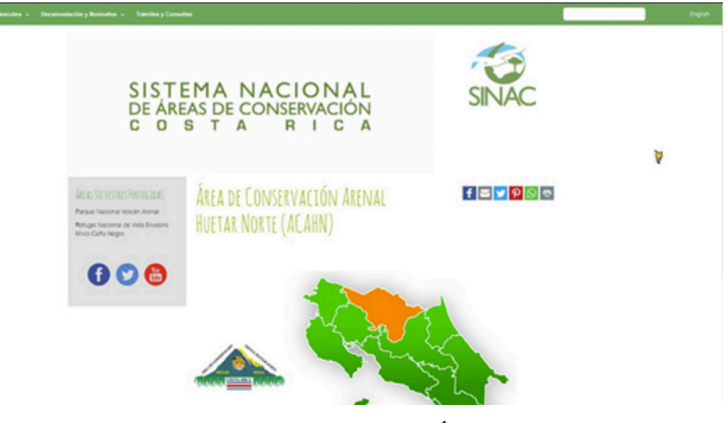

**Imagen 2.11** SINAC, Sistema Nacional de Áreas de Conservación Costa Rica, 2016, http://www.sinac.go.cr/ES/Paginas/default.aspx

### **Sintáctica**

#### **I. Cualidad Formal**

#### a) Estructura

**1.- Espacio:** la página ocupa rectangular, la relación aspecto depende del dispositivo de dónde se esté mirando, es decir el diseño es responsivo y se adapta a diversos dispositivos. Es compatible con plataformas como Google Chrome, Internet Explorer 11, Mozilla Firefox y Opera.

**2. Valores expresivos:** la página se encuentra dividida en 5 secciones en total : la primera parte está conformada por la barra de menú que se extiende a lo ancho de la página y está ubicada en la parte superior de la misma, el color de fondo que maneja es verde con un 50% de luminosidad, la tipografía utilizada es sanserif en un tono blanco, está dividida en dos partes siendo el extremo izquierdo la que ocupa la mayor parte de los elementos, mientras que en lado derecho se encuentran dos.

En la segunda parte se encuentra un banner animado centrado con una ligera inclinación a la izquierda que solo se anima cada vez que se actualiza la página, este contiene la leyenda donde se puede leer el nombre de la dependencia con una tipografía san-serif en color verde, mientras que del lado derecho se tiene el imagotipo de la dependencia ubicado ligeramente más abajo que le banner.

En la tercera sección se encuentra del lado izquierdo un submenú de la página compuesto por un cuadrado gris con un 78% de luminosidad, este contiene un título en altas con un puntaje aproximado de 20 puntos con una letra que parece handwriting de un color verde más oscuro debajo de este se encuentra dos enlaces compuesto por altas y bajas en un color negro de con un puntaje de 10.5 puntos. Debajo de éstas se encuentran los iconos a redes sociales cada uno identificado con el color pertinente a estas encerradas en un envolvente circular.

En el centro se tiene el título en dos líneas de texto con un puntaje aproximado de 42 puntos en un verde más claro con alineación a la izquierda y en el lado derecho se encuentra una barra compuesta por los iconos de redes sociales, pero a diferencia de los otros estos son para que puedas compartirlo en tus redes sociales cada uno de estos tiene su propio envolvente cuadrangular y el color de cada uno de estos es el propio de cada red social.

En la cuarta parte se tienen dos imágenes de lado derecho escudo que pertenece a la sección del parque nacional la figura principal es un volcán derramando lava y en el centro un jaguar y al pie de esta se tiene vegetación y en medio de esta la bandera de Costa Rica y de cada lado se tiene el nombre del área con tipografía en altas y serif en color negro, mientras que del lado derecho se tiene un mapa del país en vector dividido por regiones cada región la es delimitada por un contorno blanco y el fondo es de este es un degradado del color verde, la región del parque se destaca por tener un color sólido naranja brillante. Seguido en la parte inferior se tienen dos párrafos de texto de alineados a la izquierda con una tipografía san-serif de 10.5 puntos.

En la quinta parte es el pie de página, que está centrado con relación al demás contenido, es una barra de color negro que contiene enlaces para moverse dentro del sitio, la tipografía es igual al texto de arriba sanserif en 10.5 puntos de un color gris.

**3.- Composición:** cada uno de los elementos ocupa un lugar determinado dentro de la página, la barra de menú está ubicada en la parte superior izquierda de tal manera que el usuario único fácilmente los elementos, mantiene un orden jerárquico pues estos destacan dependiendo en la sección donde se encuentren. La página tiene un fondo blanco lo cual ayuda a que los demás elementos a identificarse rápidamente, la mayor parte de los elementos está concentrada al centro dejando márgenes blancos en ambos lados.

### **4.- Principios:**

**• Refuerzo:**

Los elementos que causan mayor impacto dentro de la página son el mapa de la región al tener un buen tamaño y ubicación dentro de la página pues su posición es central, además de tener un punto de tensión visual al ocupar un color naranja brillante para identificar a región. Otro elemento que tiende a llamar la atención es el banner pues cada vez que se accede al sitio es lo primero que llama la atención ya que contiene movimiento además de que su tamaño ayuda a tener un buen nivel jerárquico dentro de la página. Además que dentro manejar nivel jerárquico en la tipografía destacándose a través de distintos puntajes y tipos de fuentes.

**• Armonía:**

Los elementos usados son armónicos, el color verde es el más utilizado para dar a entender un entorno ecológico, además de que no hay anuncios de terceros que causen ruido o una distracción mayor.

**• Claridad:** 

No hay exceso de información y la navegación dentro de la página es simple.

**• Verdad:** 

Los elementos ocupados en el escudo como en mapa y en el imagotipo tienen una referencia con el entorno del parque como vegetación, el volcán y la

fauna, el nivel de iconicidad que maneja es representativo ya que el nivel de iconicidad es bajo. Y las formas no son complejas.

### **b) Realización:** se encuentra en formato digital en html

**c) Apariencia:** la interfaz es clara y se puede navegar fácilmente en el sitio, aunque puede existir algo de confusión entre los iconos de las redes sociales que se encuentran en el submenú de la página y entre los que son para compartir en nuestras redes, esto podría ser solucionado cambiando el color de los iconos para así crear un mayor grado de jerarquización y así estas puedan diferenciarse o incluso agregar una línea de texto con la palabra share pues al tener los mismos colores pueden crear desorden. La línea de diseño que se maneja es como la que se usa actualmente en algunos sitios web.

### **II. Cualidad Funcional**

**a) Tiempo:** la página web se actualizo en este

**b) Medio:** la página está adecuada para ser vista desde cualquier dispositivo, ya sea un Smartphone, Tablet o desde el monitor de una PC, solo cabe mencionar que se puede apreciar mejor si es vista horizontalmente.

# **Semántica**

### **I. Constantes Semánticas**

**a) Significante:** sitio web del Parque Nacional Arenal de Costa Rica programada en HTML, con un diseño que se adapta dependiendo del dispositivo donde se esté mirando.

**b) SIGNIFICADO:** el mensaje que quiere evocar es ecología y el ambiente natural, además de que pertenece a una red de áreas de conservación, además de dar una sensación de amabilidad, respeto por la naturaleza y amistad. El mensaje es evidente porque al entrar a la página muestra el mapa del país así como el escudo y el uso del banner que ayudan a que el mensaje se a más directo.

**c) Función:** la función principal de la página es brindar información general acerca de la región dando una descripción breve de la ubicación y cuáles son los recursos que se resguardan.

### **II. Variantes Semánticas**

**a) Motivación Analógica:** tiene un referente directo con su realidad por que usa elementos que se pueden encontrar dentro del parque y son elementos palpables.

#### **III. Tipos De Significantes**

**a) Icónico:** hay precisión en la información presentada, lo que se ve es lo que se entiende y no causa confusión.

#### **IV. Diseño De Significantes**

**a) Integración absoluta con los sistemas:** es claro,manda el mensaje correctamente además, cuenta con una composición armónica pues da una sensación de orden y con el espacio en blanco no muestra una saturación de elementos y la gama cromática brinda equilibrio al usuario pues los colores no causan incomodidad al estar navegando en la página.

#### **V. Significado Semántico**

**a) Aspectos sensible e inteligible:** la página es funcional porque los elementos utilizados como el uso del color verde refuerza el mensaje de lo natural además del uso de elementos visuales como la tipografía que no es un palo seco que podría darle otro significado más serie en vez de reflejar un aspecto amigable.

#### **Página interna**

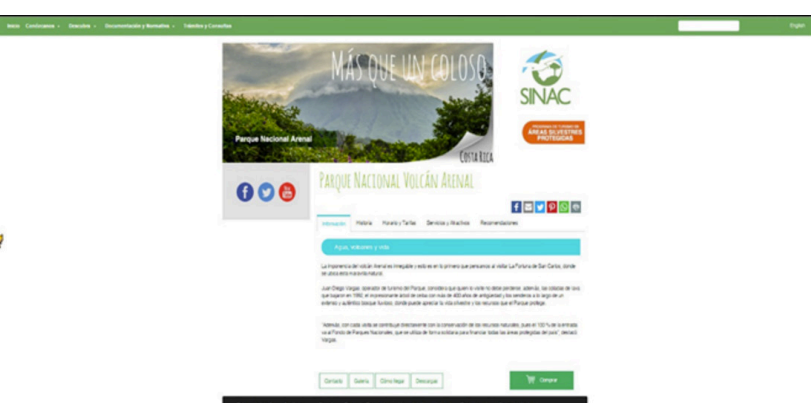

**Imagen 2.12** SINAC, Sistema Nacional de Áreas de Conservación Costa Rica, 2016, http://www.sinac.go.cr/ES/ac/ACAHN/pnva/Paginas/default.aspx

### **Sintáctica**

#### **I. Cualidad Formal**

#### a) ESTRUCTURA

**1.- Espacio:** la página ocupa rectangular, la relación aspecto depende del dispositivo de dónde se esté mirando, es decir el diseño es responsivo y se adapta a diversos dispositivos. Es compatible con plataformas como Google Chrome, Internet Explorer 11, Mozilla Firefox y Opera.

**2. Valores expresivos:** esta página se encuentra dividida en 5 secciones en total : la primera parte está conformada por la barra de menú que se extiende a lo ancho de la página y está ubicada en la parte superior de la misma, el color de fondo que maneja es verde con un 50% de luminosidad, la tipografía utilizada es sanserif en un tono blanco, está dividida en dos partes siendo el extremo izquierdo la que ocupa la mayor parte de los elementos, mientras que en lado derecho se encuentra dos.

En la segunda parte se encuentra un banner centrado con una ligera inclinación a la izquierda, este contiene una foto del principal atractivo de este parque que es el volcán con una tipografía handwriting en color blanco en la parte superior derecha en altas un puntaje aproximado de 48 puntos se tiene una línea de texto con alineación a la izquierda y dentro de la misma imagen se tiene en la parte inferior izquierda con una tipografía san-serif en altas y bajas el nombre del parque. También dentro de esta se puede encontrar del lado inferior derecho la simulación de que en esa esquina estuviera levantada y abajo de ella se observa el nombre del país en color negro con la misma tipografía handwriting. Mientras que del lado derecho se

tiene el imagotipo de la dependencia ubicado ligeramente más abajo que le banner además de que en esta sección se agregó un nuevo elemento pues debajo del imagotipo se tiene un pequeño banner que tiene un tipografía en altas sanserif en color blanco con tres líneas de texto con una alineación central, en donde las dos últimas líneas de texto se encuentran resaltadas en bold m todo esto contenido en un envolvente de color naranja aunque este no es muy saturado resalta a la vista.

En la tercera sección se encuentra del lado izquierdo un rectángulo compuesto por un cuadrado gris con un 78% de luminosidad, donde se encuentra los iconos a redes sociales cada uno identificado con el color pertinente a estas encerradas en un envolvente circular.

En el centro se tiene el título con en nombre del parque en una línea de texto con un puntaje aproximado de 39 puntos en un verde más claro con alineación a la izquierda y en el lado derecho se encuentra una barra compuesta por los iconos de redes sociales, pero a diferencia de los otros estos son para que puedas compartirlo en tus redes sociales cada uno de estos tiene su propio envolvente cuadrangular y el color de cada uno de estos es el propio de cada red social.

En la cuarta parte se subdivide en dos secciones la primera compuesta por una barra de menú complicadas en cinco pestañas que contienen información sobre horarios, tarifas, servicios, recomendaciones del parque, cabe mencionar que cuando estás en una sección el botón de este cambia a un color turquesa y la tipografía se pone en color blanco y esto te permite identificar en qué pestaña está, la tipografía q se usa es una sanserif en color negro. Cada pestaña cuenta con sección de información las líneas de texto pueden variar ya que el acomodo del texto varía dependiendo de la información pues algunos están conformados en forma de lista .Pero la tipografía usada es
sanserif de 10.5 puntos alienada a la izquierda. Y abajo de esta se encuentra otro submenú compuesto por cinco botones alineados a la izquierda, conformados por la misma tipografía que la mayor parte del texto, solo que se usa el color verde así como un envolate sin relleno solo tiene un contorno del mismo color, del lado derecho se encuentra in botón rectangular más grande que los otros con un relleno verde no tan saturado que resalta a la vista y se encuentra un icono blanco de un carrito y enfrente de este la palabra comprar del mismo tono.

En la quinta parte es el pie de página, que está centrado con relación al demás contenido, es una barra de color negro que contiene enlaces para moverse dentro del sitio, la tipografía es igual al texto de arriba sanserif en 10.5 puntos de un color gris.

**3.- Composición:** el orden de los elemento es buena ya que hay un orden jerárquico que ayuda a identificar las diversas secciones de la página, además de que el peso visual se distribuye jerárquicamente por el tamaño del banner y el uso de colores.

#### **4.- Principios:**

**• Refuerzo:**

En este caso donde la tensión visual recae en la imagen del banner del volcán ya que el tamaño y la posición en la página ayudan a que sea unos de los elementos más llamativos, otros elementos sobresalientes son el banner color naranja ya que al ser de este color uno encuentra un punto de tensión y el botón de comprar pues ir bajando por la página al tener ese tono de verde y ese tamaño

# **• Armonía:**

Los valores expresivos utilizados aquí son armóni-

cos, porque ninguno de ellos causa discrepancias ya que todos están relacionados con el mensaje, es decir todo se enfoca al tema ecológico.

**• Claridad:** 

Puede existir un poco de complejidad porque se presenta dos menús en la parte superior e inferior, y esto podría confundir al usuario al momento de navegar en la página.

**• Verdad:** 

Los significantes son apegados a la realidad del usuario, pues no se usan elementos retóricos ni inventados.

**b) Realización:** Se encuentra en formato digital en html.

**c) Apariencia:** En cuanto a estética se puede hablar que dentro del banner pudo haberse usado una mejor solución gráfica para presentar el nombre del país además de que integración entre el dobles y la imagen no es muy buena y la tipografía en este caso se ve un poco pixeleada. Además de que los menús podrían volverse en uno solo haciendo un menú desplegable que podría ahorrar espacio y ser más efectivo.

# **II. Cualidad Funcional**

**a) Tiempo:** indefinida, sigue vigente.

**b) MEDIO:** la página está adecuada para ser vista desde cualquier dispositivo, ya sea un Smartphone, Tablet o desde el monitor de una PC, solo cabe mencionar que se puede apreciar mejor si es vista horizontalmente.

# **Semántica**

# **I. Constantes Semánticas**

**a) Significante:** sitio web del Parque Nacional Arenal de Costa Rica programada en HTML, con un diseño que se adapta dependiendo del dispositivo donde se esté mirando.

**b) SIGNIFICADO:** el mensaje que quiere evocar es que este parque no solo es el volcán, aunque este sea el principal atractivo hay muchas más cosas dentro del parque que vale la pena conocer, además de recordarnos un ambiente natural y amigable así que el mensaje es claro.

**c) Función:** es tener una apartado dentro de la página donde se toca a fondo temas de interés para el usuario que puede llegar a visitar el parque haciendo que el usuario tenga más certeza y seguridad al estar dentro del parque ya que podrá con precisión lo que podrá encontrar en su visita.

# **II. Variantes Semánticas**

**a) Motivación Analógica:** el grado de iconicidad que se utiliza es una fotografía a color por lo cual es bajo, ya que está más cerca de la realidad que se nos muestra por este medio ya que existe dentro del parque y es real.

# **III. Tipos De Significantes**

**a) Icónico:** el objeto a denotar aquí es el volcán, presentándose como atractivo principal, así que el significado principal que quiere dar es su majestuosidad.

# **IV. Diseño De Significantes**

**a) Integración absoluta con los sistemas:** la estructura compositiva es tradicional ya que su diseño es comúnmente lo que se encuentra en la mayoría de las páginas de hoy.

#### **App**

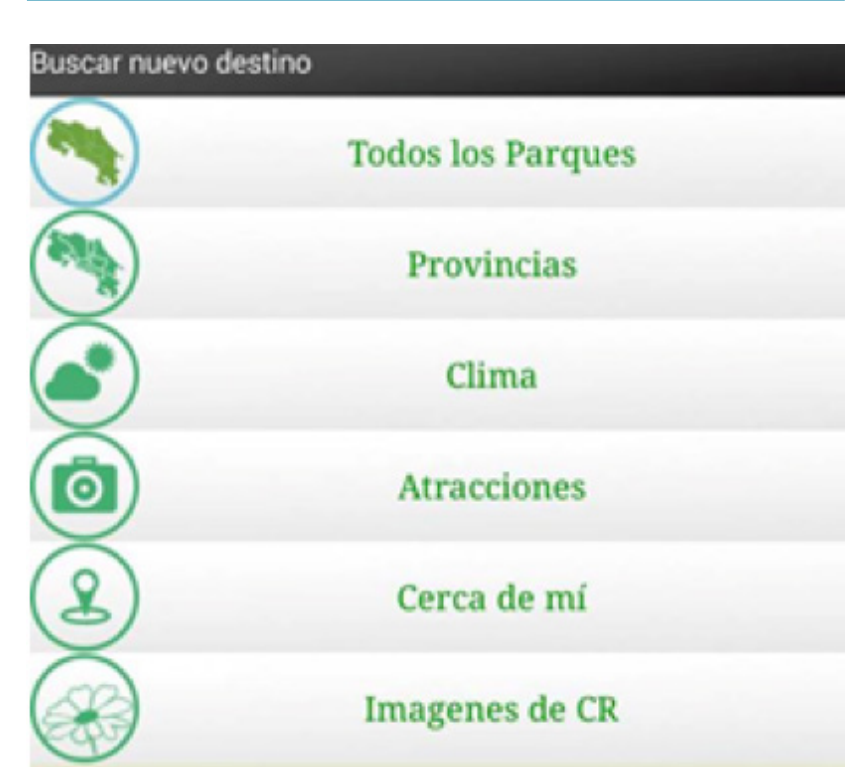

**Imagen 2.13** LuciuzApps. (2013). Parques Nacionales CR (Versión 1.1) [Aplicación Móvil]. Descargado de: https://play.google.com/store/ apps/details?id=amey.mata.parquesnacionalescr&hl=es

# **V. Significado Semántico**

**a) Aspectos sensible e inteligible:** funciona porque el color sigue evocando el tema de la naturaleza y ecología y al principio puede tener un grado de complejidad al encontrar tantos menús, pero el mensaje es coherente.

# **Sintáctica**

# **I. Cualidad Formal**

# a) Estructura

**1.- Espacio:** el formato de la aplicación es vertical .Formato diseñado para la plataforma Android 3.0 y versiones superiores, con un peso de 6.7 MB, versión 1.1.

**2. Valores expresivos:** en la pantalla se encuentra un menú divididos en tercios en donde 2/3 ocupan la mayor parte de la pantalla ,se tiene el uso de iconos para la identificación de cada menú ubicados del lado izquierdo en color verde todos tiene un envolvente circular que no tiene relleno, solo es el contorno y del lado derecho se tiene una línea de texto que ayuda a identificar de qué se trata cada menú, el texto está en altas en baja con una tipografía serif en color verde con alineación al centro. Cada botón en un rectángulo en color gris claro que tiene una ligera degradación, y el fondo es de color crema con 11% de saturación.

**3.- Composición:** se da un contraste entre los elementos con el tamaño y el color pues 2/3 ocupan un espacio del menú dejando un espacio en blanco dándole mayor peso a los botones del menú. Tiene un equilibrio asimétrico porque si se divide la pantalla en partes iguales el peso y tensión visual están en las partes de arriba dándole un efecto variado, pero aun así existe un equilibrio entre los elementos.

# **4.- Principios:**

**• Refuerzo:**

El elemento que tiene mayor impacto visual en este caso es el primer icono que se encuentra al principio de la lista pues usa colores análogos como el verde y el azul que son adyacentes en la rueda del color lo que ayuda a que una combinación pacífica y confortable y es mezcla agradable para los ojos.

# **• Armonía:**

El número de elementos que se nos presenta es bueno y no causa conflicto al usar la aplicación, también ayuda que haya diferentes tonos de verdes entre los iconos y la tipografía, esto hace que se establezca una relación entre los elementos.

**• Claridad:** 

En este menú la información que se presenta es muy directa y no causa problemas de identificación ya que cada apartado cuenta con su propio icono de identificación, lo que ayuda que sea más fácil reconocer las diversas opciones que nos brinda el menú.

**• Verdad:** 

Los pictogramas usados aquí contienen un grado de iconicidad simbólico porque establece una mayor simplicidad en la representación de la imagen referencial por lo que los significantes se apegan a la realidad del visitante.

**b) REALIZACIÓN:** se encuentra en formato digital para dispositivos que tengan sistema Android.

**c) Apariencia:** el conjunto de iconos puede llegar a tener discrepancia puesto que hay pictogramas que tener menor contraste en cuanto al contorno haciendo que estas se vean como otro sistema de pictogramas. Otro problema que se

puede presentar es que lo los pictogramas están algo retirados del texto y están muy pegados al borde y unas con otras.

# **II. Cualidad Funcional**

# **a) Tiempo:** aún sigue vigente.

**b) MEDIO:** está diseñada para ser vista desde smartphone y tabletas con sistema Android.

# **Semántica**

# **I. Constantes Semánticas**

**a) Significante:** aplicación móvil para Android sobre la red de parques nacionales de Costa Rica.

**b) SIGNIFICADO:** lo que transmite por el uso del color verde es el entorno natural y ecológico y amigable.

**c) Función:** la función principal es dar un panorama general acerca del parque ya que hasta divide las áreas del parque por climas y provincias atracciones.

# **II. Variantes Semánticas**

**a) Motivación Analógica:** usa elementos que ya son conocidos por el usuario, pues pertenecen a su entorno.

**b) Motivación Homológica: contiene una forma inventa**da como el signo de ubicación que es usado en mapas o GPS.

# **III. Tipos De Significantes**

**a) Icónico:** los íconos son específicos y expresan un significado directo.

# **IV. Diseño De Significantes**

**a) Integración absoluta con los sistemas:** su diseño es clásico en forma de lista, que al elegir una de estas opciones te guía a otra pantalla la cual puede contener más menús. La navegación dentro de esta es fácil y no causa confusión, ya que se encuentra dividida por categorías que son de interés para el usuario. El conjunto de iconos es amigable y la paleta de colores utilizada brinda equilibrio y armonía.

# **IV. Diseño De Significantes**

**a) Integración absoluta con los sistemas:** su diseño es clásico en forma de lista, que al elegir una de estas opciones te guía a otra pantalla la cual puede contener más menús. La navegación dentro de esta es fácil y no causa confusión, ya que se encuentra dividida por categorías que son de interés para el usuario. El conjunto de iconos es amigable y la paleta de colores utilizada brinda equilibrio y armonía.

# **V. Significado Semántico**

**a) Aspectos sensible e inteligible:** el texto y el sistema de iconos funcionan porque juntos forman una composición equilibrio y el color refuerza la cuestión del entorno natural y se entiende que esto pertenece a un ambiente ecológico y turístico.

#### **App interna**

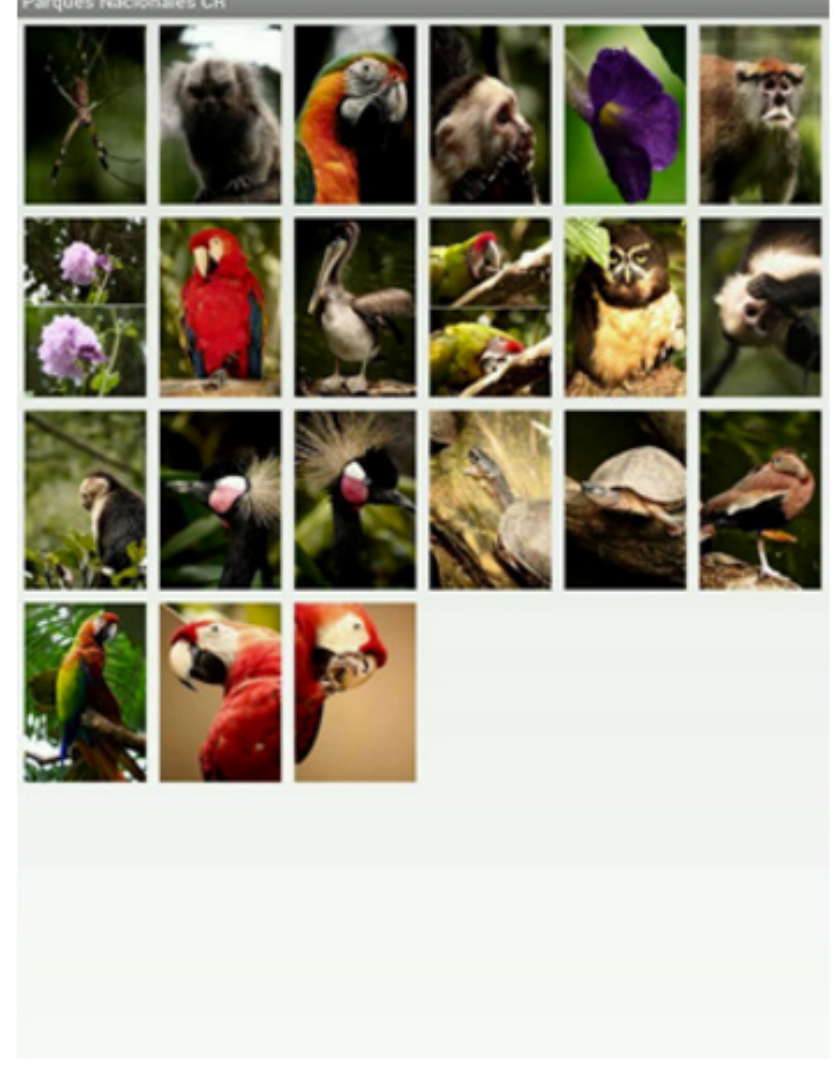

**Imagen 2.14** LuciuzApps. (2013). Parques Nacionales CR (Versión 1.1) [Aplicación Móvil]. Descargado de: https://play.google.com/store/ apps/details?id=amey.mata.parquesnacionalescr&hl=es

# **Sintáctica**

#### **I. Cualidad Formal**

### a) Estructura

**1.- Espacio:** el formato de la aplicación es vertical .Formato diseñado para la plataforma Android 3.0 y versiones superiores, con un peso de 6.7 MB, versión 1.1.

**2. Valores expresivos:** la pantalla se encuentra dividida en tercios en donde 2/3 están ocupados por las imágenes fotográficas sobre la fauna y fauna que se encuentra en el parque, las imágenes están distribuidas por medio de una cuadrícula y cada renglón está compuesto por 6 imágenes que se intercalan entre especies. En la parte superior de la página tenemos una barra que ocupa el ancho de la pantalla, con un degradado en gris, que tiene alineado al lado derecho un pequeño título en altas y bajas con sanserif en un puntaje de 9 puntos y en color blanco el nombre de la aplicación. Cada imagen aproximadamente 2 cm de alto por 1.5 de ancho.

**3.- Composición:** existe movimiento en la composición ya que la serie de imágenes tiene pequeñas diferencias en color y encuadre fotográfico lo cual hace que modifiquen el entorno produciendo dinamismo y que atraen a la visión. También existe armonía entre los elementos presentados ya que al manejar una cuadrícula las imágenes se presenta una sensación de orden y equilibrio tanto en y ubicación y número de elementos.

# **4.- Principios:**

**• Refuerzo:**

Las imágenes que llegan a resaltar más dentro de

todo el conjunto son principalmente la de los loros por tener colores llamativos.

**• Armonía:**

Existe armonía entre las imágenes ya que existe un punto focal dentro de cada imagen además de que cada una de estas se encuentra dividida por una línea blanca y esto hace que sea agradable a la vista.

**• Claridad:** 

Mantiene un equilibrio visual con distribución y orden de sus partes como una unidad, las imágenes son claras y no hay confusión entre ellas, pues existen elementos como el color, textura e iluminación que hacen que sean fácil distinguirse unas entre otras.

**• Verdad:** 

Los elementos que se ocupan tienen una clara referencia a la realidad ya que se encuentran dentro del parque y el grado de iconicidad es representativo ya que son imágenes fotográficas y están no han recibido ningún tipo de alteración.

**b) REALIZACIÓN:** se encuentra en formato digital para dispositivos que tengan sistema Android

**c) Apariencia:** tiene un buen acomodo de los elementos y distribución, lo que permite una fácil navegación dentro está esta sección de la aplicación y no es cansado para la vista, lo encuadres ocupados son buenos ya que captan la esencia de la flora y fauna, además las imágenes ocupadas son de buena calidad haciendo que tanto cuando están en miniatura o en su tamaño normal pueden verse bien. Aunque solo falto agregar un pie de foto, para saber el nombre de los animales y plantas e identificarlos con facilidad.

# **II. Cualidad Funcional**

**a) Tiempo:** aún sigue vigente.

**b) MEDIO:** está diseñada para ser vista desde smartphone y tabletas con sistema Android.

# **Semántica**

# **I. Constantes Semánticas**

**a) Significante:** aplicación móvil para Android sobre la red de parques nacionales de Costa Rica.

**b) Significado:** el mensaje que transmite es la diversidad que se encuentra dentro del parque al mostrar diversos animales y plantas que se encuentran habitando el parque.

**c) Función:** para dar a conocer las diversas especies que uno puede encontrar si va a visitar al parque de esta manera uno puede tener la seguridad de que algunas de estas especies se encuentran ahí.

# **II. Variantes Semánticas**

**a) Motivación Analógica:** son elementos tangibles pertenecientes a la realidad, al tener un grado de iconicidad representativo, porque aunque no están enfrente de nosotros sabemos que de verdad existen.

# **III. Tipos De Significantes**

**a) Icónico:** al ser una fotografía se entiende claramente y tiene un significado directo, ya que no ocupa elementos retóricos dentro de la imagen, ya que fue lo que se captó en el momento para ser mostrado.

# **IV. Diseño De Significantes**

**Folleto**

**a) Integración absoluta con los sistemas:** la forma en la que muestra sus imágenes es tradicional, de la misma manera en que su presentación es limpia y adecuada para su navegación al igual de que resulta agradable.

# **V. Significado Semántico**

**a) Aspectos sensible e inteligible:** al mostrar una diversidad de imágenes que están enriquecidas por tener colores diversos y llamativos al igual de contar con otro elemento como la textura de cada imagen, refuerzan el mensaje del entorno natural que se vive dentro del parque y de la convivencia con estas especies.

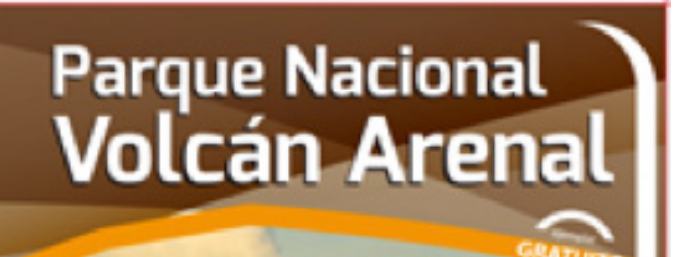

Agua, volcanes y vida

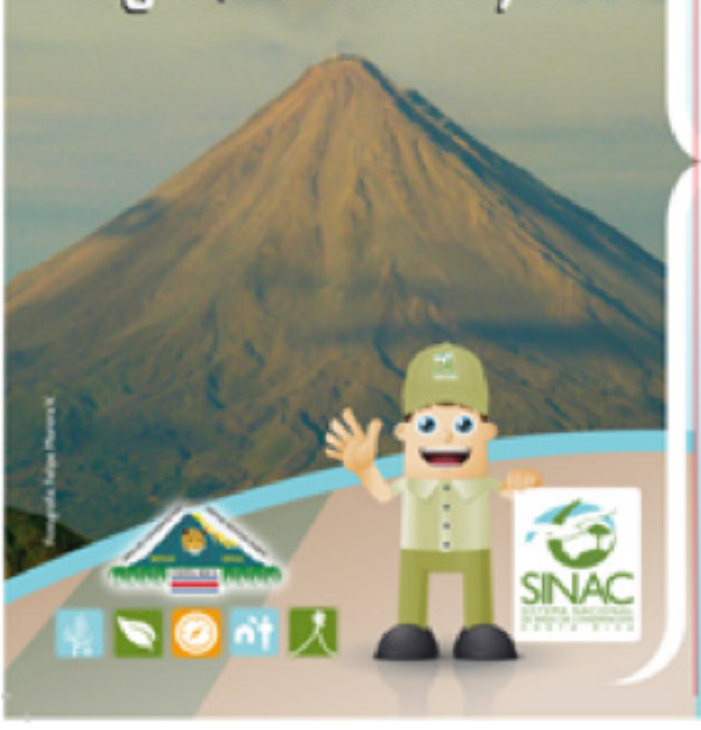

**Imagen 2.15** SINAC. (2015). Parque nacional volcán arenal. Agua, volcanes y vida. (1.4) [Folleto]. Ivankovich, Mariana.

**115**

# **Sintáctica**

#### **I. Cualidad Formal**

#### a) ESTRUCTURA

**1.- Espacio:** se encuentra en versión digital disponible en formato pdf y con una proporción de medio tabloide dividido horizontalmente y lo podemos encontrar dentro de la página web en la sección de descarga.

**2.- Valores expresivos:** el folleto se encuentra dividido en 5 secciones de la cual se analizará la portada. Se divide en 3 secciones.

En la primera se encuentra el nombre del parque en altas y bajas con una tipografía san-serif dividida en dos líneas de texto la primera con un puntaje de 18 puntos y la segunda con un puntaje de 26, estas líneas de texto se encuentran justificadas al centro y de fondo tenemos una yuxtaposición de vectores irregulares de diferentes tonos de café. Al final de esta sección se halla delimitada por una línea de color naranja y del lado inferior derecho dentro de esta franja se encuentra la palabra gratuito en altas con una tipografía san-serif con un puntaje aproximado de 14 puntos, también este texto va acompañado de las palabras ejemplar y abajo encontramos en nombre de la organización en altas, todo esto va encerrado en un semicírculo tanto en la parte superior como inferior.

En la segunda sección se observa una imagen del volcán con el cielo de fondo se aprecia que es una atardecer por los tonos naranjas que se llegan a apreciar y arriba de la punta se encuentra una línea de texto justificada al centro con un puntaje aproximado de 17 puntos.

En la última sección se observa a un personaje caricatu-

resco ubicado del lado derecho junto con el imagotipo de la asociación que se está a cargo del parque, mientras que del lado izquierdo se encuentra el escudo de la provincia y debajo de esta hay una serie de iconos cada acompañado de un envolvente agrupados por colores. Esta sección está dividida por una franja azul que la divide la sección y de fondo hay un degradado de color café dividido por una franja diagonal de color verde con una opacidad del 70%.

**3.- Composición:** esta página está dividida en 3 secciones como principal elemento se tiene a la tipografía con el nombre de parque y después este nos dirige a la fotografía del volcán y por último se tiene a personaje que es la representación de un guardabosques. Se puede decir que entre estas tres partes hay proporción entre los elementos ya que existe una relación entre cada una de la partes que la conforman, todo corresponde al entorno natural.

#### **4.- Principios:**

#### **• Refuerzo:**

El elemento que es el punto focal dentro de esta página del folleto es la foto del volcán al ser un elemento que tiene un grado de iconicidad bajo pues se acerca más nuestra realidad.

**• Armonía:**

Dentro de la composición los elementos usados son armónicos ya que ninguno rompe con el mensaje que se quiere transmitir, todos los elementos se relacionan tanto por cromaticidad o por el uso de formas naturales.

#### **• Claridad:**

Existe una pequeña confusión de los elementos en cuanto al orden de lectura, la igual de que puede llegar a existir un exceso de elementos utilizados.

Los elementos usados se relacionan con el entorno natural que se encuentren en el parque, el volcán al ser una fotografía el grado de iconicidad es bajo, mientras que la representación los guardabosques y el conjunto e iconos tienen un grado de iconicidad medio y simbólico.

**b) Realización:** se encuentra en formato digital en archivo pdf.

**c) Apariencia:** en consideración con los elementos tiene una buena distribución de los elementos dividiéndola en secciones separando jerárquicamente los elementos dando un aspecto amigable para los visitantes. Dando uso de la gama cromática café da un mensaje más natural.

# **II. Cualidad Funcional**

**a) Tiempo:** El folleto aún sigue vigente dentro de la página web.

**b) MEDIO:** Mientras se cuente con un lector de archivos pdf en cualquier dispositivo se podrá visualizar con facilidad. Además es leíble pues la tipografía tiene un buen puntaje para ser apreciada en cualquier dispositivo.

# **Semántica**

# **I. Constantes Semánticas**

**a) Significante:** folleto del Parque Nacional Arenal de Costa Rica en formato digital.

**b) Significado:** quiere crear un entorno amigable, además de denotar elementos naturales como el agua, el volcán

como principal atracción y vida refiriéndose principalmente a la flora y fauna y que pertenece a una natural protegida por el SINAC.

**c) Función:** fue creado para brindar seguridad y conocimiento acerca del parque nacional.

# **II. Variantes Semánticas**

**a) Motivación Analógica:** el elemento que existe en la realidad es el volcán al utilizar un elemento como la foto para que fuera representado. En la serie de iconos se observa elementos pertenecientes al entorno de los visitantes como por ejemplo el árbol, la hoja y el volcán, la brújula y la casa de los guardabosques, así como la representación de uno de los guardabosques.

# **III. Tipos De Significantes**

**a) Icónico:** Todos los elementos usados tienen una relación directa con la realidad, no usa retórica y se entiende con precisión.

# **IV. Diseño De Significantes**

**a) Integración absoluta con los sistemas:** la composición es normal, y el mensaje es directo y se entiende pues en conjunto da a denotar que se trata de un entorno natural.

# **V. Significado Semántico**

**a) Aspectos sensible e inteligible:** texto e imagen función porque se evoca lo natural, además de que se refuerza con el uso del color café ya que este permite que sea un color más acogedor y amigable para los usuarios que vayan

# **Recursos sobresalientes**

# $79$  especies de mamíferos:

Puma (Puma concolor costaricensis), jaguar (Panthera onca); mono colorado (Ateles geoffroyi), mono congo (Alouatta palliata) y mono cara blanca (Cebus capucinus).

# 56 especies de anfibios:

Rana de árbol coronada (Anotheca spinosa), rana arlequín (Atelopus varius), rana calzonuda (Agalychnis callidryas), rana de vidrio (Centrolenidae) y ranas venenosas (Dendrobatidae).

# **Especies de reptiles:**

Boa de bromélia (Ungaliophis panamensis) y bocaracá (Bothriechis schlegelii).

# **Especies de aves:**

Bobo picoquilla (Electron carinatum), pavón (Crax rubra). sombrilla pájaro (Cephalopteros gabricollis) y el pájaro campana (Procnias tricarunculata).

**Imagen 2.16** SINAC. (2015). Parque nacional volcán arenal. Agua, volcanes y vida. (1.4) [Folleto]. Ivankovich, Mariana.

a este parque se den cuenta de que el ambiente es diferente a lo que están acostumbrados en su vida cotidiana. Además de brindar de crear un ambiente de calidez.

# **Sintáctica**

# **I. Cualidad Formal**

# a) ESTRUCTURA

**1.- Espacio:** se encuentra en versión digital disponible en formato pdf y con una proporción de medio tabloide dividido horizontalmente y lo podemos encontrar dentro de la página web en la sección de descarga.

**2. Valores expresivos:** El folleto se encuentra dividido en 5 secciones de la cual se analizará la tercera sección.

Se encuentra dividido en 4 secciones las cuales se dividen según la especie siendo la primera la que ocupa mayor espacio al ser dividida entre el título que resalta al usar una tipografía san-serif en color naranja y del lado izquierdo tenemos la imagen de una hoja que sirve para de guía para hacer más notorio que ese es el tema del que se va a hablar; cada sección se encuentra compuesta por una imagen del lado izquierdo y una descripción del lado izquierdo, en esta descripción podemos encontrar un título en color azul con un 100% de saturación con un puntaje de 10 puntos y la demás información con un puntaje de 7 puntos compuesta por una tipografía san-serif en color negro, para poder diferenciar cada sección se hace uno de un envolvente en color café con un contorno delgado. Las imágenes de los animales son una ilustración vectorial dándole un aspecto caricaturizado. Y de fondo usa un degradado de color azul.

**3.- Composición:** existe un agrupamiento entre los elemen-

# **118**

tos y la vista tiende a hacerlos conjuntos porque guardan semejanza en forma, textura y tamaño por ubicación y proximidad y la separación entre estos, también hay armonía pues los elementos dan una sensación de orden y equilibrio.

# **4.- Principios:**

**• Refuerzo:**

El elemento que logra salir más dentro de toda la composición es la ilustración vectorial de los animales, pues son agradables a la vista y al ver esta parte del folleto es lo que llama más la atención y según la ley de la mirada una vez que estos captan nuestra atención estamos obligados a ver el texto que los acompaña.

**• Armonía:**

Tanto las imágenes como el texto son armónicos, ya que todos los elementos están en equilibrio y hay una estabilidad visual ya que conserva integridad tanto entre las imágenes y el texto.

**• Claridad:** 

La información presentada es clara y concisa, a pesar de ser una sección que habla de la fauna del lugar se enfoca meramente en dar a conocer las especies que más abundan dentro del lugar y el nombre de las más importantes sin entrar en detalles.

**• Verdad:** 

Los elementos que se ocupan en esta sección a pesar de ser una ilustración vectorial tiene una clara referencia con la realidad, y el grado de iconicidad es representativo porque no son figuras abstractas sino que siguen manteniendo una relación directa con el entorno del parque.

**b) Realización:** se encuentra en formato digital en archivo pdf.

**c) Apariencia:** en general tiene una composición armoniosa ya que todos los elementos funcionan como un conjunto se hace un buen uso de la tipografía y existe una jerarquización de los elementos, también es de fácil lectura. Los elementos visuales son atractivos y captan la atención del lector fácilmente.

# **II. Cualidad Funcional**

**a) Tiempo:** el folleto aún sigue vigente dentro de la página web.

**b)** MEDIO: mientras se cuente con un lector de archivos pdf en cualquier dispositivo se podrá visualizar con facilidad. Es leíble pues la longitud de línea de texto es la adecuada y no cansa la vista. Maneja un buen interlineado lo que impide que haya salto entre las líneas de texto.

# **Semántica**

# **I. Constantes Semánticas**

**a) Significante:** sección del folleto del Parque Nacional Arenal de Costa Rica en formato digital.

**b) Significado:** el mensaje que da es de simpatía y armonía al usar un degradado azul de fondo además este mensaje se refuerza más al hacer uso de ilustración vectorial y de esta manera representar algunas de las especies que se encuentran en el parque, haciéndolas más amigables al público.

**c) Función:** fue creado para brindar un sentimiento de simpatía por especies que habitan dentro del parque y también para tener conocimiento acerca de estas.

# **II. Variantes Semánticas**

**b) Motivación Analógica:** la representación de los animales usadas aquí, a pesar de ser una ilustración no son inventados, ya que solo es una representación de especies existentes que habitan en ese entorno natural y conforman parte de este ecosistema.

### **III. Tipos De Significantes**

**a) Icónico:** es una representación directa de un objeto existente, solo se manejó de esta manera para que su presentación fuera más amigable al público.

#### **IV. Diseño De Significantes**

**a) Integración absoluta con los sistemas:** los vectores sigue la tendencia de iconos planos con un lado más oscuro como si esta fuera su sombra, la composición y la forma en la que presenta la información es tradicional.

# **V. Significado Semántico**

**120**

**a) Aspectos sensible e inteligible:** el uso de ilustración vectorial más el uso de la tipografía y color azul refuerza el mensaje de simpatía creando también un ambiente amigable y que respetes a las especies que se tratan de proteger y que puedes encontrar en él dentro de esta área natural, haciendo más fuerte el mensaje de parque nacional.

# PARQUE NACIONAL "HUERQUEHUE"

# **Ubicación**

Ubicado en la región de Araucanía, provincia de Cautín, comunas del Cunco y Pucón.

# **Descripción:**

El parque nacional "Huerquehue" es uno de los 36 parques nacionales de Chile, de los cuales 14 cuentan con un sistema señalético unificado, y de éstos, tan sólo el "Huerquehue" y otros 4 parques (Villarica, Conguillo, Nahuelbuta y Tolhuaca) cuentan con un sistema integral, compuesto por: página web, señalización y aplicación.

La unidad destaca por la protección de las especies de fauna, como el ratón topo valdiviano, el choroy, lagarto matuasto, y ranita de Darwin, y en lo que a flora se refiere está la araucaria. Sus principales senderos de trekking son:

- Los Lagos
- Quinchol
- Los Huerquenes
- San Sebastián
- Ñirrico

# **Servicios**

- Oficina de guardaparques: en la entrada del parque a 35 km de Pucón
- Alojamiento de camping en el interior del parque y refugios
- Primeros auxilios en la oficina de guardaparques
- Charlas y excursiones guiadas sólo durante la temporada veraniega
- Alimentos en kiosco a 1 km de la administración del parque

# **Encargado:**

La Corporación Nacional Forestal (CONAF) es una entidad chilena de derecho privado dependiente del ministerio de agricultura, cuya principal tarea es administrar la política forestal de Chile y fomentar el desarrollo del sector. Esta organización es la encargada del mantenimiento de los parques y sus respectivos sistemas (ya sean señaléticos o integrales).

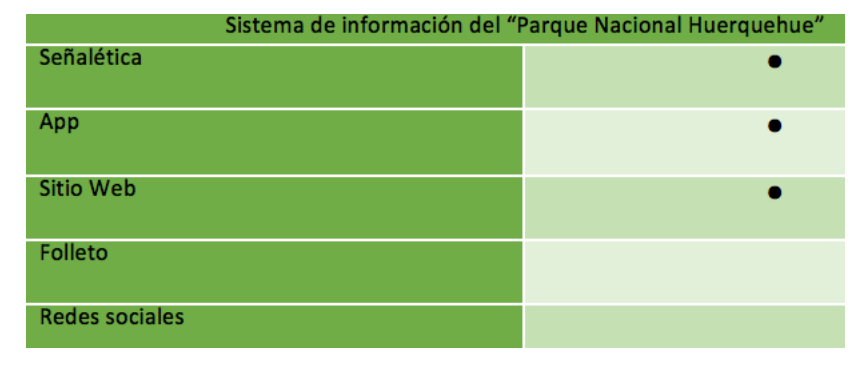

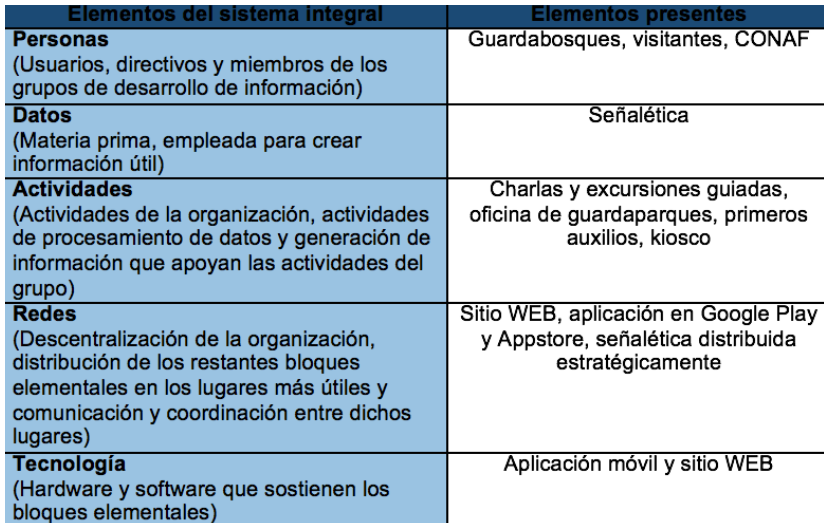

\*Análisis y Diseño de Sistemas de Información (Tercera edición, Mc Graw Hill) Jeffrey L. Whitten, Lonnie D. Bentley, Victor M. Barlow

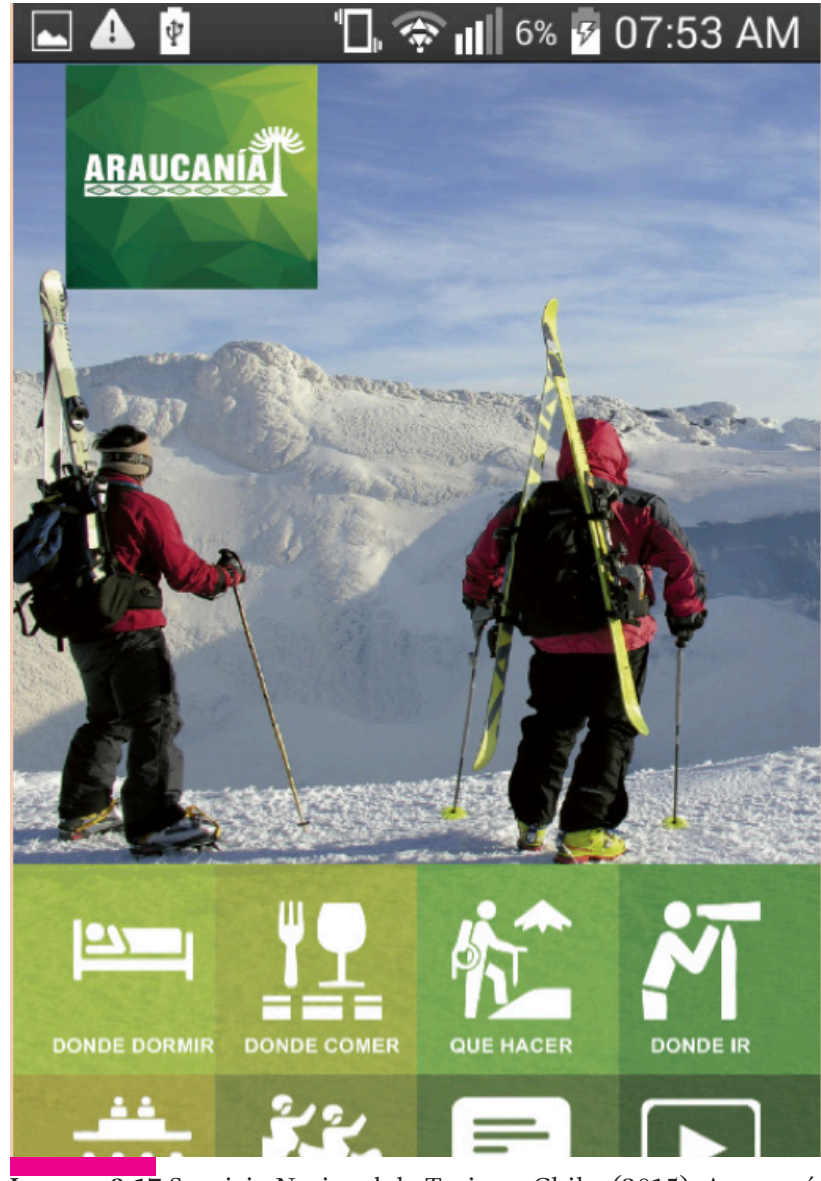

**Imagen 2.17** Servicio Nacional de Turismo Chile. (2015). Araucanía (Version 5.55.14) [Aplicación Móvil]. Descargado de: https://play.google.com/store/apps/details?id=hr.apps.n206879924&hl=es

# **Sintáctica**

### **I. Cualidad Formal**

# a) ESTRUCTURA

**1.- Espacio:** el formato de la aplicación es vertical y la relación de aspecto es de 800px por 480px pixeles. Formato diseñado para la plataforma Android 5.55.14, con un peso de 16,33 MB.

**2. Valores expresivos:** la interfaz del menú principal está dividida en tres partes: la primera está conformada por una fotografía que abarca tres quintas partes del total de la pantalla y se sitúa en la parte superior de esta, en la fotografía se puede ver a dos esquiadores de espalda a la cámara mirando en dirección a una cumbre nevada; sus cuerpos se aprecian completos.

La segunda parte de la interfaz es un envolvente verde cuadrangular situado en la esquina superior izquierda (dejando un margen a la izquierda y topando con la parte superior) sobrepuesta a la fotografía, con una textura abstracta de figuras triangulares largas, mientras que el imagotipo del parque está en blanco.

La tercera parte de la interfaz es un elemento vectorial rectangular horizontal con una transparencia general del 80% en diferentes tonos de verde, y que abarca las dos quintas partes inferiores del total de la pantalla, la cual a su vez se encuentra dividida en ocho partes iguales (cuatro superiores y cuatro inferiores) que corresponden al espacio para cada botón, y muestra las diferentes opciones del menú a las que se pueden acceder a través de pictogramas tanto naturalistas como signos abstractos en color blanco, siendo complementados por tipografía igualmente blanca.

**122**

El ícono de cada botón suele ser el elemento con mayor peso visual. Al inferior de ésta, en una franja de color verde oscuro, se encuentra la barra de ubicación, que contiene dos puntos cuyo propósito es indicar cuántos niveles tiene el menú.

# **3.- Composición:**

# **4.- Principios:**

**• Refuerzo:**

Lo primero que se nota en esta pantalla es la parte superior de ésta, abarcada por la imagen fotográfica y el imagotipo. De ahí llaman la atención los pictogramas de los íconos, por el peso visual que tienen respecto a la tipografía, siguiéndoles en jerarquía sus textos respectivos descriptivos

**• Armonía:**

Hay concordancia entre los elementos: tipografía, pictogramas, elementos vectoriales e imagen fotográfica, porque en conjunto forman un mismo concepto y pertenecen a un mismo tema; aluden actividades que se pueden hacer dentro del parque.

**• Claridad:** 

El nivel de identificación es bueno, la información es casi completamente clara, con excepción de algunos íconos que se confunden porque pueden ser polisémicos.

**• Verdad:** 

Son reconocidos por el usuario con respecto a su realidad ya que son actividades propias de un parque nacional y los íconos son parte del entorno.

**b) Realización:** se encuentra en formato digital.

**c) Apariencia:** en cuanto a estética la alineación de los

íconos con sus envolventes respectivos no es congruente, no hay una integración completa en esa parte, ya que los márgenes de los íconos con respecto a su envolvente varían debido a que la alineación es diferente en cada caso. La interfaz es sencilla y de fácil navegación debido a la claridad de sus íconos, acciones básicas de cualquier parque y que el usuario puede identificar fácilmente. De fácil navegación porque son directos, al momento de accionar el botón te redirecciona a la actividad que propone. En conjunto resulta limpia y agradable a la vista porque la paleta de color que maneja la aplicación es armónico además, no hay muchos elementos en la pantalla lo que hace la interfaz clara.

# **II. Cualidad Funcional**

**a) Tiempo:** la aplicación fue lanzada al mercado en Junio de 2015 y sigue vigente.

**b) MEDIO:** la pantalla y su composición van de acuerdo al medio en el que se utilizó (qué es la plataforma digital de Android). Tiene noción de los principios de percepción y legibilidad.

# **Semántica**

# **I. Constantes Semánticas**

**a) Significante:** es una aplicación móvil "Araucanía", tiene un peso de 16MB, disponible para dispositivos Android 4.0.3 y versiones superiores. La interfaz del menú principal está dividida en tres partes.

**b) SIGNIFICADO:** el mensaje que emite esta pantalla es dar al usuario un mapa general de la aplicación de a donde lo pueden direccionar cada botón en toda la aplicación para acceder a la información que ofrece cada botón de acuerdo a sus necesidades.

**c) Función:** identificar donde se direccione cada botón para invitar al usuario a la interacción con alguno de estos que considere de su interés, de acuerdo con las necesidades en la que se encuentre para que el usuario se pueda guiar dentro de su entorno.

# **II. Variantes Semánticas**

**a) Motivación Analógica:** dentro de la aplicación se encuentra una fotografía de unos alpinistas que hace alusión a una de las actividades que se pueden realizar dentro del parque nacional "Huerquehue"

**b) Motivación homológica:** 

## **III. Tipos De Significantes**

**a) Icónico:** dentro de los pictogramas del menú principal, los botones de "dónde dormir", "dónde comer", "qué hacer", "dónde ir", "eventos" y "experiencias" contienen un grado de abstracción media donde aún se puede identificar la acción representada dentro del pictograma.

**b) Simbólico:** dentro de los botones de "video" y "novedades" las representaciones gráficas denotan formas de significado simbólico abstracto, pues son formas inventadas con detonaciones geométricas, las cuales requieren que el usuario esté relacionado anteriormente con una experiencia previa de lo que significa.

#### **IV. Diseño De Significantes**

**a) Integración absoluta con los sistemas:** la forma redonda de los pictogramas es muy recurrente dentro de la señalética. La estructura es lineal, lo que obliga al usuario a guiar la vista de forma descendente de la pantalla.

**b) Tendencia vanguardista:** 

**c) Nuevas posibilidades de diseño:** 

### **V. Significado Semántico**

**a) Aspectos sensible e inteligible:** el significado particular entre los pictogramas del menú principal tiene problemas de comprensión y leibilidad lo cual hace que el mensaje no sea preciso ni coherente. Lo que le da un poca claridad al mensaje es el apoyo descriptivo tipográfico que se encuentra debajo de los pictogramas, refuerza el mensaje que quiere dar a entender y lo hace más específico.

Los casos analizados resaltan principalmente porque están en un contexto parecido al de La Malinche, siendo la mayoría provenientes de Sudamérica y España, y algunos otros de México. Los resultados obtenidos indican que, aunque cada caso cuenta con los elementos que se buscaban, estos no se encuentran integrados en un sistema como el que se pretende desarrollar para La Malinche, aunque es interesante notar las soluciones gráficas a las que cada caso llegó por su cuenta. Cabe mencionar que en general se hace uso y referencia a muchos elementos orgánicos.

El diseño varía; en algunos casos la línea de diseño suele ser más realista, mientras que en otros siguen una línea más abstracta. Se puede ver que en las aplicaciones móviles y sitios web domina más la parte comercial que la parte preventiva, puesto que la mayoría están destinadas a ofertar los sitios de interés y de hospedaje, además de los restaurantes y centros vacacionales. En cuanto a colores, los casos observados tienden a usar verdes y azules como gamas principales de color, reforzando así la idea de naturaleza y organicidad. El grado de iconicidad que manejan es alto y con una tendencia a alejarse de la abstracción.

Los análisis presentados muestran similitudes entre sí: todos muestran sitios de interés, cumplen con una función comercial al permitir la reservación de hoteles y otros negocios, así como un mapa general del sitio. Todos los casos presentan un conjunto de diversas aplicaciones -particularmente digitales- las cuales en su mayoría son aplicación móvil, sitio web y en algunos casos también un tríptico; estas aplicaciones siguen vigentes y se siguen usando. Por ende, se puede observar que estas son necesidades básicas para el visitante de un parque nacional, y que la información

**RESULTADOS Y CONCLUSIONES:** que el usuario requiere debe estar a la mano. De aquí se pudo concluir que para el sistema integral de La Malinche, es necesario buscar la integración entre los elementos que se utilicen, tomando en cuenta las necesidades específicas de los usuarios y el entorno geográfico. Es esencial dar más importancia a la parte preventiva, ya que de aquí es donde parte la problemática -la falta de preparación del visitante es lo que ocasiona los extravíos y accidentes. Es también de vital importancia que la información presentada a los visitantes de este parque nacional sea clara y concisa, por lo cual en ese aspecto se retoma como modelo a seguir el caso de Araucanía, el Teide y Volcán el Arenal.

> Estos tres parques se distinguen de los demás al contar con un sistema integral completo, con una línea de diseño limpia y un tanto minimalista, cualidades que se retoman para el diseño de La Malinche. Los demás casos, aunque funcionales en su contexto, solo aportan al proyecto el manejo de sus respectivas aplicaciones, sirviendo solo como una referencia de lo que existe en América Latina en cuanto a parques nacionales.

# **Línea de diseño 3**

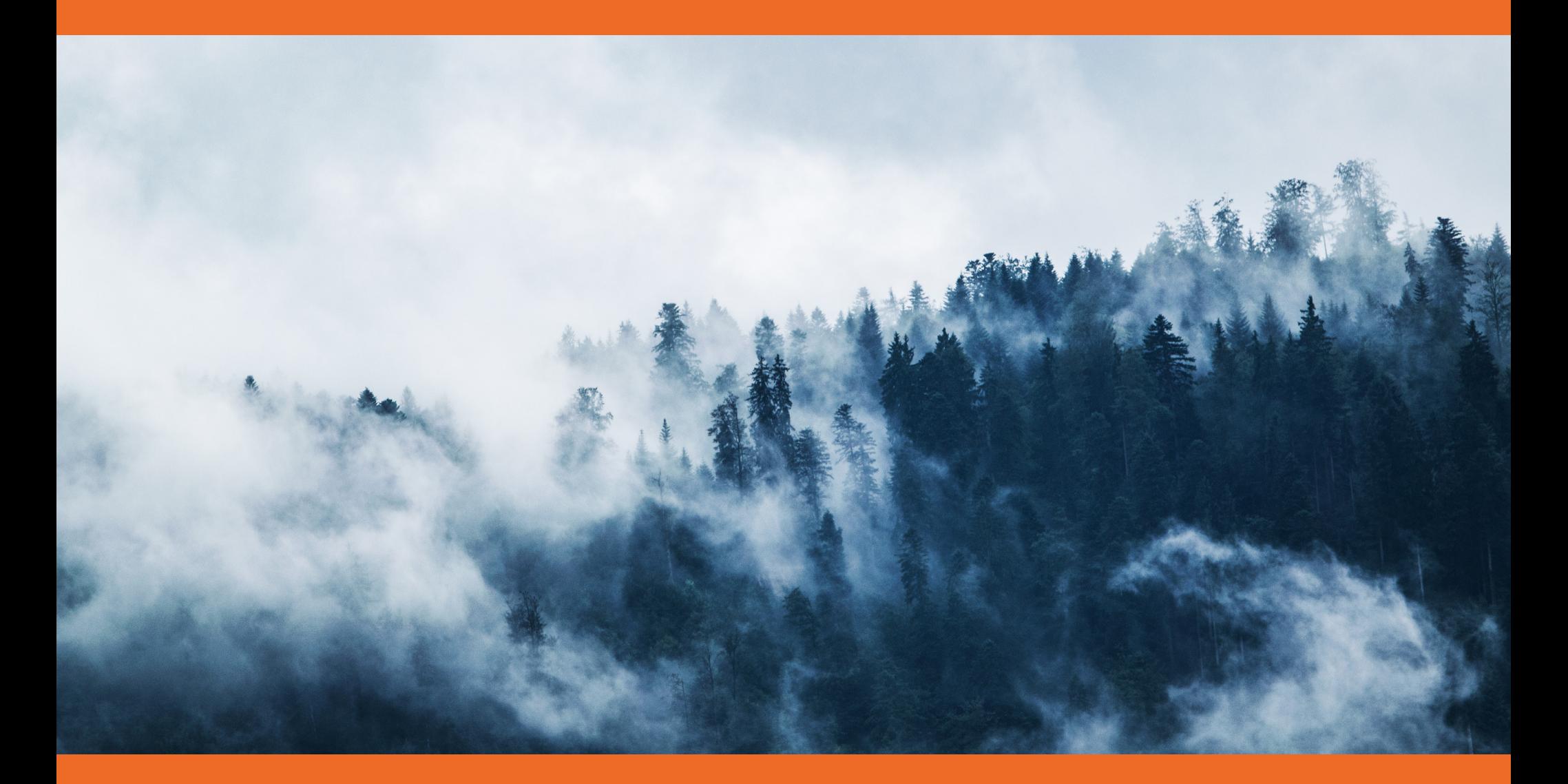

# **Introducción:**

Es necesario retomar las razones por las que se decidió realizar el proyecto antes de proseguir con la explicación. Al ser uno de los parques con más afluencia de visitantes y con mayor área geográfica, el parque nacional La Malinche se ha convertido en escenario de extravíos y accidentes. A través de los años se ha hecho evidente la necesidad de una mejor comunicación entre las autoridades civiles y los visitantes al parque nacional La Malinche, debido al alto índice de incidentes y extravíos que se han presentado. El objetivo de este proyecto es crear una estrategia preventiva para disminuir dichos incidentes entre los visitantes del parque nacional La Malinche.

Los tres elementos principales que se escogieron para crear el sistema integral de La Malinche fueron página web, aplicación móvil y folleto. Los elementos mencionados tenían un propósito específico en su entorno, el cual era comunicar al visitante y guiarle a través de su recorrido.

Para lograr esto, se recurrió a una línea de diseño simple y dinámica, que guíe al usuario a través de la información y le comunique todo lo que pudiera requerir durante su recorrido, logrando así que su experiencia sea positiva.

# **Metodología**

La metodología de diseño que se siguió fue una mezcla de varios enfoques que conciernen al diseño de usabilidad y diseño digital; principalmente cabe mencionar como base a "Las metodologías de desarrollo" de Elisa Herrmann (2009), la cual a su vez se basa en Warnier (1974) y Jackson (1975), así como en el libro "No me hagas pensar" de Steve

Krug (2006) y *"The App Design Handbook" de App Icon & Splash Image (N.D.).*

Se retomó a estos autores y algunos conceptos muy específicos, pero al momento de adaptarlo a las necesidades específicas de La Malinche se hicieron algunos ajustes, quedando la metodología usada como se presenta a continuación.

**1. Análisis y selección de los casos.** Se realizó el análisis correspondiente de los casos de comparación, ya que de ahí saldrían las recurrencias y ocurrencias en las que caen y así tener una referencia para este caso. Una vez analizado todo, se estudió el marco contextual del parque nacional La Malinche para así poder suplir las necesidades comunicativas específicas que requería. Según Krug (2006), es importante estudiar con cuidado la manera en que funcionan las herramientas existentes y así determinar qué tan fáciles de usar son para el usuario promedio y saber qué se puede mejorar.

**2. Línea de diseño para SIMA.** Teniendo en cuenta la historia del lugar y las referencias de los otros lugares, se empezó a bocetar para crear la marca del sistema integral, tomando en cuenta como principal referente la aplicación móvil, ya que según el App Design Handbook (N.D.) este es el medio en el que el branding se daría de modo más natural y completo, así como el desarrollo iconográfico para las demás aplicaciones. En este punto fue que se siguieron los pasos necesarios para dar forma a la línea de diseño, los cuales se describen a continuación.

- **a)** Solución conceptual y línea de trabajo
- **b)** Proceso de bocetaje inicial
- **c)** Preselección de propuestas
- **d)** Desarrollo del concepto

**e)** Selección de alternativas

**f)** Solución final y justificación

**3. Implementación.** Se hicieron pruebas de pregnancia con un prototipo para comprobar que la marca fuera recordada por los usuarios y que las necesidades de estos sean suplidas satisfactoriamente. Krug (2006) recomienda siempre probar el nuevo diseño para comprobar el nivel de usabilidad del mismo.

# **Análisis y selección de los casos**

Los análisis que se realizaron anteriormente fueron de acuerdo al método de las dimensiones del signo de Charles Morris. Los aspectos analizados, por tanto, fueron el aspecto semántico y el sintáctico. Se dejó a un lado el aspecto pragmático por el momento considerando que el proyecto está pensado a largo plazo. Esto fue con el propósito de vislumbrar la recurrencia y ocurrencia de cada caso, para así decidir qué se retomaría para el parque nacional La Malinche.

Finalmente, los tres elementos principales que se consideraron para crear el sistema integral de La Malinche fueron página web, aplicación móvil y folleto; esto porque es necesario buscar la integración entre los elementos que se utilicen, tomando en cuenta las necesidades específicas de los usuarios y el entorno geográfico. Es esencial dar más importancia a la parte preventiva, ya que de aquí es donde parte la problemática, y que la información presentada a los visitantes de este parque nacional sea clara y concisa. En ese aspecto se retoma como modelo a seguir el caso de los parques nacionales Araucanía, el Teide y Volcán el Arenal.

# **Línea de diseño para SIMA**

Después de analizar cuidadosamente los casos aquí presentados, se ha llegado a la conclusión de que la línea de diseño para SIMA debía diferir de lo ya existente. En muchos de estos casos, se utiliza una gama de colores verdes, ya sea para referirse al entorno natural o al ecológico, y algunos tonos azules y blancos. Tienden a ser muy realistas en la representación y uso de imágenes, apoyándose principalmente en fotografías. Los íconos en la señalética o en las aplicaciones tienden a ser muy sencillos también en su realización. En cuanto a la tipografía variaba mucho de acuerdo al uso que se le daba, yendo desde tipografías san serif tipo palo seco hasta las que son tipo handwriting.

El método que se siguió para el proceso de diseño fue el siguiente:

# **Imagotipo.**

## **a) Solución conceptual y línea de trabajo**

Los conceptos que se trabajaron en el logotipo de SIMA son dinamismo, simplicidad y confiabilidad.

Se investigaron las diferentes formas que las personas usaban para orientarse en la época de la llegada de los españoles a México, dado que en ese periodo de tiempo fue que vivió la famosa intérprete entre españoles e indígenas, quien después se convertiría en el ícono simbólico que heredaría su nombre a La Malinche. Entre los objetos, se encontraron los astrolabios, que son los antecesores de las brújulas.

Por lo anterior, como parte de los objetos que se usaron como referencia para la creación de isotipo, se usaron imágenes reales del astrolabio y fotografías reales del parque nacional "La Malinche", además de íconos que se identifican comúnmente para dar la orientación de las personas, como son la brújula y las flechas.

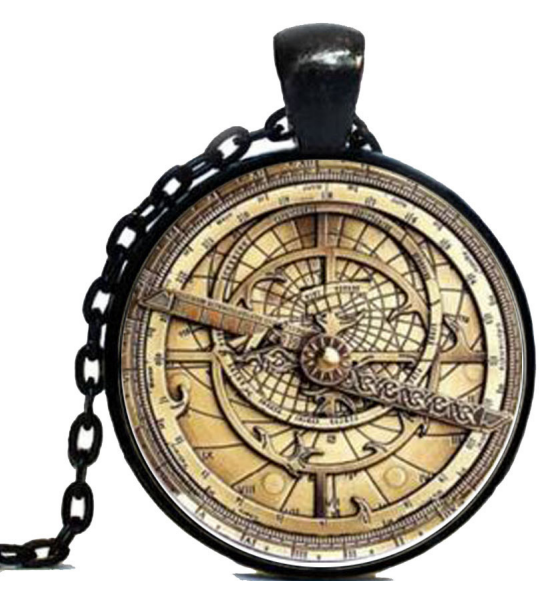

**Imagen 3.1** Fotografía de astrolabio real, https://es.aliexpress.com/w/ wholesale-astrolabe.html *Autor desconocido, 9 de enero del 2017*

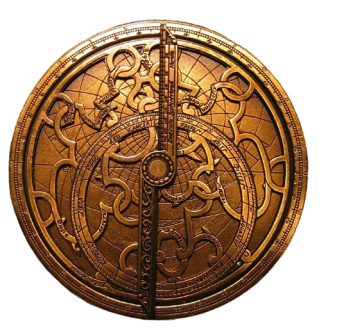

**Imagen 3.2** Imagen de astrolabio real, https://educarseesvolaralalibertad.wordpress.com/2016/02/22/el-astrolabio/ *Autor desconocido, 9 de enero del 2017*

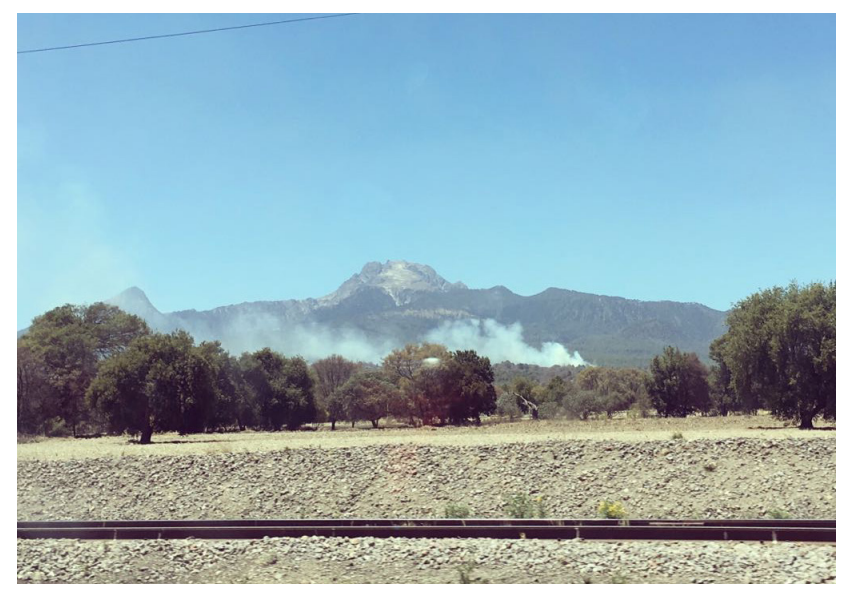

**Imagen 3.3** Fotografía de "La Malinche".Juana Carpintero Flores, 2017.

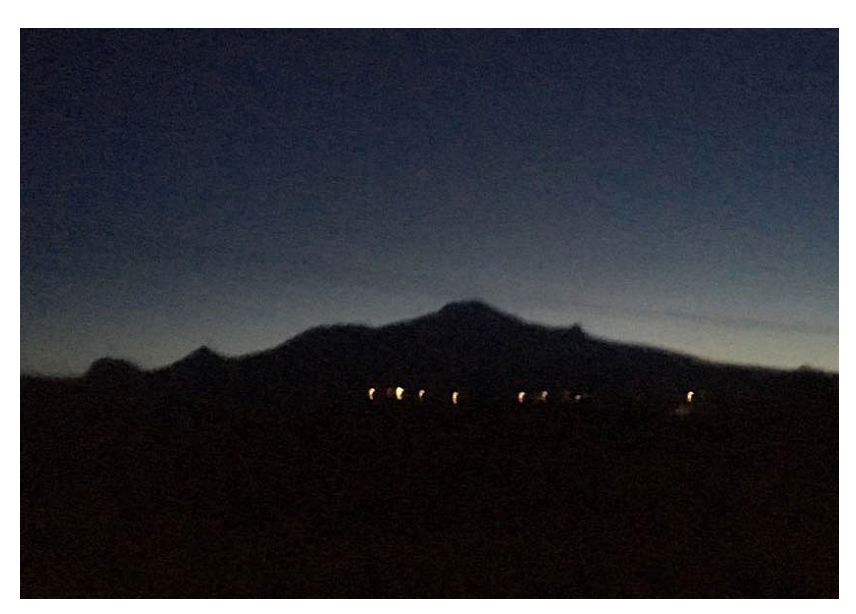

**Imagen 3.4** Fotografía de "La Malinche".Juana Carpintero Flores, 2017.

**130**

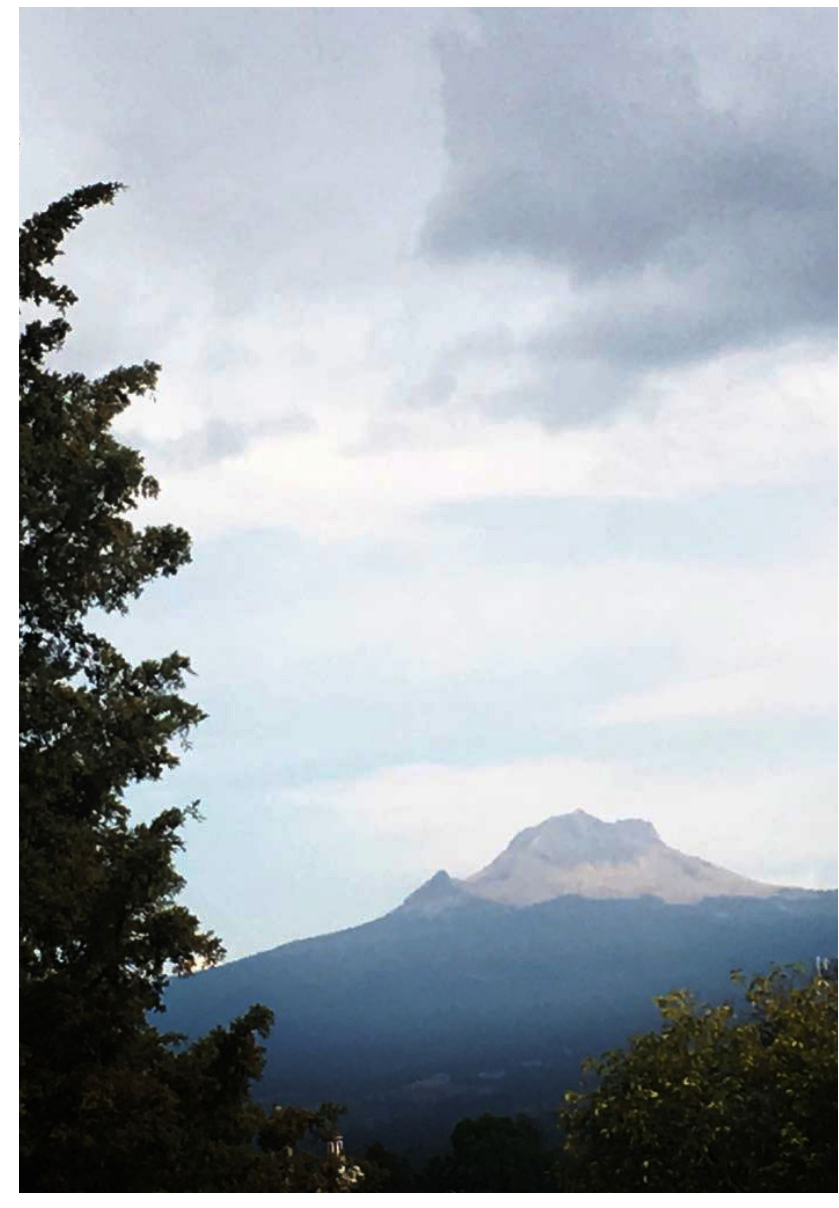

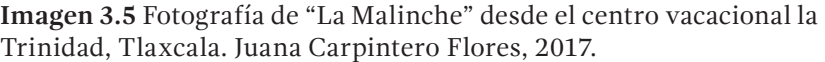

**Imagen 3.4** Fotografia de brújula real, http://patimes.org/wp-content/uploads/2013/06/compass-10pwuk7.png, autor desconocido, 10 de Enero de 2017.

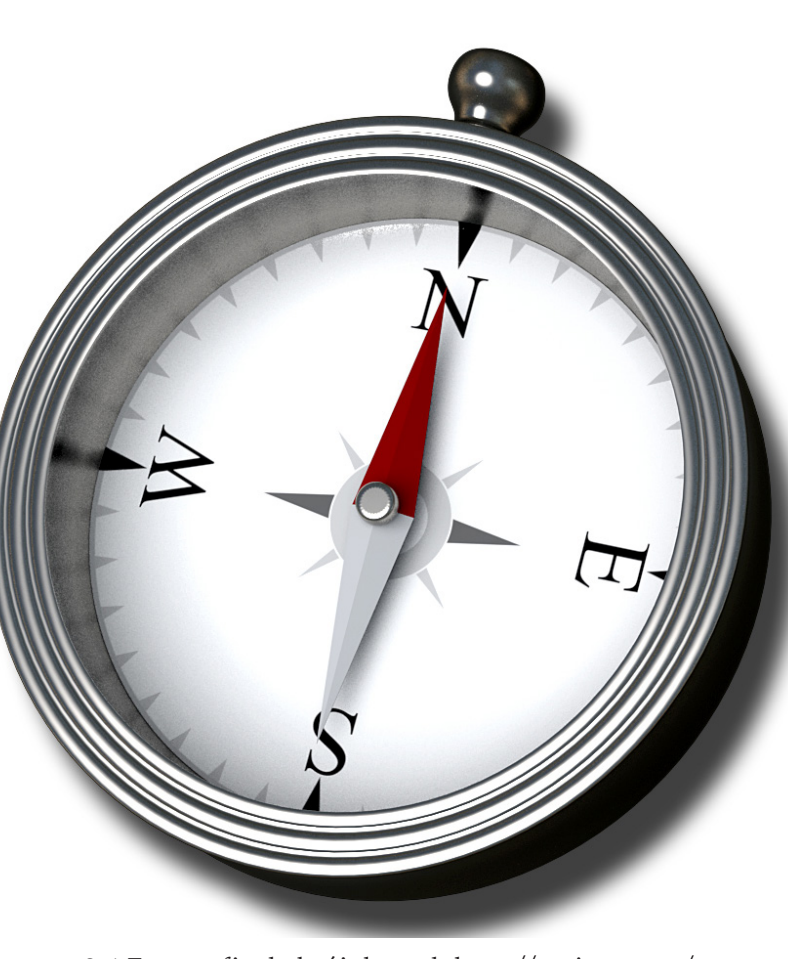

#### **b) Proceso de bocetaje inicial**

Se empezó haciendo bocetos burdos con la el nombre del logotipo, comenzando a probar en la primera letra mayúscula, todo el texto en altas, en minúsculas y mixto, buscando la mejor forma en la que las formas de las letras se vean en armonía.

Posteriormente se siguió bocetando integrando formas de los elementos distintivos, en armonía con la tipografía.

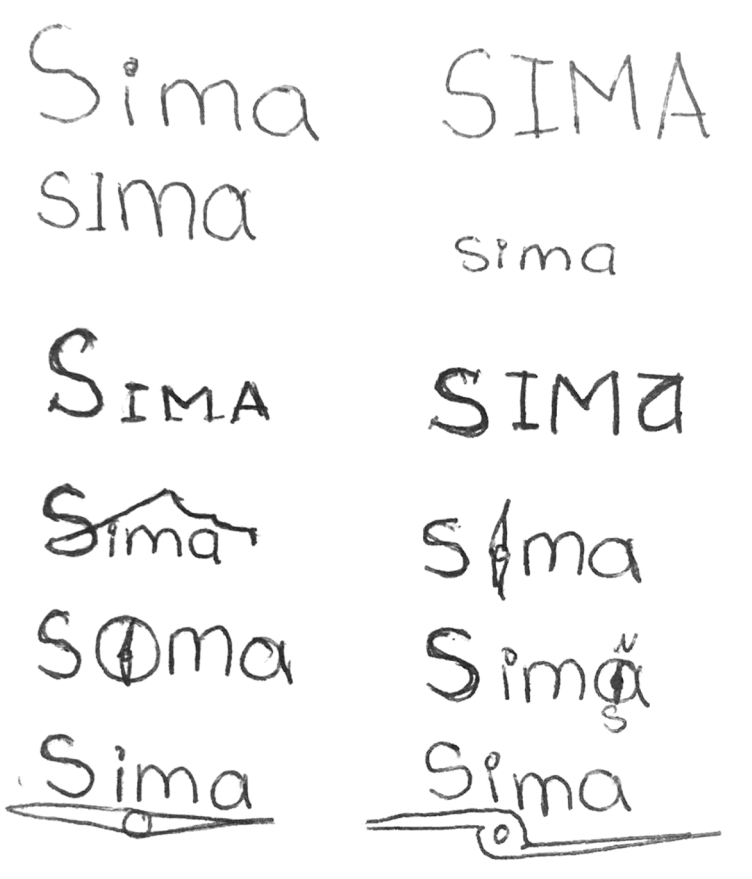

Bocetos burdos de logotipo, Juana Carpintero Flores, 2016.

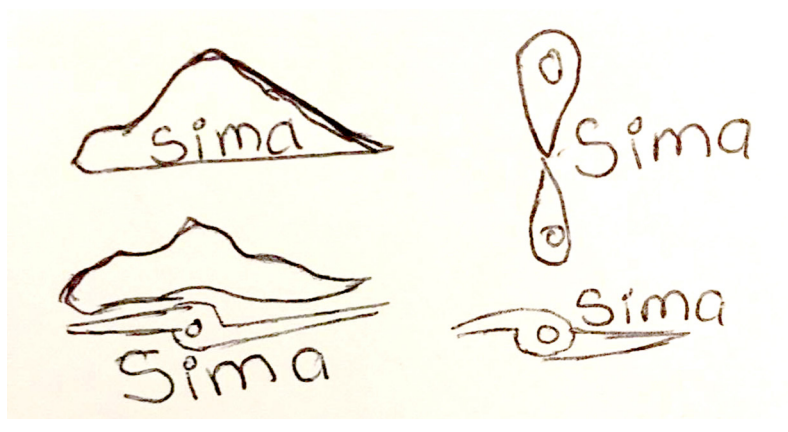

Bocetos burdos de logotipo, Juana Carpintero Flores, 2016.

# **c) Preselección de propuestas (Cambiar imagen a alta calidad y pies de foto)**

Como parte de la creación de la marca, se comenzó haciendo una abstracción de las partes más significativas de cada uno de los objetos seleccionados. Posteriormente se empezaron a combinar los elementos creando armonía y siguiendo los conceptos de diseño. Éstas propuestas se identifican principalmente con la simplicidad de las formas, y lo concisas en su significado. Sin embargo no mostraban la confianza que se buscaba transmitir; sus formas a pesar de ser dinámicas, eran inestables y asimétricas, cargando hacia un lado el peso visual y sin mostrar armonía.

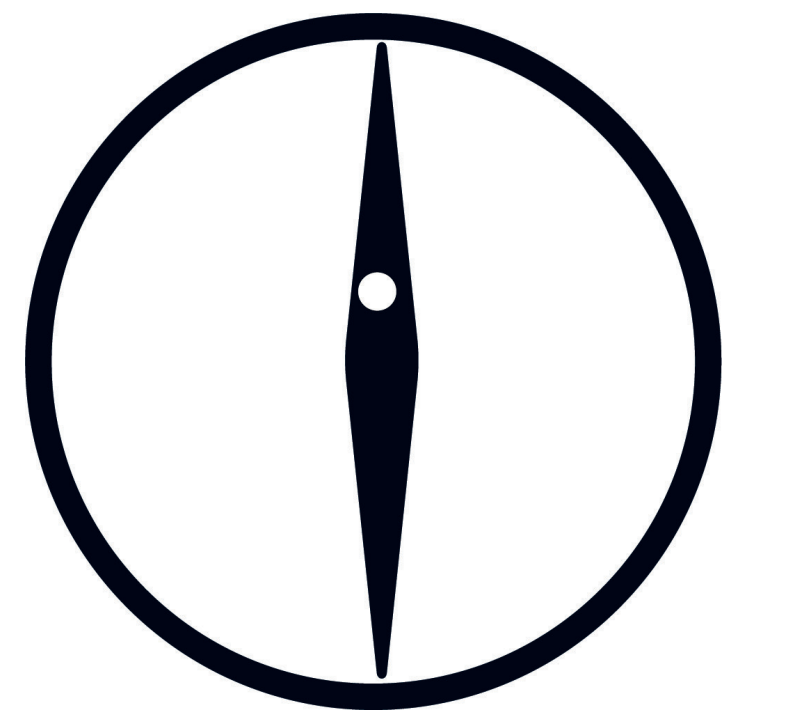

**Imagen 3.7** Brújula abstracta vectorizada, Juana Carpintero Flores, 2017.

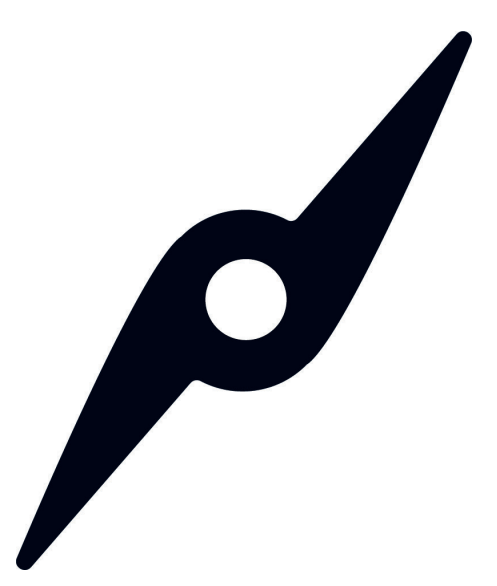

**Imagen 3.8** Punteros del astrolabio vectorizado, Juana Carpintero Flores, 2017.

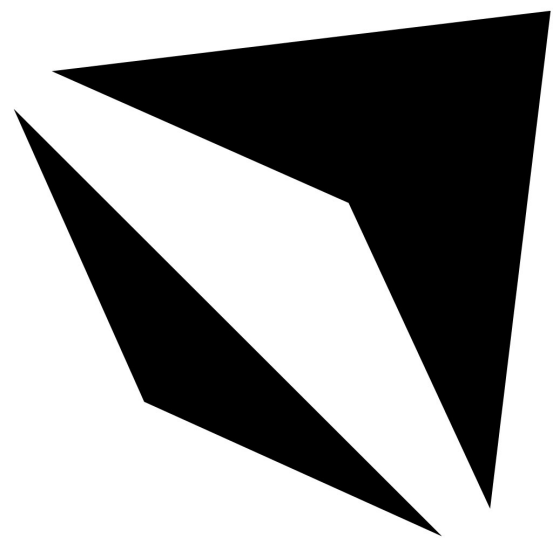

**Imagen 3.9** Puntero en flecha abstracto vectorizado, Juana Carpintero Flores, 2017

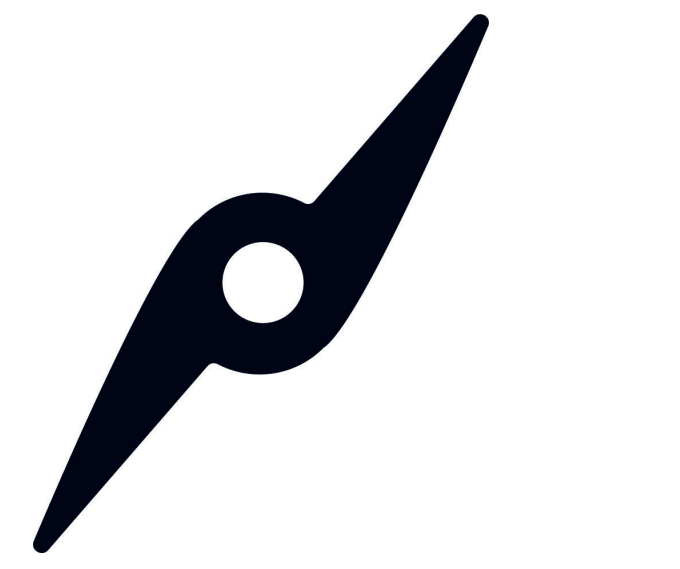

**Imagen 3.10** Silueta de la montaña "La Malinche" abstracto y vectorizado, Viridiana Álvarez Tello, 2017

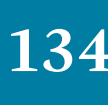

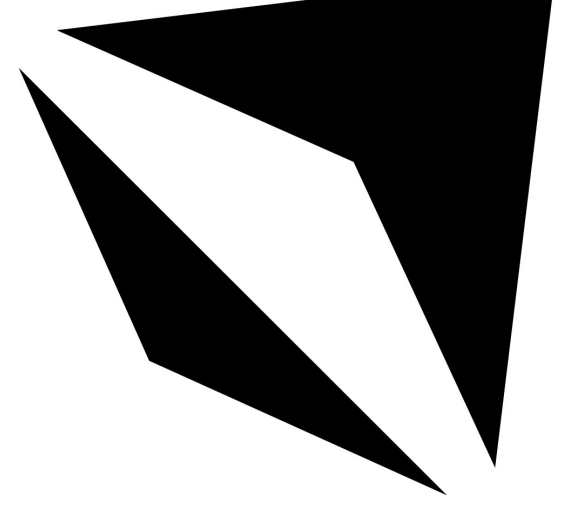

**Imagen 3.11** Silueta de la montaña "La Malinche" abstracto y vectorizado, Viridiana Álvarez Tello, 2017

#### **d) Desarrollo del concepto**

Trabajando sobre los anteriores bocetos, se empezaron a integrar los elementos, y el apoyo tipográfico. Trabajamos la abstracción para hacer más simples las formas y se integraron las formas de las siluetas de la malinche con los punteros del astrolabio, denotando que se orientara dentro del parque nacional. De eso, salieron las siguientes propuestas:

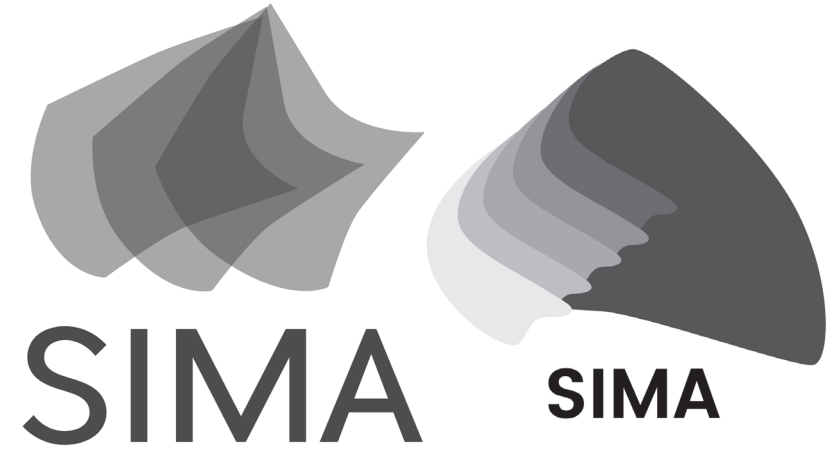

**Imagen 3.12 y 3.13** Boceto de imagotipo de SIMA, vectorizado, Viridiana Álvarez Tello (izquierda) y María José Munguía López (derecha), 2017

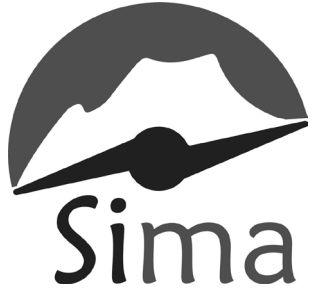

**Imagen 3.14** Boceto de imagotipo de SIMA, vectorizado, Juana Carpintero Flores, 2017

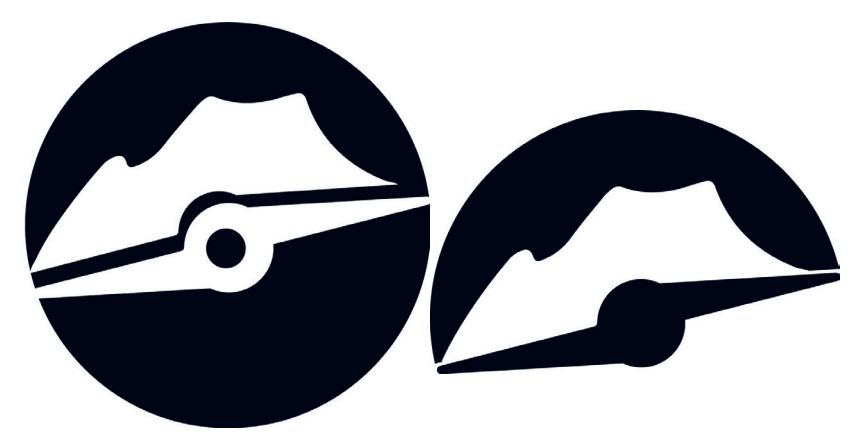

**Imagen 3.15** Boceto de isotipo de SIMA, vectorizado, Juana Carpintero Flores, 2017

**Tipografía seleccionada.** Gandhi Sans Serif con un puntaje de 12, ya que sus características físicas la llevan a ser una tipografía limpia y de fácil lectura, buscando atraer al ojo del usuario que no suele dar más que un vistazo si hay demasiado texto.

Las propuestas fueron basadas en los conceptos: confianza, dinamismo y juventud así como se tomó en cuenta la naturaleza también, para ello se realizaron tres pares de combinaciones de colores complementarios, para unificar ambos colores.

La primera propuesta se basó en los colores rosa mexicano que representa el dinamismo y juventud así como el verde para representar la naturaleza y la confianza.

La segunda propuesta utilizó los colores naranja que representa los mismos conceptos que el rosa mexicano y el color azul para representar la confianza.

La tercera propuesta vuelve a tener el color naranja como parte de ella con los mismos conceptos pero esta vez teniendo como color complementario el morado para reforzar el concepto de juventud y también para representar el concepto de confianza.

La propuesta seleccionada fue aquella con los colores naranja y azul ya que estos colores contrastan mayormente con la naturaleza a diferencia de las otras propuestas.

# **Paleta de color seleccionada.**

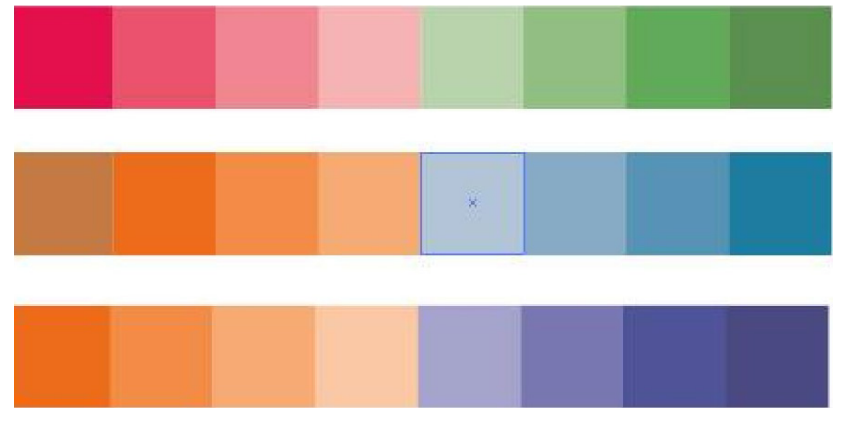

**Imagen 3.16** Propuestas de color, Erika Arriaga Flores, 2016

#### **e) Selección de alternativas Iconos**

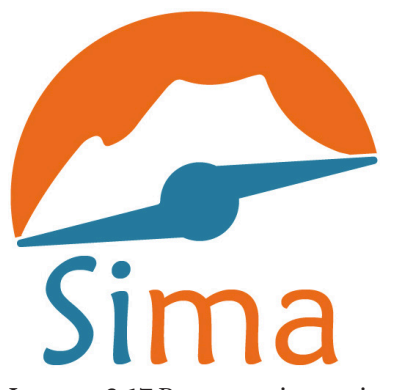

**Imagen 3.17** Propuesta imagotipo SIMA, Juana Carpintero Flores, 2016.

# **f) Solución final y justificación**

Se recurrió a utilizar la silueta bien definida y conocida de La Malinche, ya que los usuarios que estén familiarizados con ella la reconocerán de inmediato, y los que no la conocen podrán identificar la forma específica de la silueta como propia de La Malinche. Se buscó un punto intermedio de representación, donde el símbolo no fuera demasiado realista (por cuestiones de sencillez en el trazo para lograr una mejor pregnancia) ni demasiado abstracto (para no privar a La Malinche de su característica silueta y así conservar su personalidad).

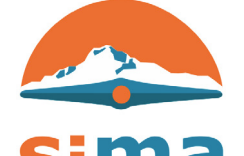

**Imagen 3.18** Propuesta final de imagotipo SIMA, Juana Carpintero Flores, 2016.

### **a) Solución conceptual y línea de trabajo**

En una parte prematura del proyecto, sin sustento alguno se elaboraron iconos sin seguir una línea de diseño, por lo que se buscó una estrategia que ayudará a la unificación de los mismos.

Para empezar, se hizo un análisis de los iconos más complicados de interpretar por las personas. Los primeros bocetos de estos se basaron en dos retículas que se elaboraron con los conceptos que sigue la marca, dinamismo y simplicidad.

### **b) Proceso de bocetaje inicial**

Estos fueron los primeros bocetos que se trabajaron. En un principio se buscaba una iconicidad más abstracta, pero esa línea se desechó al resultar algo complicado de interpretar para el usuario, y más que ayudar a la comunicación causaba ruido. Además, no resultaba compatible con la línea de diseño en iOS.

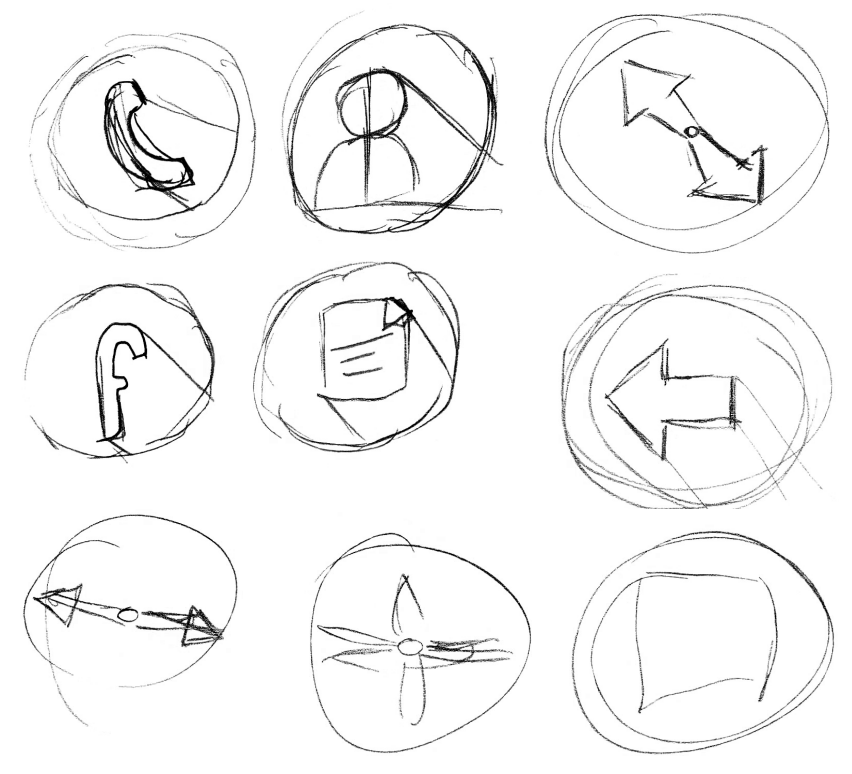

**Imagen 3.19, 3.20 y 3.21** Primeros bocetos para iconos de la aplicación SIMA.María José Munguía López, 2016

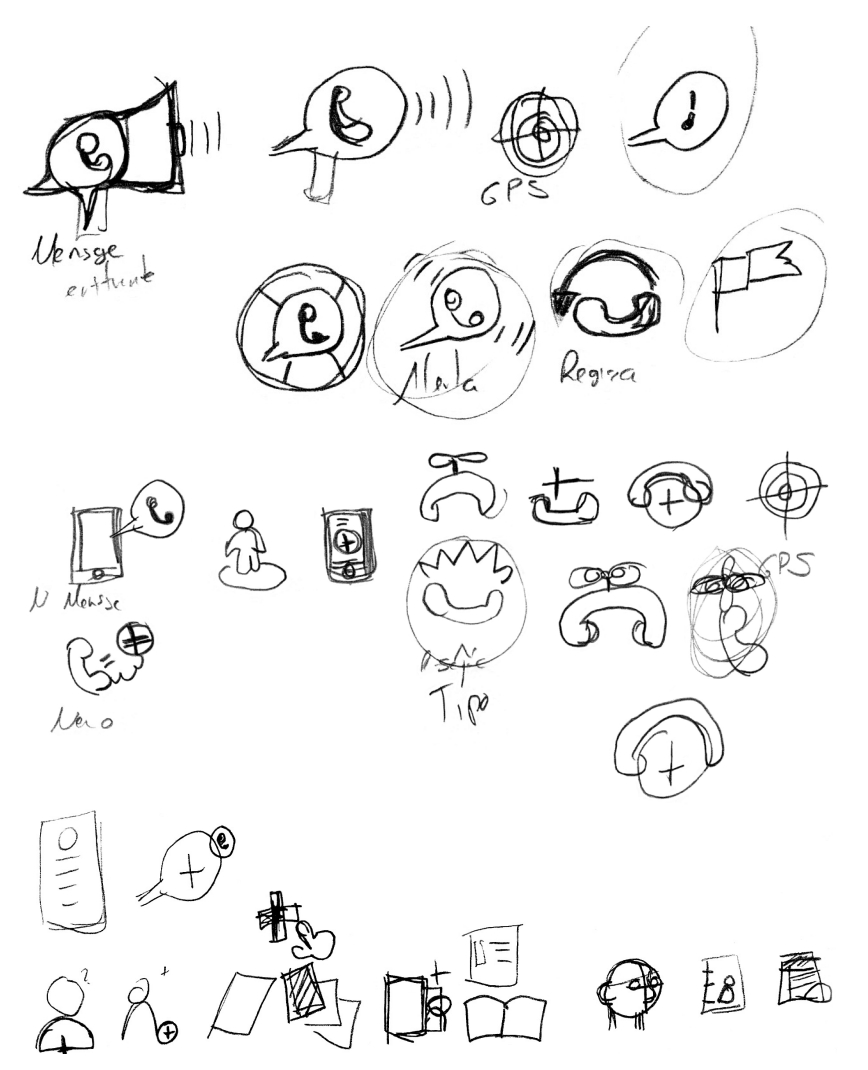

**Imagen 3.22, 3.23 y 3.24** Bocetos para el botón de rescate por WhatsApp,y nuevo usuario.María José Munguía,2016.

En los bocetos mostrados arriba se jugó con los conceptos de rescate y emergencia para que el usuario relacionara el objeto con el icono de esta manera; en la primera imagen se tiene la idea de que rescate en las montañas está relacionado con helicóptero y se tomó aquel elemento que era más representativo (en este caso la hélice), así como un radar en las otras imágenes. Se tomaron elementos como salvavidas, algo que vibrara o simulara esto, pues de se sabe que esto es un estímulo que nos hace estar alerta.

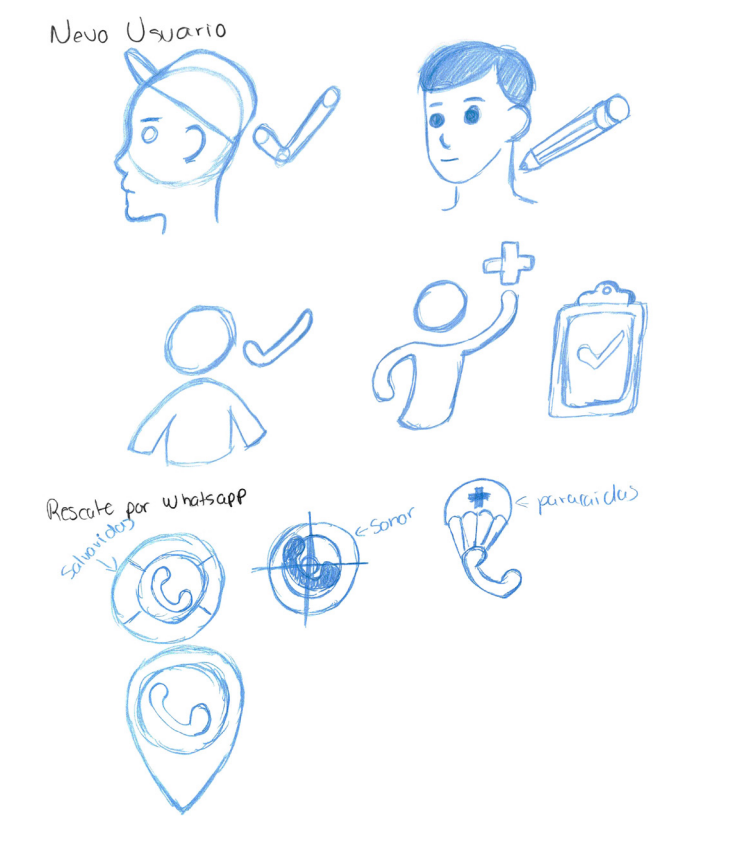

En esta etapa se buscó algo que se apegara más a nuestros conceptos de dinamismo y simple , así que buscando referencias se encontró el sistema señalético que se usó en los juegos olímpicos de Río de Janeiro, en donde las formas son más orgánicas y a través de las curvas se genera esa sensación de fluidez y movimiento. Se siguió trabajando con el icono de rescate por Whatsapp tomando elementos como salvavidas y colocando en el centro el icono del teléfono (que ya es muy reconocido por la mayoría de los usuarios a los que va dirigido la app), así como la mezcla del radar y el icono del teléfono. Por último, se tomó un paracaídas, pues haciendo lluvia de ideas este elemento surgió pensando en una forma de que la ayuda llega a donde está el usuario; para denotar más éste significado se le agregó una cruz, como en las ambulancias.

Para este caso también se utilizaron elementos que hicieran alusión directa para que fuera más obvio para el usuario, es decir en primeros auxilios se usaron los elementos básicos como la cruz, el botiquín, unas pastillas y los curitas (uno haciendo alusión a la cruz del botiquín).Para la brújula se jugó con varios tipos de agujas, resaltando una parte en negro para que se denotará más cuál era el norte.Mientras que la parte de rescate se buscaron elementos que concordaron con lo ya existente en cuanto a rescate en las montañas, es decir, camillas, helicópteros y un rescatista descendiendo.

**Imagen 3.25 y 3.26** Bocetos para el botón de rescate por WhatsApp,y nuevo usuario.María José Munguía,2016.

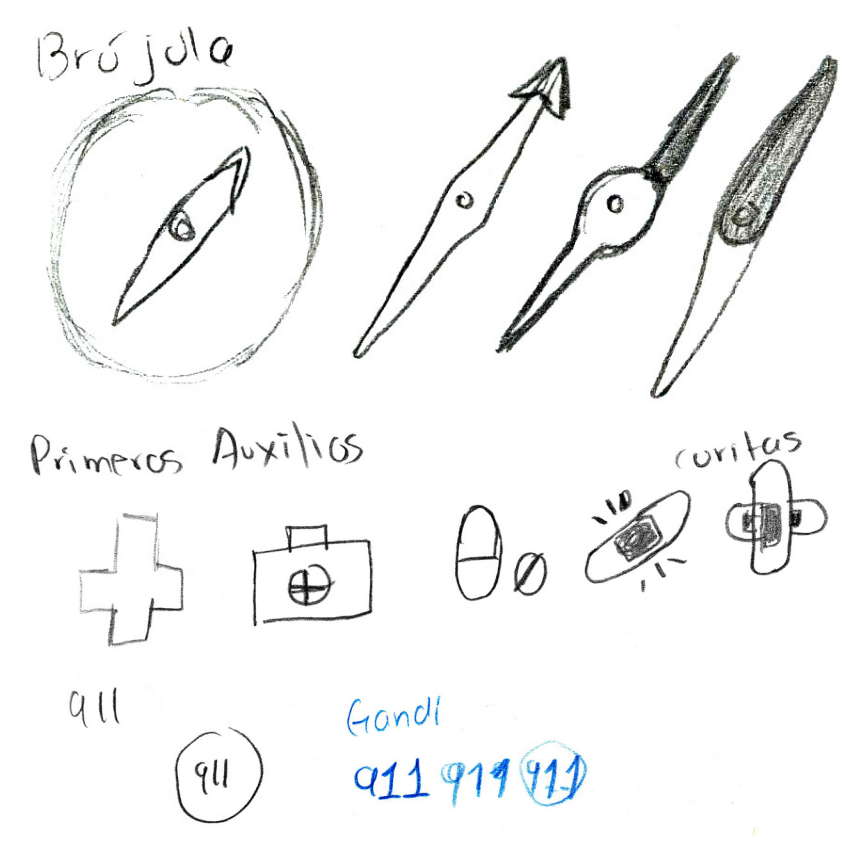

**Imagen 3.27 y 3.28** Bocetos para el botón de rescate por primeros auxilios,brújula y rescate..María José Munguía,2016.

## **c) Preselección de propuestas**

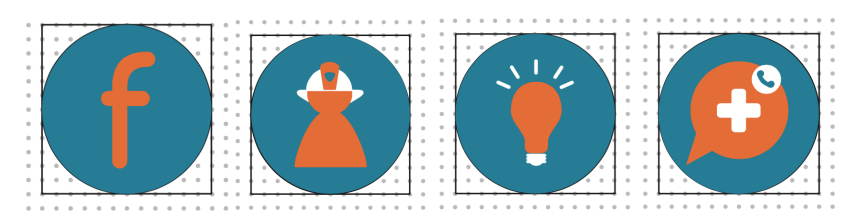

**Imagen 3.29** Primeros iconos vectoriales para la aplicación SIMA. María José Munguía,2016.

En esta propuesta, después de la elección de algunos iconos se realizó la vectorización de algunos elementos como primera propuesta en dónde se usó una rejilla base en donde los puntos en el fondo son la unidad de medida y para el estilo generado se usó el "flat design" en donde el diseño no presenta muchos detalles y solo se hizo uso de tres colores, los más representativos usados para la identidad (en este caso el azul , naranja y blanco).

#### **d) Desarrollo del concepto**

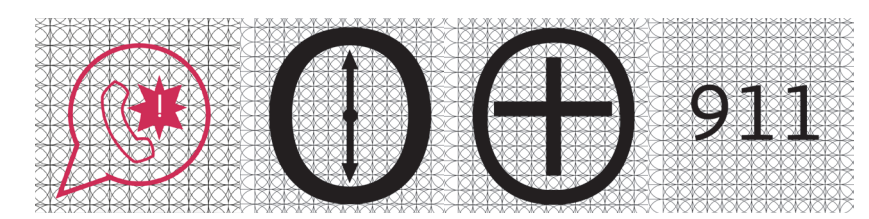

**Imagen 3.30** Propuesta de iconos con tipografía y retícula.María José Munguía,2016. **/ Imagen 3.31** Propuesta de alerta por WhatsApp. Erika Arriaga Flores, 2016

En este caso se buscaron algunas alternativas de retículas bases para mejorar el diseño, pues no solo se haría uso de ésta sino también de algunas fuentes (Verdana y Gandhi) y para la formación de estos nuevos iconos lo que se hizo

fue tipear el abecedario tanto en mayúsculas como en minúsculas. Después de observar los caracteres se tomaron partes de las letras como el fuste, el asta y otras partes de la letra para formas nuevos elementos, y éstos mismos se adaptaron a las retículas.

#### **e) Selección de alternativas**

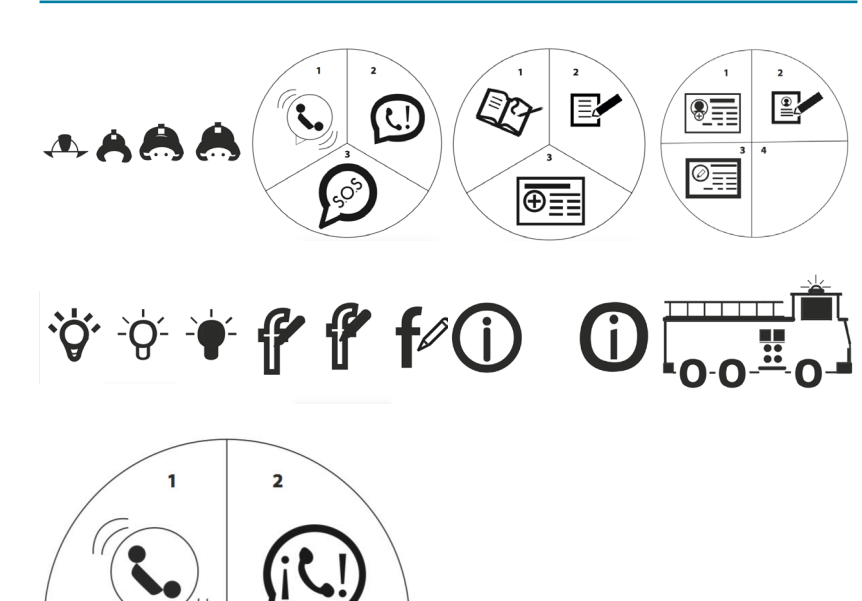

**Imagen 3.32** Proceso de bocetaje de icono (Bomberos). Erika Arriaga Flores. 2016 / **Imagen 3.33** Propuestas para encuestas Erika Arriaga Flores. 2016 **/ Imagen 3.34 3.35 3.36 3.37** Propuesta de iconos (tips, registro por facebook, información y bomberos) Erika Arriaga Flores. 2016 **/ Imagen 3.38** Propuestas para encuesta (emergencia por Whatsapp) Erika Arriaga Flores, 2016

Después de tener los iconos se sometieron a una encuesta con el público meta para ver si estos eran entendidos como tal.

El icono de bomberos no pudo ser interpretado por el usuario, de la forma en que se estaba representando por lo tanto se descartó esa representación y se decidió cambiar por una con la cual el usuario se sintiera más identificado.

Para el icono de registro de nuevo usuario en un inicio de las tres propuestas realizadas. En las encuestas solo la tercera se llegó a interpretar como tal, sin embargo como el porcentaje de aquellos que identificaron correctamente el significado era bajo en comparación al total de personas encuestadas, se hicieron otras 3 propuestas basadas en la mejor interpretada. De las nuevas propuestas, aquella a la cual los usuarios identificaron de forma correcta la mayor cantidad de veces fue la segunda.

De las propuestas anteriores para el icono de rescate por WhatsApp, se descartó la tercera propuesta ya que las letras S.O.S representaban un mensaje tipográfico directo que cortaba con la línea de diseño netamente icónico, por lo tanto fue reemplazada por una con un elemento que representaba el teléfono en el icono oficial de WhatsApp y una onomatopeya con signo de admiración para representar emergencia. La propuesta dos se modifica ya que el usuario no identifica correctamente el significado del conjunto.

# **f) Solución final y justificación**

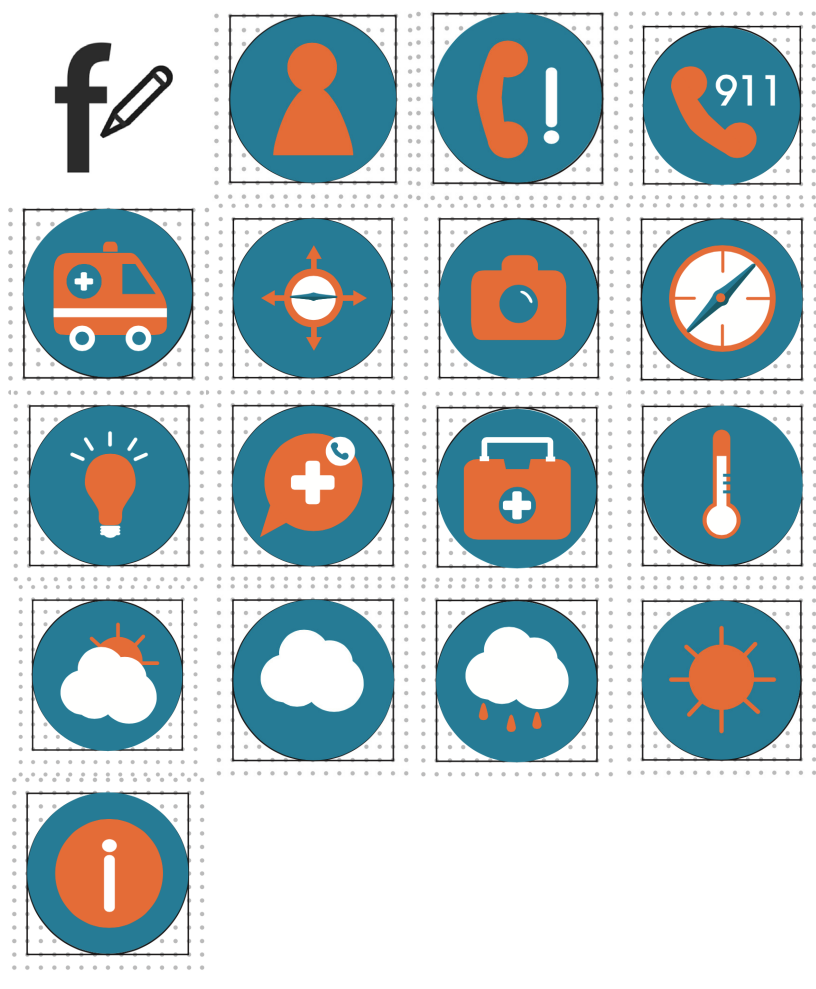

**Imagen 3.39** Iconos finales, autor por confirmar, 2017

Después de realizar varias preguntas a diferentes personas y de visualizar diversas aplicaciones, fue notorio el arraigamiento de ciertos conceptos en algunos símbolos, por lo tanto se optó por continuar con la utilización de aquellos con los cuales la mayoría se siente identificado ya que al tratarse de un usuario distraído y con la tendencia a hacer las cosas rápido lo mejor era optar por símbolos que él reconociera instantáneamente. Como lo fue el foco para tips, la i para información, el carro de bomberos para referencia de los mismos, y la f de facebook junto con el lápiz que simboliza edición.

Después de volver a realizar encuestas, la propuesta que el usuario interpretó con la utilidad de informar una emergencia por medio de WhatsApp fue la tercera.

## **Justificación.**

Se terminó optando por una línea flat design por cuestiones de sencillez visual (el usuario se inclina más por diseños limpios y sencillos) y por la compatibilidad entre los sistemas iOS y Android.

#### **Folleto**

#### **a) Solución conceptual y línea de trabajo**

Dado las características de distracción y necesidad de obtener la información de forma clara, simple y rápida, los conceptos que se trabajaron en las propuestas de folleto son dinamismo, simplicidad y confiabilidad.

Las propuestas del folleto debían seguir la línea de diseño que se ha usado en el sitio web, aplicación móvil y la infografía, además de presentar información preventiva y remedial importante para el usuario en cuanto al funcionamiento de la aplicación móvil, en caso de un incidente.

#### **b) Proceso de bocetaje inicial**

La primera propuesta se descartó al tener demasiado texto para el usuario, además de contar con una versión anterior del isotipo. Contaba con doblez de acordeón para ser sencillo y dinámico. Se buscaba enseñar al usuario a utilizar la aplicación.

En esta primera etapa no se diseñó tomando en cuenta los formatos de sistemas de reproducción, como el tamaño de papel y forma de impresión; no cubre la problemática y el público meta al que se encuentra dirigido, ya que el boceto muestra mucha información y no es icónico y claro.

Se realizó una segunda propuesta, ésta a diferencia de la primer propuesta, se basa ya en los íconos que aparecen en la segunda versión de la app, para que el usuario se familiarice y no tenga problema al utilizar ambos. Esta propuesta también fue cambiada debido a que se cambiaron los íconos de la app y se modificó el diseño del folleto, sin mencionar que a pesar de que cumple con los conceptos de simplicidad y confiable, no es dinámico.

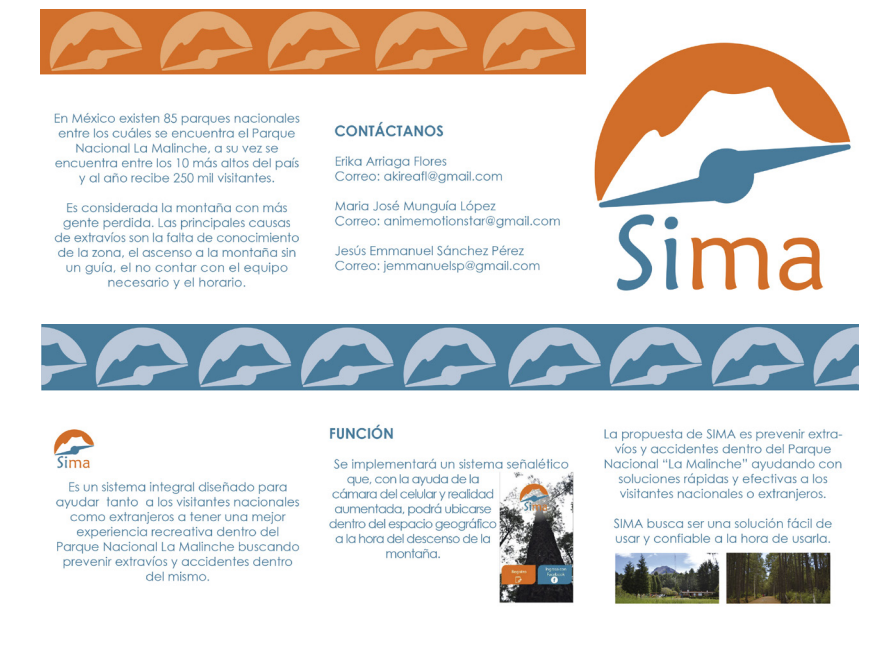

**Imagen 3.40** Propuesta de folleto informativo. Jesús Emmanuel Sánchez Pérez, 2016.

# ¿SABÍAS QUE?

La Malinche se encuentra dentro de los 5 parques nacionales más visitados de México, al año recibe alrededor de 700,000 turistas nacionales y extrangeros.

PERO ES EL PARQUE NACIONAL CON MAYOR NÚMERO DE EXTRAVÍOS Y ACCIDENTES POR AÑO.

Disfruta de la naturaleza de forma responsable. Toma en cuenta las indicaciones de seguridad.

#### **CONTACTO**

Www.sima.com.mx

contacto@sima.com.mx

● 2225678904

**D** SIMA

**D** @simaoficial

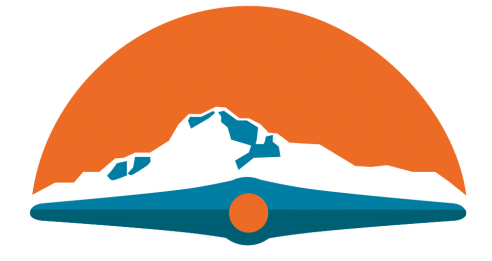

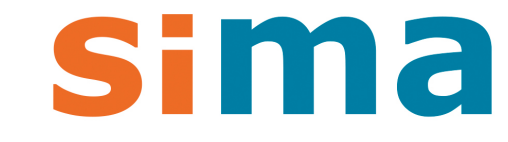

**REGÍSTRATE** 

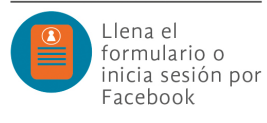

#### CONOCE

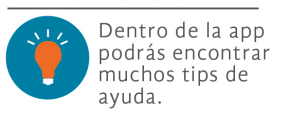

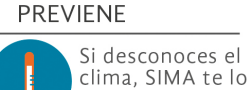

dirá.

# LOCALIZA

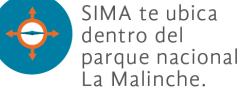

#### **DISFRUTA**

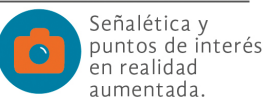

PIDE AYUDA

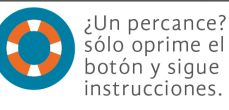

#### **Imagen 3.41** Segunda propuesta de folleto informativo. Jesús Emmanuel Sánchez Pérez, 2016.

#### **COMUNÍCATE**

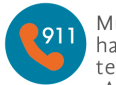

Muchos rescates han sido vía telefónica. ¡AGILÍZA!

#### **MANDA UN WHATS**

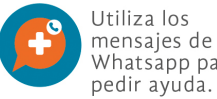

Whatsapp para pedir ayuda.

#### ¡MUY IMPORTANTE!

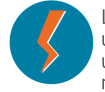

Lleva siempre una pila extra o un cargador<br>móvil ¡ES VITAL!

# **c) Preselección de propuestas**

Para empezar el diseño correcto del folleto, se trabajó el tamaño de los formatos en pliegos estándar para offset de 95 cm por 70 cm, tomando en cuenta los márgenes necesarios, y dividiendo el papel, a medida que haya la menor cantidad de papel desperdiciado.

Fue así como se presenta las siguientes propuestas de formatos, uno en forma cuadrada y otro en forma rectangular.

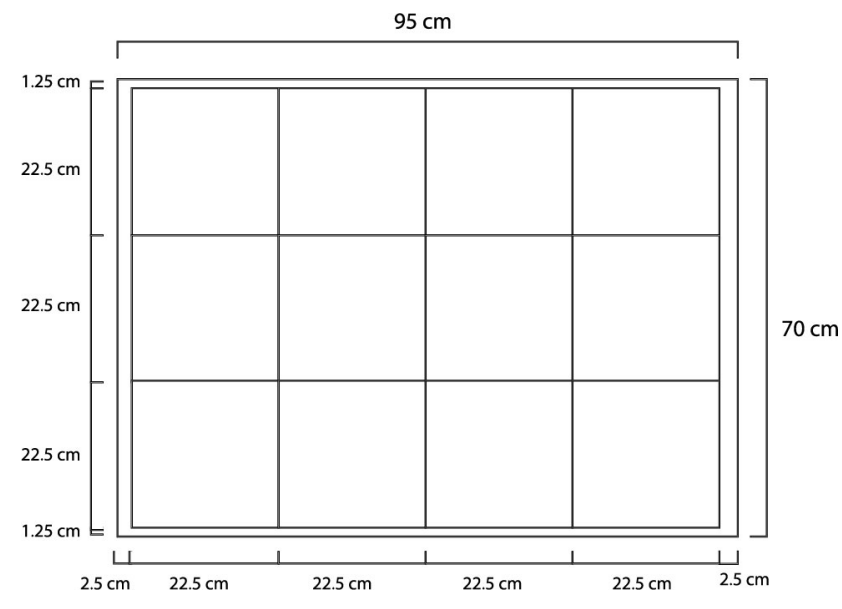

**Imagen 3.42** Propuesta de formato uno para folleto vectorizado, Juana Carpintero Flores, 2017

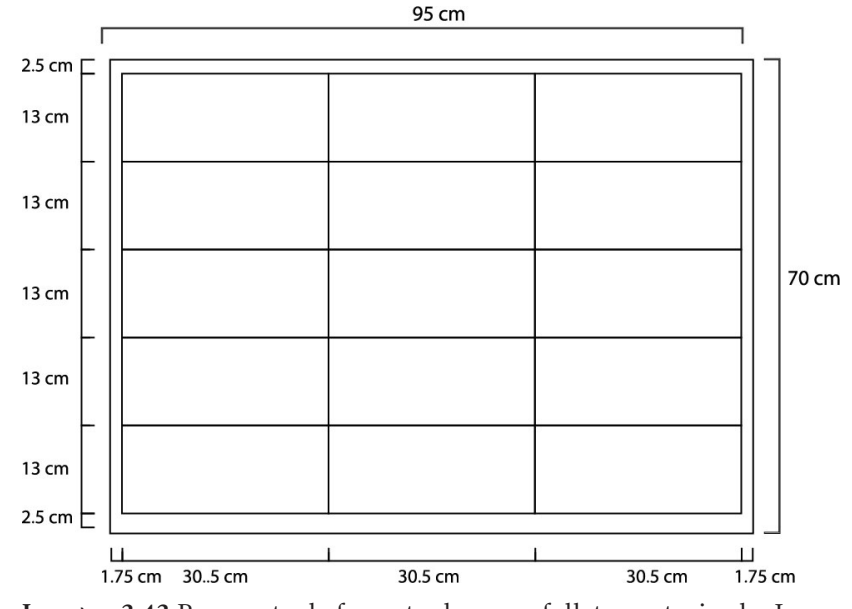

**Imagen 3.43** Propuesta de formato dos para folleto vectorizado, Juana Carpintero Flores, 2017
#### **d) Desarrollo del concepto**

En un principio se concibió para que el usuario lo llevara consigo como un instructivo directo e ilustrativo para un público que no se siente tan atraído a leer grandes cantidades de texto. En total se trabajaron tres opciones de diseño, apegadas a los formatos anteriormente trabajados.

La primera propuesta que se trabajó fue en forma de acordeón para reflejar dinamismo y sencillez, midiendo extendido 30.5 cm de ancho por 13 cm de alto, y doblado 10.1 cm de ancho por 13 cm de alto.

Su formato de tríptico también lo hacía más manejable y resultaba cómodo para la cantidad de información que contiene.

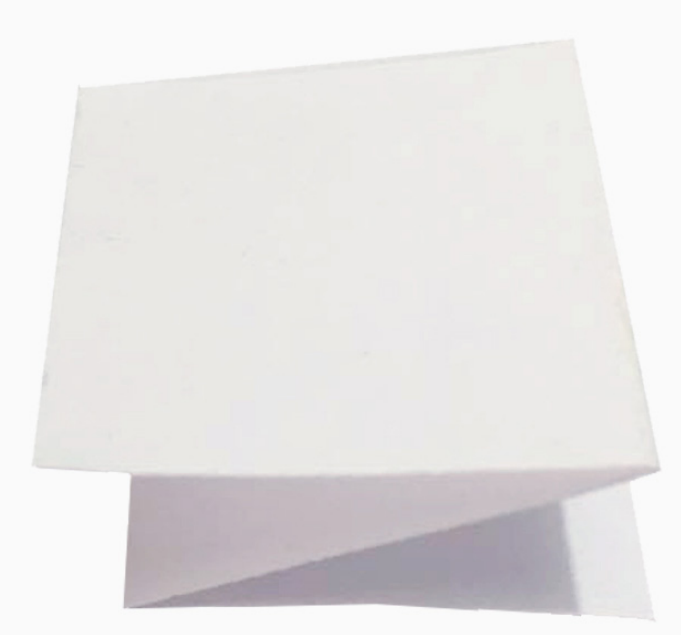

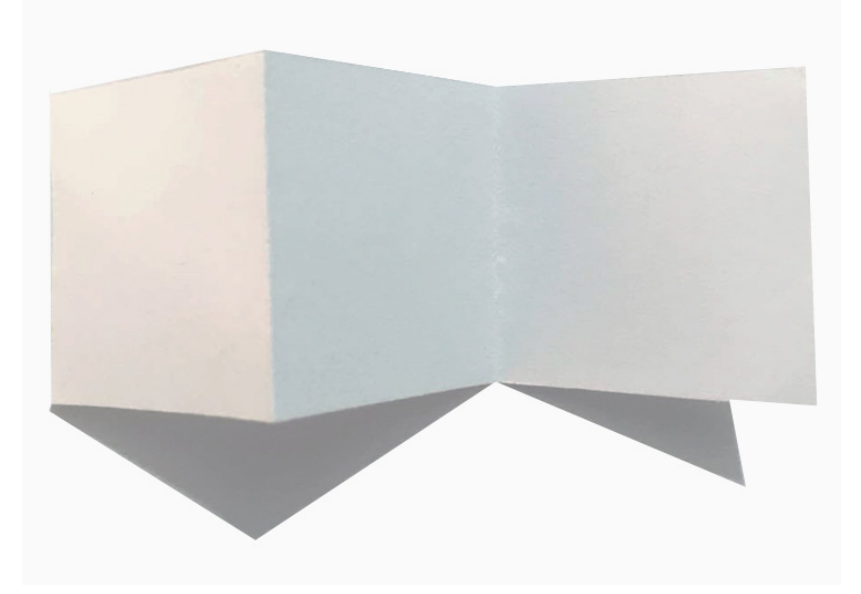

**Imagen 3.44** Propuesta de folleto en forma de acordeón, parte frontal desdoblado usando formato dos, Juana Carpintero Flores, 2017

**Imagen 3.45** Propuesta de folleto en forma de acordeón, parte frontal doblado, usando formato dos, Juana Carpintero Flores, 2017

La segunda propuesta fue en forma de ventana, trabajando en una forma de abrir el folleto asimétrica para que resultara dinámica, midiendo extendido 30.5 cm de ancho por 13 cm de alto, y doblado 15.5 cm de ancho por 13 cm de alto. Su formato asimétrico resultaba dinámico al usuario, y

sencillo a la vez por el formato rectangular.

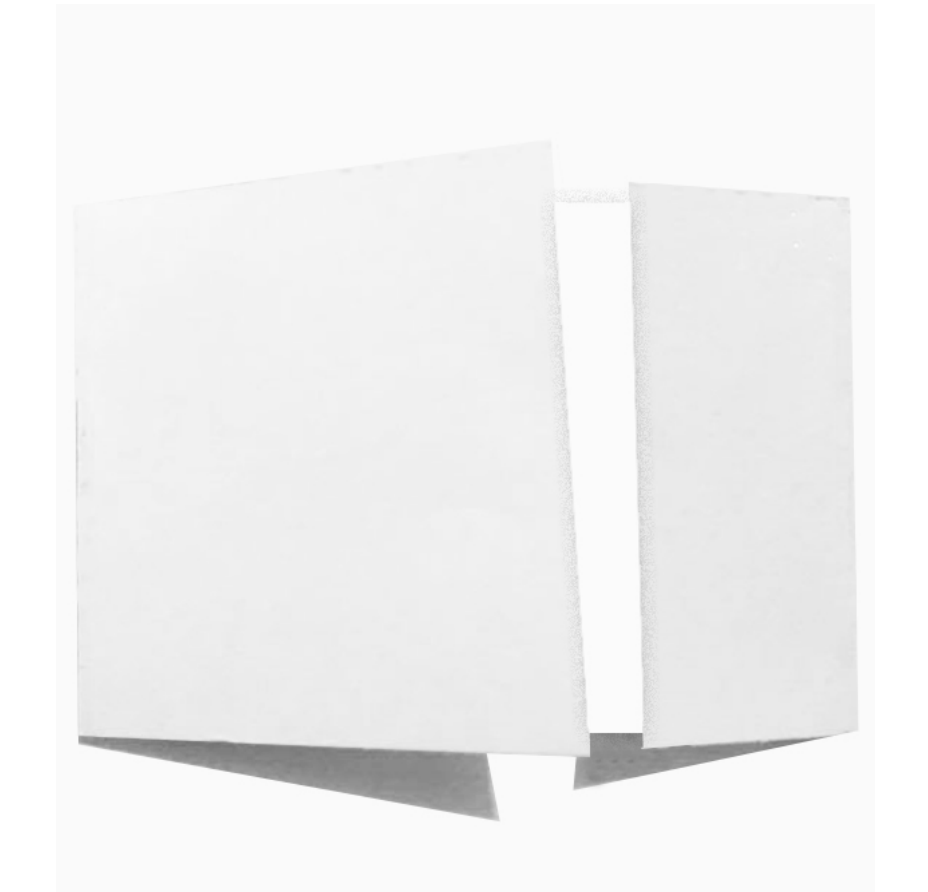

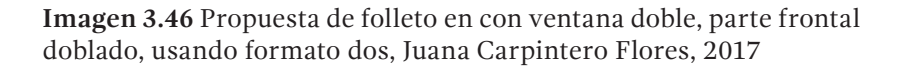

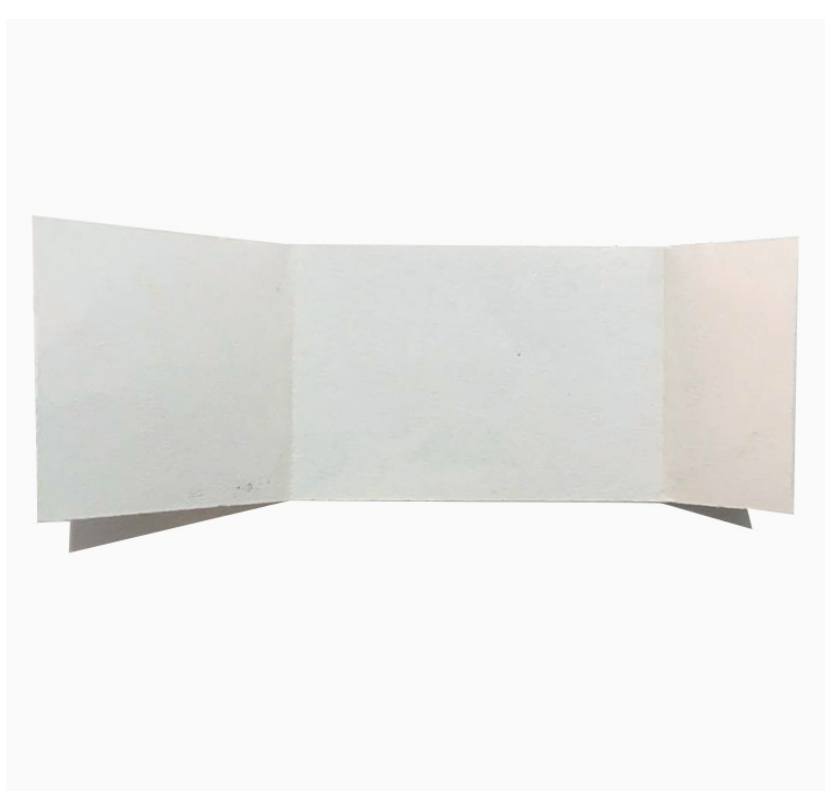

**Imagen 3.47** Propuesta de folleto en con ventana doble, parte frontal desdoblado, usando formato dos, Juana Carpintero Flores, 2017

La tercera propuesta fue hecha con un formato cuadrado, reflejando el dinamismo en los dobleces y diversas caras que tiene, midiendo extendido 22.5 cm de ancho por 22.5 cm de alto, y doblado 11.5 cm de ancho por 11.5 cm de alto.

Su formato de es inusual e innovador, resultaba dinámico al usuario por las diferentes caras y sencillo a la vez por el formato cuadrado. Gracias a las diferentes caras que tiene, este boceto puede trabajarse mejor para el diseño de información.

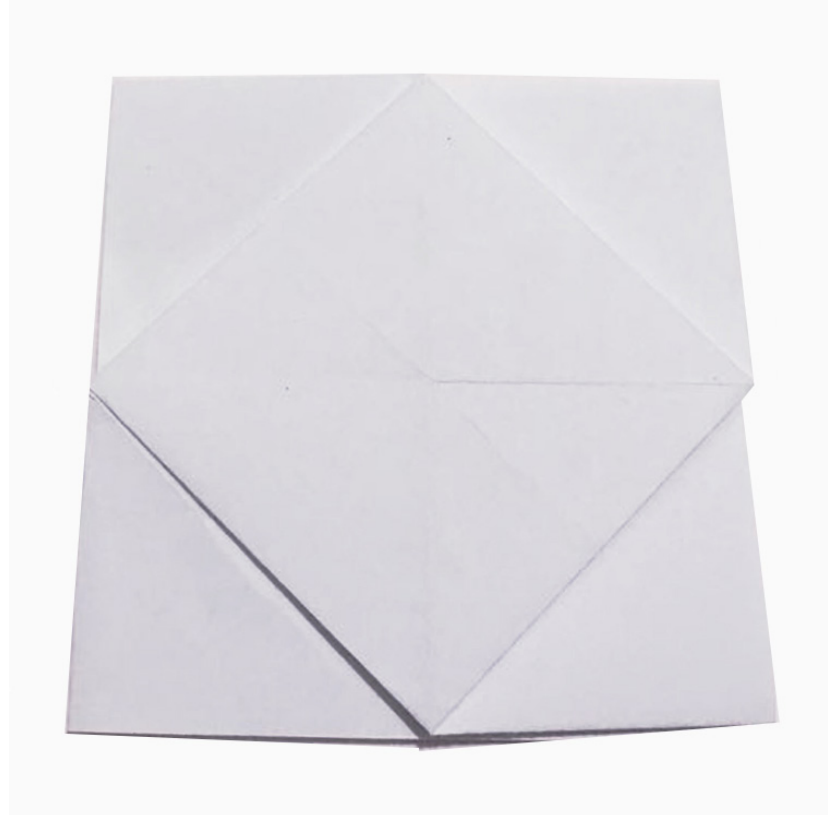

**Imagen 3.48** Propuesta de folleto cuadrado, parte posterior usando formato uno, Juana Carpintero Flores, 2017

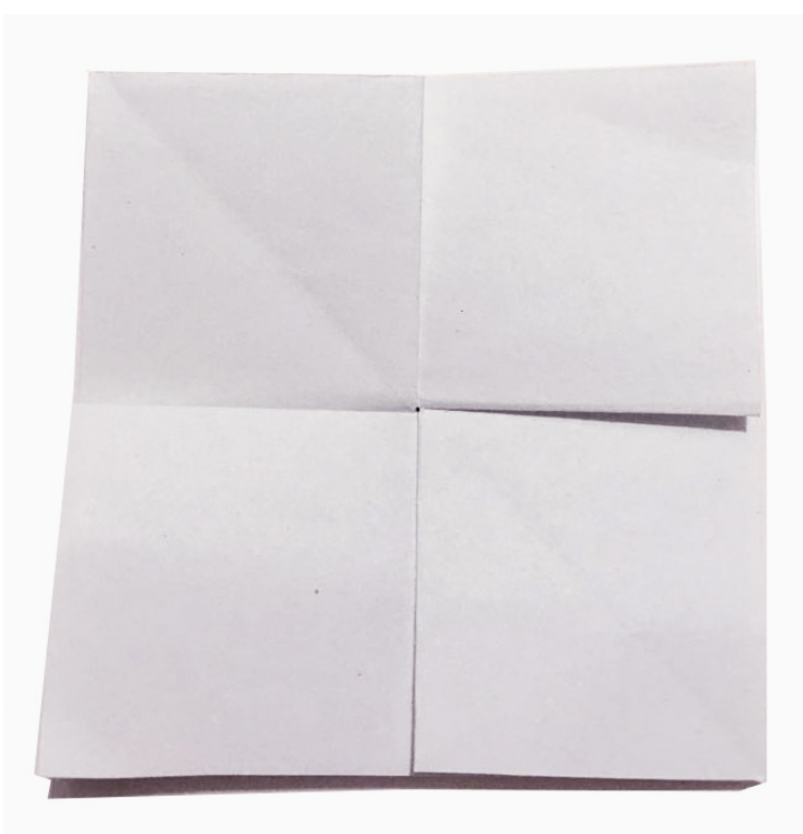

**Imagen 3.49** Propuesta de folleto cuadrado, parte frontal usando formato uno, Juana Carpintero Flores, 2017

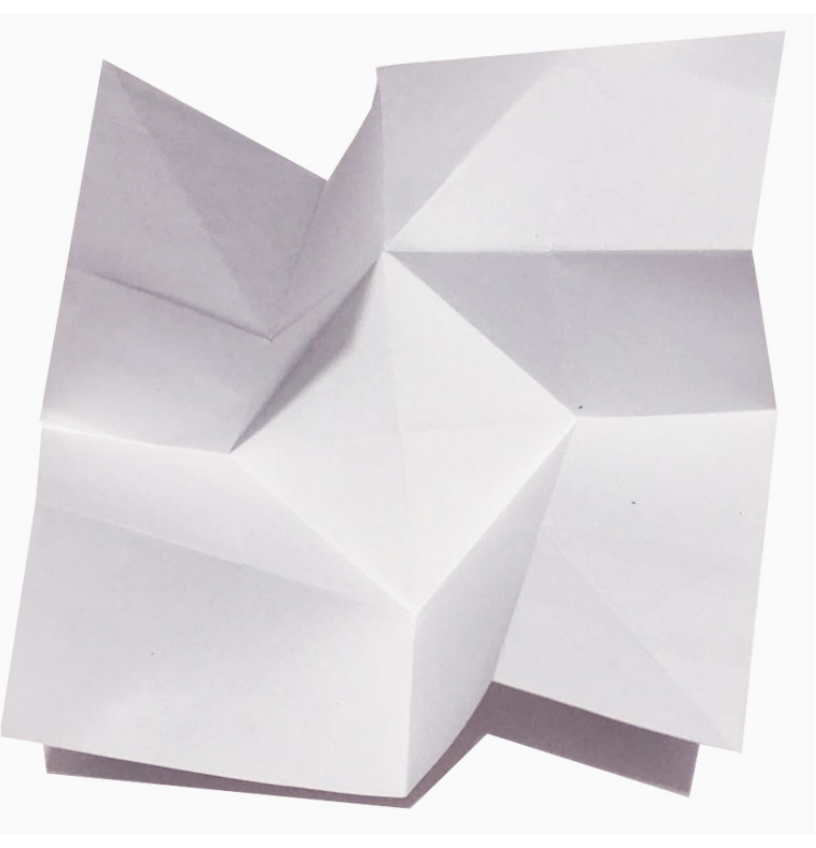

**148 Imagen 3.50** Propuesta de folleto cuadrado, parte frontal al abrir,<br>Juana Carpintero Flores, 2017 Juana Carpintero Flores, 2017

#### **e) Selección de alternativas**

La segunda opción manejaba más dinamismo en los dobleces y en cuanto a diseño, además la forma en presentar la información era en base a íconos de la aplicación con una breve explicación de los mismos.

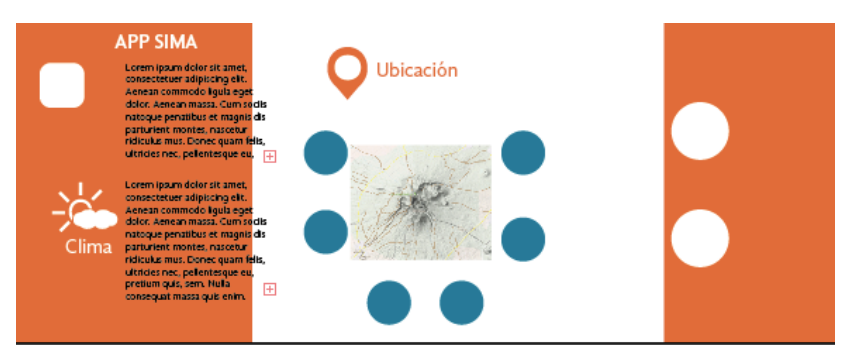

**Imagen 3.51** Propuesta de folleto uno extendido, parte frontal y posterior, Juana Carpintero Flores, 2017

#### **f) Solución final y justificación**

En la tercera y última opción se trabajó mucho más el dinamismo, tanto en la forma de presentar la información, como en el diseño del mismo folleto. Se realizó un rediseño de las 2 opciones anteriores, pero se descartó porque eran opciones muy ordinarias en cuanto a presentación, y en cuanto información todavía se podía simplificar.

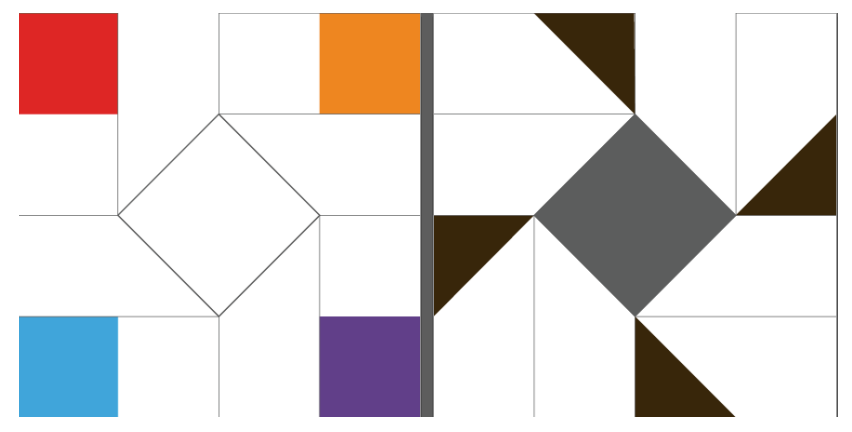

**Imagen 3.52** Folleto cuadrado vectorizado, los colores muestran la parte visible del folleto doblado. Juana Carpintero Flores, 2017

#### **Justificación.**

Como un complemento a la infografía, el folleto fue diseñado para dar al visitante información accesible y concisa sobre su recorrido que ya había visto previamente en la infografía.

#### **SITIO WEB**

#### **a) Solución conceptual y línea de trabajo**

El sitio web es la herramienta a la que el usuario acudirá en primera instancia, desde el momento en que planea visitar el parque nacional, para recibir información de interés y así poder preparar su estadía de acuerdo a la información recibida.

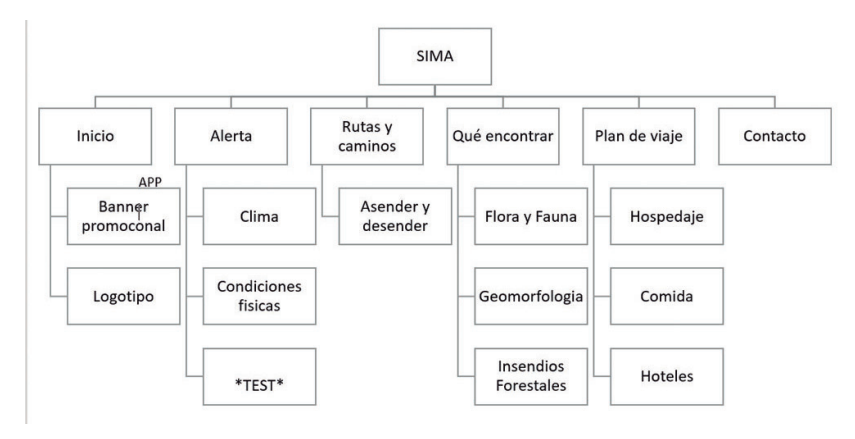

**Imagen 3.53** Primera propuestas de mapa de sitio (sitio Web). Erika Arriaga Flores.2016

En un inicio se buscó que el sitio tuviese la menor cantidad de páginas posibles para evitar que el usuario se perdiera dentro del mismo, por lo tanto la estructura inicial guiaba al usuario desde el inicio a lugares como: la aplicación, los consejos para prevenir accidentes y los eventos dentro de la montaña para que así se pudieran dirigir a los lugares que se pensaban más importantes desde el inicio. Aquellas partes dentro del menú, se colocaron ahí ya que agrupaban varios sectores en común o porque contenían información importante.

Después de interactuar con el usuario, se obtuvo la realización de que la cantidad de información era escasa, era necesario integrar información sobre el parque como su flora y fauna, también se llegó a la realización de que para poder prevenir algunos accidentes era necesario incluir características de cada sección del "Parque Nacional" como sus variaciones en el suelo, el clima etc. dependiendo la sección, así mismo de que se debían proporcionar los diferentes números de emergencia a los cuales llamar en caso de emergencia. Ya al realizar este tipo de datos, el mapa conceptual fue cambiado a modo de que se pudiesen incluir los nuevos parámetros a contemplar.

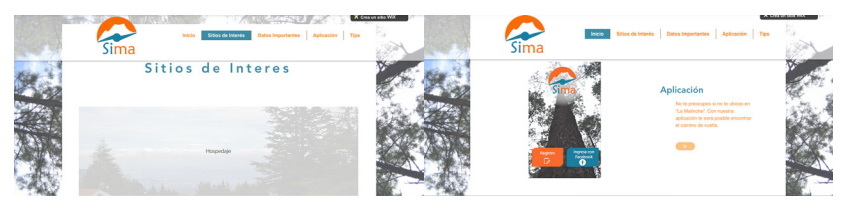

**Imagen 3.54** Propuesta inicial de Sitio Web. Erika Arriaga Flores.2016

#### **b) Proceso de bocetaje inicial**

Justificación: Se buscó un diseño simple para que el usuario pudiera orientarse de forma fácil en el sitio. Así mismo se utilizó una estructura popular para que pudiera sentirse familiarizado con la misma, de la misma forma tomando en cuenta la personalidad distraída del usuario, las zonas a las cuales se accede directamente, son aquellas que contienen datos importantes sobre prevención en el montañismo y la aplicación. De igual forma se coloco una mínima cantidad de clicks posibles para dirigirse a las diversas zonas del sitio.

#### **c) Preselección de propuestas**

Justificación: Se buscó un diseño simple para que el usuario pudiera orientarse de forma fácil en el sitio. Así mismo se utilizó una estructura popular para que pudiera sentirse familiarizado con la misma, de la misma forma tomando en cuenta la personalidad distraída del usuario, las zonas a las cuales se accede directamente, son aquellas que contienen datos importantes sobre prevención en el montañismo y la aplicación. De igual forma se coloco una mínima cantidad de clicks posibles para dirigirse a las diversas zonas del sitio.

Después de un análisis, hubo un rediseño para la propuesta anterior ya que carecía del concepto "dinamismo" el cual también es uno de los conceptos principales, por lo tanto para poder distribuir la información de tal forma que tuviera dinamismo pero sin perder la sencillez y simplicidad en el se optaron por diseños realizados con dos retículas distintas, una de ella "la regla de los tercios" y la otra "sección áurea". Así mismo tomando la forma del imagotipo, se colocaron varios enlaces dentro de botones en forma de círculo.

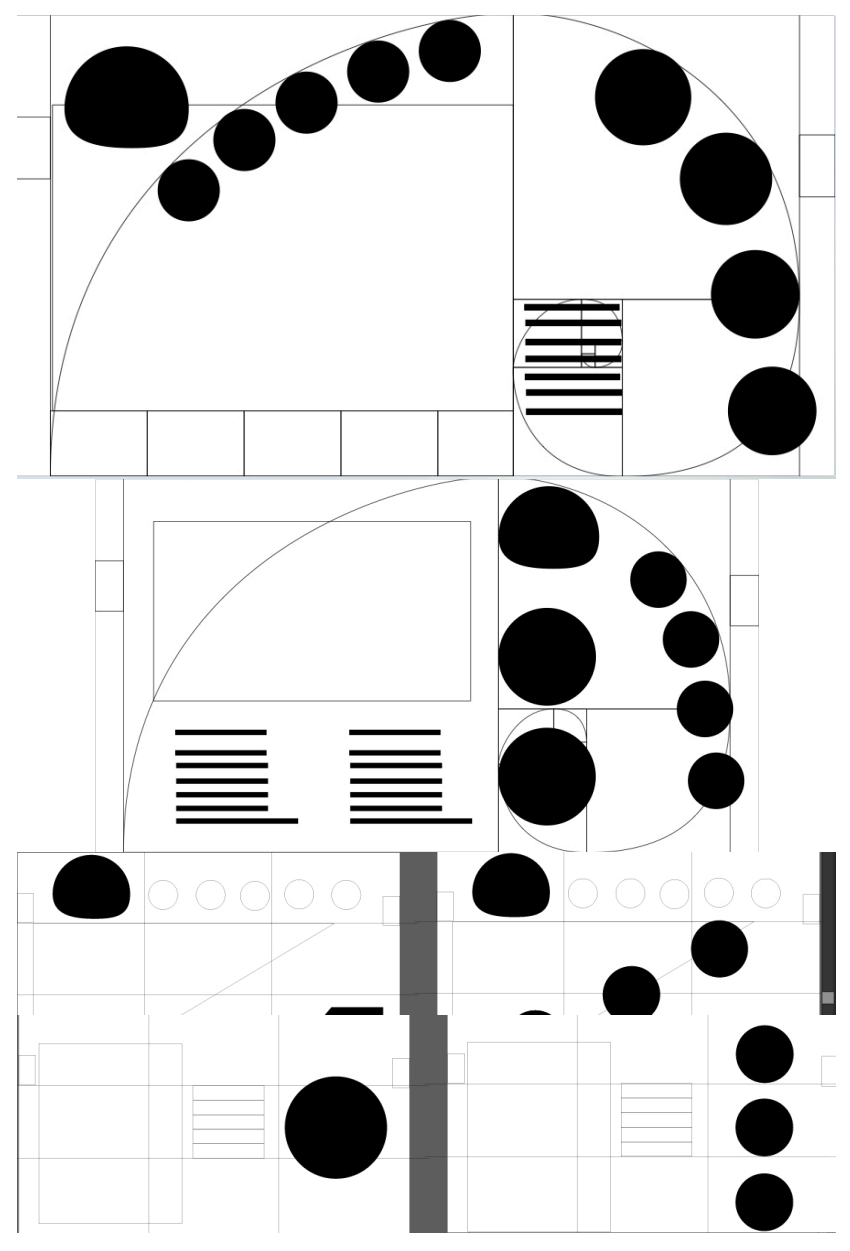

**Imagen 3.55** Propuestas de retícula (sitio Web). Erika Arriaga Flores.2016

#### **d) Desarrollo del concepto e) Selección de alternativas**

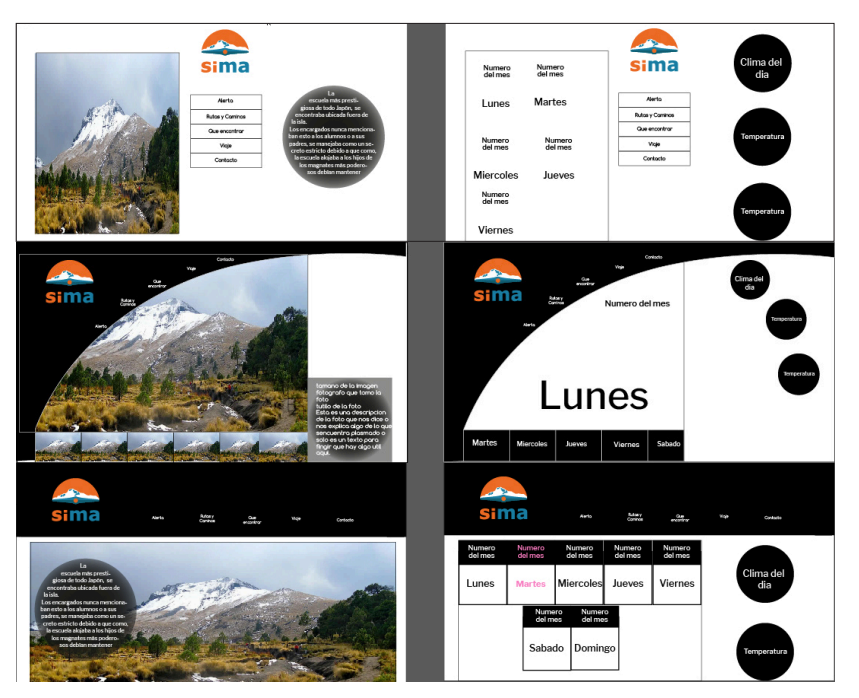

**Imagen 3.56** Bocetos (distribución de la retícula) visuales. Erika Arriaga Flores.2016

propuestas donde se jugaba con la idea de botones en forma de círculo, utilizándolos en el menú y/o enlaces, hubo dos diseños realizados como boceto, el de la página de inicio y una interna debido a que la página de inicio sería diferente al resto por ser la introducción, y la página interna sería la base del resto de las páginas dentro del sitio.

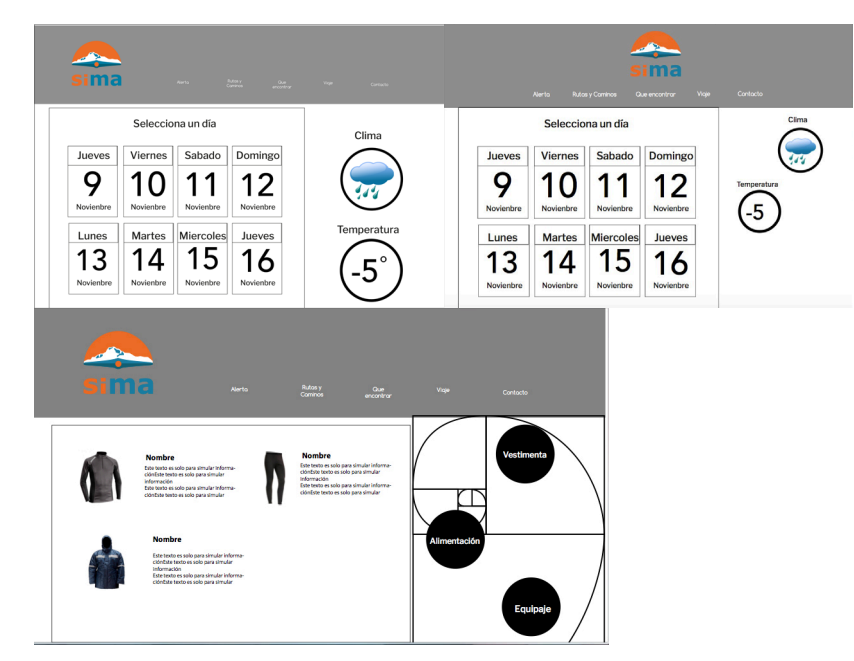

**Imagen 3.57** Propuestas menú interno.Erika Arriaga Flores.2016

Considerando lo anterior mencionado se realizaron varias pudiera tener una mejor organización así como las opciones<br>propuestas donde se jugaba con la idea de botones en forma volo enlaces que conforman una página. Hubieron La propuesta seleccionada y con la cual se hicieron más variantes de diseño fue aquella con la cual la información y/o enlaces que conforman una página. Hubieron dos propuestas donde la variante principal radicó en las opciones que conforman las página, en la primera propuesta las opciones fueron colocados de forma vertical en el límite final del segundo tercio del área, a modo de que su acceso fuese rápido. Conservando esta misma característica pero con el fin de emplear más dinamismo en esta parte se realizó una segunda propuesta utilizando la sección áurea en el último tercio del área para realizar un acomodo dinámico dentro de las opciones de cada página.

#### **f) Solución final y justificación**

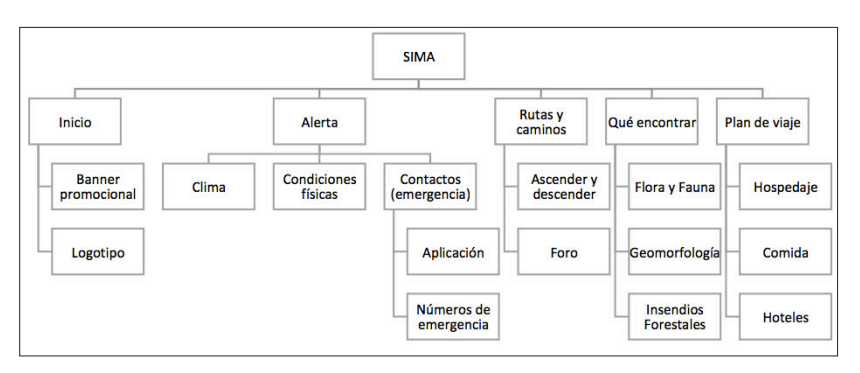

**Imagen 3.58** Propuesta de mapa de sitiol (sitio Web). Erika Arriaga Flores.2016

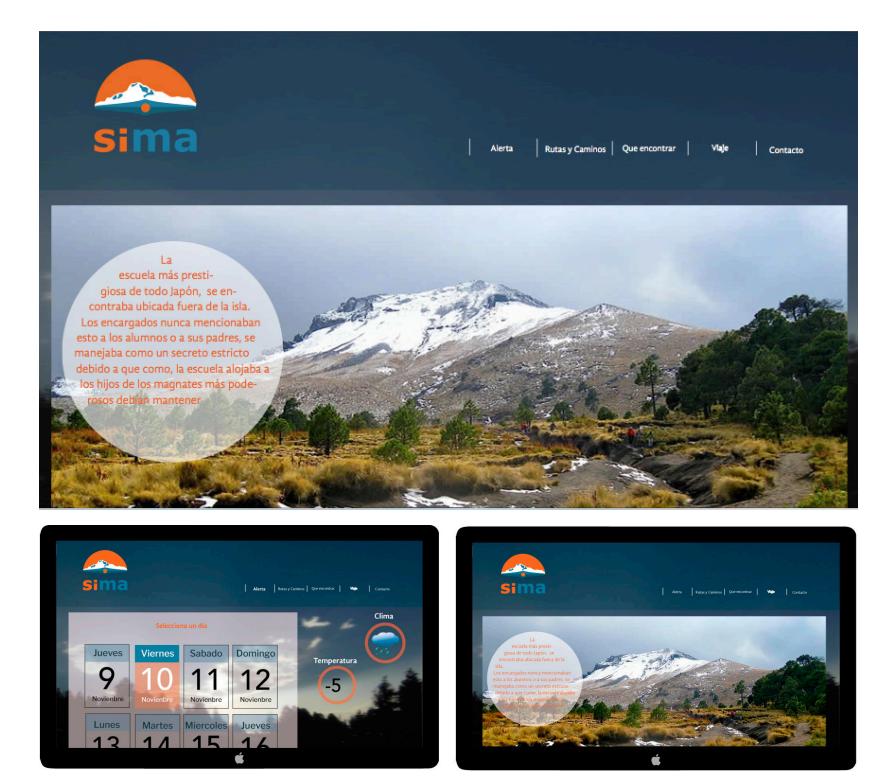

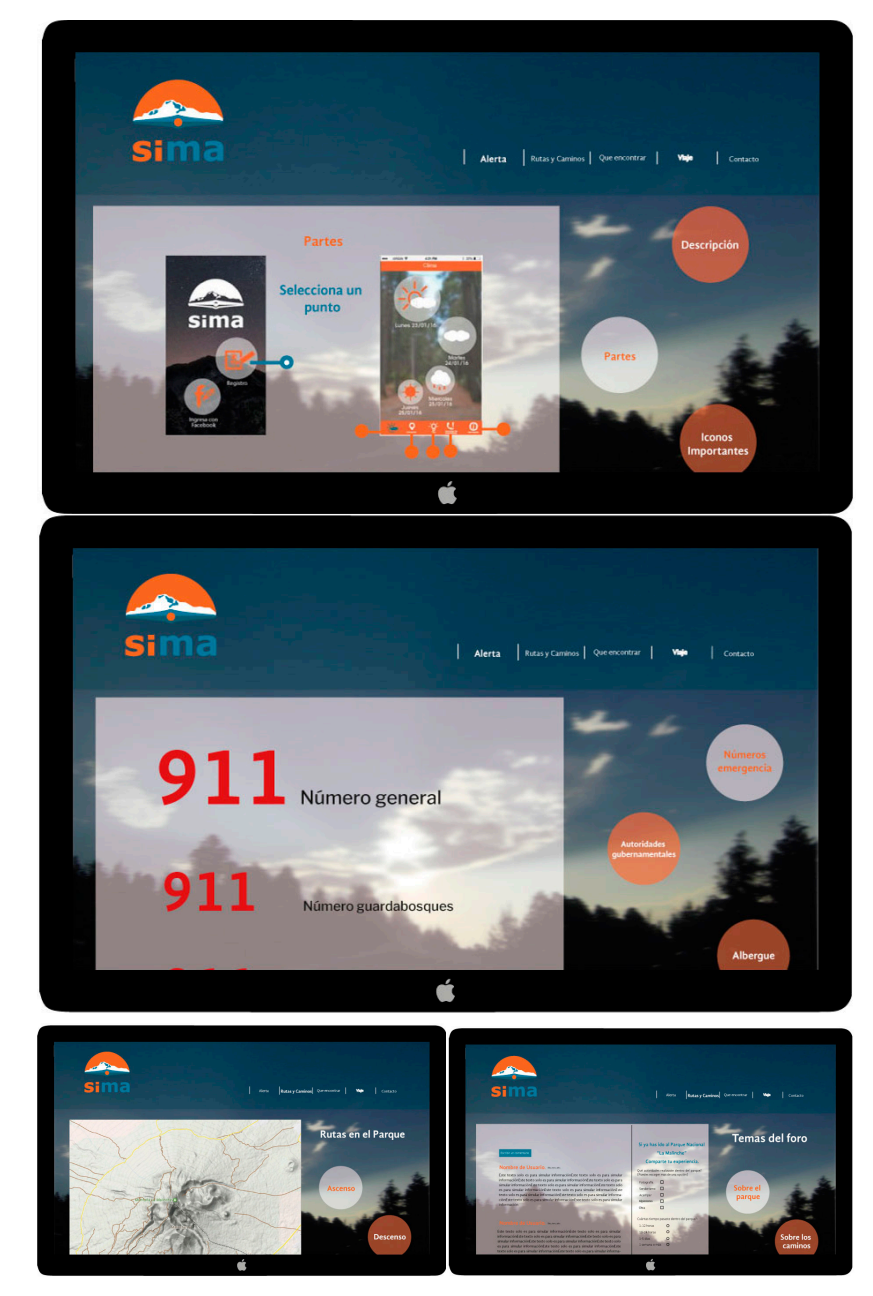

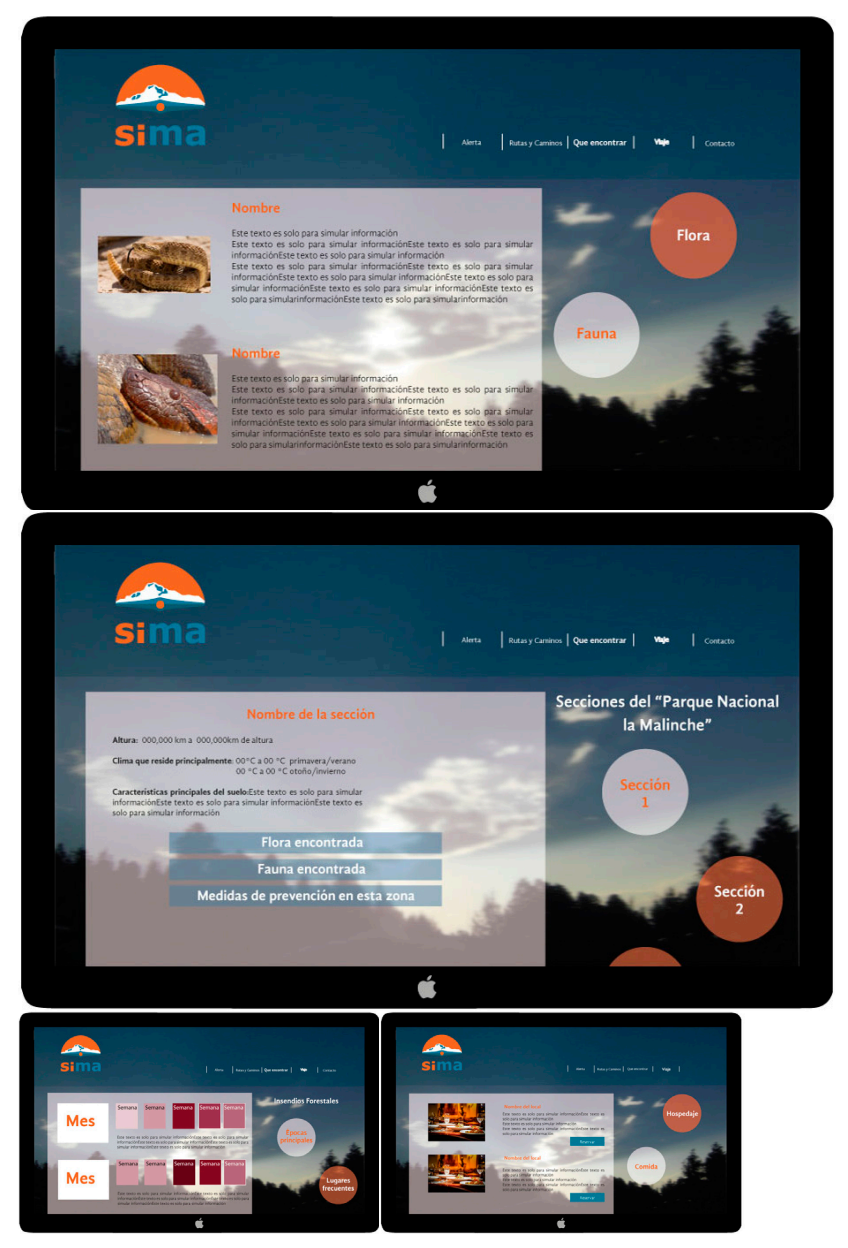

**Imagen 3.59** Selección final (Sitio Web). Erika Arriaga Flores.2017

La propuesta seleccionada fue aquella en la cual se utilizó la sección áurea, debido a su dinamismo y sencillez, así mismo debido a que la propuesta final seleccionada de la aplicación conservaba esta misma característica dentro de sus botones. La facilidad de esta propuesta radica en que la información presentada y cargada estaría ubicada dentro del rectángulo enmarcado, cuando el usuario seleccione algún enlace del lado derecho solo la información dentro del rectángulo cambiaria, esto a fin de que el usuario no se confunda al momento de tener que regresar a alguna otra sección dentro de la misma página, ya que tendría acceso a todas estas sin importar cual seleccione.

#### **Señalética**

#### **a) Solución conceptual y línea de trabajo**

Para la señalética sólo se trabajó la creación de símbolos que no existían en el sistema señalético universal, como en el caso de la zona de palapas. En el resto de los casos, sólo hizo falta adaptar ligeramente el estilo gráfico para que fuera de acuerdo a la línea de diseño, sobre todo en colores.

#### **b) Proceso de bocetaje inicial**

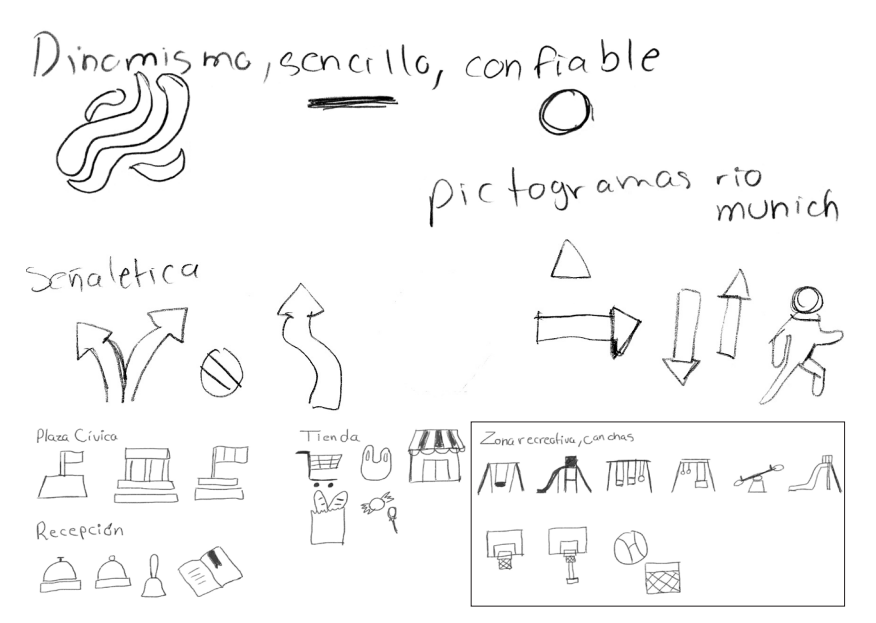

**Imagen 3.60** Bocetos para señalética del centro vacacional "La Malinche".María José Munguía,2017.

Para poder realizar la señalética que se ubicará dentro del albergue se observó el mapa del lugar y de esta manera se pudo realizar el bocetaje de los íconos que podían funcionar.

#### **c) Preselección de propuestas**

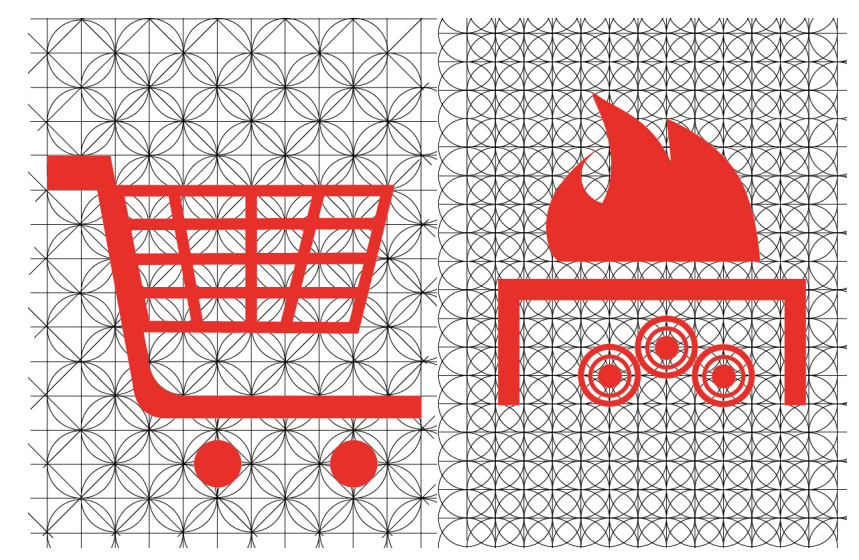

**Imagen 3.61** Iconos vectorizados con retícula para señalética del centro vacacional "La Malinche".María José Munguía,2017.

#### **c) Preselección de propuestas**

Para llevar a cabo la señalética se estudiaron los sistemas señaléticos de los juegos olímpicos de diferentes épocas. Se tomaron en cuenta principalmente los de Munich y Río de Janeiro, pues estos eran buenos ejemplos de los conceptos que se buscaba reflejar. Después de esto se hizo uso de las retículas ya establecidas para poder adaptar los bocetos elegidos.

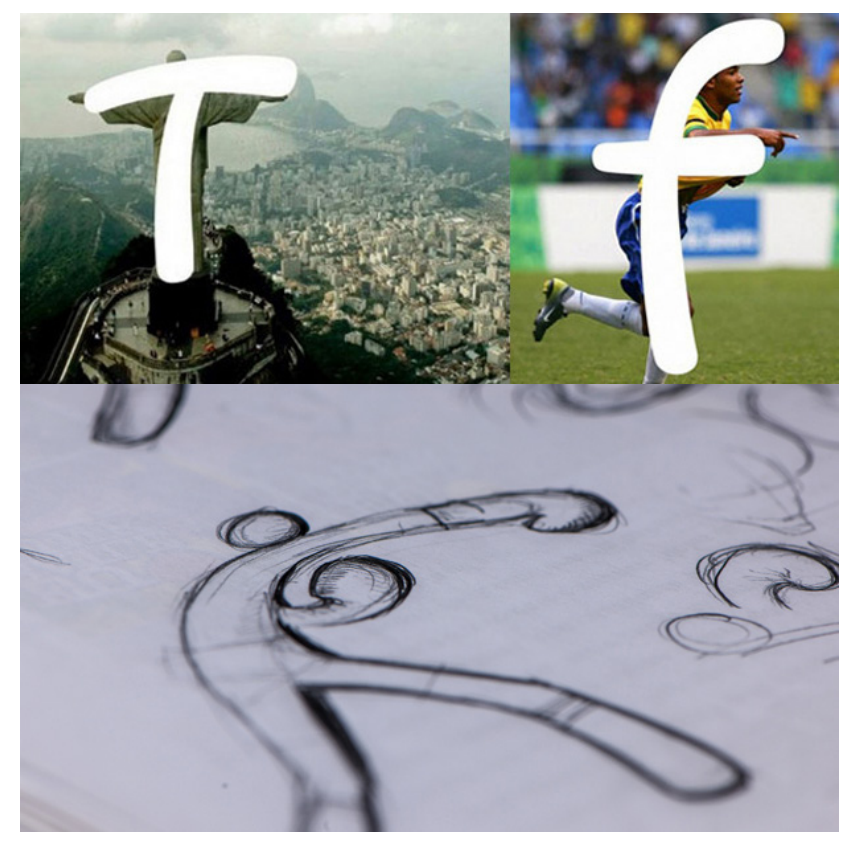

**Imagen 3.62** Fotografía y bocetos de Juegos Olímpicos de Río 2016,http://graffica.info/wp-content/uploads/00\_Rio2016-Dalton-Maag.png, autor Dalton Maag, 15 Junio de 2016.

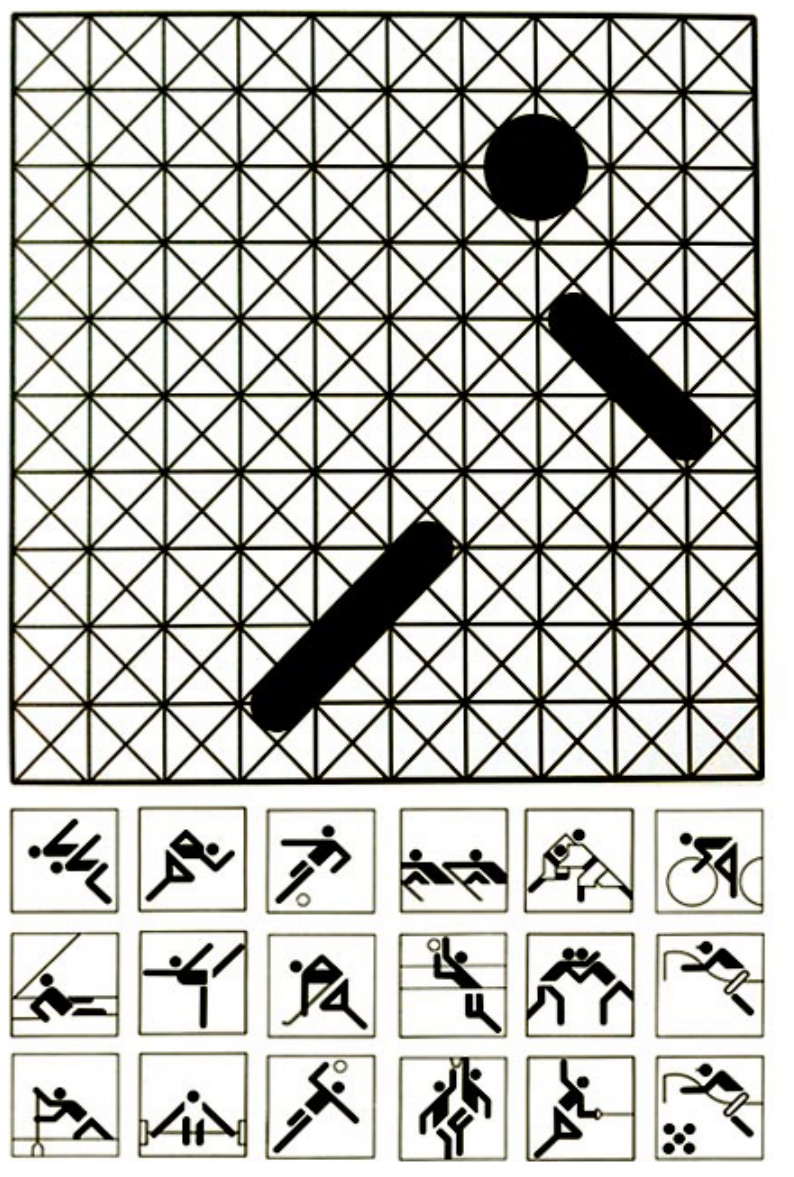

**Imagen 3.63** Sitema señaetico de MUNICH 1972, https://tintaestudio.files.wordpress.com/2012/07/tinta-disencc83o-grafico-olimpiadas-6b.jpg, autor Otl Aicher, 15 Junio de 2016.

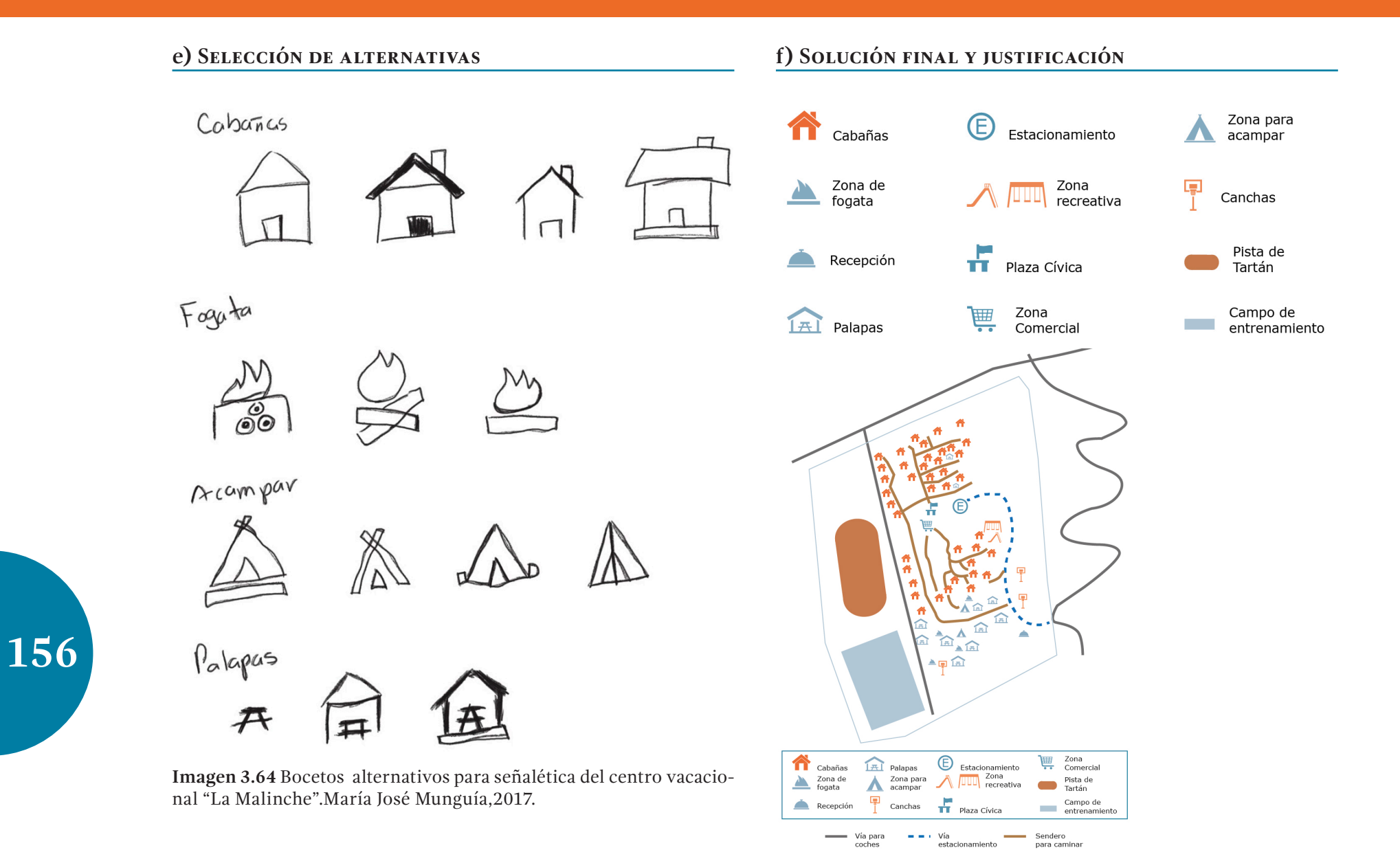

**Imagen 3.65** Iconos y mapa para señalética del centro vacacional "La Malinche".María José Munguía,2017.

#### *JUSTIFICACIÓN*

Para la señalética, se tomó en cuenta las zonas dentro del albergue del IMSS, punto de reunión para la mayoría de visitantes al parque nacional. Aquí se representa los puntos principales de este recinto.

#### **Aplicación**

#### **a) Solución conceptual y línea de trabajo**

La aplicación es la herramienta principal del diseño integral, al ser la base de la línea de diseño, debido a que estando presente en el *smartphone* del usuario, es de facil acceso siendo herramienta de mayor acceso y a la que el usuario está más familiarizado. Se busca que dentro de la *aplicación móvil* se encuentren todos los recursos que el usuario requiere en la práctica del senderismo en el parque nacional La Malinche y a su vez, ayudarlo durante el recorrido y en caso de extravío o accidente.

#### **b) Proceso de bocetaje inicial**

Empezando con el desarrollo de la aplicación, después de analizar las posibles situaciones en la que los usuarios se encontrarán, se empezó con ordenar todas las herramientas que podrían necesitar los usuarios.

Su principal objetivo es prevenir accidentes o extravíos, por lo que se incluyeron pestañas como brújula, tips, señalética y pronóstico del tiempo. Esta primera versión, se buscó crear señalética con realidad aumentada, ubicada con ubicaciones específicas, visibles ante cámaras de teléfono dentro de la aplicación.

Siguiendo los colores de la línea de diseño, se usaron como

base el azul para el fondo de las pantallas y el naranja para el resalte de los botones. Usando todos los botones de este color para crear una concordancia y no crear confusión en el usuario. Se usó un menú principal en la parte inferior, siguiendo las reglas de diseño para el sistema móvil IOS 7.0.

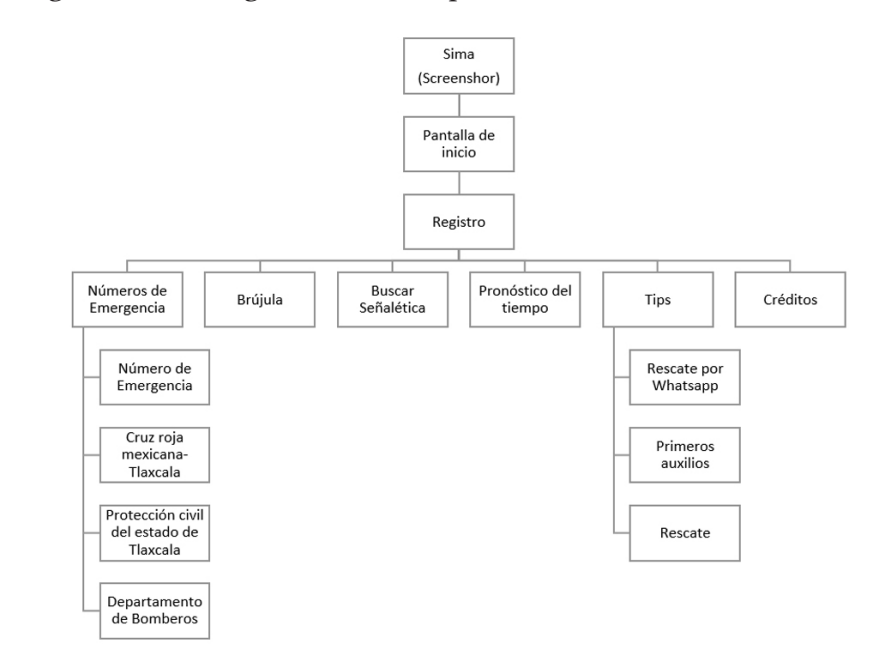

**157 Imagen 3.66** Propuesta del mapa de sitio para aplicación móvil. Juana<br>Carpintero Flores, 2016 Carpintero Flores, 2016

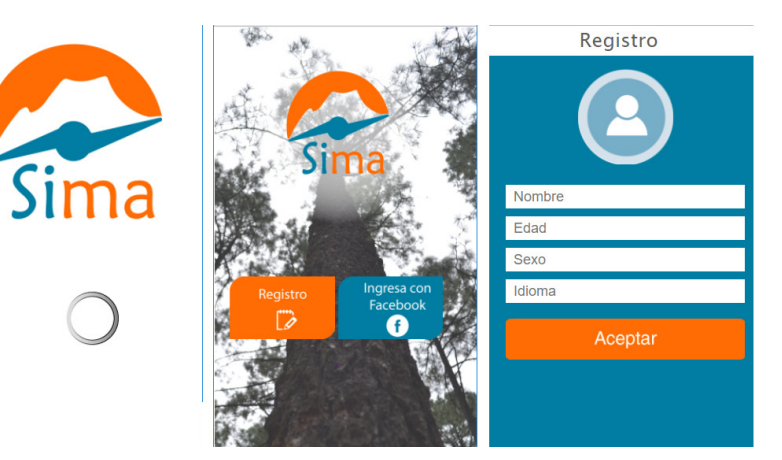

**Imagen 3.67** Propuesta para pantallas para app, vectorizado, Juana Carpintero Flores, 2016

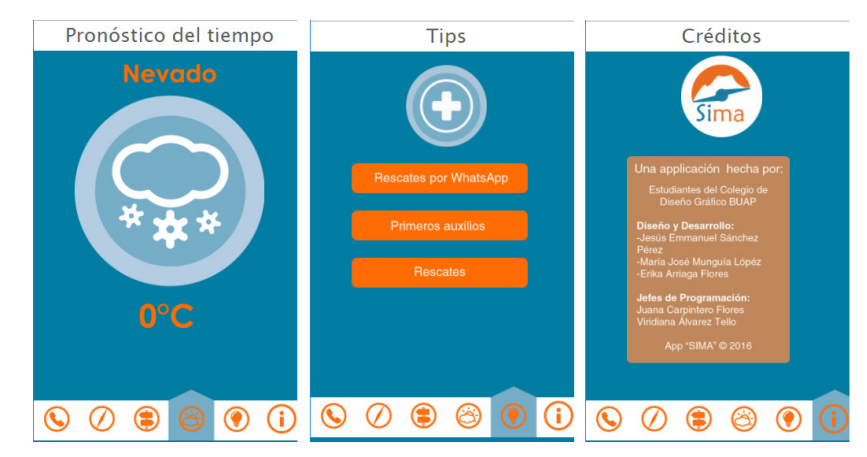

**Imagen 3.68** Propuesta para pantallas para app, vectorizado, Juana Carpintero Flores, 2016 **/ Imagen 3.69** Retículas y composición para app, vectorizado, Juana Carpintero Flores, 2017

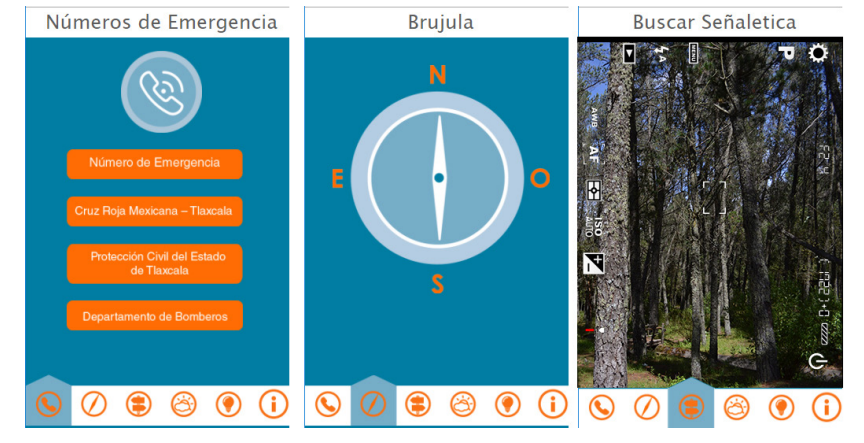

Propuesta para pantallas para app, vectorizado, Juana Carpintero Flores, 2016

#### **c) Preselección de propuestas d) Desarrollo del concepto**

La anterior propuesta fue mostrada y expuesta a diferentes usuarios meta, con los cuales interactuamos y recibimos crítica en cuanto al proyecto en general.

Dicha propuesta no resultaba ser clara en algunos de los apartados, pues resultaban redundantes. causaba confusión en los iconos, y aunque era sencilla, no reflejaba el concepto de dinamismo, el cual es crucial para que nuestro mercado meta esté interesado en usar la aplicaciòn movil.

Por eso se realizaron màs bocetos, apegados a los conceptos, teniendo como antecedente el anterior ya desarrollado.

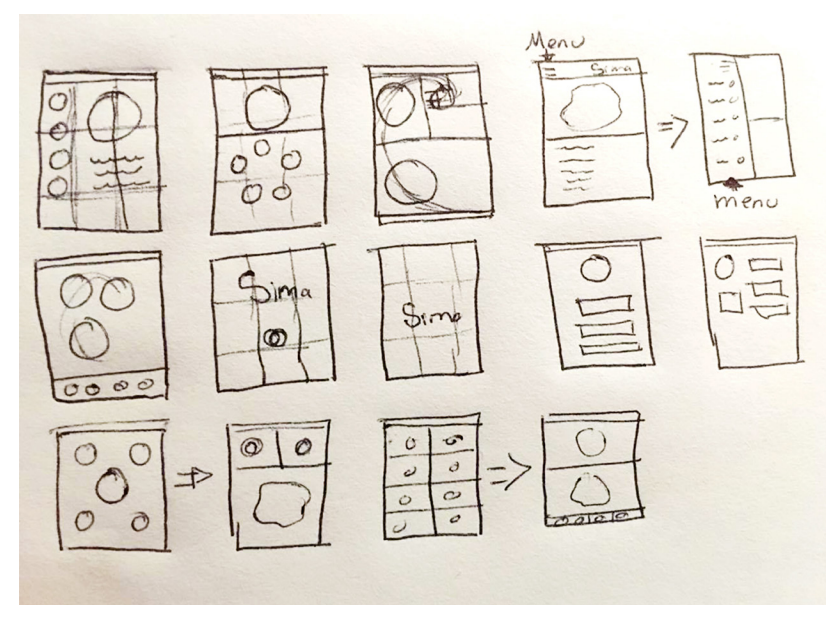

**Imagen 3.70** Bocetos burdos de aplicación móvil, Juana Carpintero Flores, 2016.

Aterrizando de manera digital los bocetos burdos anteriores, se digitalizo y específico la posición de los botones, logotipo, menu y demas elemento en conjunto como composición dentro de la pantalla.

Para la pantalla de inicio, se usó una composición de regla de los tercios. Posteriormente para la parte principal del menú, se trabajo con secciòn aura, pues refleja dinamismo, es precisa y ayuda a la composición de los elementos de manera fácil y sencilla, respetando las reglas de diseño de IOS.

Debido a que en cada apartado hay diferentes opciones, y variado número de botones, se boceto cada uno de las pantallas, para dos, tres y cuatro botones.

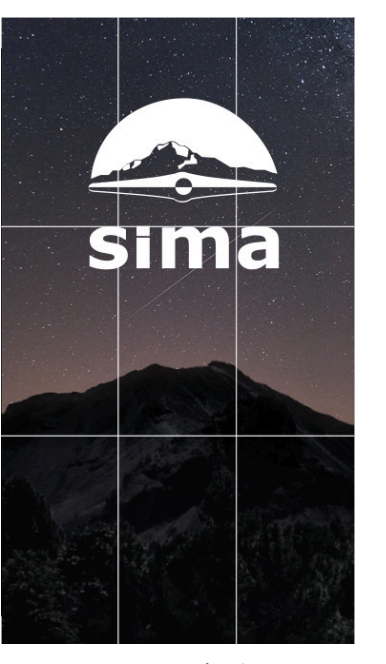

**Imagen 3.71** Retículas y composición para pantalla de inicio de app, vectorizado, Juana Carpintero Flores, 2017

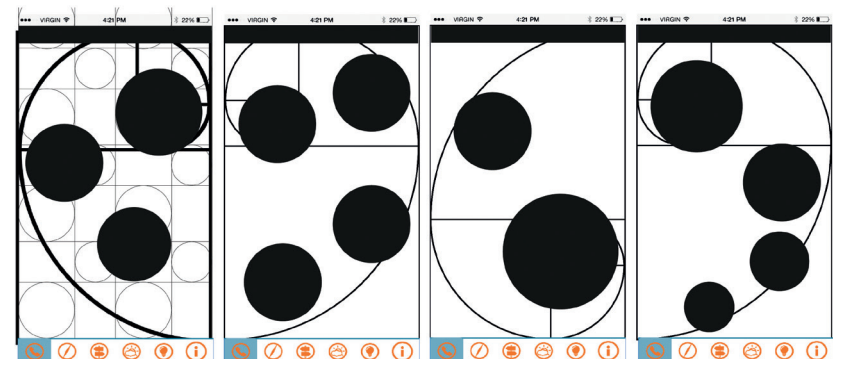

**Imagen 3.72** Retículas y composición para app, vectorizado, Juana Carpintero Flores, 2017

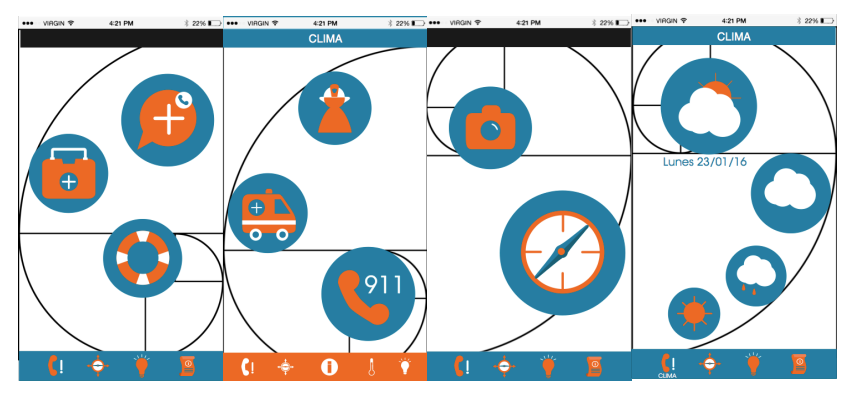

**Imagen 3.73** Retículas y composición para app con iconos, vectorizado, Juana Carpintero Flores, 2017

#### **e) Selección de alternativas**

Teniendo ya la composición que se usaría para los botones y elementos que estarían dentro de las pantallas, se realizaron diferentes pruebas de colores en botones, fondos, y contrastes, apegandonos a la gama cromática, conceptos, y línea de diseño.

Por otro lado se realizaron diferentes pruebas para el icono de inicio con el que se abriria la aplicación móvil.

El principal objetivo de este icono es que resalte del de la competencia, sea claro y no sea saturado, pues es la primera impresion que tendrá el usuario hacia el app.

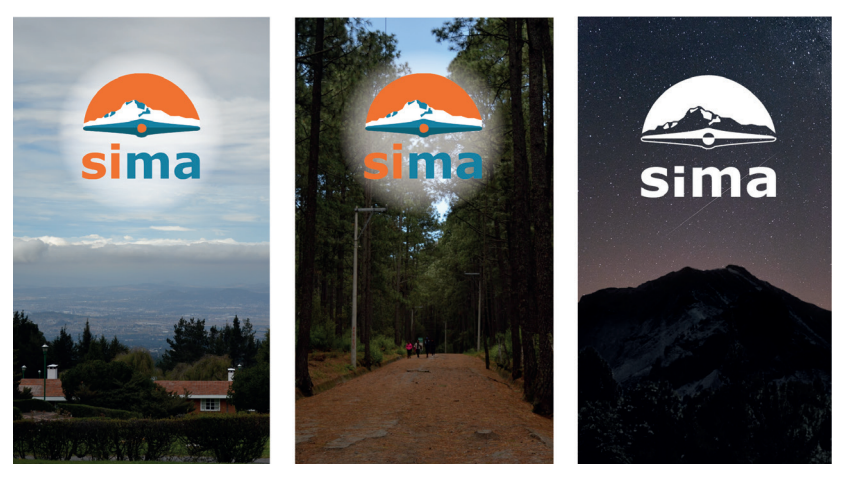

**Imagen 3.74** Propuestas de pantallas de inicio app, vectorizado, Juana Carpintero Flores, 2017

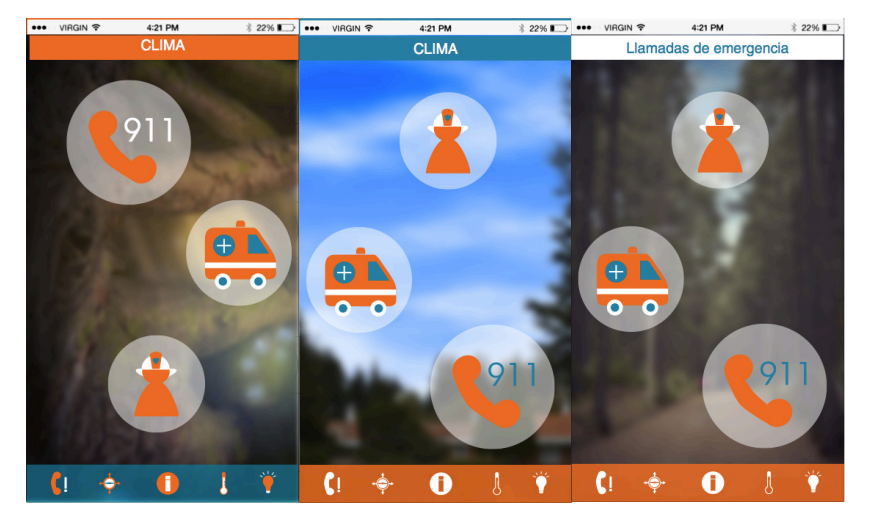

**Imagen 3.75** Propuestas de fondo para menu de app, vectorizado, Juana Carpintero Flores, 2017

#### **f) Solución final y justificación**

Como propuesta final se redujo y reordenaron los botones en el mapa de sitio debido que a pruebas realizadas en experiencias de usuario y encuestas, reflejaron que algunos apartados eran redundantes. Inicialmente el objetivo principal era la prevención a accidentes, sin embargo de en la socuciòn final se incluye la parte remedial, pues están ligadas.

La propuesta final está compuesta por la sección áurea, pues refleja el dinamismo que se buscaba, además de ayudar a la composición de una manera sencilla, fácil de acceder y agradable al usuario.

El fondo de la aplicación hace un buen contraste, a comparación de los otros que causaban ruido con el texto y los iconos.

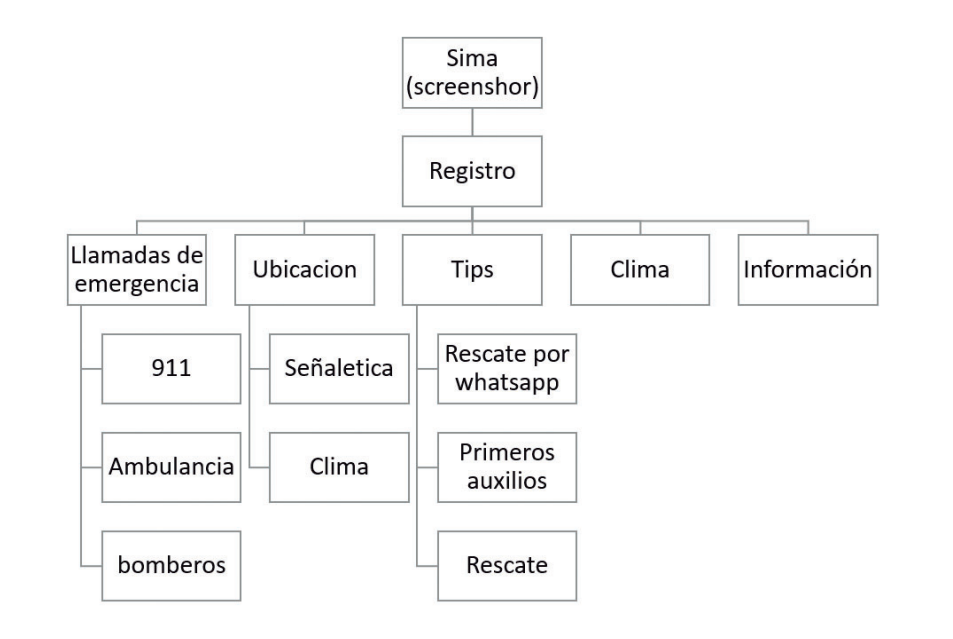

**161**

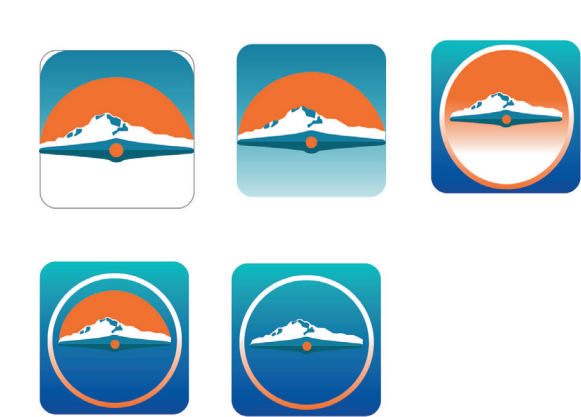

**Imagen 3.76** Propuestas de iconos de abrir app, vectorizado, Juana Carpintero Flores, 2017

**Imagen 3.77** Mapa de sitio para aplicación móvil. Juana Carpintero Flores, 2017

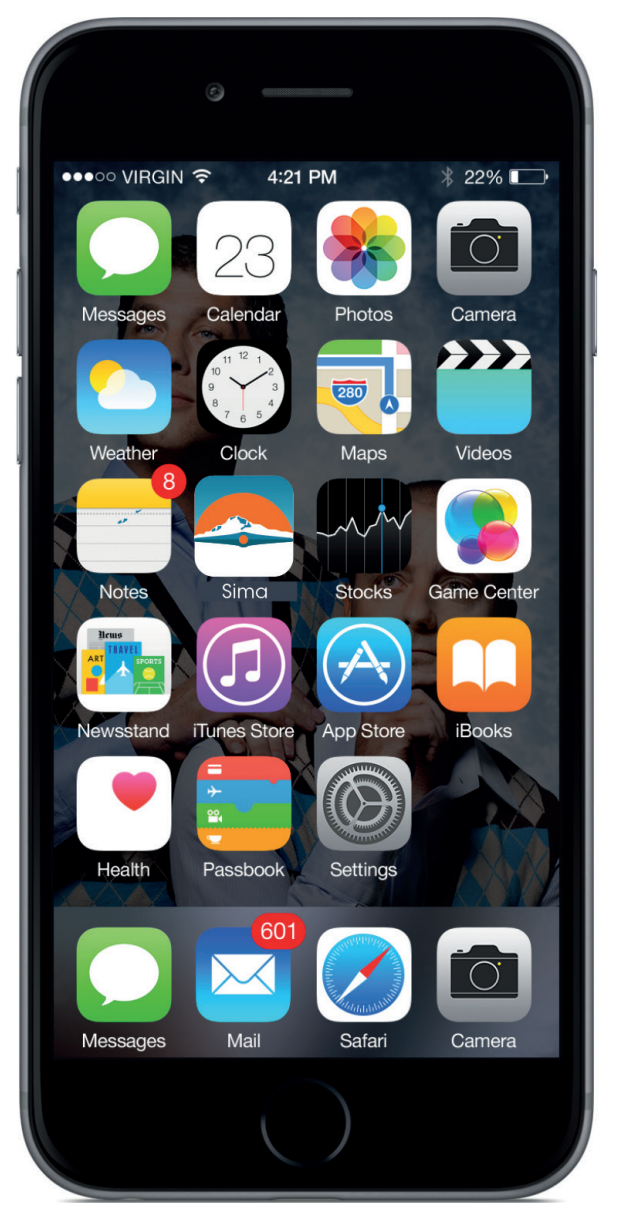

VIRGIN 全 4:21 PM **%22%■** Registr sima sima Registro Ingresa con<br>Facebook

**Imagen 3.79** Pantallas para aplicación móvil. Juana Carpintero Flores, 2017

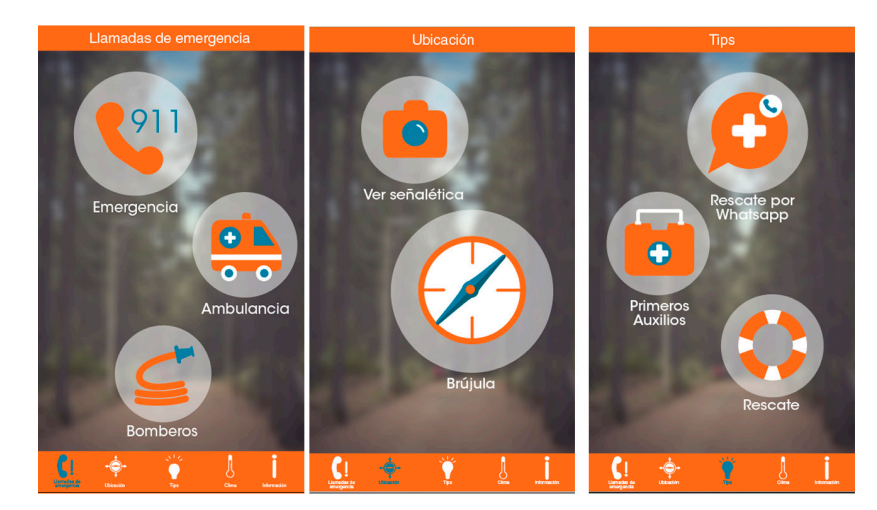

**Imagen 3.80** Pantallas para aplicación móvil. Juana Carpintero Flores, 2017

**Imagen 3.78** Icono de inicio en contexto a pantalla de inicio, vectorizado, Juana Carpintero Flores, 2017

### **Implementación**

**163**

Diseño y Desarrollo: **Erika Arriaga Flores** Juana Carpintero Flores Viridiana Alvarez Tello Maria Jore Munguia Lopez Jesus Emanuel Sanchez Perez Martes<br>24/01/16 el parque nacional.Colegio<br>responsable

Información

**Imagen 3.81 P**antallas para aplicación móvil. Juana Carpintero Flores, 2017

Clima

Miercoles<br>25/01/16

Lunes 23/01/16

Jueves<br>25/01/16

Después de concluir el proceso de la línea de diseño se procedió a realizar pruebas de usuario entre un grupo de 20 jóvenes en La Malinche. Las pruebas consistieron en presentarles pantallas con la aplicación y así observar la manera en que navegaban en la misma sin ayuda de texto, solo los botones. También se levantaron encuestas para determinar el nivel de preparación que llevaban antes de llegar al lugar, y así comprobar si la falta de información es un factor importante para los incidentes que se dan en

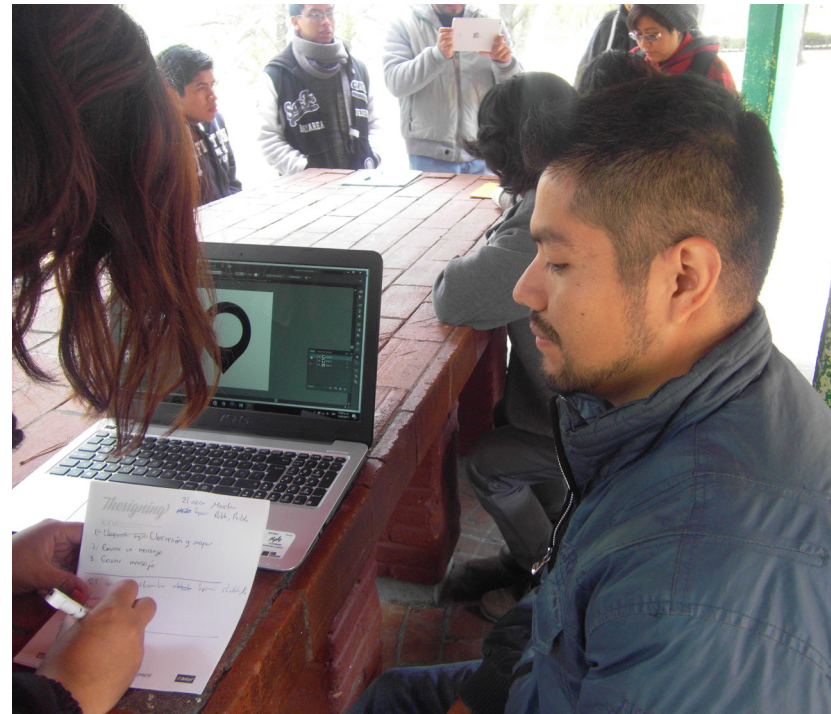

**Imagen 3.82** Evaluación focus group.Erika Arriaga Flores.2017

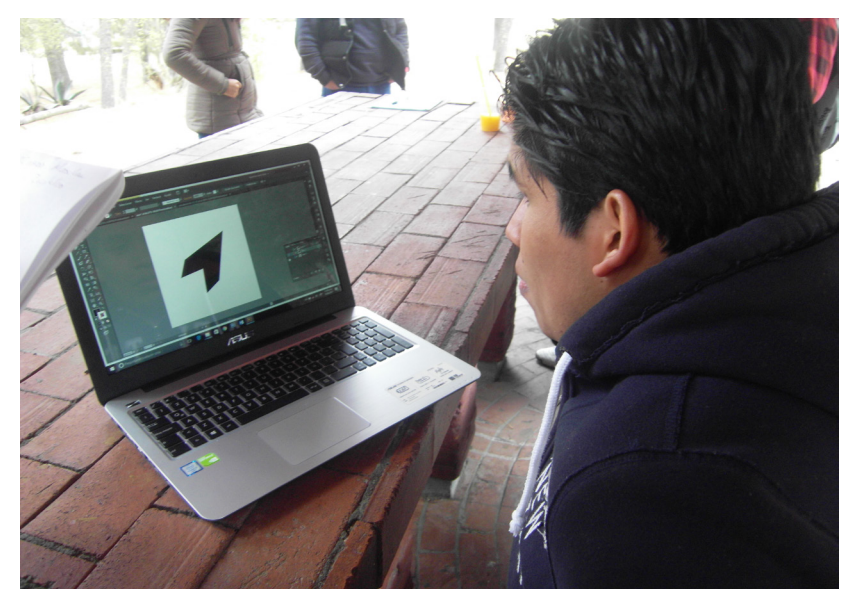

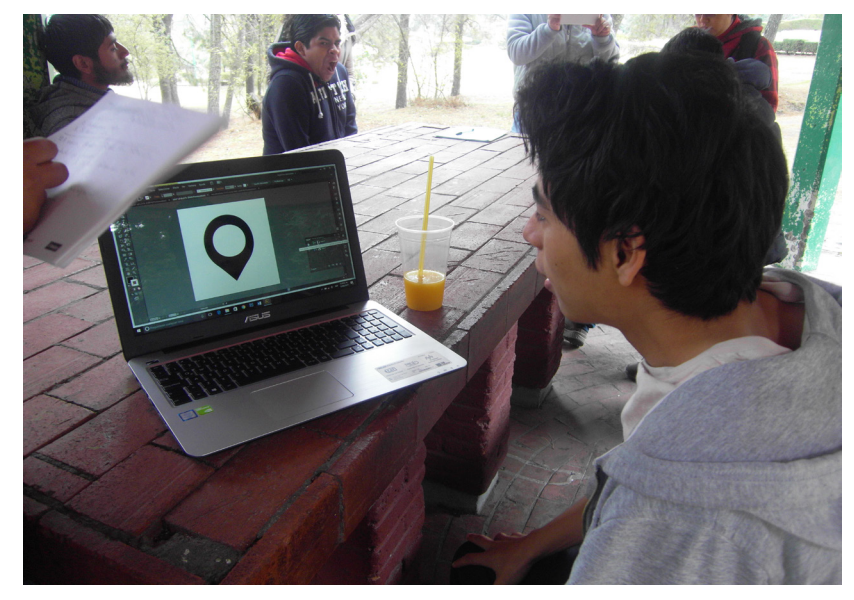

**Imagen 3.83** Evaluación focus group.Erika Arriaga Flores.2017 **Imagen 3.85** Evaluación focus group.Erika Arriaga Flores.2017

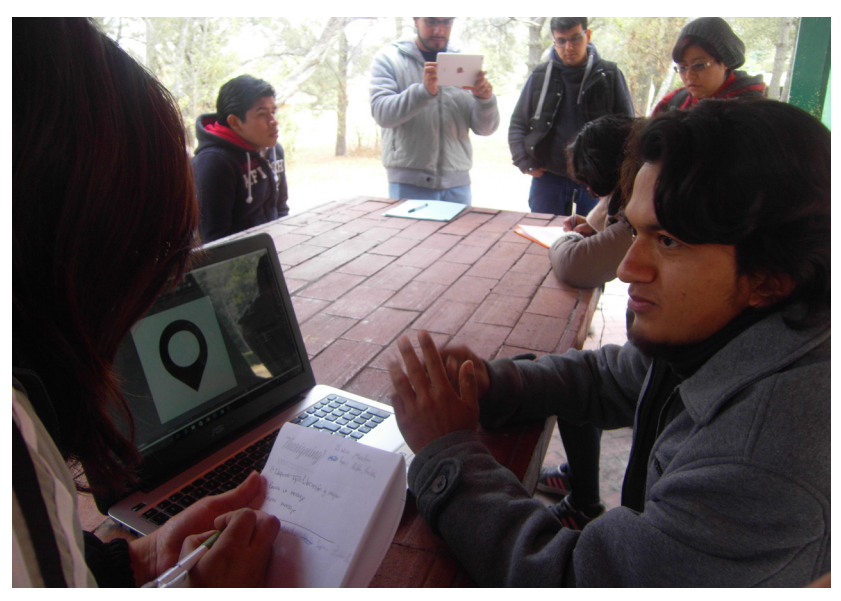

**Imagen 3.84** Evaluación focus group.Erika Arriaga Flores.2017 **Imagen 3.86** Evaluación focus group.Erika Arriaga Flores.2017

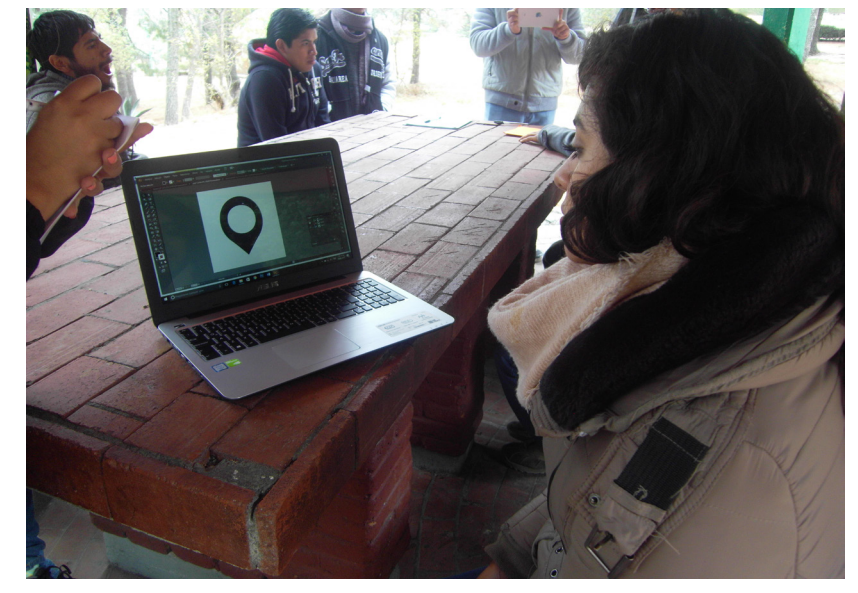

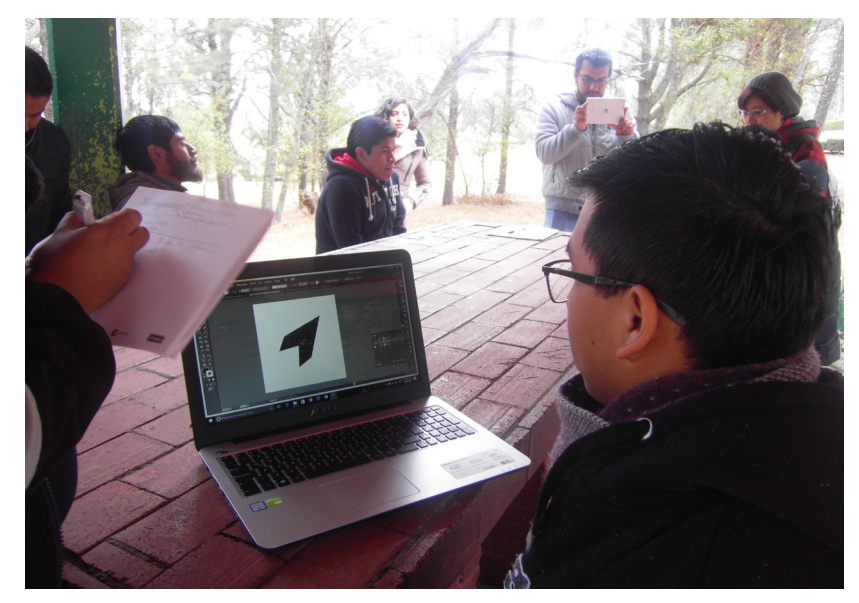

**Imagen 3.87** Evaluación focus group.Erika Arriaga Flores.2017

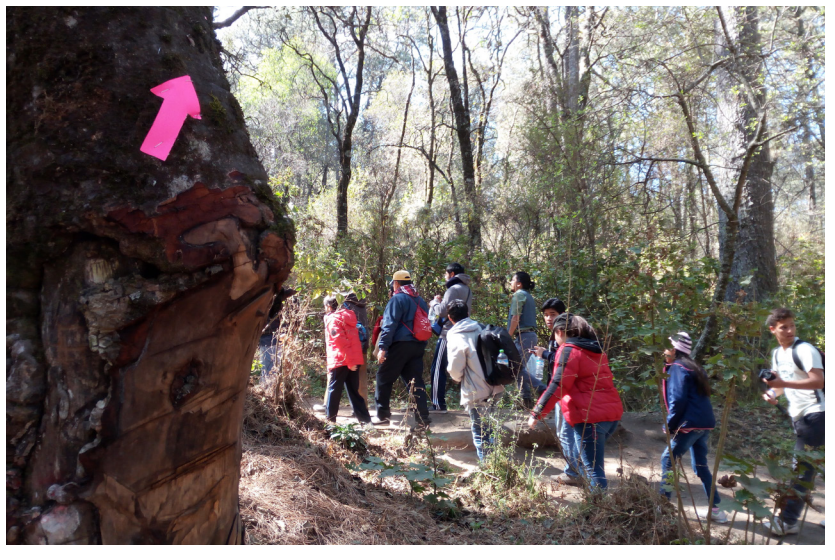

**Imagen 3.89** Viridiana Álvarez Tello.2017. Fechas en los árboles del parque nacional La Malinche

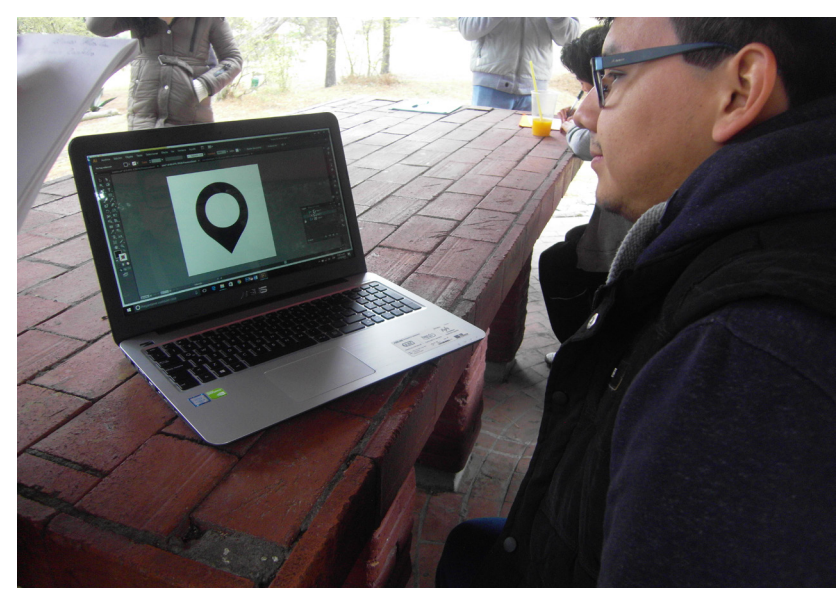

**Imagen 3.88** Evaluación focus group.Erika Arriaga Flores.2017

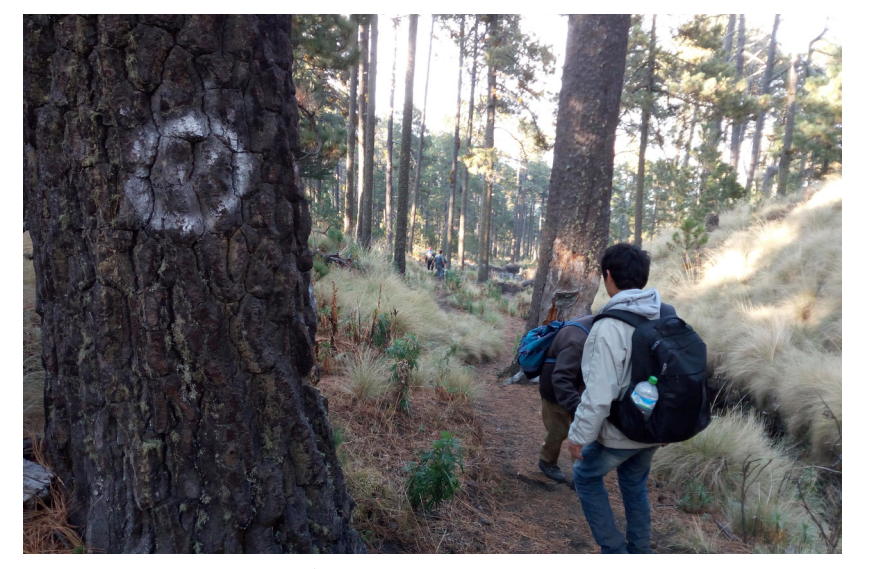

**Imagen 3.90** Viridiana Álvarez Tello.2017. Señales en los árboles del parque nacional La Malinche

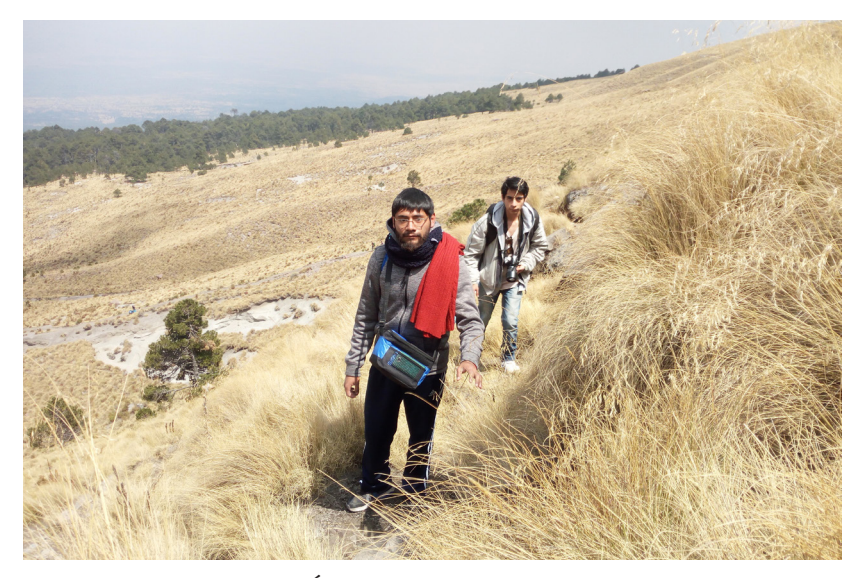

**Imagen 3.91** Viridiana Álvarez Tello.2017. Caminando a la cima de la Malinche

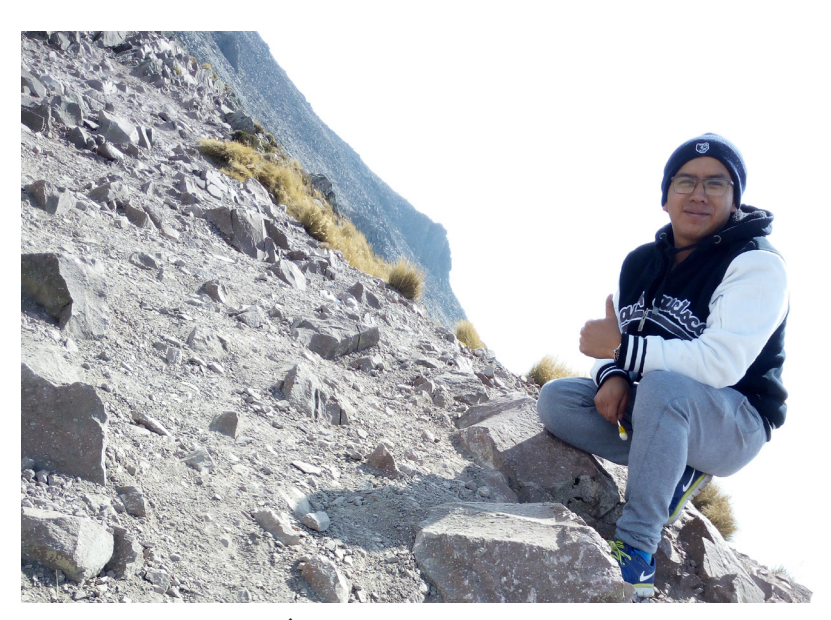

**Imagen 3.92** Viridiana Álvarez Tello.2017. Subida a la cima de la Malinche

La experiencia en general transcurrió sin complicaciones; los entrevistados se mostraron con una actitud abierta y franca, y mostraron interés en el desarrollo del sistema. También dieron sus opiniones sobre cómo mejorar, así como los detalles detectados en cuanto a falta de legibilidad en los iconos. Cabe mencionar que la elección de la paleta de colores del sistema llamó la atención por romper con el paradigma de un parque nacional (colores azules y naranjas en lugar de verdes y cafés como en otras aplicaciones ecológicas). Del grupo de 20 chicos, 12 emprendieron un recorrido guiado por La Malinche, con el fin de experimentar de primera mano el entorno. Hubo un incidente en el que dos personas se extraviaron durante media hora al separarse del grupo; para contactarlos se pudo recurrir a la línea telefónica, por lo cual no hubo mayor problema para ubicarlos.

Se concluye de esta experiencia que falta refinar algunos detalles iconográficos, pero en general el sistema funciona bien: es claro, conciso, simple y el público al que va dirigido lo encuentra adecuado a sus necesidades.

# **Conclusiones Generales 3.3**

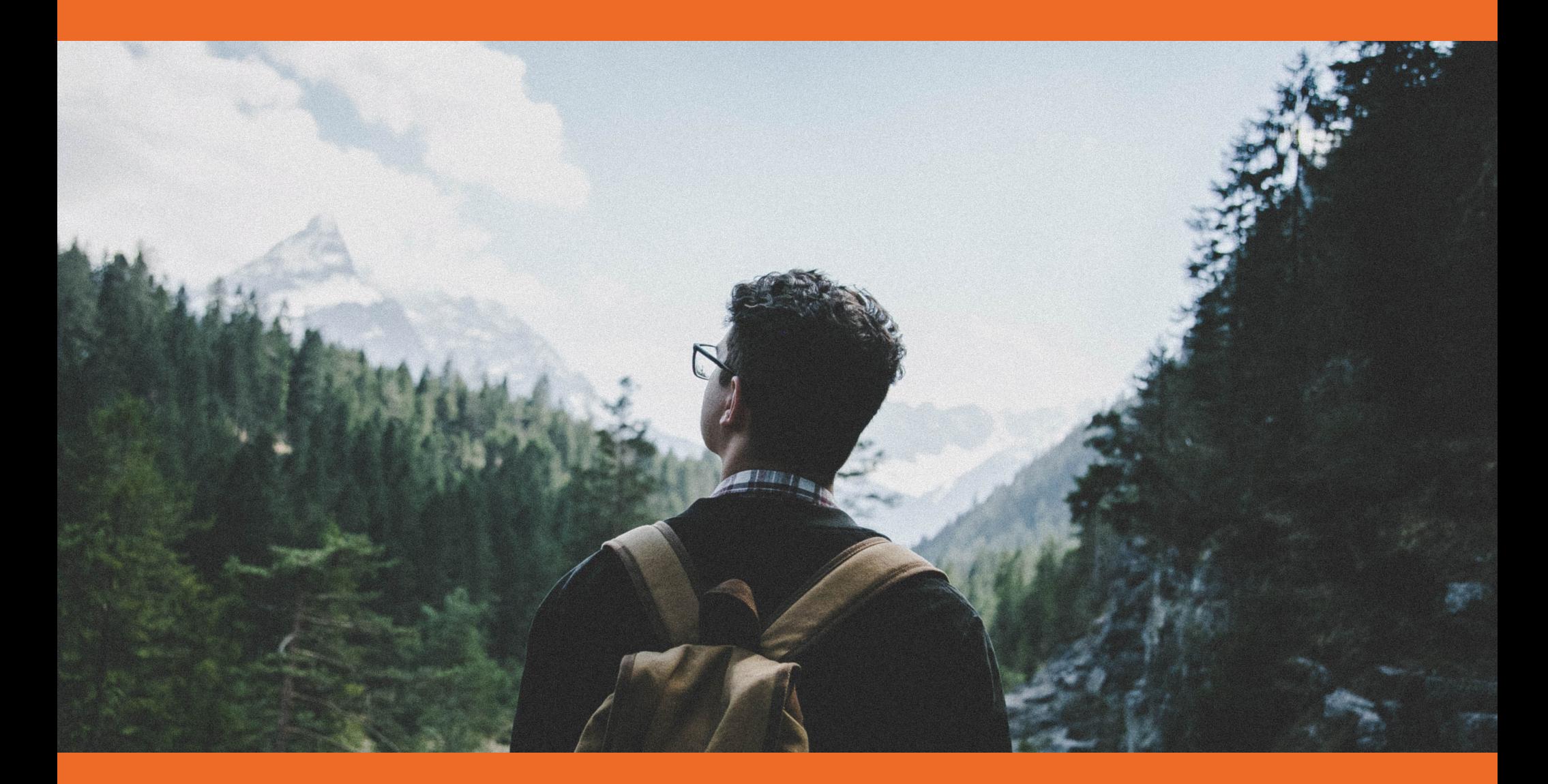

### **Conclusiones Generales**

Había mucha información previa que investigar para poder proceder a la creación y diseño. en general fluyó a un ritmo lento, pero llevó a una conclusión funcional. Hubo necesidad de movilizarse y conseguir la información por medio de terceros, no todo estaba disponible en internet o en libros, y el diseño posterior también se tuvo que probar en el exterior.

Como prototipo, el proyecto es funcional. Las experiencias de usuario demostraron eso. Algunas cosas que se tuvieron en contra fue la dependencia de terceros, ya que al haber necesidad de conseguir la información por medio de otras personas, no siempre se tenía la información necesaria u ordenada, así como la falta de cooperación por parte del usuario. Un pro que hubo fue la posibilidad de delegar responsabilidades entre los miembros del equipo, ya que al ser varios se podía abarcar más temas y subproyectos.

El equipo se considera satisfecho con la realización y resultados del proyecto, porque aunque hubo resultados inesperados, fue un proyecto multidisciplinario y que requirió de un crecimiento personal, no solo profesional. Se aprendió a gestionar un proyecto, a organizar tiempos y recursos, a buscar contactos y aprovecharlos, y a movilizar gente.

Desde el punto de vista de un diseñador, es interesante notar esa problemática tan cercana, y se espera poder contribuir a la concientización y difusión de la información necesaria para prevenir accidentes y extravíos.

Las expectativas que tiene el equipo acerca de la factibilidad real de implementación del proyecto es alta. Se ve como algo bastante posible porque se ha implementado en otros lugares exitosamente, y como una manera de actualizar al país y darles la herramienta necesaria para resolver la problemática. En un inicio se pensó como un proyecto

escalable, porque la idea era comenzar en La Malinche y de ahí implementarse en otros parques nacionales de México; la manera en que el proyecto se sostendría sería por parte del gobierno y de la gente, pero que también el sector turístico (empresas de restaurantes y hoteleros) se interesara en que se les diera publicidad por medio de este sistema.

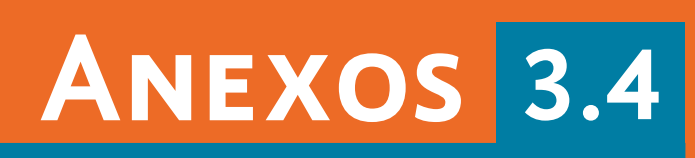

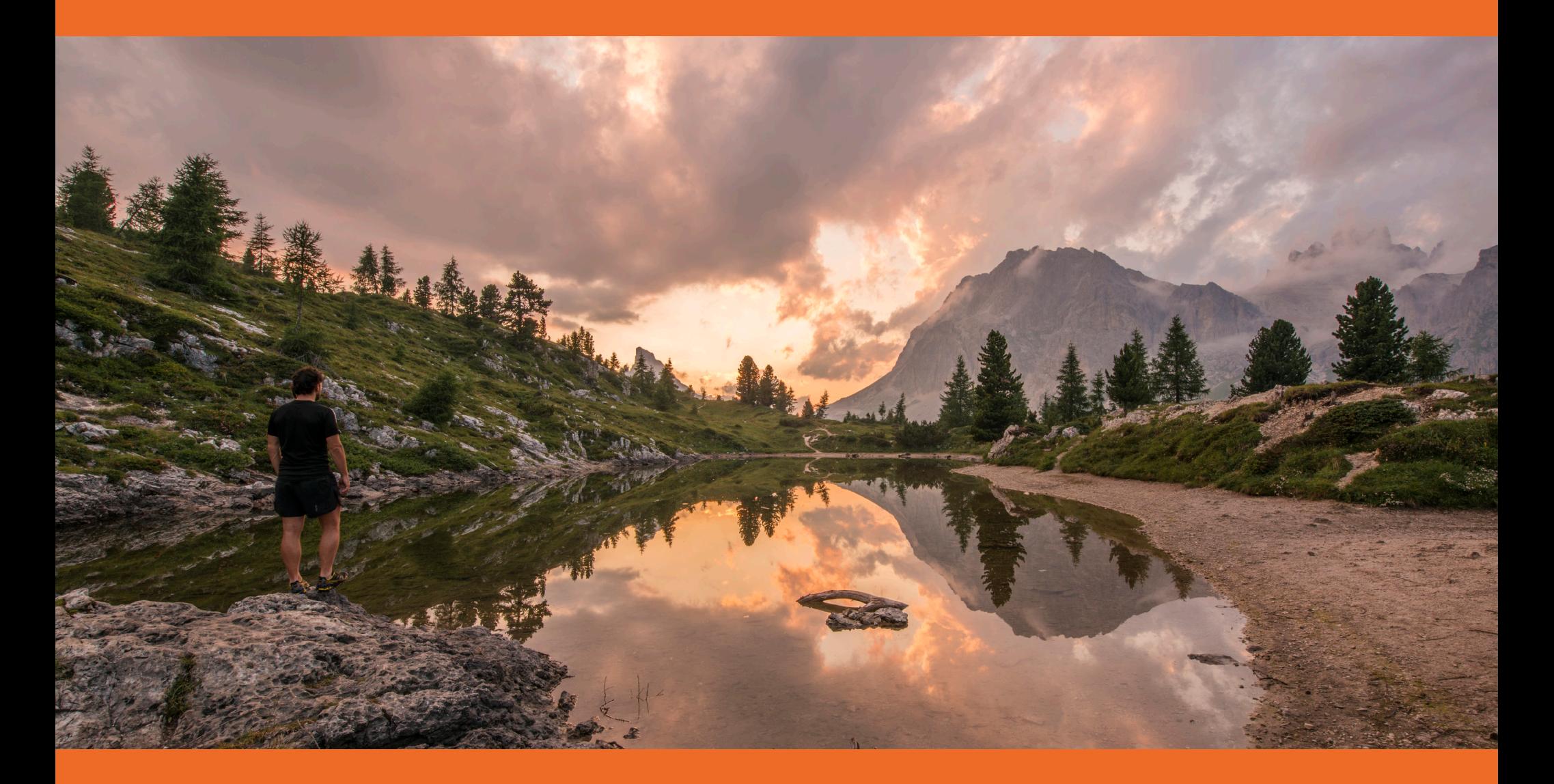

### **Programación**

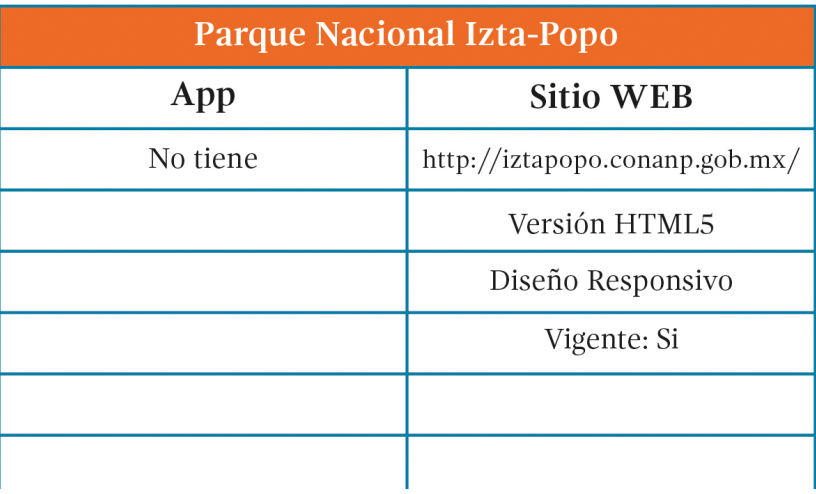

**Imagen 4.1** Tabla del parque nacional Izta-Popo. Jesús Emmanuel Sánchez Pérez. 2017

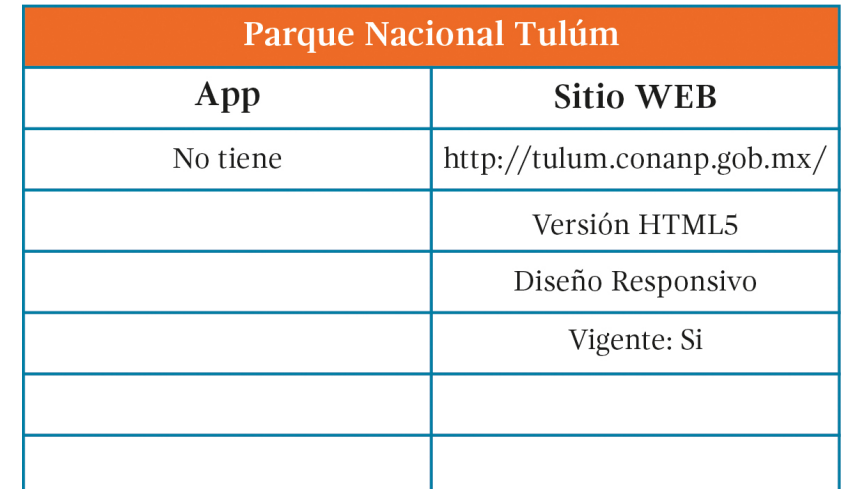

**170**

**Imagen 4.2** Tabla del parque nacional Tulúm. Jesús Emmanuel Sánchez Pérez. 2017

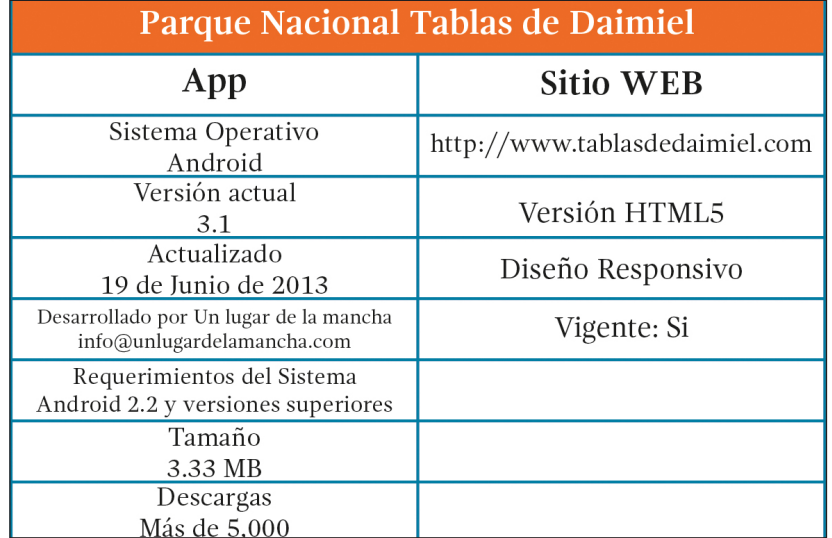

**Imagen 4.3** Tabla del parque nacional Tablas de Daimiel. Jesús Emmanuel Sánchez Pérez. 2017

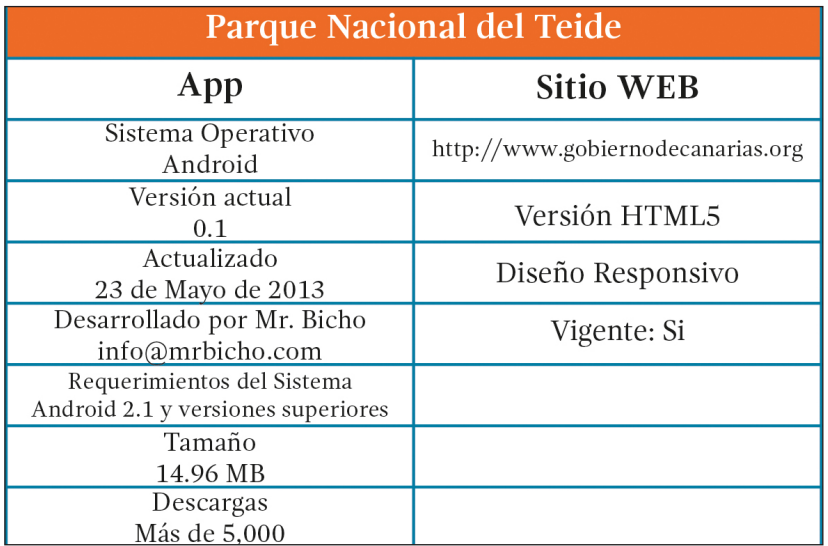

**Imagen 4.4** Tabla del parque nacional Teide. Jesús Emmanuel Sánchez Pérez. 2017

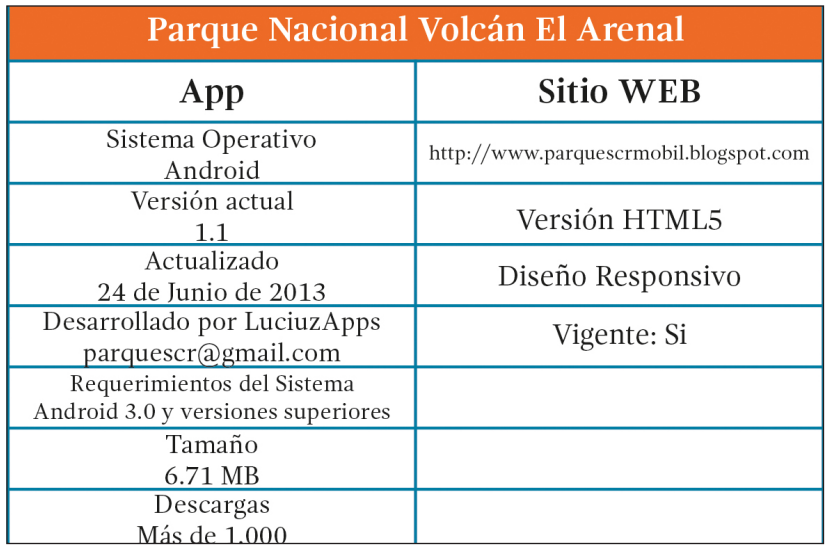

**Imagen 4.5** Tabla del parque nacional volcán El Arenal. Jesús Emmanuel Sánchez Pérez. 2017

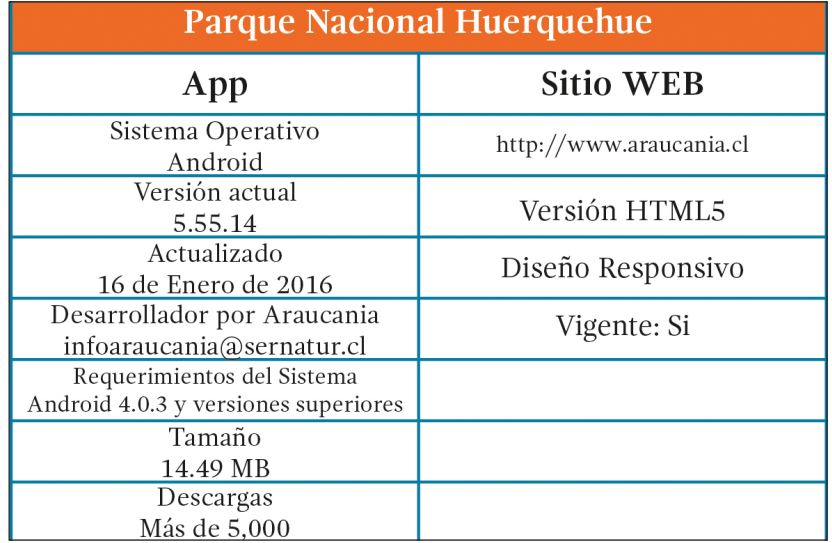

**Imagen 4.6** Tabla del parque nacional Huerquehue. Jesús Emmanuel Sánchez Pérez. 2017

### **Experiencias de usuario y encuestas**

Se realizaron las pruebas correspondientes con el público meta y se obtuvieron los siguientes resultados.

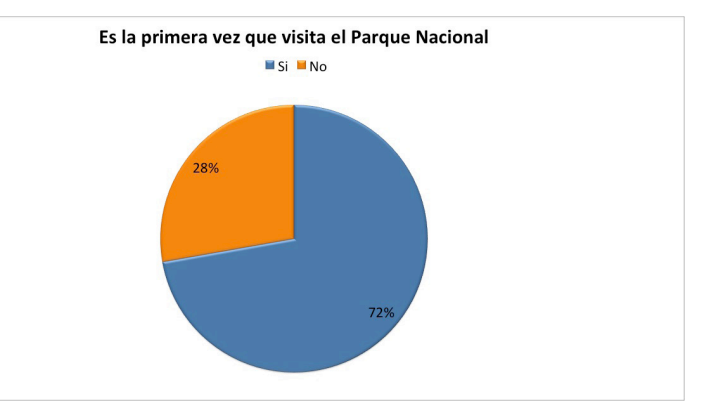

**Imagen 4.7** Pregunta 1 encuesta aplicada en la visita al parque nacional La Malinche. Jesús Emmanuel Sánchez Pérez, 2017.

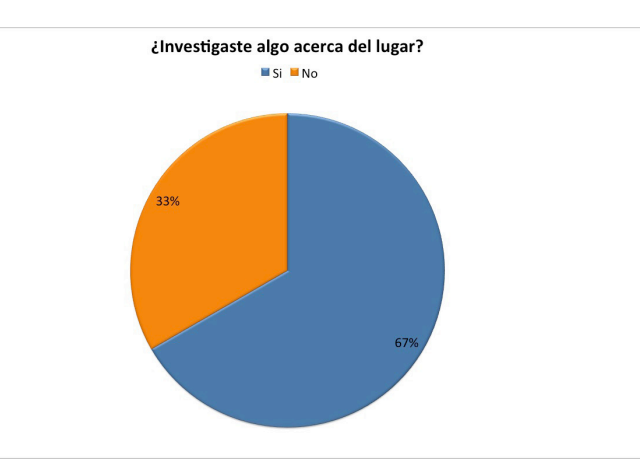

**Imagen 4.8** Pregunta 2 encuesta aplicada en la visita al parque nacional La Malinche. Jesús Emmanuel Sánchez Pérez, 2017.

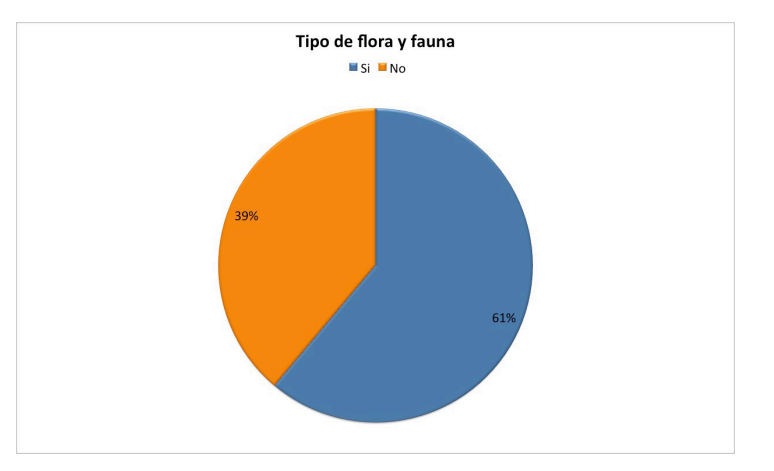

**Imagen 4.9** Pregunta 3 encuesta aplicada en la visita al parque nacional La Malinche. Jesús Emmanuel Sánchez Pérez, 2017.

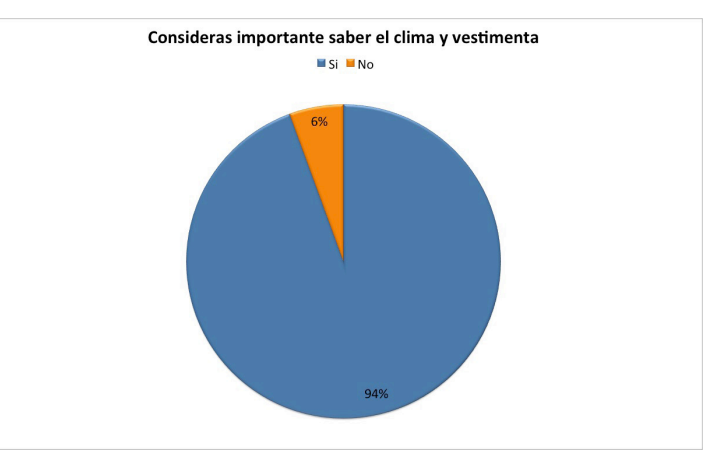

**Imagen 4.10** Pregunta 4 encuesta aplicada en la visita al parque nacional La Malinche. Jesús Emmanuel Sánchez Pérez, 2017.

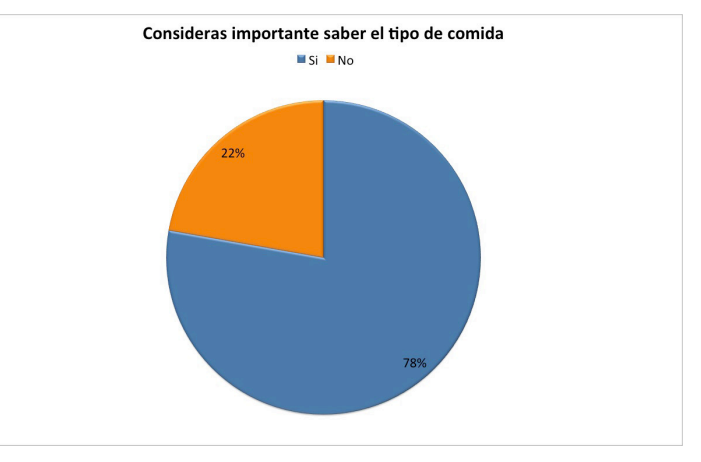

**Imagen 4.11** Pregunta 5 encuesta aplicada en la visita al parque nacional La Malinche. Jesús Emmanuel Sánchez Pérez, 2017.

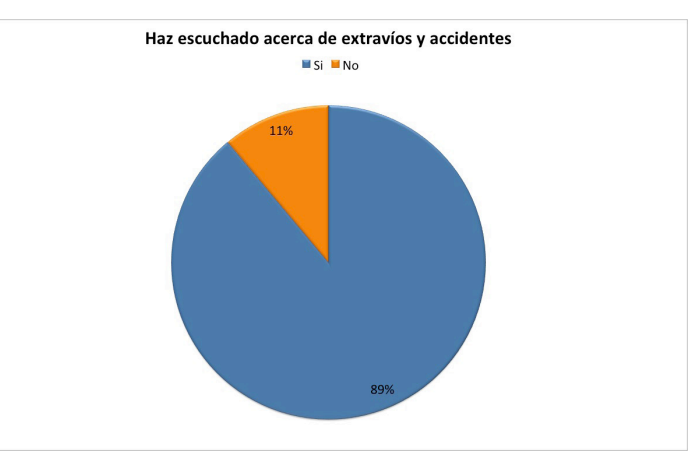

**Imagen 4.12** Pregunta 6 encuesta aplicada en la visita al parque nacional La Malinche. Jesús Emmanuel Sánchez Pérez, 2017.

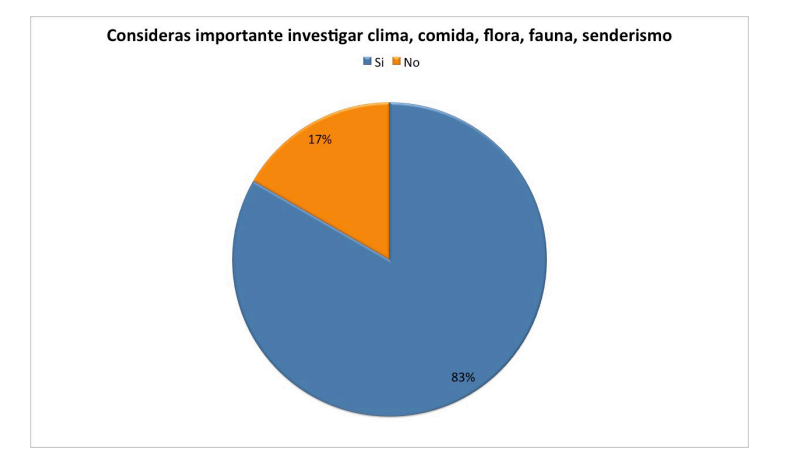

**Imagen 4.13** Pregunta 7 encuesta aplicada en la visita al parque nacional La Malinche. Jesús Emmanuel Sánchez Pérez, 2017.

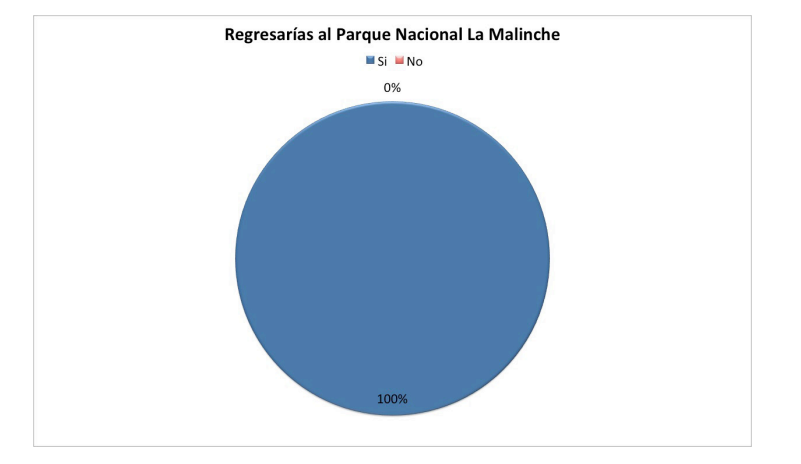

**Imagen 4.14** Pregunta 8 encuesta aplicada en la visita al parque nacional La Malinche. Jesús Emmanuel Sánchez Pérez, 2017.

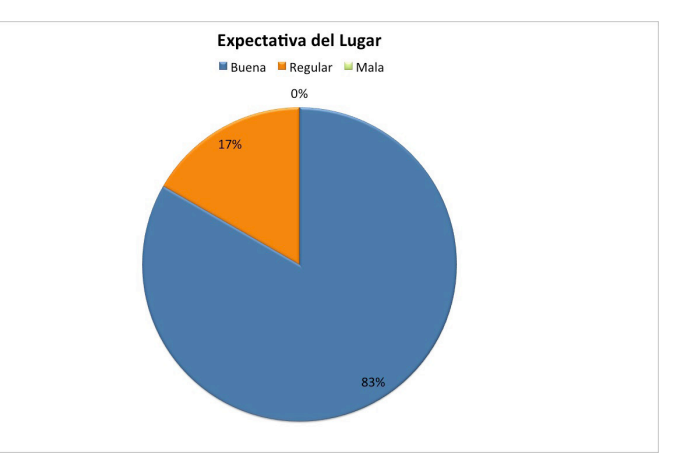

**Imagen 4.15** Pregunta 9 encuesta aplicada en la visita al parque nacional La Malinche. Jesús Emmanuel Sánchez Pérez, 2017.

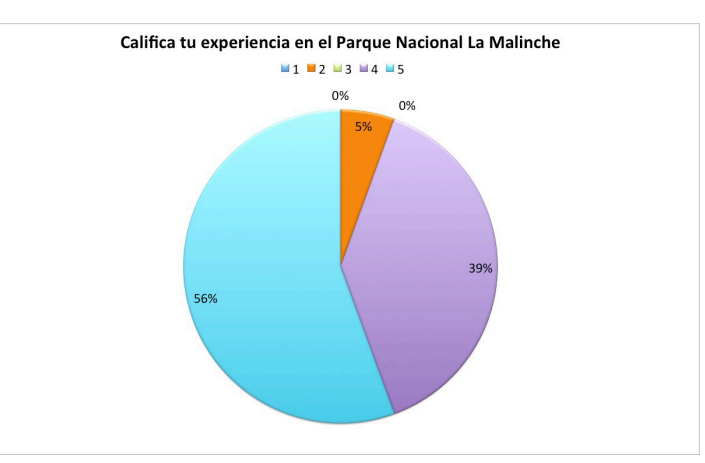

**Imagen 4.16** Pregunta 10 encuesta aplicada en la visita al parque nacional La Malinche. Jesús Emmanuel Sánchez Pérez, 2017.

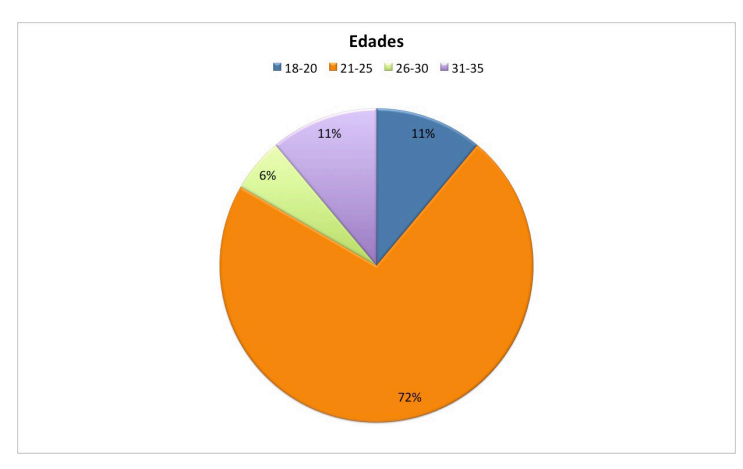

**Imagen 4.17** Pregunta 11 encuesta aplicada en la visita al parque nacional La Malinche. Jesús Emmanuel Sánchez Pérez, 2017.

### **Modelo de negocios SIMA**

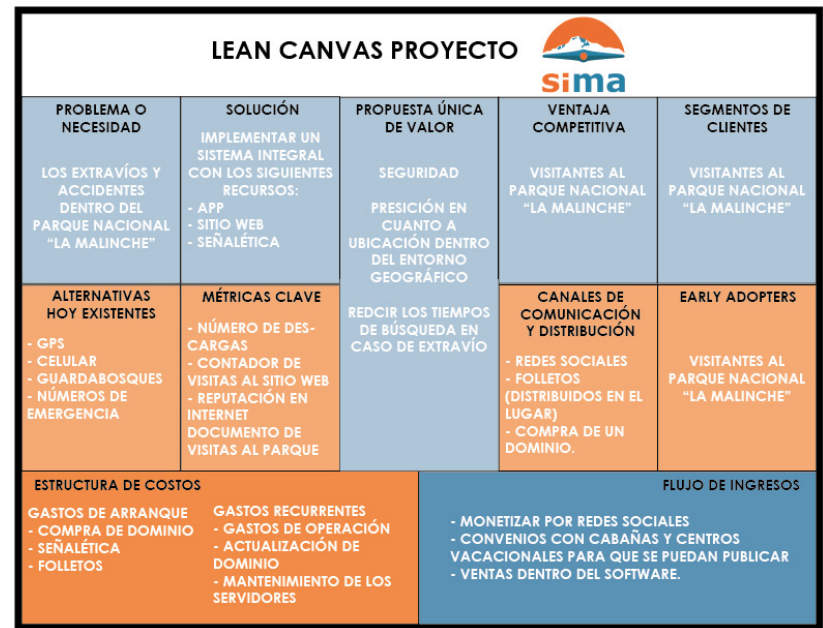

**Imagen 4.18** Lean canvas del proyecto SIMA presentado en el segundo concurso de prototipos de la DITCO BUAP. Jesús Emmanuel Sánchez Pérez. 2017

#### **Panel Señalético**

#### **a) Solución conceptual y línea de trabajo**

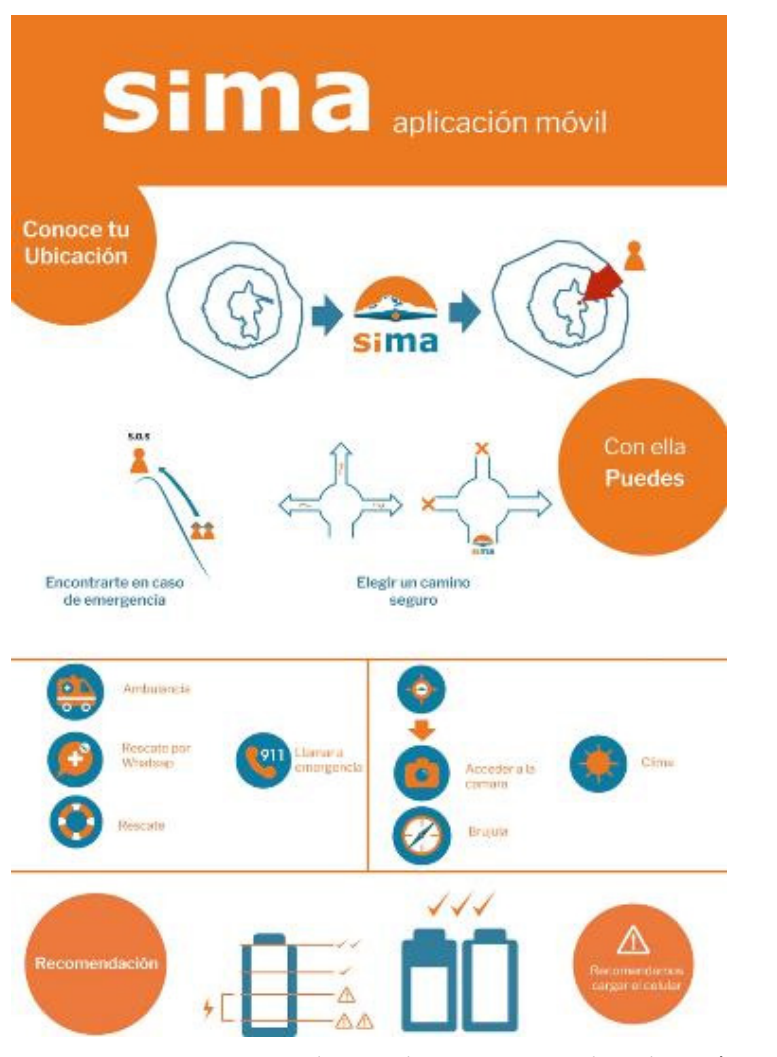

**Imagen 4.19** Propuesta de panel para conocer la aplicación SIMA, Erika Arriaga Flores, 2017

#### **b) Proceso de bocetaje inicial**

Jerárquico: Se adapta a las necesidades de la información que organiza, pero esta basada en la disposición intuitiva de alineaciones a las proporciones de los elementos y no en intervalos regulares y repetidos.

La anchura de la columna al igual que los intervalos entre estos tienden a representar variaciones.

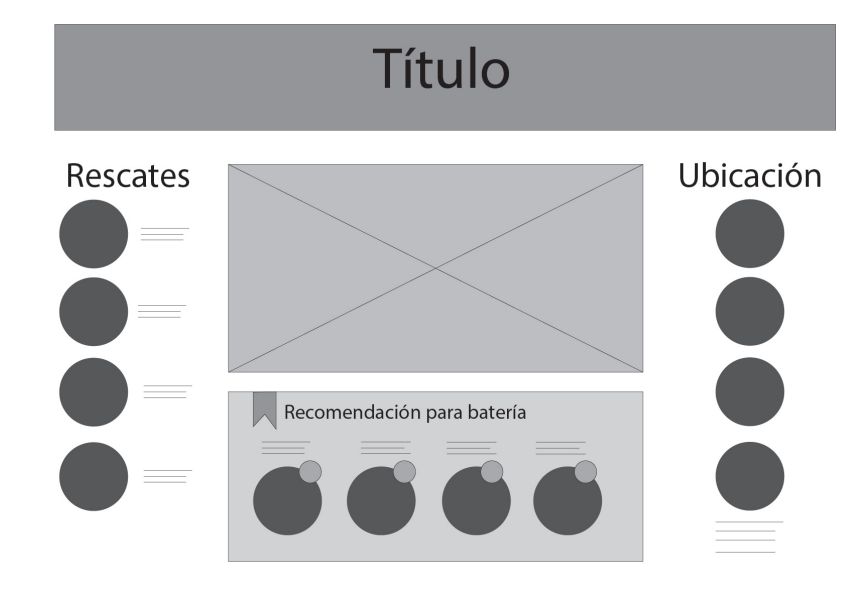

**Imagen 4.20** Primeras propuestas de panel señalético SIMA.María José Munguía López, 2016

Cebo Útil: Funciona bien con la mayoría de datos. En lugar de centrarse en el diseño, funciona mas para el sentido práctico por lo que es fácil de leer.

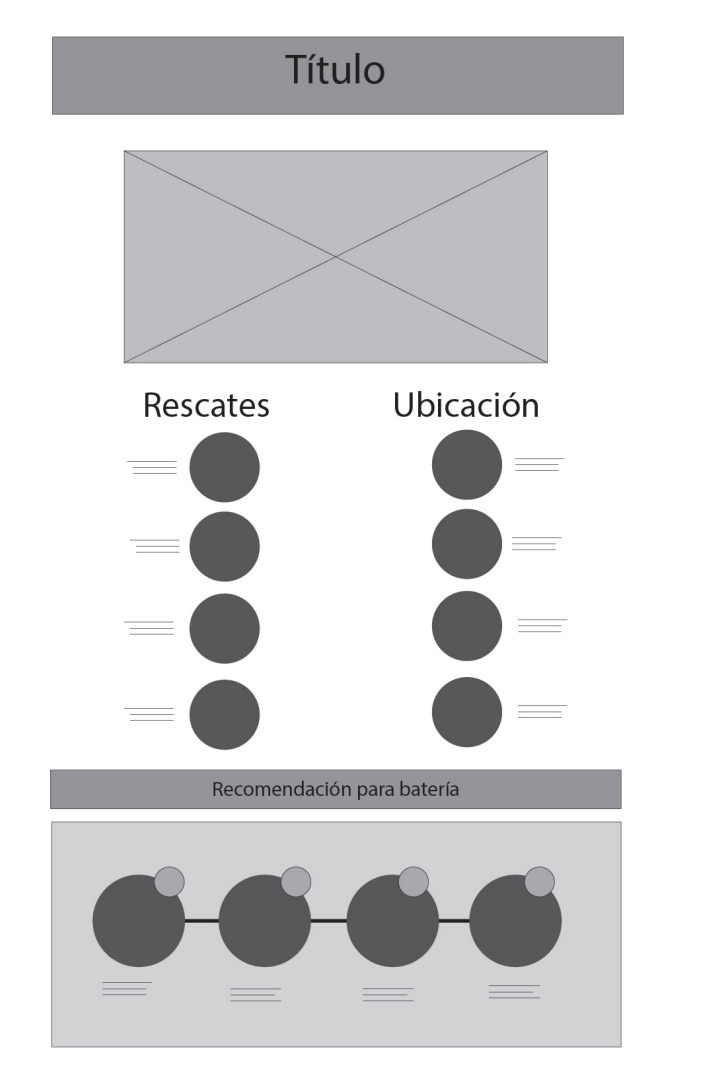

**Imagen 4.21** Primeras propuestas de panel señalético SIMA.María José Munguía López, 2016

#### **c) Preselección de propuestas**

Triángulo dorado: En primer lugar, una guía se realiza dibujando una línea desde una esquina de la pantalla a la esquina opuesta. Desde esta línea dibujar líneas perpendiculares hacia las otras esquinas restantes, en conjunto formando cuatro triángulos de forma similar, 2 grandes triángulos y 2 pequeños triángulos. Utiliza con eficacia la misma proporción de oro usada en una sección de oro. Si se superpone la guía para una Sección Dorada con ésta, las intersecciones en el Triángulo Dorado caen en los mismos puntos que los puntos de potencia en una Sección Dorada.

El acomodo de los elementos se hizo en base a la retícula trazada en azul q son lo puntos de intersección del triángulo dorado.

La tipografía usada es Verdana ya que es la tipografía principal que se usa en el imagotipo.

Por la fluidez y movimiento que presentaba se seleccionó esta dado que va más acorde a los conceptos elegidos como dinamismo.

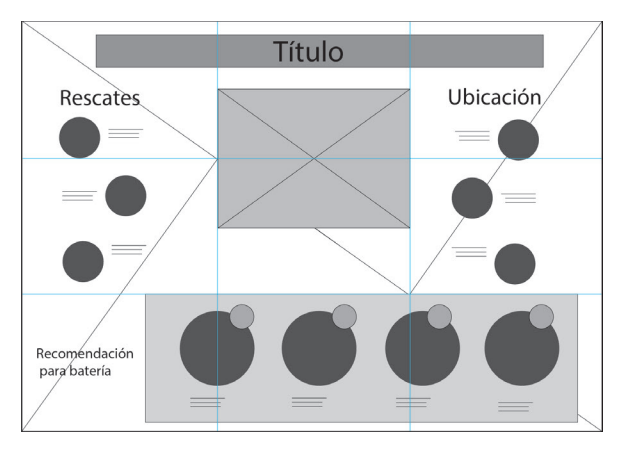

**Imagen 4.22** Propuesta seleccionada con rejilla base SIMA.María José Munguía López, 2016

#### **d) Desarrollo del concepto**

**Paleta de color seleccionada.** 

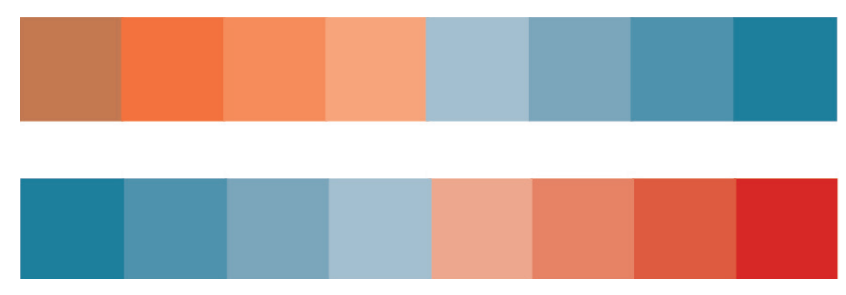

**Imagen 4.23** Paleta de color seleccionada, Maria José Munguía López, 2016.

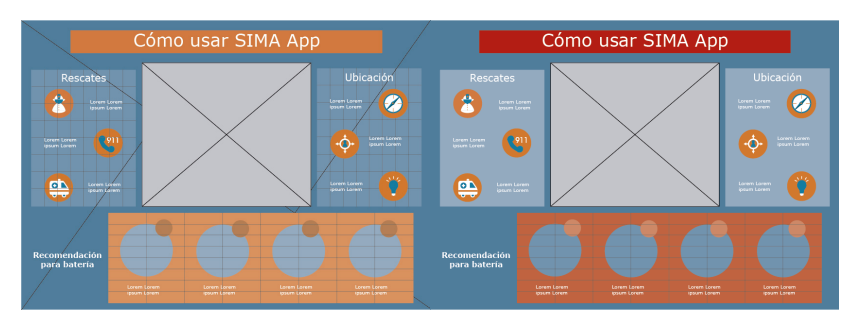

**Imagen 4.24** Propuestas de color aplicadas al panel señalético SIMA. María José Munguía López, 2016

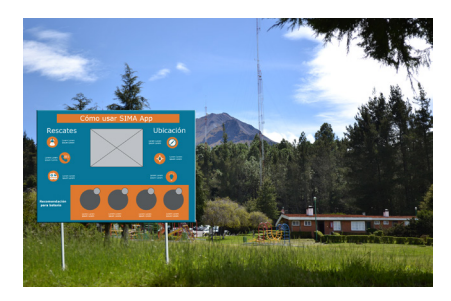

**Imagen 4.25** Primera propuesta de montaje de panel señalético SIMA.María José Munguía López, 2016

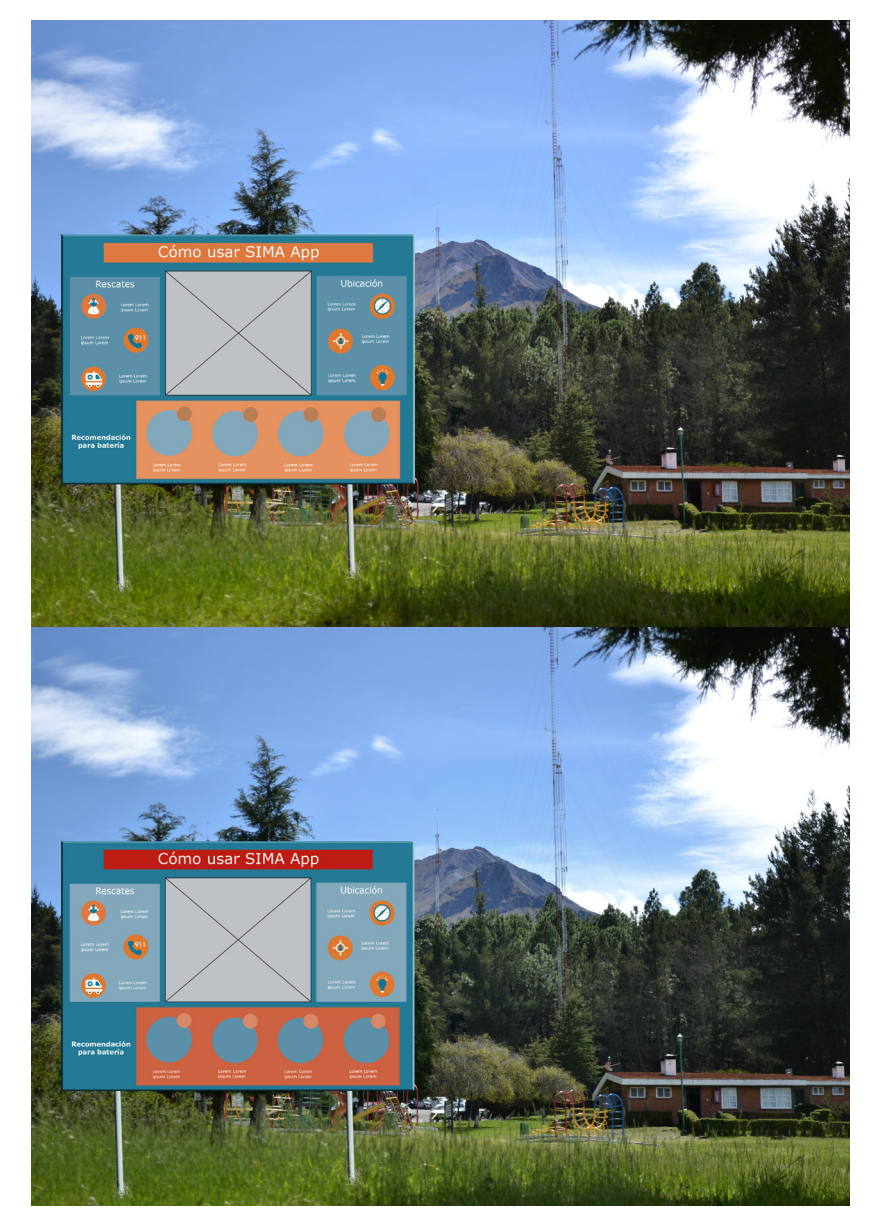

**Imagen 4.26** Propuesta de montaje de panel señalético SIMA.María José Munguía López, 2016

# Cómo usar SIMA App

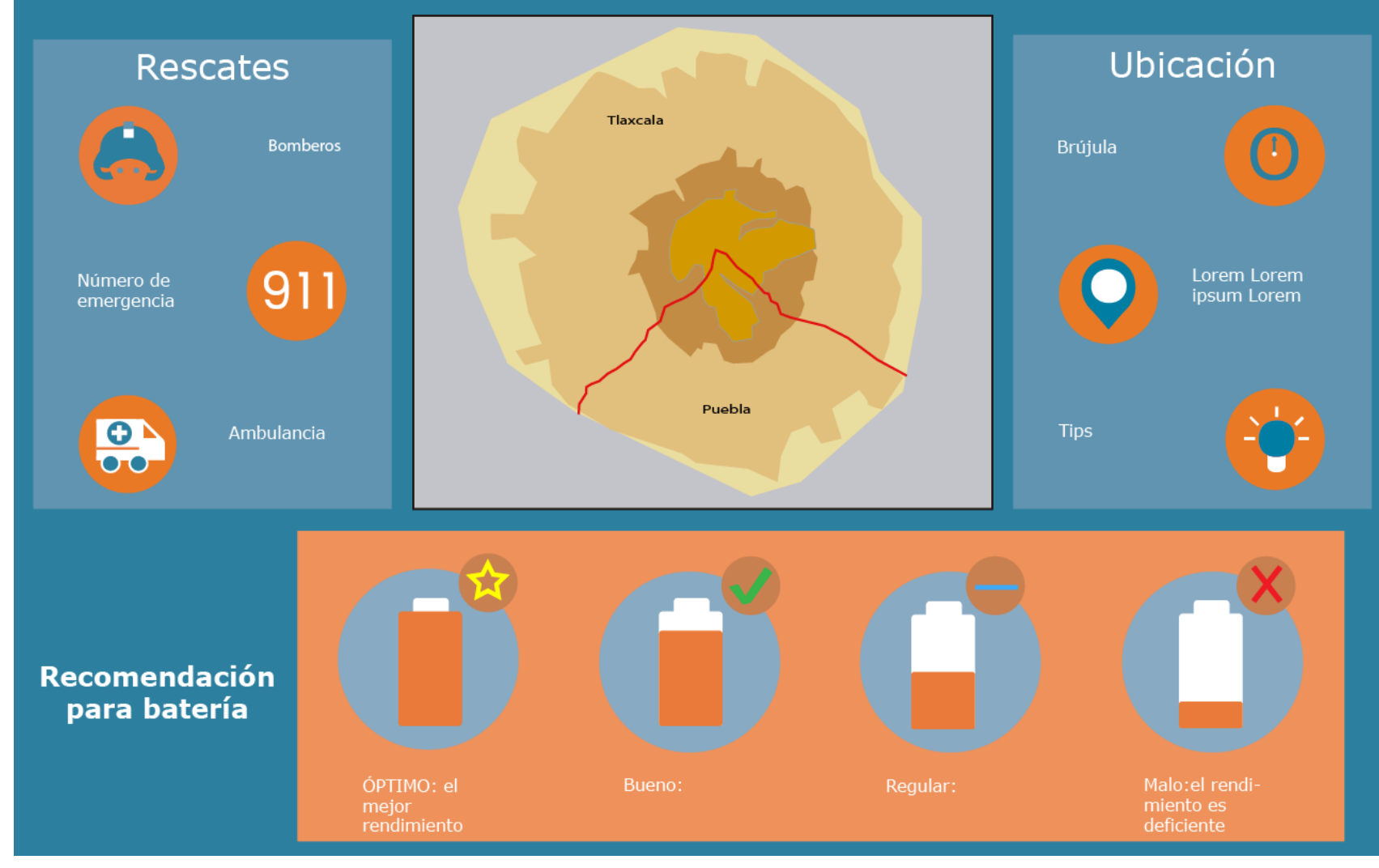

**Imagen 4.27** Propuesta de montaje de panel señalético SIMA con detalle.María José Munguía López, 2016
# **Índice de imágenes**

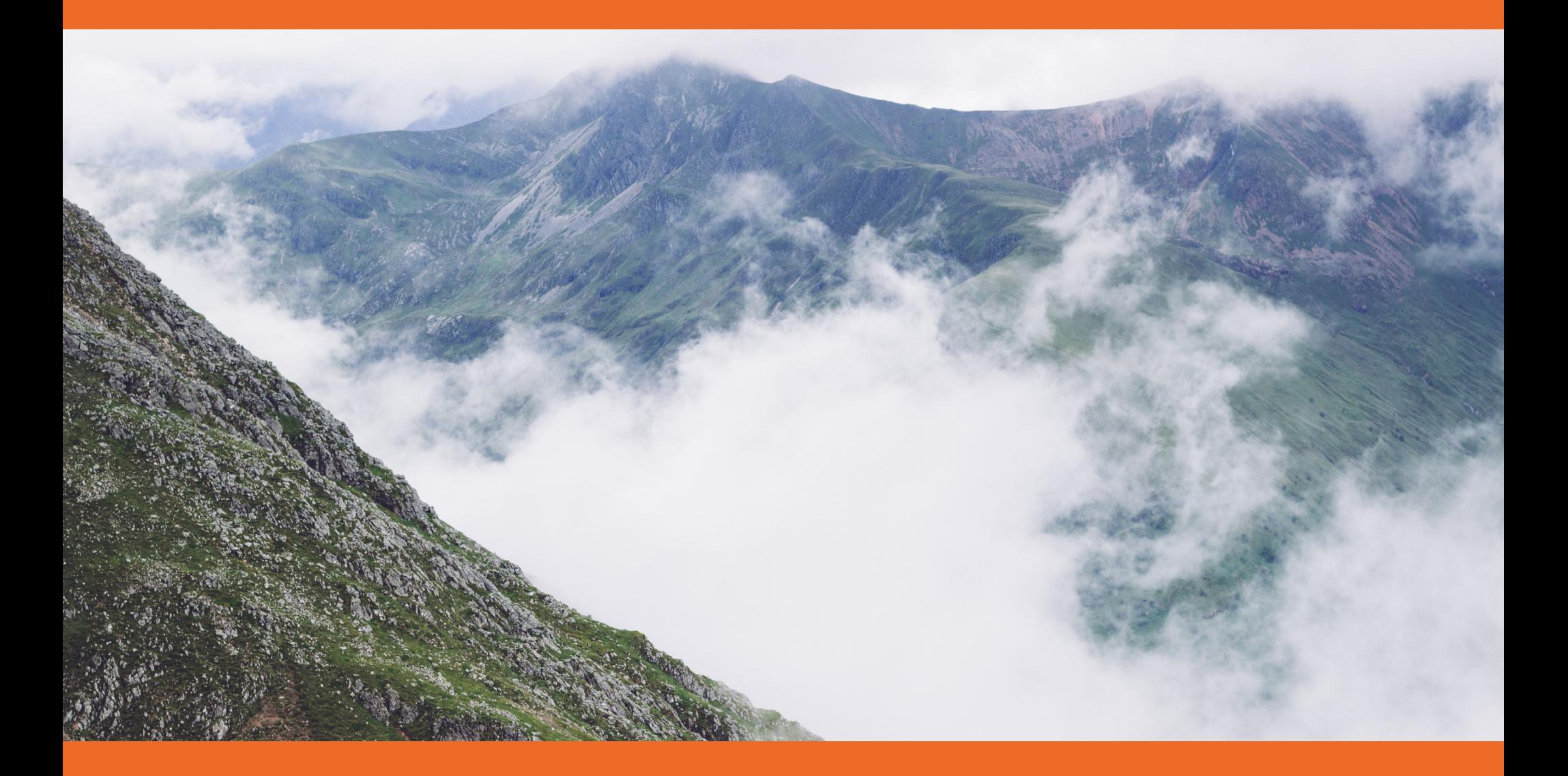

# **Capítulo 1.1**

- **• Imagen 1.1 -** Delanoix, Anthony, 10 Febrero 2015, https://unsplash.com/photos/02f3KC3zKPk
- **• Imagen 1.2 -** Engin Akyurt, 7 Noviembre 2016 ,https://pixabay.com/photo-2313955/
- **• Imagen 1.3 -** Leah Kelley, 4 Febrero 2016, https://www.pexels.com/photo/alone-blur-casualcold-192468/
- **• Imagen 1.4 -** Samuel Zeller, 10 Diciembre 2014, http://unsplash.com/photos/YN\_JWPDYVoM
- **• Imagen 1.5 -** Olivier Miche, 9 Junio 2016, https:// unsplash.com/photos/c6JZa0b4Q8Q
- **Imagen 1.6** Delanoix, Anthony, 11 Febrero 2015 ,https://unsplash.com/photos/RokFUDqlTIo
- **• Imagen 1.7 -** Autor desconocido,Nov. 30, 2014, https://pixabay.com/en/accident-arrows-conifer-danger-1867869/
- **• Imagen 1.8** FirmBee, 2 Febrero de 2014,
- **• Imagen 1.9** FirmBee,22 de Diciembre 2013, https:// pixabay.com/es/macbook-mac-apple-ipad-iphone-577758/
- **• Imagen 1.10** David Marcu,23 de Enero 2015,https://unsplash.com/photos/wcHCzgo0\_mQ
- **• Imagen 1.11** Andrej Chudy ,28 de Abril 2015, https://unsplash.com/photos/Zs8UQzAF8Ko
- **Imagen 1.12 Oscar Due Wang, 18 de Febrero 2014,** https://www.pexels.com/photo/adventure-alpine-climb-climber-240160/
- **• Imagen 1.13** Cody Black ,19 de Diciembre 2015, https://unsplash.com/photos/Kz9Z3icB9AQ
- **• Imagen 1.14 -**
- **• Imagen 1.15** Samantha Sophia, 13 de Septiembre 2015, https://unsplash.com/photos/l4RL-cUDrdI

**Fecha de consulta: 27 Noviembre 2016**

# **Capítulo 1.2**

- **• Imagen 1.16** Pierre Bouillot, 9 de Agosto 2015 , https://unsplash.com/photos/QEdwXFq\_Ugw
- **• Imagen 1.17**
- **• Imagen 1.18**
- **• Imagen 1.19**
- **• Imagen 1.20**
- **• Imagen 1.21** Nathan Anderson, 5 de Agosto 2016 , https://unsplash.com/photos/7wmi235GscY
- **• Imagen 1.22**
- **• Imagen 1.23** Caspe Sparsoe, 2 de Junio 2014, https://unsplash.com/photos/pYxh7-ITaq8
- **• Imagen 1.24** Ali Inay, 29 de Octubre 2014, https:// unsplash.com/photos/rHv6C-WTOls
- **• Imagen 1.25** Diana Dypvik, https://www.pexels. com/photo/mountains-nature-hiking-fitness-69529/
- **• Imagen 1.26**
- **• Imagen 1.27** Luis del Río, 18 de agosto 2011, https:// www.pexels.com/photo/forest-hiking-trees-15286/
- **• Imagen 1.28** Zachary Stainess,28 Diciembre 2016, https://unsplash.com/photos/dCVyYcCZ6A4
- **• Imagen 1.29**
- **• Imagen 1.30** Nicolas Cool, 24 Julio 2016, https:// unsplash.com/photos/\_Ojb8Te7tyI
- **• Imagen 1.31**
- **• Imagen 1.32** Nourdine Diouane, 24 Marzo 2016 , https://unsplash.com/photos/HITtu6zs9Sg
- **• Imagen 1.33**
- **• Imagen 1.34** Tobias Cornille, 28 Septiembre 2016, https://unsplash.com/photos/j2KI6FTc3jA
- **• Imagen 1.35** Ali Inay,29 de Octubre 2014,https:// unsplash.com/photos/-coR\_4tgtWA
- **• Imagen 1.36** Markus Spiske, 11 Agosto 2016, https://www.pexels.com/photo/black-mountain-range-under-gray-cloudy-sky-during-daytime-143575/
- **• Imagen 1.37**
- **• Imagen 1.38**

**Fecha de consulta: 27 Noviembre 2016**

# **Capítulo 2**

- **• Imagen 2.1** CONANP, Parque nacional Izta-Popo, 2016, http://iztapopo.conanp.gob.mx/
- **• Imagen 2.2** CONANP, Parque nacional Izta-Popo, 2016, http://iztapopo.conanp.gob.mx/directorio.php
- **• Imagen 2.3** CONANP, Parque nacional Izta-Popo, 2016, http://tulum.conanp.gob.mx/
- **• Imagen 2.4** March&DESIGN. (2013). Tablas de Daimiel (Versión 3.1) [Aplicación Móvil]. Descargado de: https://play.google.com/store/apps/details?id=com. tablasdedaimiel&hl=es
- **• Imagen 2.5** March&DESIGN. (2013). Tablas de Daimiel (Versión 3.1) [Aplicación Móvil]. Descargado de: https://play.google.com/store/apps/details?id=com. tablasdedaimiel&hl=es
- **• Imagen 2.6** Elindongo, Parque nacional Tablas de Daimiel, 2016, http://www.lastablasdedaimiel.com/
- **• Imagen 2.7** Elindongo, Parque nacional Tablas de Daimiel, 2016, http://www.lastablasdedaimiel.com/ el-parque\_elparque\_25.html
- **• Imagen 2.8** Mr Bicho. (2013). Teide (Versión 0.1) [Aplicación Móvil]. Descargado de: https://play.google.com/store/apps/details?id=com.mrbicho.parques. teide&hl=es
- **• Imagen 2.9** Mr Bicho. (2013). Teide (Versión 0.1) [Aplicación Móvil]. Descargado de: https://play.google.com/store/apps/details?id=com.mrbicho.parques. teide&hl=es
- **• Imagen 2.10** Gobierno de Canarias, Teide, 2016, http://www.gobiernodecanarias.org/parquesnacionalesdecanarias/es/Teide/
- **• Imagen 2.11** SINAC, Sistema Nacional de Áreas de Conservación Costa Rica, 2016, http://www.sinac. go.cr/ES/Paginas/default.aspx
- **• Imagen 2.12** SINAC, Sistema Nacional de Áreas de Conservación Costa Rica, 2016, http://www.sinac. go.cr/ES/ac/ACAHN/pnva/Paginas/default.aspx
- **• Imagen 2.13** LuciuzApps. (2013). Parques Naciona-

les CR (Versión 1.1) [Aplicación Móvil]. Descargado de: https://play.google.com/store/apps/details?id=amey.mata.parquesnacionalescr&hl=es

- **• Imagen 2.14** LuciuzApps. (2013). Parques Nacionales CR (Versión 1.1) [Aplicación Móvil]. Descargado de: https://play.google.com/store/apps/details?id=amey.mata.parquesnacionalescr&hl=es
- **• Imagen 2.15** SINAC. (2015). Parque nacional volcán arenal. Agua, volcanes y vida. (1.4) [Folleto]. Ivankovich, Mariana.
- **• Imagen 2.16** SINAC. (2015). Parque nacional volcán arenal. Agua, volcanes y vida. (1.4) [Folleto]. Ivankovich, Mariana.
- **• Imagen 2.17** Servicio Nacional de Turismo Chile. (2015). Araucanía (Version 5.55.14) [Aplicación Móvil]. Descargado de: https://play.google.com/store/ apps/details?id=hr.apps.n206879924&hl=es

# **Capítulo 3**

- **• Imagen 3.1** Autor desconocido, 9 de enero del 2017, https://es.aliexpress.com/w/wholesale-astrolabe.html
- **• Imagen 3.2** Autor desconocido, 9 de enero del 2017, https://educarseesvolaralalibertad.wordpress. com/2016/02/22/el-astrolabio/
- **• Imagen 3.3** Juana Carpintero Flores, 2017, Fotografía de "La Malinche".
- **• Imagen 3.4** Juana Carpintero Flores, 2017, Fotografía de "La Malinche".
- **• Imagen 3.5 J**uana Carpintero Flores, 2017, Foto-

grafía de "La Malinche" desde el centro vacacional la Trinidad, Tlaxcala.

- **• Imagen 3.6** Autor desconocido, 10 de Enero de 2017, http://patimes.org/wp-content/uploads/2013/06/ compass-10pwuk7.png
- **• Imagen 3.7** Juana Carpintero Flores, 2017, Brújula abstracta vectorizada.
- **• Imagen 3.8 -** Juana Carpintero Flores, 2017, Punteros del astrolabio vectorizado.
- **• Imagen 3.9** Juana Carpintero Flores, 2017, Puntero en flecha abstracto vectorizado.
- **• Imagen 3.10** Viridiana Álvarez Tello, 2017, Silueta de la montaña "La Malinche" abstracto y vectorizado.
- **• Imagen 3.11** Viridiana Álvarez Tello, 2017, Silueta de la montaña "La Malinche" abstracto y vectorizado.
- **• Imagen 3.12** Viridiana Álvarez Tello, 2017, Boceto de imagotipo de SIMA vectorizado.
- **• Imagen 3.13** María José Munguía López, 2017, Boceto de imagotipo de SIMA vectorizado.
- **• Imagen 3.14** Juana Carpintero Flores, 2017, Boceto de imagotipo de SIMA vectorizado.
- **• Imagen 3.15** Juana Carpintero Flores, 2017, Boceto de isotipo de SIMA vectorizado.
- **• Imagen 3.16** Erika Arriaga Flores, 2016, Propuestas de color.
- **• Imagen 3.17 -** Juana Carpintero Flores, 2016, Propuesta imagotipo SIMA.
- **• Imagen 3.18** Juana Carpintero Flores, 2016, Propuesta final de imagotipo SIMA.
- **• Imagen 3.19** María José Munguía López, 2016, Primeros bocetos para iconos de la aplicación SIMA.
- **• Imagen 3.20** María José Munguía López, 2016, Primeros bocetos para iconos de la aplicación SIMA.
- **• Imagen 3.21** María José Munguía López, 2016, Primeros bocetos para iconos de la aplicación SIMA.
- **• Imagen 3.22** María José Munguía,2016, Bocetos para el botón de rescate por WhatsApp,y nuevo usuario.
- **• Imagen 3.23** María José Munguía,2016, Bocetos para el botón de rescate por WhatsApp,y nuevo usuario.
- **• Imagen 3.24 -** María José Munguía,2016, Bocetos para el botón de rescate por WhatsApp,y nuevo usuario.
- **• Imagen 3.25** María José Munguía,2016, Bocetos para el botón de rescate por WhatsApp,y nuevo usuario.
- **• Imagen 3.26** María José Munguía,2016, Bocetos para el botón de rescate por WhatsApp,y nuevo usuario.
- **• Imagen 3.27** María José Munguía,2016, Bocetos para el botón de rescate por primeros auxilios,brújula y rescate.
- **• Imagen 3.28** María José Munguía,2016, Bocetos para el botón de rescate por primeros auxilios,brújula y rescate.
- **• Imagen 3.29** María José Munguía,2016, Primeros iconos vectoriales para la aplicación SIMA.
- **• Imagen 3.30** María José Munguía,2016, Propuesta de iconos con tipografía y retícula.
- **• Imagen 3.31** Erika Arriaga Flores, 2016, Propuesta de alerta por WhatsApp.
- **• Imagen 3.32** Erika Arriaga Flores, 2016,Proceso de

bocetaje de icono (Bomberos).

- **• Imagen 3.33** Erika Arriaga Flores, 2016,Propuestas para encuestas.
- **• Imagen 3.34** Erika Arriaga Flores, 2016,Propuesta de iconos (tips).
- **• Imagen 3.35** Erika Arriaga Flores, 2016,Propuesta de iconos (facebook).
- **• Imagen 3.36** Erika Arriaga Flores, 2016,Propuesta de iconos (bomberos).
- **• Imagen 3.37** Erika Arriaga Flores, 2016,Propuesta de iconos (información)
- **• Imagen 3.38** Erika Arriaga Flores, 2016,Propuestas para encuesta (emergencia por Whatsapp)
- **• Imagen 3.39** Falta autor, 2017, Íconos finales.
- **• Imagen 3.40** Jesús Emmanuel Sánchez Pérez, 2016, Propuesta de folleto informativo.
- **• Imagen 3.41** Jesús Emmanuel Sánchez Pérez, 2016, Segunda propuesta de folleto informativo.
- **• Imagen 3.42** Juana Carpintero Flores, 2017, Propuesta de formato uno para folleto vectorizado.
- **• Imagen 3.43** Juana Carpintero Flores, 2017, Propuesta de formato dos para folleto vectorizado.
- **• Imagen 3.44** Juana Carpintero Flores, 2017, Propuesta de folleto en forma de acordeón, parte frontal desdoblado usando formato dos.
- **• Imagen 3.45** Juana Carpintero Flores, 2017, Propuesta de folleto en forma de acordeón, parte frontal doblado, usando formato dos.
- **• Imagen 3.46** Juana Carpintero Flores, 2017, Pro-

puesta de folleto en con ventana doble, parte frontal doblado, usando formato dos.

- **• Imagen 3.47** Juana Carpintero Flores, 2017, Propuesta de folleto en con ventana doble, parte frontal desdoblado, usando formato dos.
- **• Imagen 3.48** Juana Carpintero Flores, 2017, Propuesta de folleto cuadrado, parte posterior usando formato uno.
- **• Imagen 3.49** Juana Carpintero Flores, 2017, Propuesta de folleto cuadrado, parte frontal usando formato uno.
- **• Imagen 3.50 J**uana Carpintero Flores, 2017, Propuesta de folleto cuadrado, parte frontal al abrir.
- **• Imagen 3.51** Juana Carpintero Flores, 2017, Propuesta de folleto uno extendido, parte frontal y posterior.
- **• Imagen 3.52** Juana Carpintero Flores, 2017, Folleto cuadrado vectorizado, los colores muestran la parte visible del folleto doblado.
- **• Imagen 3.53** Erika Arriaga Flores, 2016, Primera propuestas de mapa de sitio (sitio Web.
- **• Imagen 3.54** Erika Arriaga Flores, 2016, Propuesta inicial de Sitio Web
- **• Imagen 3.55** Erika Arriaga Flores, 2016, Propuestas de retícula (sitio Web).
- **• Imagen 3.56** Erika Arriaga Flores, 2016, Bocetos (distribución de la retícula) visuales.
- **• Imagen 3.57** Erika Arriaga Flores, 2016, Propuestas menú interno.
- **• Imagen 3.58** Erika Arriaga Flores, 2016, Propuesta

del mapa de sitio (sitio Web).

- **• Imagen 3.59** Erika Arriaga Flores, 2016, Selección final (Sitio Web).
- **• Imagen 3.60** María José Munguía, 2017, Bocetos para señalética del centro vacacional "La Malinche".
- **• Imagen 3.61** María José Munguía, 2017, Iconos vectorizados con retícula para señalética del centro vacacional "La Malinche".
- **• Imagen 3.62** Dalton Maag, 15 de Junio 2016, Fotografía y bocetos de Juegos Olímpicos de Río.
- **• Imagen 3.63** Otl Aicher, 15 de Junio 2016, Sistema señalético de Munich.
- **• Imagen 3.64** María José Munguía, 2017, Bocetos alternativos para señalética del centro vacacional "La Malinche".
- **• Imagen 3.65** María José Munguía, 2017, Iconos y mapa para señalética del centro vacacional "La Malinche".
- **• Imagen 3.66** Juana Carpintero Flores, 2016, Propuesta del mapa de sitio para aplicación móvil.
- **• Imagen 3.67** Juana Carpintero Flores, 2016, Propuesta para pantallas para app, vectorizado.
- **• Imagen 3.68** Juana Carpintero Flores, 2016, Propuesta para pantallas para app, vectorizado.
- **• Imagen 3.69** Juana Carpintero Flores, 2017, Retículas y composición para app, vectorizado.
- **• Imagen 3.70** Juana Carpintero Flores, 2016, Bocetos burdos de aplicación móvil.
- **• Imagen 3.71 -** Juana Carpintero Flores, 2017, Retí-

**186**

culas y composición para pantalla de inicio de app, vectorizado.

- **• Imagen 3.72** Juana Carpintero Flores, 2017, Retículas y composición para app, vectorizado.
- **• Imagen 3.73** Juana Carpintero Flores, 2017, Retículas y composición para app con iconos, vectorizado.
- **• Imagen 3.74** Juana Carpintero Flores, 2017, Propuestas de pantallas de inicio app, vectorizado.
- **• Imagen 3.75** Juana Carpintero Flores, 2017, Propuestas de fondo para menu de app, vectorizado.
- **• Imagen 3.76** Juana Carpintero Flores, 2017, Propuestas de iconos de abrir app, vectorizado.
- **• Imagen 3.77** Juana Carpintero Flores, 2017, Mapa de sitio para aplicación móvil.
- **• Imagen 3.78** Juana Carpintero Flores, 2017, Icono de inicio en contexto a pantalla de inicio, vectorizado.
- **• Imagen 3.79** Juana Carpintero Flores, 2017, Pantallas para aplicación móvil.
- **• Imagen 3.80** Juana Carpintero Flores, 2017, Pantallas para aplicación móvil.
- **• Imagen 3.81** Juana Carpintero Flores, 2017, Pantallas para aplicación móvil.
- **• Imagen 3.82** Erika Arriaga Flores, 2017, Experiencias de usuario.
- **• Imagen 3.83** Erika Arriaga Flores, 2017, Experiencias de usuario.
- **• Imagen 3.84** Erika Arriaga Flores, 2017, Experiencias de usuario.
- **• Imagen 3.85** Erika Arriaga Flores, 2017, Experiencias de usuario.
- **• Imagen 3.86** Erika Arriaga Flores, 2017, Experiencias de usuario.
- **• Imagen 3.87** Erika Arriaga Flores, 2017, Experiencias de usuario.
- **• Imagen 3.88** Erika Arriaga Flores, 2017, Experiencias de usuario.
- **• Imagen 3.89** Viridiana Álvarez Tello, 2017, Fechas en los árboles del parque nacional La Malinche.
- **• Imagen 3.90** Viridiana Álvarez Tello, 2017, Señales en los árboles del parque nacional La Malinche.
- **• Imagen 3.91** Viridiana Álvarez Tello, 2017, Caminando a la cima de la Malinche.
- **• Imagen 3.92** Viridiana Álvarez Tello, 2017, Subida a la cima de la Malinche.

#### **Anexos**

- **• Imagen 4.1** Jesús Emmanuel Sánchez Pérez. 2017, Tabla del parque nacional Izta-Popo.
- **• Imagen 4.2** Jesús Emmanuel Sánchez Pérez. 2017, Tabla del parque nacional Tulúm.
- **• Imagen 4.3** Jesús Emmanuel Sánchez Pérez. 2017, Tabla del parque nacional Tablas de Daimiel.
- **• Imagen 4.4** Jesús Emmanuel Sánchez Pérez. 2017, Tabla del parque nacional Teide.
- **• Imagen 4.5** Jesús Emmanuel Sánchez Pérez. 2017, Tabla del parque nacional volcán El Arenal.
- **• Imagen 4.6** Jesús Emmanuel Sánchez Pérez. 2017, Tabla del parque nacional Huerquehue.
- **• Imagen 4.7** Jesús Emmanuel Sánchez Pérez, 2017, Pregunta 1 encuesta aplicada en la visita al parque nacional La Malinche.
- **• Imagen 4.8** Jesús Emmanuel Sánchez Pérez, 2017, Pregunta 2 encuesta aplicada en la visita al parque nacional La Malinche.
- **• Imagen 4.9** Jesús Emmanuel Sánchez Pérez, 2017, Pregunta 3 encuesta aplicada en la visita al parque nacional La Malinche.
- **• Imagen 4.10** Jesús Emmanuel Sánchez Pérez, 2017, Pregunta 4 encuesta aplicada en la visita al parque nacional La Malinche.
- **• Imagen 4.11** Jesús Emmanuel Sánchez Pérez, 2017, Pregunta 5 encuesta aplicada en la visita al parque nacional La Malinche.
- **• Imagen 4.12** Jesús Emmanuel Sánchez Pérez, 2017, Pregunta 6 encuesta aplicada en la visita al parque nacional La Malinche.
- **• Imagen 4.13** Jesús Emmanuel Sánchez Pérez, 2017, Pregunta 7 encuesta aplicada en la visita al parque nacional La Malinche.
- **• Imagen 4.14** Jesús Emmanuel Sánchez Pérez, 2017, Pregunta 8 encuesta aplicada en la visita al parque nacional La Malinche.
- **• Imagen 4.15** Jesús Emmanuel Sánchez Pérez, 2017, Pregunta 9 encuesta aplicada en la visita al parque nacional La Malinche.
- **• Imagen 4.16** Jesús Emmanuel Sánchez Pérez, 2017, Pregunta 10 encuesta aplicada en la visita al parque nacional La Malinche.
- **• Imagen 4.17** Jesús Emmanuel Sánchez Pérez, 2017, Pregunta 11 encuesta aplicada en la visita al parque nacional La Malinche.
- **• Imagen 4.18** Jesús Emmanuel Sánchez Pérez. 2017, Lean canvas del proyecto SIMA presentado en el segundo concurso de prototipos de la DITCO BUAP.
- **• Imagen 4.19** Erika Arriaga Flores, 2017, Propuesta de panel para conocer la aplicación SIMA.
- **• Imagen 4.20 -** María José Munguía López, 2016, Primeras propuestas de panel señalético SIMA.
- **• Imagen 4.21** María José Munguía López, 2016, Primeras propuestas de panel señalético SIMA.
- **• Imagen 4.22** María José Munguía López, 2016, Propuesta seleccionada con rejilla base SIMA.
- **• Imagen 4.23** Maria José Munguía López, 2016, Paleta de color seleccionada.
- **• Imagen 4.24** María José Munguía López, 2016, Propuestas de color aplicadas al panel señalético SIMA.
- **• Imagen 4.25** María José Munguía López, 2016, Primera propuesta de montaje de panel señalético SIMA.
- **• Imagen 4.26** María José Munguía López, 2016, Propuesta de montaje de panel señalético SIMA.
- **• Imagen 4.27** María José Munguía López, 2016, Propuesta de montaje de panel señalético SIMA con detalle.

#### **Glosario**

- **• Circundante:** Situado en las proximidades.
- **• Comunidades bióticas:** Conjunto o asociación de personas o entidades con intereses, propiedades u objetivos comunes de los organismos vivos o relacionado con ellos.
- **• Desvirtuar:** Quitar la virtud, el valor o las características esenciales de algo
- **• Dignificar:** Hacer que tenga dignidad una persona o una cosa, o que aumente la que tiene
- **• Geomorfológico:** De la geomorfología o relacionado con ella:estructura geomorfológica de la Tierra
- **• Interconectar:** Conectar entre sí dos o más elementos :células nerviosas interconectadas; interconectar redes de distribución de electricidad.
- **• Pensamiento sistemático:** Facultad o capacidad de pensar que sigue o se ajusta a un sistema
- **• Regiones fisiográficas:** Extensión de terreno donde se da por objeto la descripción de la Tierra y de los fenómenos localizados en ella.

# **Referencias Bibliográficas**

- Conservación del suelo y el agua en la montaña de la Malinche. (1966). [Boletín de Divulgación] Secretaría de Agricultura y Ganadería, México.
- Dervin, B. (1990). Chaos, order and Sense-Making; A proposed theory for information design, In R. Jacobson
- (Ed.), Information design (pp. 35-57). Cambridge, MA: MIT Press. Reeditado en B: Dervin & L. Foreman-Wernet (junto a E. Lauterbach) (Ed). (2003). Sense-Making Methodology reader: Selected writings of Brenda Dervin (pp. 325-340). Cresskill, NJ: Hampton Press.
- Horn, R. (1999a) "Information Design: The Emergence of a New Profession. "in Jacobson, Robert (Ed.), Information Design, Cambridge MA, MIT Press. Nardi, B., O Day, V. (1999) Information ecologies. MIT Press, Cambridge, Mass. Ware, C. (2000). Information Visualization: Perception for Design. Morgan Kaufman Publishers.
- Packard, E. (1984). Supervivencia en la montana. Barcelona: Timun Mas. Melendo Soler, J., Arbonés Cobos, N., bCancer Pomar, P., Meza Rodríguez, P. and Lampre Vitaller, F. (2002). Manual de técnicas de montaña e interpretación de la naturaleza. Barcelona: Paidotribo.
- Sounier, J., & Casalas Girons, N. (n.d). Claves para la aplicación de las técnicas del alpinismo y espeleología. Barcelona : Paidotribo, c2001.
- Villers Ruiz, L., Rojas García, F. and Tenorio Lezama, P. (2006). Guía botánica del Parque Nacional Malinche, Tlaxcala-Puebla. México, D.F.: UNAM, Centro de Ciencias de la Atmósfera.

#### **Referencias Hemerográficas**

• Association Of Outdoor Recreation & Education Conference Proceedings, 91-92. Bjornsen, K. (2006). Climb Mexico's Pico de Orizaba. Backpacker, 34(5), 34. EL PICO DE ORIZABA. (2003). Outside, 28(6), 102. Coulter-Parker, N. (2006). camp for grown-ups. Shape, 26(2), 46-50.

- AYORA HIRSCH, A. (2012). Seguridad y responsabilidad en accidentes por aludes de nieve. Acciones E Investigaciones Sociales, (31), 7-38.
- Baez, A. P., Belmont, R. D., & Azpra, E. (1997). Cloudwater and precipitation chemistry at Popocatepetl volcano: a high elevation site. Journal Of Environmental Quality, 26253-258. Loomis, G. (2015). CLIMB EV'RY MOUNTAIN. Opera (00303526), 66(4), 432-434.
- Brower, D. R. (1940). IT COULDN'T BE CLIMBED. Saturday Evening Post, 212(32), 24-75. Climbing for a cure. (1996). Adweek Eastern Edition, 37(49), 3.
- Brown, P. M., Rocca, M. E., MacDonald, L. H., & Carrico, C. M. (2014). Climate change impacts on fire regimes and key ecosystem services in Rocky Mountain forests. Forest Ecology & Management, 327290-305.
- Bryson, R. W., García-Vázquez, U. O., & Riddle, B. R. (2012). Diversification in the Mexican horned lizard Phrynosoma orbiculare across a dynamic landscape. Molecular Phylogenetics & Evolution, 62(1), 87-96.
- Cain, M. (2015). Conquering life-threatening injuries. Kai Tiaki Nursing New Zealand, 21(7), 29-29 1p.
- Crawford, D. L., Dragoo, J. W., Smith, F. A., & Chávez, A. N. (2011). DIVERSIFICATION WITHIN THE MEXICAN VOLE (MICROTUS MEXICANUS) AND THE ROLE OF POST-PLEISTOCENE CLIMA-TE CHANGE. Western North American Naturalist, 71(2), 176-194.
- CUEVAS, L. R. (2009). El Chico, paraíso de los extremistas. Contenido, (553), 34-36. Oliveira, V. (2006). Alpinismo. Latin Trade (Spanish), 14(7), 105.
- Esperón-Rodríguez, M., & Barradas, V. L. (2015). Comparing environmental vulnerability in the montane cloud forest of eastern Mexico: A vulnerability index. Ecological Indicators, 52300-310.
- ESTRADA, N. (2010). ERIK WEIHENMAYER: el alpinista que vé con las manos. Contenido, (559), 66-69.
- Garrido Marín, E. (2014). Naturaleza, montaña, deporte y aventura en la vida de Santiago Ramón y Cajal. Cultura, Ciencia Y Deporte, 9(25), 69-80.
- Goldsmith, M. (2008). Climbing Orizaba, Mexico's Highest Peak. National Geographic Traveler, 25(6), 126.
- Gori, G. (2004). Tackling A Nearby Volcano. Business Mexico, 14(10), 52-53.
- Gugger, P. F., González-Rodríguez, A., Rodríguez-Correa, H., Sugita, S., & Cavender-Bares, J. (2011). Southward Pleistocene migration of Douglas-fir into Mexico: phylogeography, ecological niche modeling, and conservation of 'rear edge' populations. New Phytologist, 189(4), 1185-1199.
- Harlan, M. A. (2008). Near Death in the Mountains: True Stories of Disaster and Survival. School Library Journal, 54(9), 222.
- Hendrixson, B. E., Guice, A. V., & Bond, J. E. (2015). Integrative species delimitation and conservation of tarantulas (Araneae, Mygalomorphae, Theraphosidae) from a North American biodiversity hotspot. Insect Conservation & Diversity, 8(2), 120-131.
- Holmes, K. R., Nelson, T. A., Coops, N. C., & Wulder, M. A. (2013). Biodiversity Indicators Show Climate Change Will Alter Vegetation in Parks and Protected Areas. Diversity (14242818), 5(2), 352-373.

**190**

- KEEPING POSTED. (1954). Saturday Evening Post, 226(44), 136.
- KOSTER, K. (2012). Mount Everest climber shares lessons in survival. Employee Benefit News, 26(14), 12-14.
- Krömer, T., Acebey, A., Kluge, J., & Kessler, M. (2013). Effects of altitude and climate in determining elevational plant species richness patterns: A case study from Los Tuxtlas, México. Flora, 208(3), 197-210.
- Limón, R. P. (2003). MIS SENTIMIENTOS RUMBO A LA CIMA DEL MUNDO. Xipe Totek, 12(4), 353-360.
- MacDonald, D. (2011). SURVIVAL STUDIES. Climbing, (301), 8.
- MacDonald, D. (2014). THE YEAR IN CLIMBING. Climbing, (322), 42-44.
- Macedo, D. (2015). Técnicas básicas de supervivencia. [Guía] Venezuela. Manual Scout Supervivencia. (2012). [Manual] México.
- Mader, R. (2000). Explore Mexico's raging volcanoes and rolling earthquakes from the safety of your computer. Business Mexico, 10(9), 56.
- Mader, R. (2000). Explore Mexico's raging volcanoes and rolling earthquakes from the safety of your computer. Business Mexico, 10(9), 56.
- Mastretta-Yanes, A., Moreno-Letelier, A., Piñero, D., Jorgensen, T. H., & Emerson, B. C. (2015). Biodiversity in the Mexican highlands and the interaction of geology, geography and climate within the Trans-Mexican Volcanic Belt. Journal Of Biogeography, 42(9), 1586-1600. Migliore, J., Baumel, A., Juin, M., Fady, B., Roig, A., Duong, N., & Médail, F. (2013). Surviving

in Mountain Climate Refugia: New Insights from the Genetic Diversity and Structure of the Relict Shrub Myrtus nivellei (Myrtaceae) in the Sahara Desert. Plos ONE, 8(9), 1-10.

- McQuaig, J. (2006). Effective teams face ever-changing life cycle. Wenatchee Business Journal, 20(12), C10. BETHEA, C. (2013, March 2). Man Versus the Volcano. Wall Street Journal - Eastern Edition. p. D7.
- Moore, G. K., & Semple, J. L. (2012). A tale of two climbers: hypothermia, death, and survival on Mount Everest. High Altitude Medicine & Biology, 13(1), 51-56.
- Norling, J. C. (2011). International Travel, Cultural Experiences, and High Altitude Mountaineering: Risk Management of a College Adventure Leadership Expedition to Mexico.
- Ortiz Real, J. (2006). Identidad y supervivencia en las áreas de montaña de Cantabria. [Tresviso]: Ayuntamiento de Tresviso.
- PETERSON, A. T. (2003). Projected climate change effects on Rocky Mountain and Great Plains birds: generalities of biodiversity consequences. Global Change Biology, 9(5), 647-655.
- Sharma, N. (2014). Climate Change: Implications for Mountain Biodiversity. SCMS Journal Of Indian Management, 11(1), 72-80. Braunisch, V., Coppes, J., Arlettaz, R., Suchant, R., Zellweger, F., & Bollmann, K. (2014). Temperate Mountain Forest Biodiversity under Climate Change: Compensating Negative Effects by Increasing Structural Complexity. Plos ONE, 9(5), 1-16.
- The Ledge: An Adventure Story of Friendship and Survival on Mount Rainier. (2011). Publishers Weekly, 258(17), 124.
- Thompson, J. (2002). Winfield Scott's Army of Occupation as Pioneer Alpinists Epic Ascents of Popocatépetl and Citlaltepetl. Southwestern Historical Quarterly, 105(4), 549.
- Tower, A. (2011). GET COBBLED: The ultra-techy terrain of Mexico's Dexcaní Mountains. Climbing, (292), 66-70.
- Tower, A. (2011). GET COBBLED: The ultra-techy terrain of Mexico's Dexcaní Mountains. Climbing, (292), 66-70.
- Trejo-Vázquez, I., & Villers-Ruiz, L. (1998). Climate change on Mexican forests and natural protected areas. Global Environmental Change Part A: Human & Policy Dimensions, 8(2), 141.
- Urdampilleta, A. )., & Gómez-Zorita, S. ). (2015). Nutritional ergogenics aspects and drug-food interactions in alpinism. Revista Internacional De Medicina Y Ciencias De La Actividad Física Y Del Deporte, 15(58), 387-404.
- Urdampilleta, A., & Martínez-Sanz, J. M. (2012). RIES-GOS MÉDICO-NUTRICIONALES Y PLANIFICA-CIÓN DIETÉTICA EN EL ALPINISMO. Motricidad: European Journal Of Human Movement, 2835-66.
- Villaseñor, J. L., & Ortiz, E. (2014). Biodiversidad de las plantas con flores (División Magnoliophyta) en México. Revista Mexicana De Biodiversidad, 85134-142.
- Weckbach, S., Flierl, M. A., Blei, M., Burlew, C. C., Moore, E. E., & Stahel, P. F. (2011). Survival following a vertical free fall from 300 feet: the crucial role of body position to impact surface. Scandinavian Journal Of Trauma, Resuscitation And Emergency Medicine, 1963.

• Westhoff, J. L., Koepsell, T. D., & Littell, C. T. (2012). Effects of experience and commercialisation on survival in Himalayan mountaineering: retrospective cohort study. BMJ (Clinical Research Ed.)

### **Referencias Electrónicas**

- 20minutos.com.mx, (2015). En faldas de volcán La Malinche, en Tlaxcala reportan fuertes lluvias. [online].
- Avendaño, J. (2015). Rescata CES a trabajador de Audi de origen polaco extraviado en La Malinche:La Jornada de Oriente. [online]
- Aztecanoticias.com.mx, (2015). Muere joven rescatado de la montaña La Malinche. [online].
- E-tlaxcala.mx, (2015). El milagro de la Malintzi. [online].
- E-tlaxcala.mx, (2015). Realizan en Huamantla trabajos de reforestación en el Parque Nacional La Malinche. [online].
- E-tlaxcala.mx, (2015). Reforzarán vigilancia en Parque Nacional La Malinche. [online].
- E-tlaxcala.mx, (2015). Rescatan a extranjeros que estaban perdidos en la Malinche. [online].
- El Universal, (2015). Refuerzan vigilancia en Parque Nacional Malinche. [online]. Vivelanaturaleza.com, (2015). Manual de supervivencia - Survival. [online] Cuentatuviaje.net, (2015). Consejos: SUPERVI-VENCIA EN ALTA MONTAÑA. [online] Espinoza, R. (2015). Supervivencia en la montaña: alimentos liofilizados | El Profe Roberto. [online] Montero.org. mx, (2015). La Malinche [online]
- El Universal, (2015). Reportan caída de nieve en Malintzi, Tlaxcala. [online].
- Eleconomista.com.mx, (2015). Rescatan a seis jóvenes extraviados en la montaña de La Malinche. [online].
- Environmental Design [en línea] http://www.sala. ubc.ca/programs/environmental-design Gerald G. Marten, Ecología humana: Conceptos Básicos para el Desarrollo Sustentable , Earthscan
- Excélsior, (2015). Muere joven que fue rescatado en La Malinche tras perderse tres días. [online].
- Hernández, B. (2015). 14 extravíos en Popo, Izta, Malinche y Citlaltépetl de 2010 a 2015:Poblanerías en línea. [online]. Proceso, (2015). Hallan con hipotermia y deshidratación a seis jóvenes extraviados en La Malinche. [online].
- Intoleranciadiario.com, (2015). Encuentran a 12 extraviados en la Malinche. [online].
- Lajornadadeoriente.com.mx, (2015). CGE: visitan La Malinche 250 mil personas al año. [online].
- Modificación 22/11/2004 documento en pdf Nombre del documento historia parques nacionales, Titulo: Áreas Protegidas
- National Geographic en Español, (2015). El culto al volcán La Malinche. [online].
- Noticieros Televisa. (2015). Puebla y Tlaxcala celebran a La Malinche: 77 años de Parque Nacional. [online].
- NTR Zacatecas.com, (2015). La Malinche, ícono de Tlaxcala y uno de los sitios más bellos del país. [online].
- Press, E. (2015). La Malinche, ícono de Tlaxcala, un lugar mágico en México. [online].
- Publications, Noviembre de 2001. Sacado de http:// teideastro.com/ Organización "La Casa Verde" Sección volcanes
- Serge Chermayeff, Richard Plunz (ed.); Design and the Public Good: Selected Writings 1930-1980 by Serge Chermayeff; MIT 1982.

#### **Normativas de protección civil**

- (Riesgos y peligros de montaña)
- Africa Data Dissemination Service: edcintl.cr.usgs. gov/adds/adds.html
- Algunas iniciativas e instituciones dedicadas a recoger datos para la mitigación de riesgos en las montañas
- CentroInternacionalparaelAprovechamientoIntegradodelasMontañas(ICIMOD): www.icimod.org Centro Mundial de Vigilancia de la Conservación (WCMC): wcmc.org.uk Centro Regional de Información sobre Desastres (CRID): www.crid.or.cr Dartmouth Flood Observatory (DFO): www.dartmouth.edu/artsci/ geog/floods/
- Data Fusion Committee, Geoscience and Remote Sensing Society: www.aris.sai.jrc.it/dfc
- European Observatory of Mountain Forests (EOMF): www.eomf.org
- European Union Joint Research Centre (JRC): www.jrc.it
- FAO Land Degradation Assessment for Drylands (LADA): www.fao.org/landandwater/agll/lada/default.htm
- FAO,Evaluacióndelosrecursosforestales(ERF):www. fao.org/forestry/fo/fra/index.jsp FAO,Sistemamundialdeinformaciónyalerta(SMIA):www.fao.org/waicent/faoinfo/economic/giews/
- FAO/Comisión Forestal Europea (CFE), Grupo de Trabajo sobre Ordenación de Cuencas de Montaña: www.fao.org/FORESTRY/FOR/FORC/Mountain/ workpart.stm
- Foro de la Montaña: www.mtnforum.org
- Global Elevation Data: edcwww.cr.usgs.gov/landdaac/gtopo30/gtopo30.html
- Global International Waters Assessment (GIWA): www.giwa.net
- Hydrological Data: edcwww.cr.usgs.gov/landdaac/ gtopo30/hydro/index.html
- InstitutdelaMontagne:nodisponibleaúnenlared,contácteseinstitut.montagne@univ-savoie.fr
- Local Authorities Confronting Disasters and Emergencies (LACDE): www.ulai.org.il/lacde.htm
- Oficina Federal Suiza para el Medio Ambiente, los Bosques y el Paisaje (BUWAL): www.environnement-suisse.ch
- P.C. Zingari y G. Fiebiger Algunos métodos par a evaluar, reducir y prevenir los riesgos en las regiones de montaña.
- PNUMA, Global Resource Information Database: grid2.cr.usgs.gov/ Programa de las Naciones Unidas para el Medio Ambiente (PNUMA): www.unep.org ProVention Consortium: www.proventionconsortium.org Red Interamericana de Datos Geoespaciales: edcintl.cr.usgs.gov/igdn/igdn.html ReliefWeb: www. reliefweb.org
- Sistema mundial de información sobre los bosques (GFIS): iufro.boku.ac.at/iufro/taskforce/hptfgfis.htm
- Unión Internacional de Organizaciones de Investigación Forestal (IUFRO): iufro.boku.ac.at/iufro United Nations International Strategy for Disaster Prevention (UNISDR): www.unisdr.org United States Geological Survey (USGS) EROS Data Center: edcwww. cr.usgs.gov/ USGS EROS Data Center Distributed Active Archive Center: edcdaac.usgs.gov/main.html USGS EROS Data Center International Program: edcintl.cr.usgs.gov/ip

#### **Referencias**

- Dervin, B. (1990). Chaos, order and Sense-Making; A proposed theory for information design, In R. Jacobson (Ed.), Information design (pp. 35-57). Cambridge, MA: MIT Press. Reeditado en B: Dervin & L. Foreman-Wernet (junto a E. Lauterbach) (Ed). (2003). Sense-Making Methodology reader: Selected writings of Brenda Dervin (pp. 325-340). Cresskill, NJ: Hampton Press.
- Horn, R. (1999a) "Information Design: The Emergence of a New Profession. "in Jacobson, Robert (Ed.), Information Design, Cambridge MA, MIT Press.
- Nardi, B., O´Day, V. (1999) Information ecologies. MIT Press, Cambridge, Mass.
- Ware, C. (2000). Information Visualization: Perception for Design. Morgan Kaufman Publishers.

## **Comunicación Personal**

- Tiffany Johnson (entrevista personal, octubre 24, 2015)
- Miguel Salinas Hernández (correo electrónico, 19-24 de octubre, 2016, 7:23 am)
- Agustín Ranchero Márquez (entrevista personal, sábado, 12 de marzo, 2016, 9:16 am)

#### **Referencias Bibliográficas**

- D. R. © Secretaría de Medio Ambiente y Recursos Naturales (2013) Programa de Manejo Parque Nacional La Montaña Malinche o Matlalcuéyatl. México, D.F.
- Villers Ruiz, L., Rojas García, F. and Tenorio Lezama, P. (2006). Guía botánica del Parque Nacional Malinche, Tlaxcala-Puebla. México, D.F.: UNAM, Centro de Ciencias de la Atmósfera.
- Conservación del suelo y el agua en la montaña de la Malinche. (1966). [Boletín de Divulgación] Secretaría de Agricultura y Ganadería, México.
- Sounier, J., & Casalas Girons, N. (n.d). Claves para la aplicación de las técnicas del alpinismo y espeleología. Barcelona : Paidotribo, c2001.
- Packard, E. (1984). Supervivencia en la montana. Barcelona: Timun Mas.
- Melendo Soler, J., Arbonés Cobos, N., bCancer Pomar, P., Meza Rodríguez, P. and Lampre Vitaller, F. (2002). Manual de técnicas de montaña e interpretación de la naturaleza. Barcelona: Paidotribo.

• Montero García, I. (2012). Matlalcueye, el volcán del alma tlaxcalteca (1st ed.). México: Porrúa.

#### **Referencias Hemerográficas**

- Ortiz Real, J. (2006). Identidad y supervivencia en las áreas de montaña de Cantabria. [Tresviso]: Ayuntamiento de Tresviso.
- Sharma, N. (2014). Climate Change: Implications for Mountain Biodiversity. SCMS Journal Of Indian Management, 11(1), 72-80.
- Braunisch, V., Coppes, J., Arlettaz, R., Suchant, R., Zellweger, F., & Bollmann, K. (2014). Temperate Mountain Forest Biodiversity under Climate Change: Compensating Negative Effects by Increasing Structural Complexity. Plos ONE, 9(5), 1-16.
- Mastretta-Yanes, A., Moreno-Letelier, A., Piñero, D., Jorgensen, T. H., & Emerson, B. C. (2015). Biodiversity in the Mexican highlands and the interaction of geology, geography and climate within the Trans-Mexican Volcanic Belt. Journal Of Biogeography, 42(9), 1586-1600.
- Migliore, J., Baumel, A., Juin, M., Fady, B., Roig, A., Duong, N., & Médail, F. (2013). Surviving in Mountain Climate Refugia: New Insights from the Genetic Diversity and Structure of the Relict Shrub Myrtus nivellei (Myrtaceae) in the Sahara Desert. Plos ONE, 8(9), 1-10.
- Holmes, K. R., Nelson, T. A., Coops, N. C., & Wulder, M. A. (2013). Biodiversity Indicators Show Climate

Change Will Alter Vegetation in Parks and Protected Areas. Diversity (14242818), 5(2), 352-373.

- PETERSON, A. T. (2003). Projected climate change effects on Rocky Mountain and Great Plains birds: generalities of biodiversity consequences. Global Change Biology, 9(5), 647-655.
- Hendrixson, B. E., Guice, A. V., & Bond, J. E. (2015). Integrative species delimitation and conservation of tarantulas (Araneae, Mygalomorphae, Theraphosidae) from a North American biodiversity hotspot. Insect Conservation & Diversity, 8(2), 120-131.
- Brown, P. M., Rocca, M. E., MacDonald, L. H., & Carrico, C. M. (2014). Climate change impacts on fire regimes and key ecosystem services in Rocky Mountain forests. Forest Ecology & Management, 327290-305.
- Esperón-Rodríguez, M., & Barradas, V. L. (2015). Comparing environmental vulnerability in the montane cloud forest of eastern Mexico: A vulnerability index. Ecological Indicators, 52300-310.
- Gugger, P. F., González-Rodríguez, A., Rodríguez-Correa, H., Sugita, S., & Cavender-Bares, J. (2011). Southward Pleistocene migration of Douglas-fir into Mexico: phylogeography, ecological niche modeling, and conservation of 'rear edge' populations. New Phytologist, 189(4), 1185-1199.
- Crawford, D. L., Dragoo, J. W., Smith, F. A., & Chávez, A. N. (2011). DIVERSIFICATION WITHIN THE MEXICAN VOLE (MICROTUS MEXICANUS) AND THE ROLE OF POST-PLEISTOCENE CLIMA-TE CHANGE. Western North American Naturalist, 71(2), 176-194.
- Krömer, T., Acebey, A., Kluge, J., & Kessler, M. (2013).

Effects of altitude and climate in determining elevational plant species richness patterns: A case study from Los Tuxtlas, México. Flora, 208(3), 197-210.

- Bryson, R. W., García-Vázquez, U. O., & Riddle, B. R. (2012). Diversification in the Mexican horned lizard Phrynosoma orbiculare across a dynamic landscape. Molecular Phylogenetics & Evolution, 62(1), 87-96.
- Trejo-Vázquez, I., & Villers-Ruiz, L. (1998). Climate change on Mexican forests and natural protected areas. Global Environmental Change Part A: Human & Policy Dimensions, 8(2), 141.
- Tower, A. (2011). GET COBBLED: The ultra-techy terrain of Mexico's Dexcaní Mountains. Climbing, (292), 66-70.
- MacDonald, D. (2014). THE YEAR IN CLIMBING. Climbing, (322), 42-44.
- Norling, J. C. (2011). International Travel, Cultural Experiences, and High Altitude Mountaineering: Risk Management of a College Adventure Leadership Expedition to Mexico.
- Association Of Outdoor Recreation & Education Conference Proceedings, 91-92.
- Bjornsen, K. (2006). Climb Mexico's Pico de Orizaba. Backpacker, 34(5), 34.
- EL PICO DE ORIZABA. (2003). Outside, 28(6), 102.
- Coulter-Parker, N. (2006). camp for grown-ups. Shape, 26(2), 46-50.
- KEEPING POSTED. (1954). Saturday Evening Post, 226(44), 136.
- Mader, R. (2000). Explore Mexico's raging volcanoes and rolling earthquakes from the safety of your com-

puter. Business Mexico, 10(9), 56.

- Villaseñor, J. L., & Ortiz, E. (2014). Biodiversidad de las plantas con flores (División Magnoliophyta) en México. Revista Mexicana De Biodiversidad, 85134-142.
- Tower, A. (2011). GET COBBLED: The ultra-techy terrain of Mexico's Dexcaní Mountains. Climbing, (292), 66-70.
- Goldsmith, M. (2008). Climbing Orizaba, Mexico's Highest Peak. National Geographic Traveler, 25(6), 126.
- Brower, D. R. (1940). IT COULDN'T BE CLIMBED. Saturday Evening Post, 212(32), 24-75.
- Climbing for a cure. (1996). Adweek Eastern Edition, 37(49), 3.
- Thompson, J. (2002). Winfield Scott's Army of Occupation as Pioneer Alpinists Epic Ascents of Popocatépetl and Citlaltepetl. Southwestern Historical Quarterly, 105(4), 549.
- McQuaig, J. (2006). Effective teams face ever-changing life cycle. Wenatchee Business Journal, 20(12), C10.
- BETHEA, C. (2013, March 2). Man Versus the Volcano. Wall Street Journal - Eastern Edition. p. D7.
- Gori, G. (2004). Tackling A Nearby Volcano. Business Mexico, 14(10), 52-53.
- Mader, R. (2000). Explore Mexico's raging volcanoes and rolling earthquakes from the safety of your computer. Business Mexico, 10(9), 56.
- Baez, A. P., Belmont, R. D., & Azpra, E. (1997). Cloudwater and precipitation chemistry at Popocatepetl volcano: a high elevation site. Journal Of Environmental Quality, 26253-258.
- Loomis, G. (2015). CLIMB EV'RY MOUNTAIN. Opera (00303526), 66(4), 432-434.
- AYORA HIRSCH, A. (2012). Seguridad y responsabilidad en accidentes por aludes de nieve. Acciones E Investigaciones Sociales, (31), 7-38.
- Garrido Marín, E. (2014). Naturaleza, montaña, deporte y aventura en la vida de Santiago Ramón y Cajal. Cultura, Ciencia Y Deporte, 9(25), 69-80.
- CUEVAS, L. R. (2009). El Chico, paraíso de los extremistas. Contenido, (553), 34-36.
- Oliveira, V. (2006). Alpinismo. Latin Trade (Spanish), 14(7), 105.
- ESTRADA, N. (2010). ERIK WEIHENMAYER: el alpinista que vé con las manos. Contenido, (559), 66-69.
- Limón, R. P. (2003). MIS SENTIMIENTOS RUMBO A LA CIMA DEL MUNDO. Xipe Totek, 12(4), 353-360.
- Harlan, M. A. (2008). Near Death in the Mountains: True Stories of Disaster and Survival. School Library Journal, 54(9), 222.
- The Ledge: An Adventure Story of Friendship and Survival on Mount Rainier. (2011). Publishers Weekly, 258(17), 124.
- Cain, M. (2015). Conquering life-threatening injuries. Kai Tiaki Nursing New Zealand, 21(7), 29-29 1p.
- Westhoff, J. L., Koepsell, T. D., & Littell, C. T. (2012). Effects of experience and commercialisation on survival in Himalayan mountaineering: retrospective cohort study. BMJ (Clinical Research Ed.)
- Moore, G. K., & Semple, J. L. (2012). A tale of two climbers: hypothermia, death, and survival on Mount Eve-

rest. High Altitude Medicine & Biology, 13(1), 51-56.

- MacDonald, D. (2011). SURVIVAL STUDIES. Climbing, (301), 8.
- Weckbach, S., Flierl, M. A., Blei, M., Burlew, C. C., Moore, E. E., & Stahel, P. F. (2011). Survival following a vertical free fall from 300 feet: the crucial role of body position to impact surface. Scandinavian Journal Of Trauma, Resuscitation And Emergency Medicine, 1963.
- KOSTER, K. (2012). Mount Everest climber shares lessons in survival. Employee Benefit News, 26(14), 12-14.
- Urdampilleta, A., & Martínez-Sanz, J. M. (2012). RIES-GOS MÉDICO-NUTRICIONALES Y PLANIFICA-CIÓN DIETÉTICA EN EL ALPINISMO. Motricidad: European Journal Of Human Movement, 2835-66.
- Urdampilleta, A. )., & Gómez-Zorita, S. ). (2015). Nutritional ergogenics aspects and drug-food interactions in alpinism. Revista Internacional De Medicina Y Ciencias De La Actividad Física Y Del Deporte, 15(58), 387-404.
- Macedo, D. (2015). Técnicas básicas de supervivencia. [Guía] Venezuela.
- Manual Scout Supervivencia. (2012). [Manual] México.

# **Referencias Electrónicas**

- ... via Definicion ABC http://www.definicionabc. com/medio-ambiente/parque-nacional.php
- Lee todo en: Definición de parque nacional Qué

es, Significado y Concepto http://definicion.de/parque-nacional/#ixzz4Q5rz50tQ

- Lajornadadeoriente.com.mx, (2015). CGE: visitan La Malinche 250 mil personas al año. [online].
- Hernández, B. (2015). 14 extravíos en Popo, Izta, Malinche y Citlaltépetl de 2010 a 2015:Poblanerías en línea. [online].
- Proceso, (2015). Hallan con hipotermia y deshidratación a seis jóvenes extraviados en La Malinche. [online].
- Intoleranciadiario.com, (2015). Encuentran a 12 extraviados en la Malinche. [online].
- E-tlaxcala.mx, (2015). Rescatan a extranjeros que estaban perdidos en la Malinche. [online].
- Excélsior, (2015). Muere joven que fue rescatado en La Malinche tras perderse tres días. [online].
- Aztecanoticias.com.mx, (2015). Muere joven rescatado de la montaña La Malinche. [online].
- Avendaño, J. (2015). Rescata CES a trabajador de Audi de origen polaco extraviado en La Malinche:La Jornada de Oriente. [online]
- NTR Zacatecas .com, (2015). La Malinche, ícono de Tlaxcala y uno de los sitios más bellos del país. [online].
- Eleconomista.com.mx, (2015). Rescatan a seis jóvenes extraviados en la montaña de La Malinche. [online].
- E-tlaxcala.mx, (2015). Realizan en Huamantla trabajos de reforestación en el Parque Nacional La Malinche. [online].
- E-tlaxcala.mx, (2015). Reforzarán vigilancia en Parque Nacional La Malinche. [online].
- 20minutos.com.mx, (2015). En faldas de volcán La Malinche, en Tlaxcala reportan fuertes lluvias. [online].
- El Universal, (2015). Reportan caída de nieve en Malintzi, Tlaxcala. [online].
- Noticieros Televisa. (2015). Puebla y Tlaxcala celebran a La Malinche: 77 años de Parque Nacional. [online].
- El Universal, (2015). Refuerzan vigilancia en Parque Nacional Malinche. [online].
- Vivelanaturaleza.com, (2015). Manual de supervivencia - Survival. [online]
- Cuentatuviaje.net, (2015). Consejos: SUPERVIVEN-CIA EN ALTA MONTAÑA. [online]
- Espinoza, R. (2015). Supervivencia en la montaña: alimentos liofilizados | El Profe Roberto. [online]
- Montero.org.mx, (2015). La Malinche [online]
- Serge Chermayeff, Richard Plunz (ed.); Design and the Public Good: Selected Writings 1930-1980 by Serge Chermayeff; MIT 1982.
- Environmental Design [en línea] http://www.sala. ubc.ca/programs/environmental-design
- Gerald G. Marten, Ecología humana: Conceptos Básicos para el Desarrollo Sustentable, Earthscan Publications, Noviembre de 2001.
- Sacado de http://teideastro.com/ Organización "La Casa Verde" Sección volcanes
- Modificación 22/11/2004 documento en pdf Nombre del documento historia parques nacionales, Titulo: Áreas Protegidas

### **Normativas de protección civil**

- Algunas iniciativas e instituciones dedicadas a recoger datos para la mitigación de riesgos en las montañas
- Africa Data Dissemination Service: edcintl.cr.usgs. gov/adds/adds.html
- Centro Internacional para el Aprovechamiento Integrado de las Montañas (ICIMOD): www.icimod.org
- Centro Mundial de Vigilancia de la Conservación (WCMC): wcmc.org.uk
- Centro Regional de Información sobre Desastres (CRID): www.crid.or.cr
- Dartmouth Flood Observatory (DFO): www.dartmouth.edu/artsci/geog/floods/
- Data Fusion Committee, Geoscience and Remote Sensing Society: www.aris.sai.jrc.it/ dfc
- European Observatory of Mountain Forests (EOMF): www.eomf.org
- European Union Joint Research Centre (JRC): www. jrc.it
- FAO Land Degradation Assessment for Drylands (LADA): www.fao.org/landandwater/ agll/lada/default.htm
- FAO, Evaluación de los recursos forestales (ERF): www.fao.org/forestry/fo/fra/index.jsp
- FAO,Sistemamundialdeinformaciónyalerta(S-MIA):www.fao.org/waicent/faoinfo/ economic/ giews/
- FAO/Comisión Forestal Europea (CFE), Grupo de

Trabajo sobre Ordenación de Cuencas de Montaña: www.fao.org/FORESTRY/FOR/FORC/Mountain/ workpart.stm

- Foro de la Montaña: www.mtnforum.org
- Global Elevation Data: edcwww.cr.usgs.gov/landdaac/gtopo30/gtopo30.html
- Global International Waters Assessment (GIWA): www.giwa.net
- Hydrological Data: edcwww.cr.usgs.gov/landdaac/ gtopo30/hydro/index.html
- Institut de la Montagne: no disponible aún en la red, contáctese institut.montagne@univ-savoie.fr
- Local Authorities Confronting Disasters and Emergencies (LACDE): www.ulai.org.il/ lacde.htm
- Oficina Federal Suiza para el Medio Ambiente, los Bosques y el Paisaje (BUWAL): www.environnement-suisse.ch
- PNUMA, Global Resource Information Database: grid2.cr.usgs.gov/
- Programa de las Naciones Unidas para el Medio Ambiente (PNUMA): www.unep.org
- ProVention Consortium: www.proventionconsortium.org
- Red Interamericana de Datos Geoespaciales: edcintl. cr.usgs.gov/igdn/igdn.html
- Relief Web: www.reliefweb.org
- Sistema mundial de información sobre los bosques (GFIS): iufro.boku.ac.at/iufro/ taskforce/hptfgfis. htm
- Unión Internacional de Organizaciones de Investigación Forestal (IUFRO): iufro.boku.ac.at/iufro
- United Nations International Strategy for Disaster Prevention (UNISDR): www.unisdr.org
- United States Geological Survey (USGS) EROS Data Center: edcwww.cr.usgs.gov/
- USGS EROS Data Center Distributed Active Archive Center: edcdaac.usgs.gov/ main.html
- USGS EROS Data Center International Program: edcintl.cr.usgs.gov/ip
- (Riesgos y peligros de montaña)
- P.C. Zingari y G. Fiebiger Algunos métodos par a evaluar, reducir y prevenir los riesgos en las regiones de montaña.

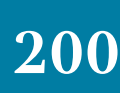

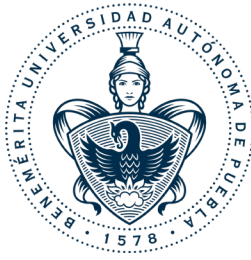

**Benemérita Universidad Autónoma de Puebla Facultad de Arquitectura Colegio de Diseño Gráfico**

#### **"Desarrollo de un sistema visual para disminuir extravíos y accidentes dentro del parque nacional La Malinche"**

Tesis presentada para obtener el título de Licenciado en Diseño Gráfico

**Presentan:** Álvarez Tello Viridiana Arriaga Flores Erika Carpintero Flores Juana Munguía López María José Sánchez Pérez Jesús Emmanuel